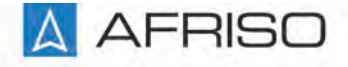

Messen. Regeln. Überwachen.

# **Betriebsanleitung**

Technik für Umweltschutz

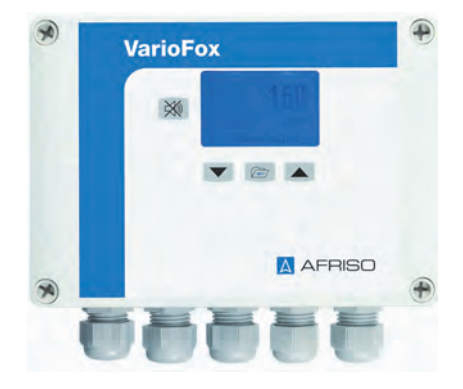

## **Digitales Anzeige- und Regelgerät**

**VarioFox® 24**

Copyright 2021 AFRISO-EURO-INDEX GmbH. Alle Rechte vorbehalten.

 $\epsilon$ 

Lindenstraße 20 74363 Güglingen Telefon +49 7135 102-0 Service +49 7135 102-211 Telefax +49 7135 102-147 info@afriso.com www.afriso.com

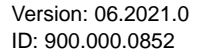

## **1 Über diese Betriebsanleitung**

Diese Betriebsanleitung beschreibt das digitale Anzeige- und Regelgerät "VarioFox® 24" (im Folgenden auch "Produkt"). Diese Betriebsanleitung ist Teil des Produkts.

- Sie dürfen das Produkt erst benutzen, wenn Sie die Betriebsanleitung vollständig gelesen und verstanden haben.
- Stellen Sie sicher, dass die Betriebsanleitung für alle Arbeiten an und mit dem Produkt jederzeit verfügbar ist.
- Geben Sie die Betriebsanleitung und alle zum Produkt gehörenden Unterlagen an alle Benutzer des Produkts weiter.
- Wenn Sie der Meinung sind, dass die Betriebsanleitung Fehler, Widersprüche oder Unklarheiten enthält, wenden Sie sich vor Benutzung des Produkts an den Hersteller.

Diese Betriebsanleitung ist urheberrechtlich geschützt und darf ausschließlich im rechtlich zulässigen Rahmen verwendet werden. Änderungen vorbehalten.

Für Schäden und Folgeschäden, die durch Nichtbeachtung dieser Betriebsanleitung sowie Nichtbeachten der am Einsatzort des Produkts geltenden Vorschriften, Bestimmungen und Normen entstehen, übernimmt der Hersteller keinerlei Haftung oder Gewährleistung.

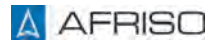

## **2 Informationen zur Sicherheit**

## **2.1 Warnhinweise und Gefahrenklassen**

In dieser Betriebsanleitung finden Sie Warnhinweise, die auf potenzielle Gefahren und Risiken aufmerksam machen. Zusätzlich zu den Anweisungen in dieser Betriebsanleitung müssen Sie alle am Einsatzort des Produktes geltenden Bestimmungen, Normen und Sicherheitsvorschriften beachten. Stellen Sie vor Verwendung des Produkts sicher, dass Ihnen alle Bestimmungen, Normen und Sicherheitsvorschriften bekannt sind und dass sie befolgt werden.

Warnhinweise sind in dieser Betriebsanleitung mit Warnsymbolen und Signalwörtern gekennzeichnet. Abhängig von der Schwere einer Gefährdungssituation werden Warnhinweise in unterschiedliche Gefahrenklassen unterteilt.

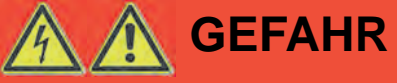

GEFAHR macht auf eine unmittelbar gefährliche Situation aufmerksam, die bei Nichtbeachtung unweigerlich einen schweren oder tödlichen Unfall zur Folge hat.

# **HINWEIS**

HINWEIS macht auf eine möglicherweise gefährliche Situation aufmerksam, die bei Nichtbeachtung Sachschäden zur Folge haben kann.

Zusätzlich werden in dieser Betriebsanleitung folgende Symbole verwendet:

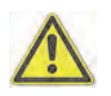

Dies ist das allgemeine Warnsymbol. Es weist auf die Gefahr von Verletzungen und Sachschäden hin. Befolgen Sie alle im Zusammenhang mit diesem Warnsymbol beschriebenen Hinweise, um Unfälle mit Todesfolge, Verletzungen und Sachschäden zu vermeiden.

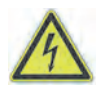

Dieses Symbol warnt vor gefährlicher elektrischer Spannung. Wenn dieses Symbol in einem Warnhinweis gezeigt wird, besteht die Gefahr eines elektrischen Schlags.

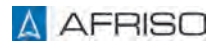

### **2.2 Bestimmungsgemäße Verwendung**

Dieses Produkt eignet sich ausschließlich zur Anzeige, Regelung und Speicherung von Prozessgrößen.

Eine andere Verwendung ist nicht bestimmungsgemäß und verursacht Gefahren.

Stellen Sie vor Verwendung des Produkts sicher, dass das Produkt für die von Ihnen vorgesehene Verwendung geeignet ist. Berücksichtigen Sie dabei mindestens folgendes:

- Alle am Einsatzort geltenden Bestimmungen, Normen und Sicherheitsvorschriften
- Alle für das Produkt spezifizierten Bedingungen und Daten
- Die Bedingungen der von Ihnen vorgesehenen Anwendung

Führen Sie darüber hinaus eine Risikobeurteilung in Bezug auf die konkrete, von Ihnen vorgesehene Anwendung nach einem anerkannten Verfahren durch und treffen Sie entsprechende dem Ergebnis alle erforderlichen Sicherheitsmaßnahmen. Berücksichtigen Sie dabei auch die möglichen Folgen eines Einbaus oder einer Integration des Produkts in ein System oder in eine Anlage.

Führen Sie bei der Verwendung des Produkts alle Arbeiten ausschließlich unter den in der Betriebsanleitung und auf dem Typenschild spezifizierten Bedingungen und innerhalb der spezifizierten technischen Daten und in Übereinstimmung mit allen am Einsatzort geltenden Bestimmungen, Normen und Sicherheitsvorschriften durch.

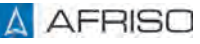

#### **2.3 Vorhersehbare Fehlanwendung**

Das Produkt darf insbesondere in folgenden Fällen und für folgende Zwecke nicht angewendet werden:

- Als Ausrüstungsteil mit Sicherheitsfunktion oder zur Implementierung einer Sicherheitsfunktion oder einer sicherheitsgerichteten Funktion
- Verwendung der gespeicherten Daten für Anwendungen, die manipulationssichere Datenspeicherung erfordern
- In Räumen, in denen hohe Luftfeuchtigkeit entstehen kann
- Als Überfüllsicherung
- Explosionsgefährdete Umgebung
	- Bei Betrieb in explosionsgefährdeten Bereichen kann Funkenbildung zu Verpuffungen, Brand oder Explosionen führen.
- In Verbindung mit Produkten, die direkt oder indirekt menschlichen, gesundheits- oder lebenssichernden Zwecken dienen, oder durch deren Betrieb Gefahren für Mensch, Tier oder Sachwerte entstehen können.

### **2.4 Qualifikation des Personals**

Arbeiten an und mit diesem Produkt dürfen nur von Fachkräften vorgenommen werden, die den Inhalt dieser Betriebsanleitung und alle zum Produkt gehörenden Unterlagen kennen und verstehen.

Die Fachkräfte müssen aufgrund ihrer fachlichen Ausbildung, Kenntnisse und Erfahrungen in der Lage sein, mögliche Gefährdungen vorherzusehen und zu erkennen, die durch den Einsatz des Produkts entstehen können.

Den Fachkräften müssen alle geltenden Bestimmungen, Normen und Sicherheitsvorschriften, die bei Arbeiten an und mit dem Produkt beachtet werden müssen, bekannt sein.

### **2.5 Persönliche Schutzausrüstung**

Verwenden Sie immer die erforderliche persönliche Schutzausrüstung. Berücksichtigen Sie bei Arbeiten an und mit dem Produkt auch, dass am Einsatzort Gefährdungen auftreten können, die nicht direkt vom Produkt ausgehen.

### **2.6 Veränderungen am Produkt**

Führen Sie ausschließlich solche Arbeiten an und mit dem Produkt durch, die in dieser Betriebsanleitung beschrieben sind. Nehmen Sie keine Veränderungen vor, die in dieser Betriebsanleitung nicht beschrieben sind.

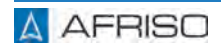

## **3 Transport und Lagerung**

Das Produkt kann durch unsachgemäßen Transport und Lagerung beschädigt werden.

# **HINWEIS**

#### **UNSACHGEMÄSSE HANDHABUNG**

- Stellen Sie sicher, dass während des Transports und der Lagerung des Produkts die spezifizierten Umgebungsbedingungen eingehalten werden.
- Benutzen Sie für den Transport die Originalverpackung.
- Lagern Sie das Produkt nur in trockener, sauberer Umgebung.
- Stellen Sie sicher, dass das Produkt bei Transport und Lagerung stoßgeschützt ist.

#### **Nichtbeachtung dieser Anweisungen kann zu Sachschäden führen.**

## **4 Produktbeschreibung**

Das Produkt ist ein anschlussfertiges Universalmessgerät mit Digitalanzeige im Wandaufbaugehäuse.

- Mehrfarbiges, graphisches Display
- Textorientierte Bedienerführung
- Linearisierung für Volumenanzeige
- Wählbare und frei einstellbare Einheit
- Integrierte Transmitterversorgung
- Analogausgänge
- Relaisausgänge
- Simulationsmodus
- Passwortschutz
- Min-/Max-Wert-Speicher
- Störmeldung bei Sensordefekt
- Integrierter optischer Alarm
- Integrierter akustischer Alarm, quittierbar

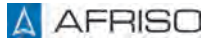

## **Produktbeschreibung** DE

## **4.1 Übersicht**

**4.1.1 Produkt**

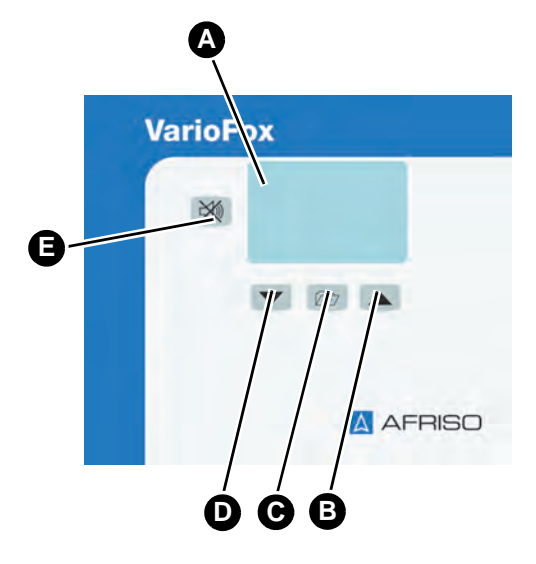

- A. Display
- B. Pfeiltaste oben
- C. Menütaste
- D. Pfeiltaste unten
- E. Quittiertaste

*Abbildung 1: Bedienelemente*

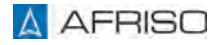

#### **4.2 Anwendungsbeispiel**

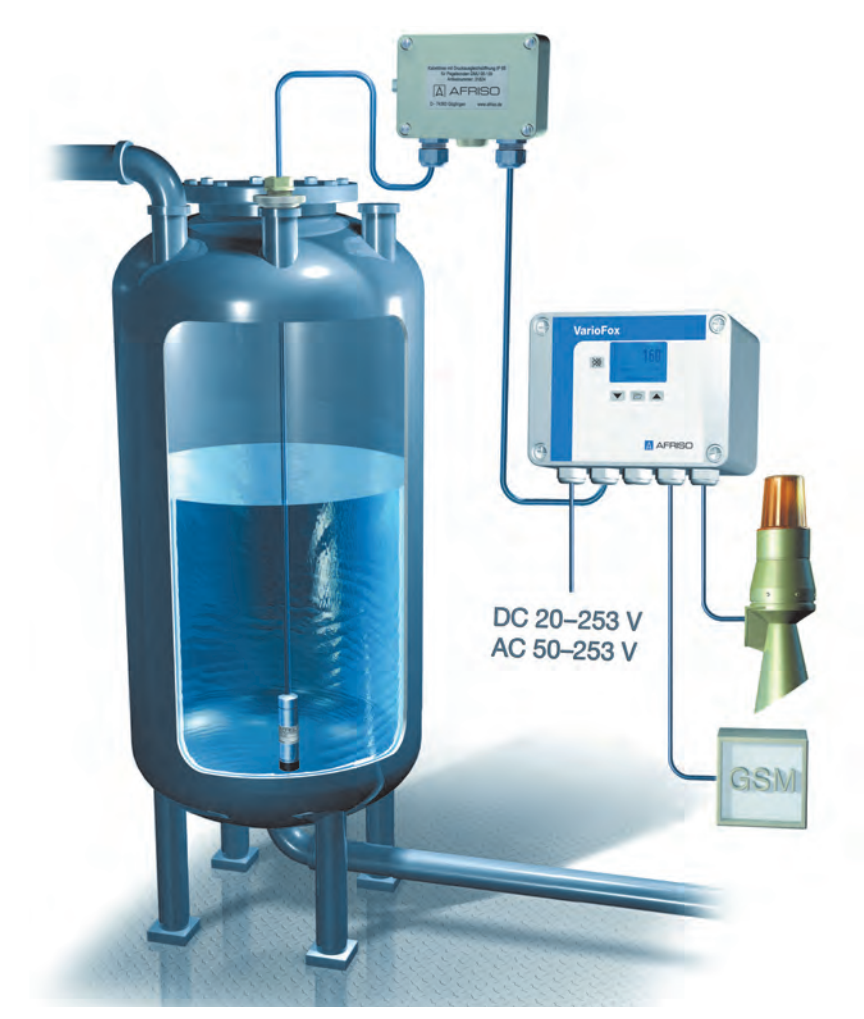

*Abbildung 2: Anwendungsbeispiel*

Der Füllstand wird in einem Tank im Bereich von 0-5000 Liter gemessen. Eine Warnlichthupe "Low" meldet die Unterschreitung des Füllstandes von 200 Litern. Eine weitere Warnlichthupe "High" meldet die Überschreitung von 4900 Litern. Zusätzlich wird der Tankinhalt mit einem 4-20 mA Signal übertragen.

## **4.3 Zulassungsdokumente, Bescheinigungen, Erklärungen**

Das Produkt entspricht:

- EMV-Richtlinie (2014/30/EU)
- Niederspannungsrichtlinie (2014/35/EU)
- RoHS-Richtlinie (2011/65/EU)

## **4.4 Technische Daten**

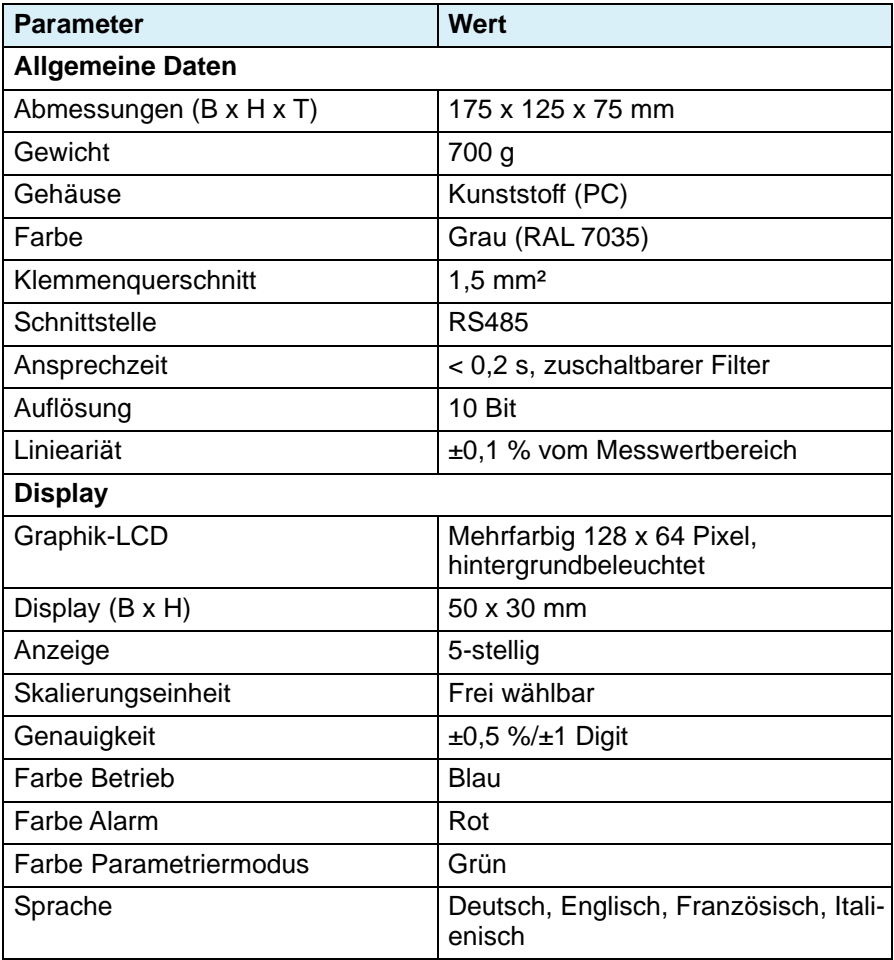

## **Produktbeschreibung** DE

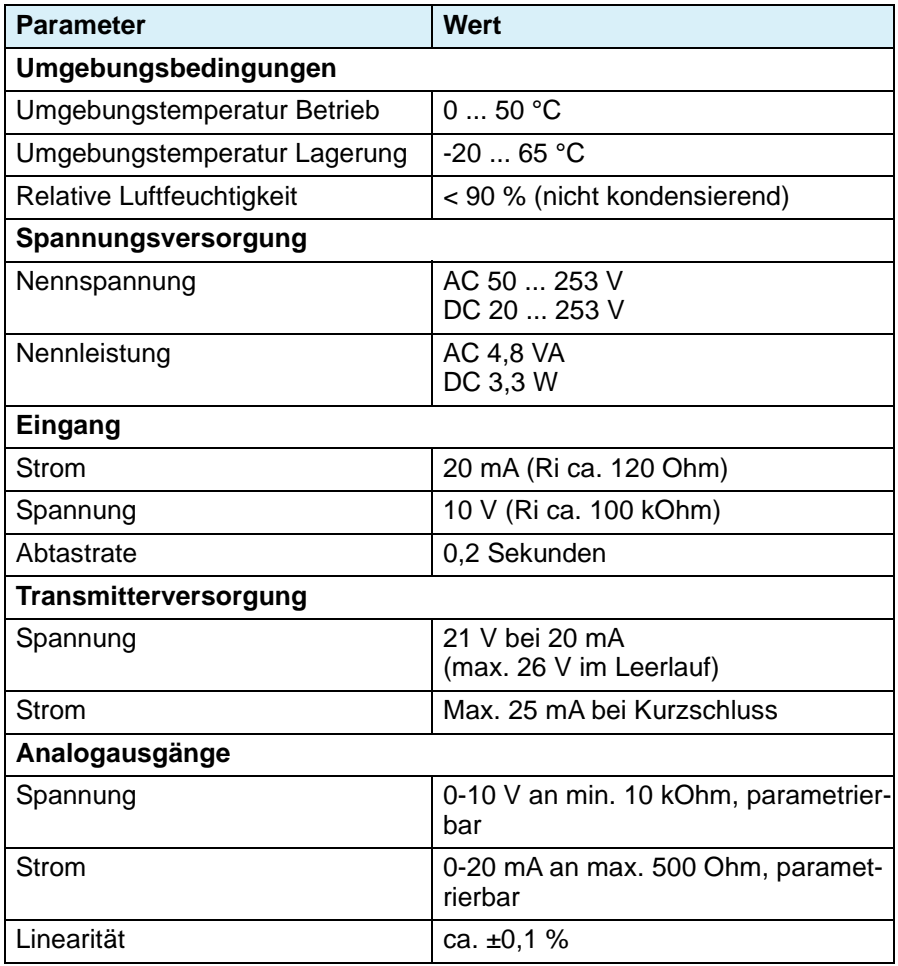

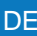

## **Produktbeschreibung** DE

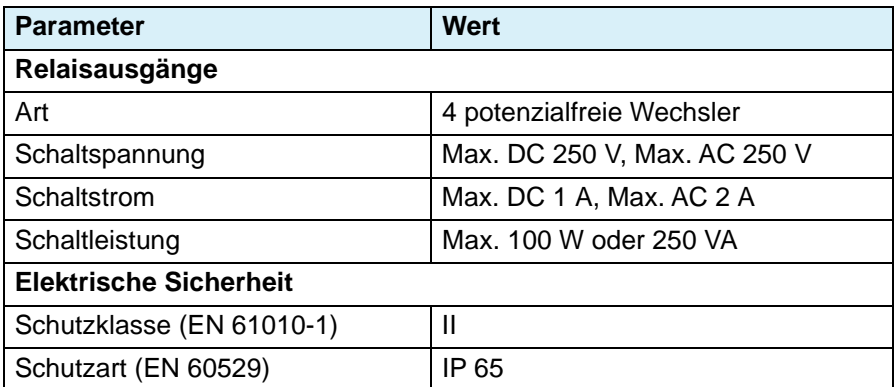

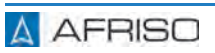

## **5 Montage**

## **5.1 Signalteil montieren**

- $\Rightarrow$  Stellen Sie sicher, dass das Signalteil an eine ebene, feste und trockene Wand in Augenhöhe montiert ist.
- $\Rightarrow$  Stellen Sie sicher, dass das Signalteil jederzeit zugänglich und einsehbar ist.
- $\Rightarrow$  Stellen Sie sicher, dass das Signalteil vor Wasser und Spritzwasser geschützt ist.
- $\Rightarrow$  Stellen Sie sicher, dass die zulässigen Umgebungsbedingungen eingehalten werden.
- $\Rightarrow$  Stellen Sie sicher, dass das Signalteil bei Montage im Freien vor direkter Witterung geschützt wird.
- $\Rightarrow$  Stellen Sie sicher, dass das Signalteil vor direkter Sonneneinstrahlung geschützt wird.
- 1. Entfernen Sie die 4 Kunststoffschrauben am Gehäuseoberteil.
- 2. Nehmen Sie das Gehäuseoberteil ab.
- 3. Halten Sie das Produkt an die Wand.
- 4. Markieren Sie mit einem Stift die Bohrlöcher an der Wand.
- 5. Bohren Sie 4 Löcher in die Wand.
- 6. Schrauben Sie das Produkt an die Wand.
- 7. Verdrahten Sie die Eingänge wie in Kapitel ["Elektrischer Anschluss"](#page-14-0) beschrieben.

#### **Die Signalausgänge und Relaisausgänge dürfen erst nach der Parametrierung des Produkts und der Simulation angeschlossen werden.**

- 8. Setzen Sie das Gehäuseoberteil auf das Produkt.
- 9. Schrauben Sie das Gehäuseoberteil mit den 4 Kunststoffschrauben am Gehäuseunterteil an.

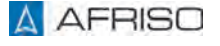

## **5.1.1 Kabelverschraubung**

Das Produkt verfügt über fünf Kabelverschraubungen M16 x 1,5.

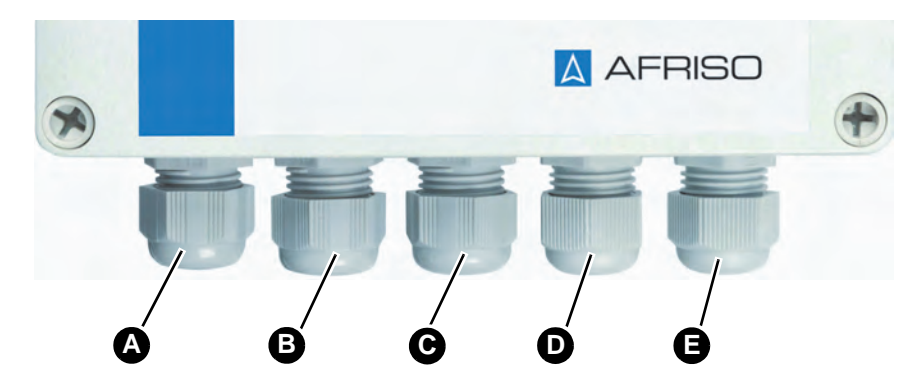

- A. Versorgungsspannung
- B. Signalausgänge
- C. Signaleingänge und RS485-Anschluss
- D. Relaisausgang Gruppe A und B
- E. Relaisausgang Gruppe C und D

Dem Produkt sind drei Blindstopfen für ungenutzte Anschlüsse beigelegt. Wenn Anschlüsse nicht verwendet werden, müssen die Kabelverschraubungen durch diese Blindstopfen ersetzt werden.

#### <span id="page-14-0"></span>**5.2 Elektrischer Anschluss**

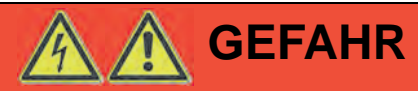

#### **ELEKTRISCHER SCHLAG**

• Stellen Sie sicher, dass durch die Art der elektrischen Installation der Schutz gegen elektrischen Schlag (Schutzklasse, Schutzisolierung) nicht vermindert wird.

#### **Nichtbeachtung dieser Anweisungen führt zu Tod oder schweren Verletzungen.**

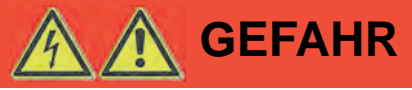

#### **ELEKTRISCHER SCHLAG DURCH SPANNUNGSFÜHRENDE TEILE**

- Unterbrechen Sie vor Beginn der Arbeiten die Netzspannung und sichern Sie diese gegen Wiedereinschalten.
- Stellen Sie sicher, dass durch elektrisch leitfähige Gegenstände oder Medien keine Gefährdungen ausgehen können.

**Nichtbeachtung dieser Anweisungen führt zu Tod oder schweren Verletzungen.**

# **HINWEIS**

#### **ELEKTROSTATISCHE ENTLADUNG**

• Erden Sie sich immer, bevor Sie die elektronischen Bauteile berühren.

#### **Nichtbeachtung dieser Anweisungen kann zu Sachschäden führen.**

- $\Rightarrow$  Stellen Sie sicher, dass der Netzanschluss des Produkts mit einer fest verlegten, geeigneten Leitung (beispielsweise NYM-J 3 x 1,5 mm²) montiert wird.
- $\Rightarrow$  Stellen Sie sicher, dass die Zuleitung zum Signalteil leistungsgerecht abgesichert ist (maximal 16 A).
- $\Rightarrow$  Stellen Sie sicher, dass die Trennplatten zwischen den Klemmenblöcken nicht entfernt werden.

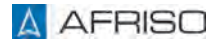

## **5.2.1 Spannungsversorgung Signalteil**

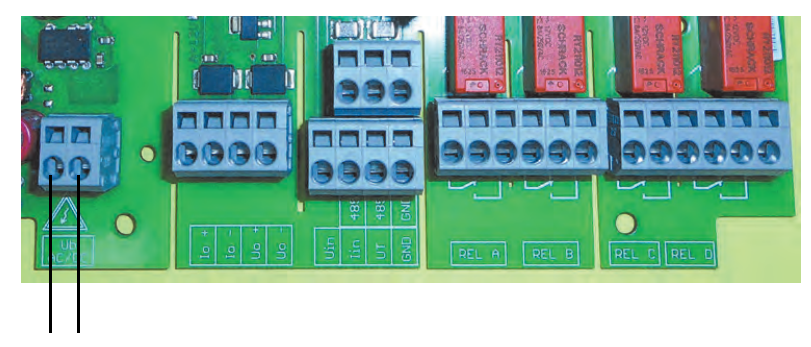

*Abbildung 3: Elektrischer Anschluss AC/DC, verpolungssicher*

## **5.2.2 Signaleingang (passiv)**

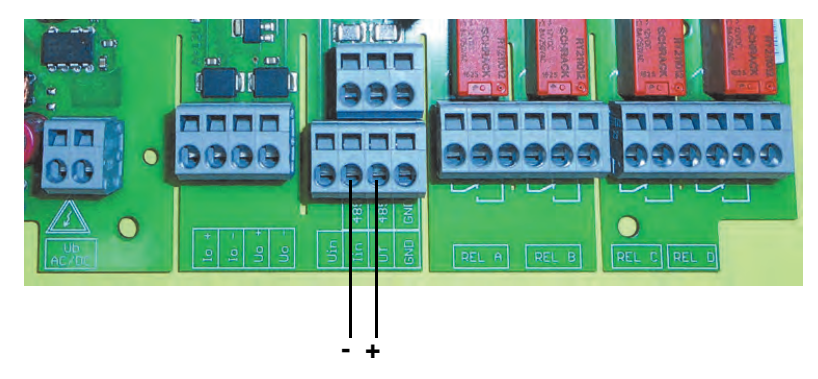

*Abbildung 4: Messumformer 4-20 mA/2-Leiter*

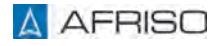

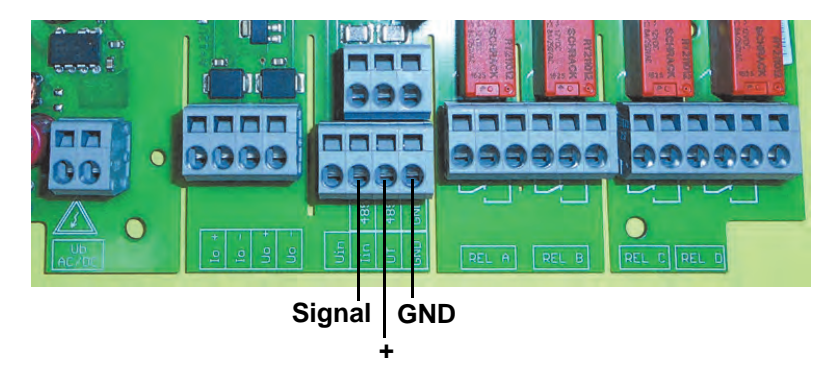

*Abbildung 5: Messumformer 0-20 mA/3-Leiter*

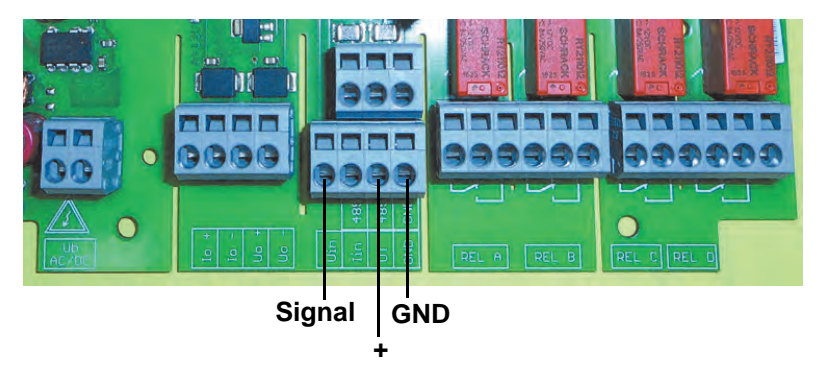

*Abbildung 6: Messumformer 0-10 V/3-Leiter*

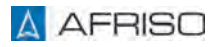

## **Montage DE**

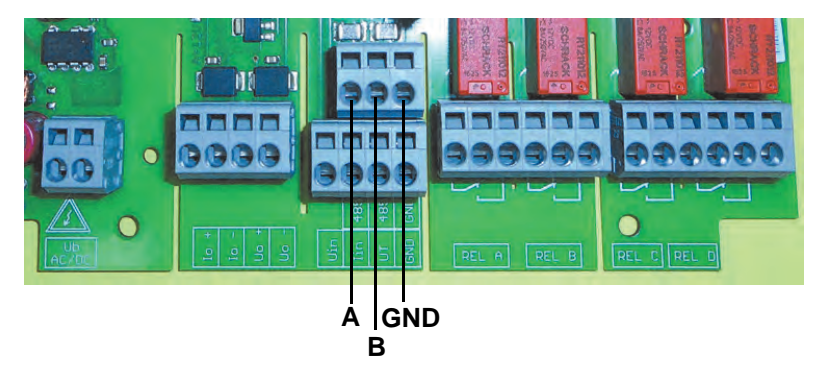

*Abbildung 7: Schnittstelle RS485*

## **5.2.3 Signaleingang (aktiv)**

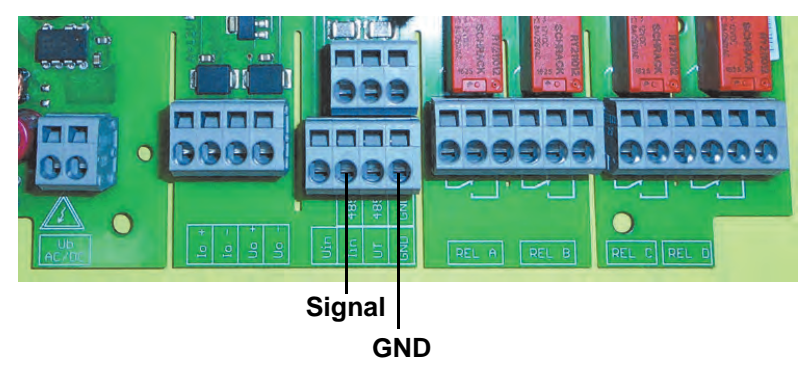

*Abbildung 8: Stromeingang 20 mA*

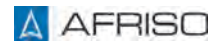

## **Montage DE**

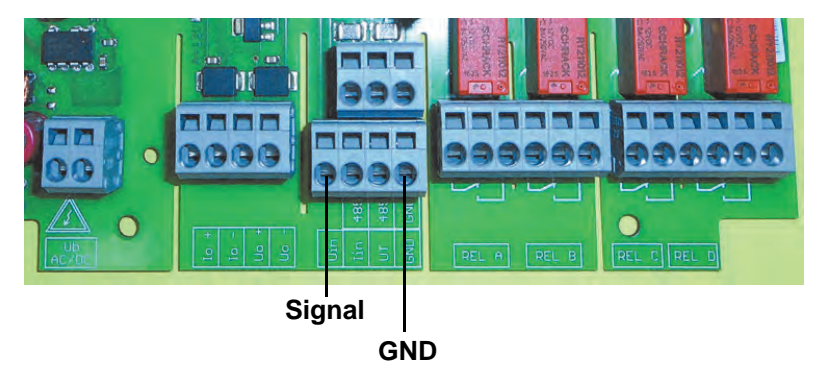

*Abbildung 9: Spannungseingang 10 V*

## **5.2.4 Signalausgänge**

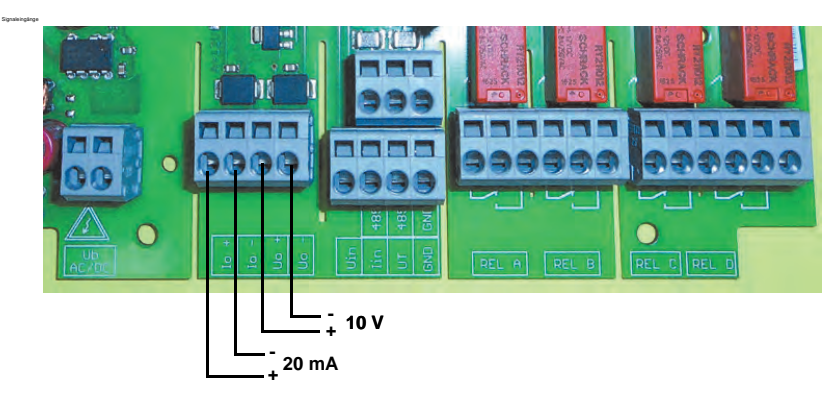

*Abbildung 10: Signaleingänge*

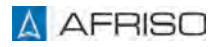

## **Montage DE**

#### **5.2.5 Relaisausgänge**

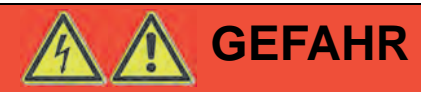

#### **ELEKTRISCHER SCHLAG DURCH SPANNUNGSFÜHRENDE TEILE**

• Stellen Sie sicher, dass die Relais A und B sowie die Relais C und D bei Beschaltung mit Spannungen von mehr als 50 V nicht mit berührbaren Sicherheitskleinspannungen gemischt beschaltet werden.

#### **Nichtbeachtung dieser Anweisungen führt zu Tod oder schweren Verletzungen.**

Stellen Sie sicher, dass bei induktiven Lasten eine externe Funkenlöschung (RC-Glied) vorgesehen wird.

Die Relais A und B sowie Relais C und D sind jeweils als Gruppe isoliert.

Maximale Kontaktbelastbarkeit:

- AC 250 V/2A/250 VA
- DC 250 V/1A/100 W

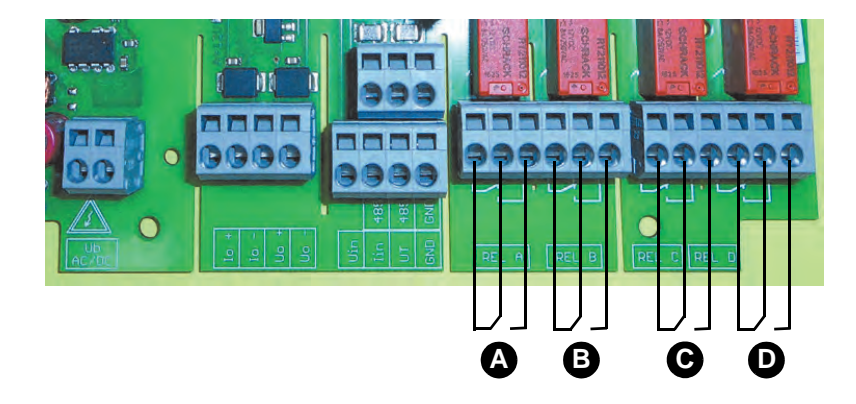

- A. Relais A
- B. Relais B

C. Relais C

D. Relais D

*Abbildung 11: Relaisausgänge*

## **5.2.6 Abschlusswiderstand für RS485**

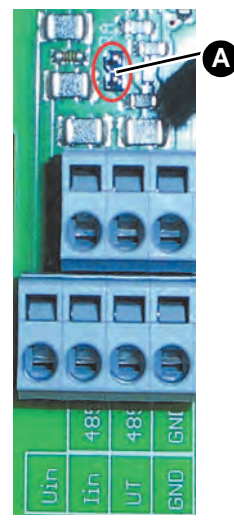

Das Produkt verfügt über einen integrierten Abschlusswiderstand für den RS485-Bus. Der Abschlusswiderstand ist im Auslieferungszustand nicht aktiviert.

Aktivierung des Abschlusswiderstands:

- 1. Entnehmen Sie den auf der Platine angebrachten Jumper mit einer Pinzette.
- 2. Stecken Sie den Jumper auf die beiden Stifte der Steckbrücke (A).

*Abbildung 12: Aktivierung des Abschlusswiderstands*

## **5.2.7 Anschlussbeispiel DMU 08**

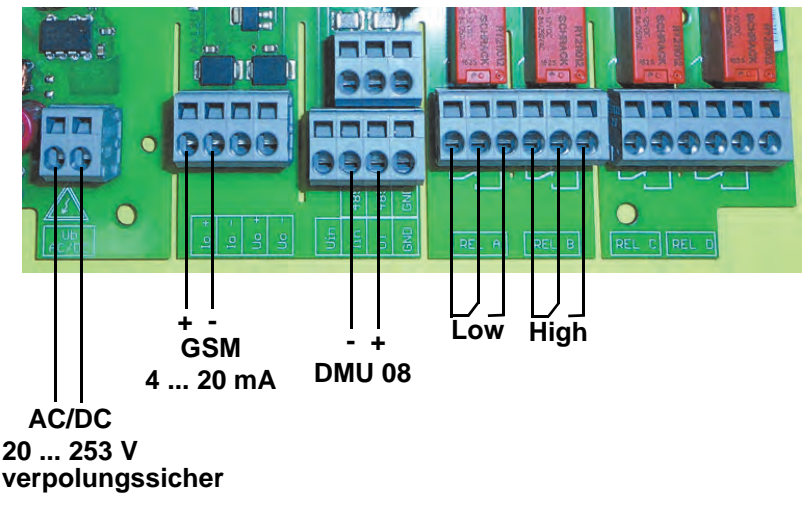

*Abbildung 13: Anschlussbeispiel eines DMU 08*

## **5.3 Inbetriebnahme**

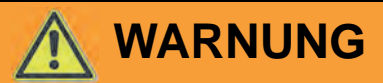

#### **UNBEABSICHTIGTES ANLAGENVERHALTEN**

Ungeeignete oder falsche Parameterwerte der Regelung können zu unbeabsichtigtem Verhalten führen, unbeabsichtigte Signale auslösen und angeschlossene Geräte beschädigen.

- Betreiben Sie das Produkt nicht mit unbekannten Einstellungen oder Parameterwerten.
- Ändern Sie Parameterwerte nur dann, wenn Sie die Auswirkungen der Änderung auf den Prozess verstehen.
- Ändern Sie Parameterwerte erst, nachdem Sie die Verdrahtung zwischen den Ausgängen des Produkts und angeschlossenen Geräten getrennt haben oder wenn Sie sicherstellen können, dass bei verdrahteten Ausgängen keine Gefährdungen auftreten können.
- Führen Sie nach allen Änderungen von Parameterwerten einen Test durch (beispielsweise eine Simulation mit der Simulationsfunktion des Produkts).
- Verdrahten Sie die Ausgänge des Produkts erst wieder, wenn Sie sichergestellt haben, dass die Parameterwerte korrekt sind.

**Nichtbeachtung dieser Anweisungen kann zu Tod, schweren Verletzungen oder Sachschäden führen.**

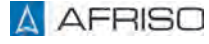

## **Montage**

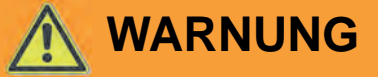

#### **UNBEABSICHTIGTES ANLAGENVERHALTEN**

Bei der Erstinbetriebnahme können die Werkseinstellungen des Produkts zum Schalten der Ausgänge führen. Dies kann zu unbeabsichtigtem Verhalten angeschlossener Geräte führen, wenn die Ausgänge bei der Inbetriebnahme bereits verdrahtet sind, beispielsweise unbeabsichtigtes Anlaufen von Pumpen oder anderen Anlagenkomponenten.

- Verdrahten Sie die analogen Ausgänge und die Relaisausgänge erst, nachdem Sie das Produkt parametriert und durch einen Test der Parametrierung sichergestellt haben, dass anzuschließende Anlagenkomponenten keine Gefährdungen verursachen können.
- Stellen Sie vor der Verdrahtung der analogen Ausgänge und der Relaisausgänge sicher, dass durch Anlegen der Versorgungsspannung kein unbeabsichtigter Betrieb angeschlossener Geräte ausgelöst wird.

**Nichtbeachtung dieser Anweisungen kann zu Tod, schweren Verletzungen oder Sachschäden führen.**

#### **5.4 Produkt in Betrieb nehmen**

- $\Rightarrow$  Stellen Sie sicher, dass das Produkt ordnungsgemäß montiert und elektrisch angeschlossen wurde.
- $\Rightarrow$  Stellen Sie sicher, dass das Eingangssignal angeschlossen ist (als Spannungseingang oder Stromeingang verdrahtet).

Das Produkt hat drei Betriebsmodi:

- Normalbetrieb
- **Simulation**
- Parametrierung

Nach dem Einschalten befindet sich das Produkt im Normalbetrieb (Anzeigen von Werten). In diesem Zustand führt das Produkt alle gemäß seinen Parametern eingestellten Funktionen aus.

- 1. Schalten Sie die Spannungsversorgung über die bauseitige Netzsicherung ein.
	- Das Display zeigt für ungefähr 3 Sekunden den Produkttyp, die Versionsnummer und die Firmware-Version an.
	- Der Display wechselt anschließend zur Betriebsanzeige.
	- Die Hintergrundbeleuchtung wechselt die Farbe auf "blau".

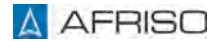

## **5.5 Display**

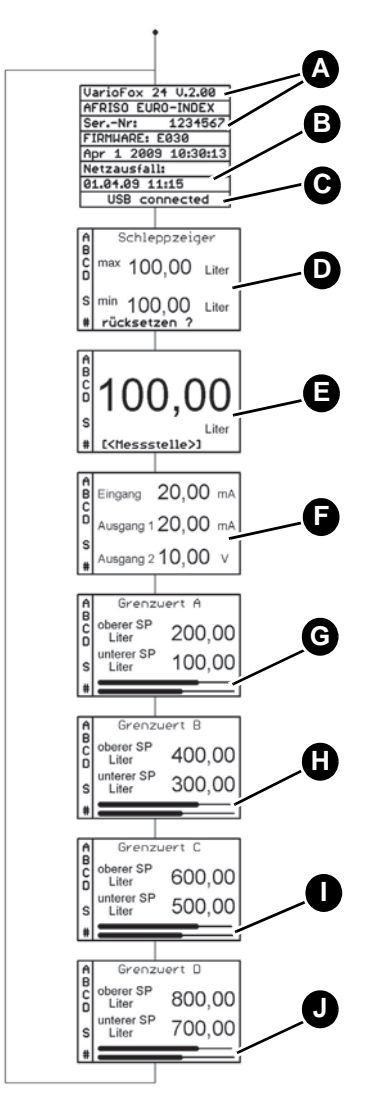

- A. Versionsnummer und Produktseriennummer
- B. Zeitstempel des letzten **Netzausfalls**
- C. USB connected (bei aktiver USB-Verbindung)
- D. Min.-/Max.-Werte - Die Schleppzeigerfunktion ist sofort nach dem Start des Produktes aktiv.
- E. Aktuelle skalierte Eingangsgröße
- F. Tatsächlicher Eingangsund Ausgangswert
- G. Relais A: Eingestellte Grenzwerte mit Balkengrafik
- H. Relais B: Eingestellte Grenzwerte mit Balkengrafik
- I. Relais C: Eingestellte Grenzwerte mit Balkengrafik
- J. Relais D: Eingestellte Grenzwerte mit Balkengrafik

*Abbildung 14: Übersicht der Betriebsanzeige (Hintergrundbeleuchtung blau)*

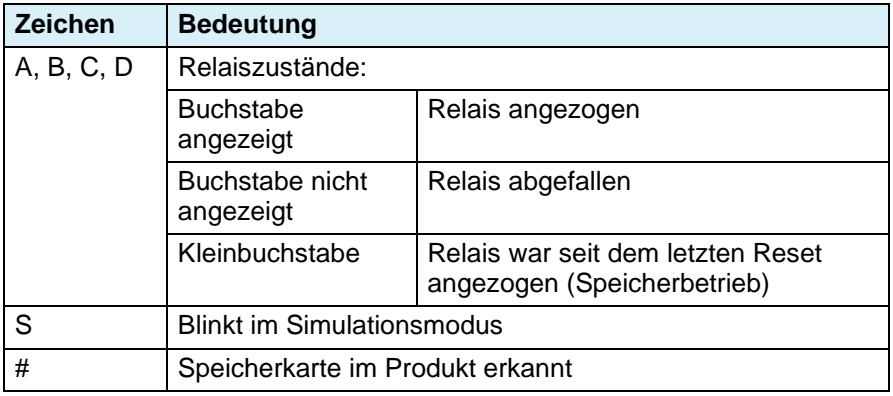

*Tabelle 1: Zeichen auf dem Display*

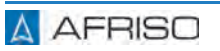

## **5.6 Werkseinstellungen**

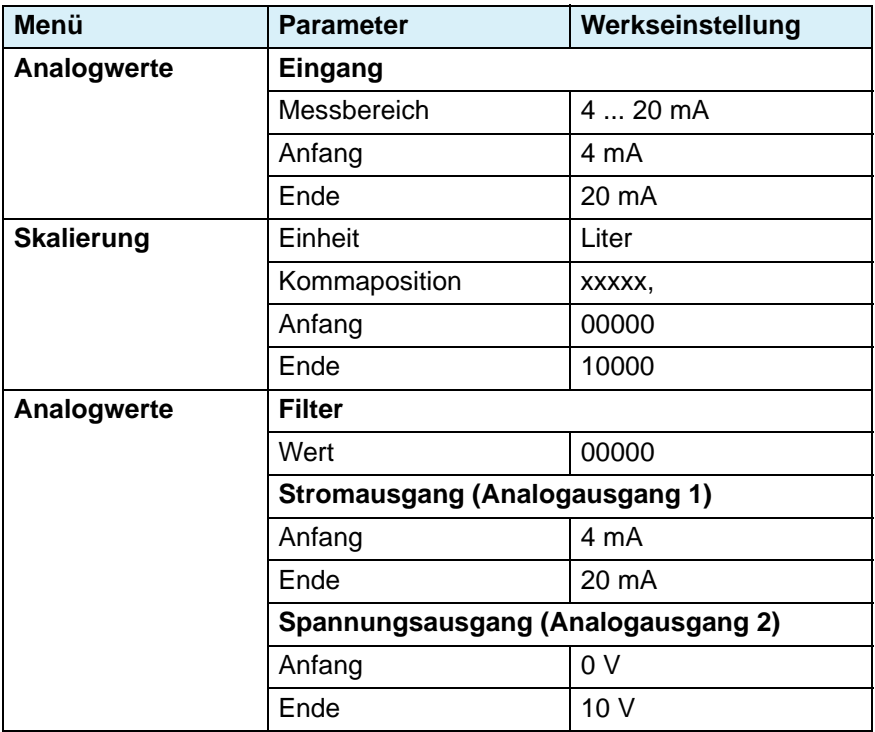

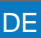

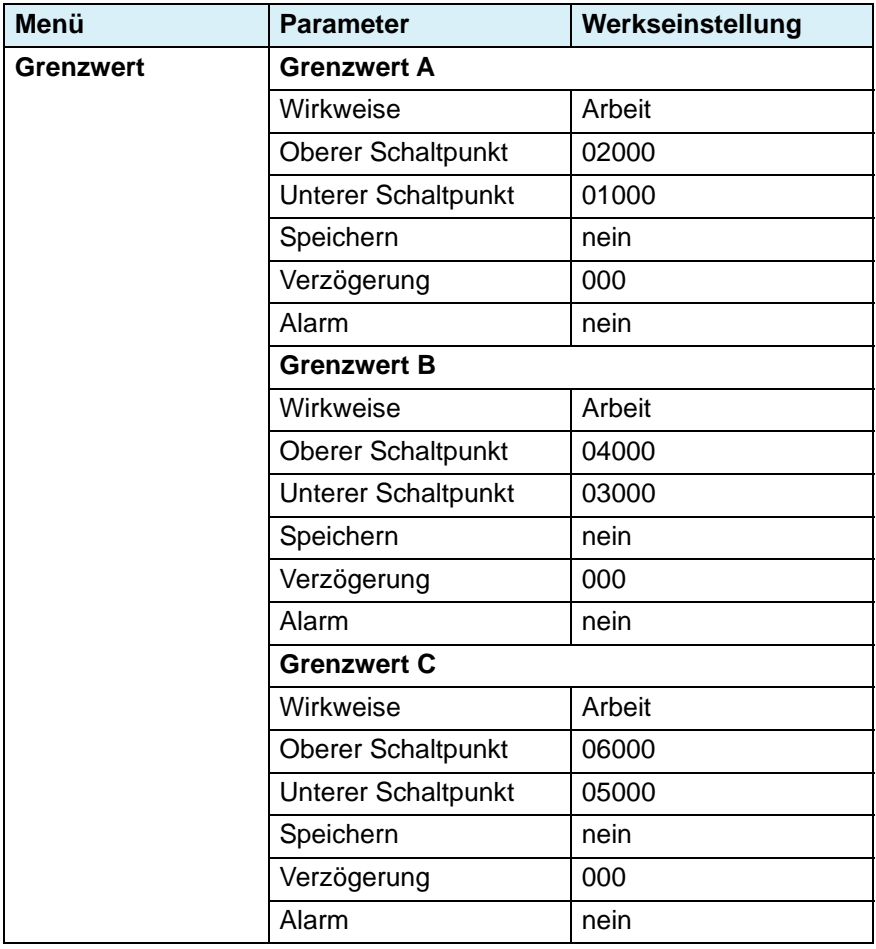

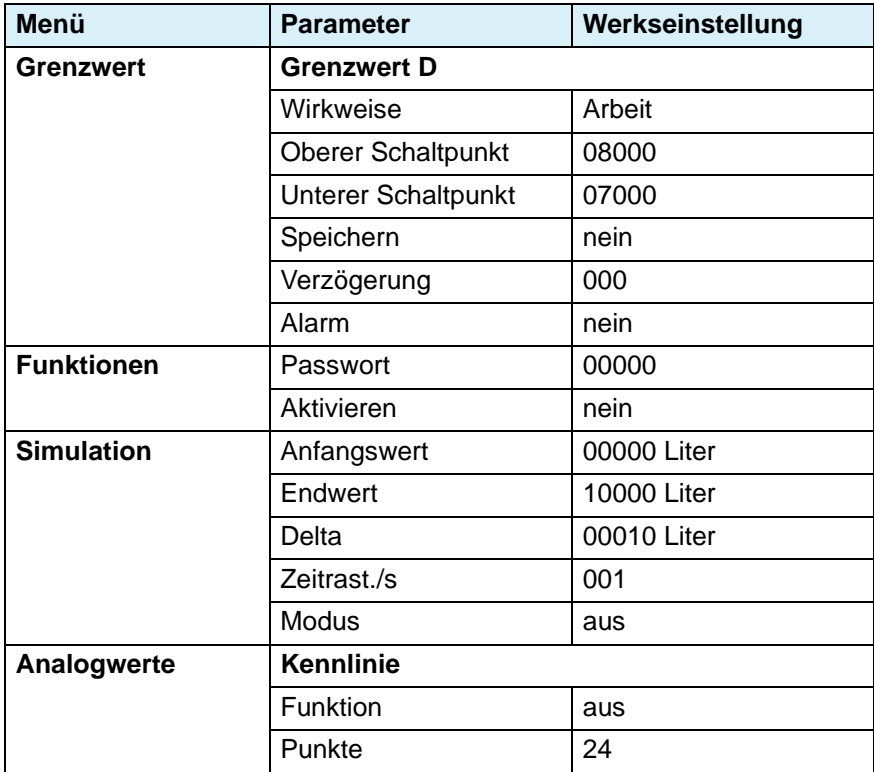

## **6 Parametrierung**

Im Parametriermodus werden die Parameterwerte eingestellt. Wenn für drei Minuten keine Taste gedrückt wird, wechselt das Display automatisch zurück in den Betriebsmodus. Die bisher eingestellten Werte werden übernommen.

### **6.1 Tastenfunktion**

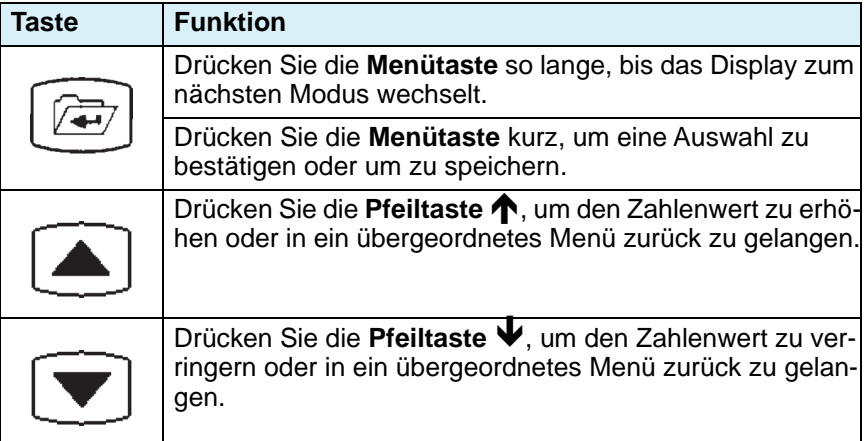

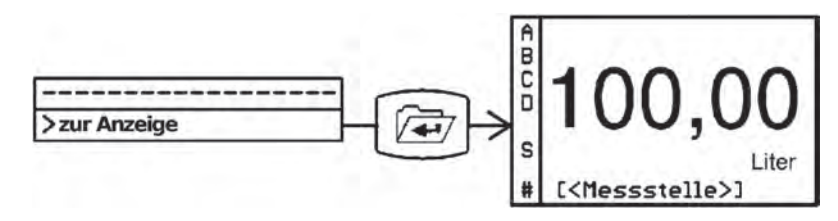

*Abbildung 15: Displaymodus wechseln*

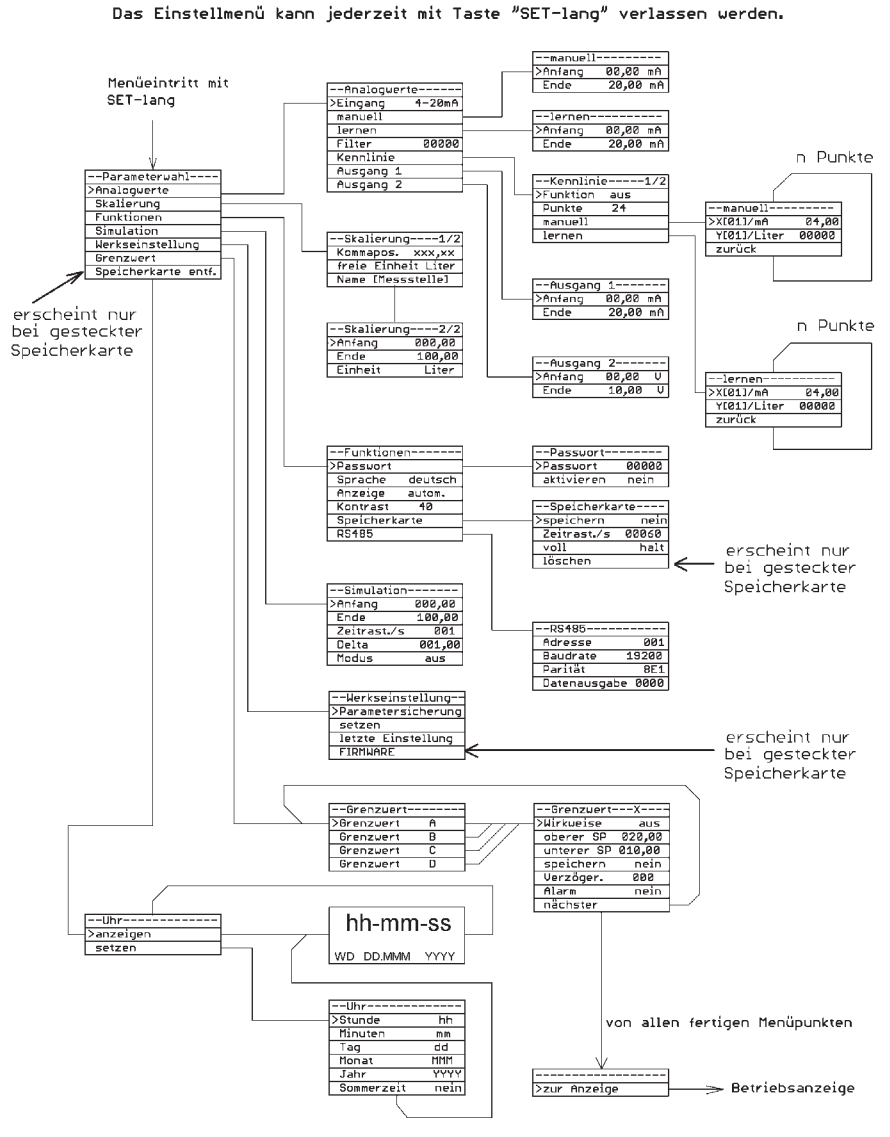

*Abbildung 16: Übersicht Menüstruktur*

#### **6.3 Analogwerte**

## **6.3.1 Eingangssignal auswählen**

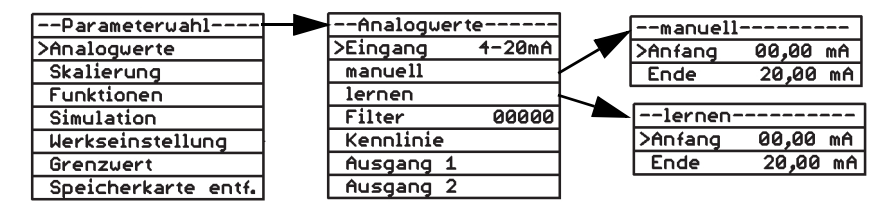

*Abbildung 17: Beispiel Eingangssignal auswählen, manuell oder lernen*

#### **Eingang**

Als Eingangssignale stehen folgende Einheitssignale zur Verfügung:

- Spannungssignal 0 ... 10 V
- Stromsignal 0 ... 20 mA
- Stromsignal 4 ... 20 mA

Mit den Funktionen "manuell" und "lernen" können dem Eingangssignal auch andere Strom- oder Spannungsbereiche zugewiesen werden. Die Einheit (mA oder V) und der Bereich hängen von der Art des vorher gewählten Eingangssignals ab.

#### **Manuell**

Mit dieser Funktion lässt sich der Messbereichsanfang und das Messbereichsende numerisch einstellen.

#### **Lernen**

Mit dieser Funktion kann ein aktuell anstehender Sensormesswert als Anfangs- oder Endwert übernommen werden. Hier kann bei vollem oder leerem Tank der aktuell anstehende Messwert einfach mit der **Menütaste** direkt übernommen werden.

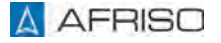

#### **6.3.2 Filter zuschalten**

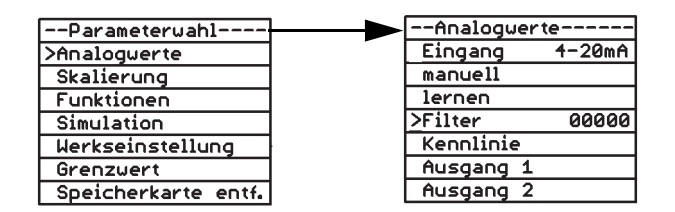

*Abbildung 18: Beispiel Wert für Filter festlegen*

Mit dieser Funktion können Sie stark schwankende Eingangssignalwerte dämpfen. Die Wirkung des Filters hängt stark von der Eingangssignalart und dem eingestellten Messbereich ab. Der Einstellbereich für den Filterwert liegt bei 0 bis 65535.

Zeit = Filterwert x 0,5 Sekunden

Während der eingestellten Zeit wird der Mittelwert des Istwertes gebildet.

#### **6.3.3 Kennlinie eingeben**

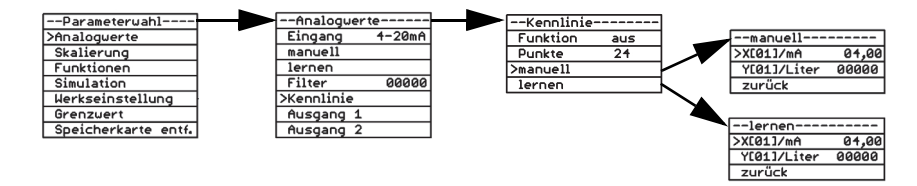

*Abbildung 19: Beispiel Kennlinie/Linearisierung festlegen, manuell oder lernen*

Mit dieser Funktion können bis zu 24 Punkte zur Linearisierung des Messwertes eingegeben werden. Alternativ kann eine von zwei hinterlegten Kennlinien (liegender zylindrischer Tank oder Kugeltank) ausgewählt werden. Die eingegebenen Punkte werden durch die Werkseinstellung nicht überschrieben.

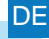

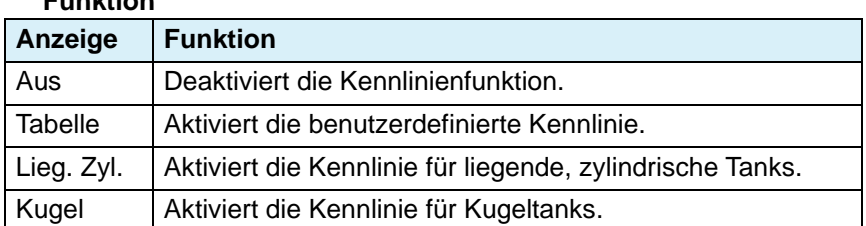

Mit der Funktion "Tabelle" kann eine benutzerdefinierte Kennlinie aktiviert werden. Die benutzerdefinierte Kennlinie erfordert folgende Eingaben:

#### **Punkte**

**Funktion**

Mit dieser Funktion wird die Anzahl der Punkte für die benutzerdefinierte Kennlinie bestimmt. Sie können 3 bis 24 Stützpunkte (x-Wert und y-Wert) auswählen.

Die Werte für die einzelnen Stützpunkte können anschließend über die Funktion "manuell" oder "lernen" eingegeben werden.

#### **manuell**

Xn: x-Wert des aktuellen Punktes in mA oder V, abhängig vom Typ des Eingangssignals.

Yn: y-Wert des aktuellen Punktes in der skalierten Einheit.

Drücken Sie die **Pfeiltaste**  zweimal, um zum nächsten zu definierenden Punkt zu springen (X (02) bis maximal X (24)).

#### **lernen**

Mit dieser Funktion können die Werte für die Kennlinien von Tanks mit unregelmäßigen Formen ermittelt werden. Dazu wird der Tank schrittweise befüllt. Immer, wenn die Änderung des Füllstands nicht mehr linear ist (zum Beispiel am Übergang von einem zylindrischen zu einem halbkugelförmigen Tankteil oder am Beginn und am Ende einer Ausbuchtung im Tank), kann mit der Funktion "lernen" dem entsprechenden Punkt X (02) bis X (24) der Kennlinie der aktuell anstehende Wert zugewiesen werden.

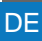

### **6.3.4 Ausgänge einstellen**

Als Ausgang stehen folgende Signale zur Verfügung:

- Ausgang 1: Stromsignal im Bereich von 0 ... 20 mA/20 ... 0 mA.
- Ausgang 2: Spannungssignal im Bereich von 0 ... 10 V/10 ... 0 V.

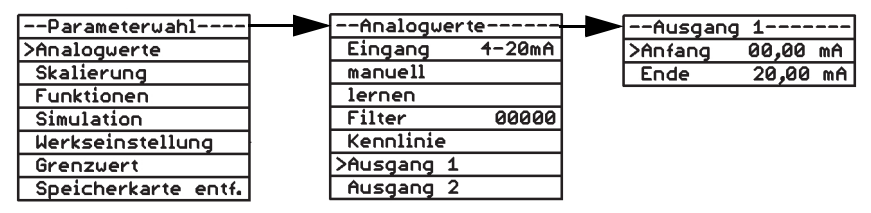

*Abbildung 20: Beispiel Anfang- und Endwert des Ausgangssignals*

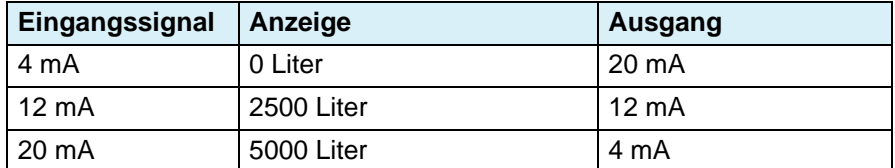

*Tabelle 2: Beispiel für Einstellung von Eingangssignal/Ausgang*

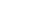

**A** AFRISO

### **6.4 Skalierung**

### **6.4.1 Skalierung einstellen**

Im Menü Skalierung wird dem Eingangssignal eine physikalische Einheit und ein anzuzeigender Bereich zugeordnet.

Zum Beispiel:

Eingangssignal 4 ... 20 mA entspricht einer Anzeige 000,00 ... 500,00 Liter.

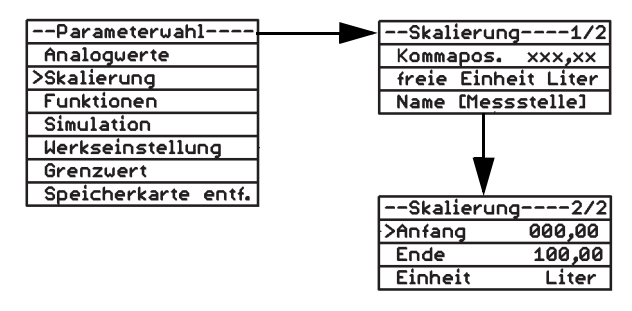

*Abbildung 21: Beispiel Skalierung, Anfangswert*

#### **Kommapos.**

Mit dieser Funktion wird die Anzahl der auf dem Display dargestellten Nachkommastellen festgelegt. Diese Funktion hat keinen Einfluss auf die Skalierung des Anzeigewerts.

#### **Freie Einheit**

Mit dieser Funktion kann eine zusätzliche Maßeinheit mit maximal 6 Zeichen, beispielsweise Liter, festgelegt werden. Die "freie Einheit" wird über den Menüpunkt "Einheit" eingestellt.

#### **Name ((Messstelle))**

Mit dieser Funktion wird der Messstelle ein Name zugeordnet (maximal 14 Zeichen).

#### **Anfang**

Mit dieser Funktion wird der Wert eingestellt, den das Display anzeigen soll, wenn das Eingangssignal den niedrigsten Wert des eingestellten Bereichs hat.

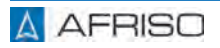

#### **Ende**

Mit dieser Funktion wird der Wert eingestellt, den das Display anzeigen soll, wenn das Eingangssignal den höchsten Wert des eingestellten Bereichs hat.

#### **Einheit**

Mit dieser Funktion kann die Einheit, die auf dem Display dargestellt werden soll, aus der Liste ausgewählt werden:

V, mA, mV, mW, W, kW, MW, l, hl, cbm, %, mWS, mm, cm, m, km, mbar, bar, psi, MPa, °C, I/s, I/min, cbm/h, kg, t, kt, "freie Einheit".

## **6.5 Funktionen**

#### **6.5.1 Passwort**

Wenn der Passwortschutz aktiv ist, können Parameter und ihre Werte lediglich angezeigt, aber nicht geändert werden.

#### **Passwort ändern**

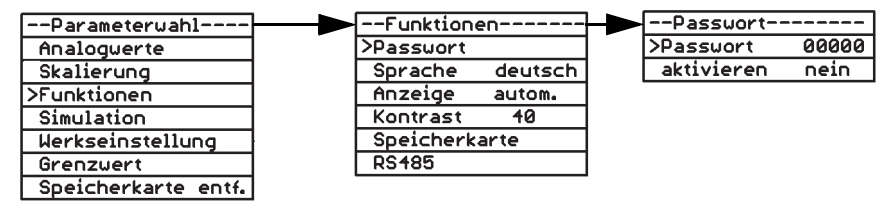

*Abbildung 22: Beispiel Passwort ändern*

Im Passwortfeld wird eine zufällig generierte 5-stellige Zahl angezeigt, beispielsweise "57185".

Das Passwort ist werkseitig auf "00000" eingestellt.

- 1. Stellen Sie mit den **Pfeiltasten ↓ ↑** das gewünschte Passwort ein.
	- Wenn kein neues 5-stelliges Passwort eingegeben wird und nur mit der Menütaste die angezeigte Zahl bestätigt wird, wird die zufällig generierte Zahl als neues Passwort gespeichert.
	- Durch längeres Drücken der **Menütaste** kann die Änderung abgebrochen werden (der Cursor springt wieder zurück auf den Menüpunkt "Passwort"). Das Passwort wurde nicht geändert.
- 2. Notieren Sie das geänderte Passwort.
	- Wenn das Passwort vergessen wurde oder bei der Änderung ein Fehler auftritt, kann unter Angabe der zufällig generierten 5-stelligen Zahl im Gerät beim Hersteller ein neues Passwort angefragt werden.

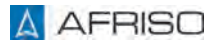
#### **Passwort aktivieren**

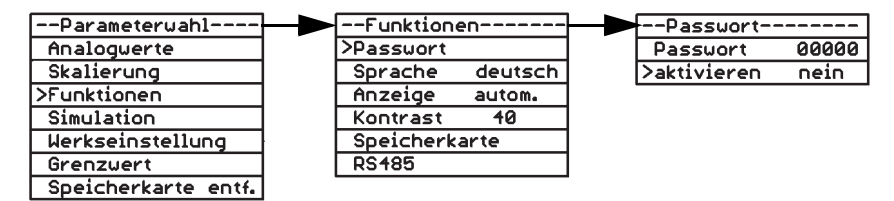

*Abbildung 23: Beispiel Passwort aktivieren, nein*

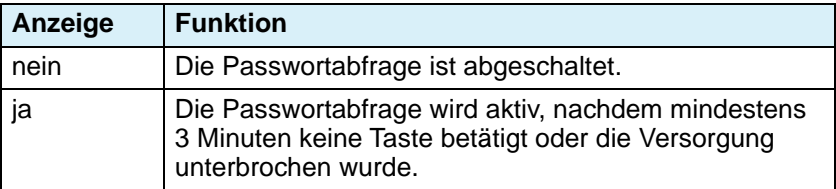

#### **6.5.2 Sprache wechseln**

Das Produkt ist Werksseitig auf Deutsch voreingestellt. Mit dieser Funktion können Sie die Sprache wechseln. Es stehen folgende Sprachen zu Verfügung: Deutsch, Englisch, Französisch und Italienisch.

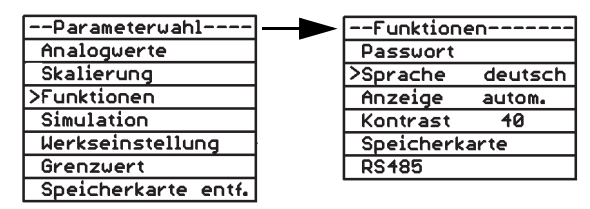

*Abbildung 24: Beispiel Sprache wechseln*

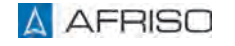

# **6.5.3 Hintergrund-Beleuchtung einstellen**

| --Parameterwahl---- | --Funktionen-      |         |
|---------------------|--------------------|---------|
| Analoquerte         | Passuort           |         |
| Skalierung          | Sprache            | deutsch |
| >Funktionen         | <b>&gt;Anzeige</b> | autom.  |
| Simulation          | Kontrast           | 40      |
| Werkseinstellung    | Speicherkarte      |         |
| Grenzuert           | <b>RS485</b>       |         |
| Speicherkarte entf. |                    |         |

*Abbildung 25: Beispiel Hintergrundbeleuchtung automatisch*

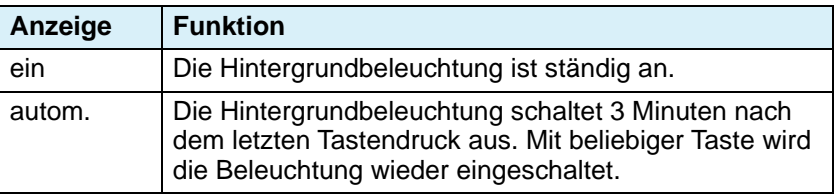

# **6.5.4 Kontrast einstellen**

Mit dieser Funktion kann der Hintergrundkontrast des Displays von 0 bis 100 eingestellt werden. Der optimale Wert liegt bei 40.

| --Parameterwahl-      | --Funktionen-       |         |
|-----------------------|---------------------|---------|
| Analoquerte           | Passuort            |         |
| Skalierung            | Sprache             | deutsch |
| <b>&gt;Funktionen</b> | Anzeige             | autom.  |
| Simulation            | <b>&gt;Kontrast</b> | 40      |
| Werkseinstellung      | Speicherkarte       |         |
| Grenzuert             | <b>RS485</b>        |         |
| Speicherkarte entf.   |                     |         |

*Abbildung 26: Beispiel Kontrasteinstellung mit Wert 40*

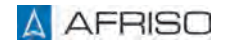

# **6.5.5 Speicherkarte**

- Stellen Sie sicher, dass die Uhrzeit richtig eingestellt ist, so dass die Daten mit einem korrekten Zeitstempel aufgezeichnet werden.
- Stellen Sie sicher, dass die Speicherkarte erneuert wird, bevor die maximale Anzahl der Schreibzyklen der Speicherkarte erreicht wird.
- Stellen Sie sicher, dass Sie den Schreibschutz der Speicherkarte deaktivieren, wenn Sie die Aufzeichnungsfunktion verwenden.

Das Produkt prüft ungefähr alle vier Sekunden, ob eine Speicherkarte vorhanden ist. Geeignete Speicherkarten sind:

• Speicherkarten SD/MMC, formatiert, FAT12 oder FAT16

Andere Formate werden nicht erkannt. Eine Speicherkartenformatierung im Produkt ist nicht möglich.

Die Daten werden in einem Klartextformat (CSV) auf der Speicherkarte gespeichert.

Eine Speicherkarte lässt sich in verschiedenen VarioFox-Produkten einsetzen. Die aufgezeichneten Daten bleiben dabei eindeutig zuordenbar, da jedes Produkt auf ein eigenes Verzeichnis zugreift. Fremddaten werden weder überschrieben noch gelöscht.

## **Speicherkarte einsetzten**

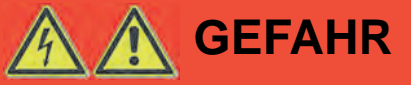

# **ELEKTRISCHER SCHLAG DURCH SPANNUNGSFÜHRENDE TEILE**

- Unterbrechen Sie vor Beginn der Arbeiten die Netzspannung und sichern Sie diese gegen Wiedereinschalten.
- Stellen Sie sicher, dass durch elektrisch leitfähige Gegenstände oder Medien keine Gefährdungen ausgehen können.

#### **Nichtbeachtung dieser Anweisungen führt zu Tod oder schweren Verletzungen.**

- 1. Entfernen Sie die vier Kunststoffschrauben am Gehäuseoberteil mit einem passenden Schraubendreher.
- 2. Nehmen Sie das Gehäuseoberteil ab.

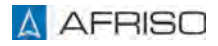

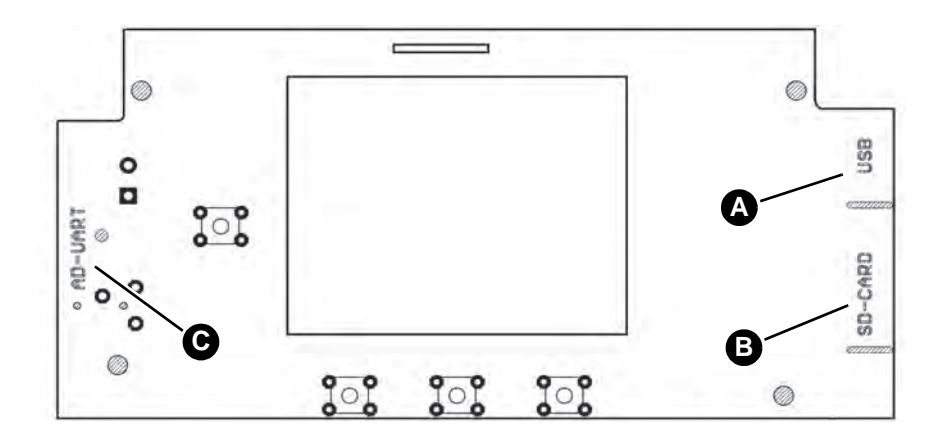

A. USB-Anschluss

C. Klinkenanschluss für die Werkseitige Programmierung

B. Kartenhalter für die Speicherkarte

*Abbildung 27: Übersicht Displayleiterplatte*

Die Zugänge für die Speicherkarte und den USB-Anschluss sind auf der unteren Seite der Displayleiterplatte.

- 1. Setzen Sie die Speicherkarte mit den Kontakten nach oben in den Kartenhalter ein.
- 2. Setzen Sie das Gehäusoberteil auf das Produkt.
- 3. Schrauben Sie das Gehäuseoberteil mit den 4 Kunststoffschrauben am Gehäuseunterteil an.
- 4. Schalten Sie die Netzspannung wieder ein.

Das Produkt prüft die eingesteckte Speicherkarte auf verfügbaren Speicherplatz und Schreibschutz. Die Prüfzeit kann, abhängig von der Speichergröße, einige Sekunden dauern.

- Anzeige des verfügbaren Speicherplatzes in Prozent.
- Anzeige eines eingeschalteten Schreibschutzes.

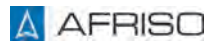

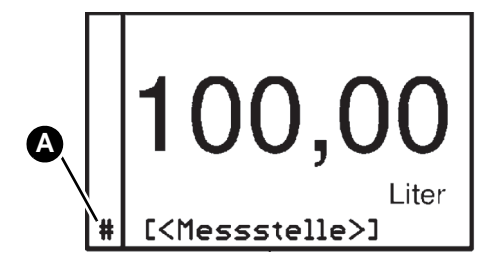

A. Die erkannte Speicherkarte als Raute # dargestellt

Beim Speichervorgang wird die Raute ausgeblendet. So ist eine visuelle Kontrolle des Speichervorganges möglich.

### **Speicherkartenfunktionen**

| --Parameteruahl-    | --Funktionen-  |         |  | --Speicherkarte---- |       |
|---------------------|----------------|---------|--|---------------------|-------|
| Analoguerte         | Passuort       |         |  | >speichern          | neinl |
| Skalierung          | Sprache        | deutsch |  | Zeitrast./s         | 88868 |
| >Funktionen         | Anzeige        | autom.  |  | voll                | halt  |
| Simulation          | Kontrast       | 40      |  | löschen             |       |
| Werkseinstellung    | >Speicherkarte |         |  |                     |       |
| Grenzuert           | <b>RS485</b>   |         |  |                     |       |
| Speicherkarte entf. |                |         |  |                     |       |

*Abbildung 28: Beispiel speichern*

#### **speichern**

Mit dieser Funktion wird die Speicherung von Daten auf die Speicherkarte aktiviert.

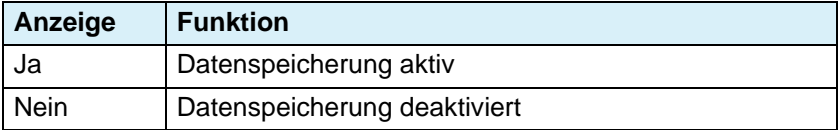

#### **Zeitrast./s**

Mit dieser Funktion kann eingestellt werden, nach wie vielen Sekunden ein Datensatz gespeichert werden soll.

Zeitraster: 1 ... 99999 Sekunden.

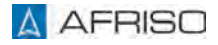

#### **voll**

Bei voller Speicherkarte können Sie folgende Funktionen wählen:

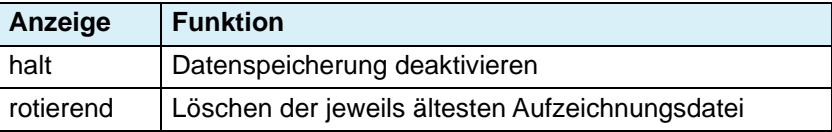

## **6.5.6 Schnittstelle RS485**

Über diese serielle Busschnittstelle können Daten zwischen Geräten im Master/Slave-Verfahren ausgetauscht werden. Dazu müssen alle Schnittstellenparameter der am Bus angeschlossenen Geräte kompatibel sein. Das Produkt arbeitet dabei als Slave, mit dem Protokoll MODBUS-RTU. Die unveränderlichen Schnittstellenwerte sind:

• 1 Startbit, 8 Datenbits und 1 Stoppbit.

Physikalisch können bis zu 32 Geräte an einem RS485-Strang betrieben werden. Wenn das Produkt am Ende des RS485-Busses betrieben wird, kann der im Produkt integrierte Abschlusswiderstand aktiviert werden. Eine ausführliche Beschreibung des RS485-Busses ist nicht Bestandteil dieser Bedienungsanleitung. Der Zugriff auf Parameter und vom Gerät berechnete Werte erfolgt mit einem geeigneten MODBUS-Master. Sofern die eingestellte Kommaposition während des Gerätebetriebs nicht geändert wird, braucht sie nur einmalig ausgelesen werden. Die Registeradressen sind:

- 40000 für den Zahlenwert (Datentyp: 32 Bit Integer, MSB first),
- 43104 für die Kommaposition (Datentyp: 16 Bit Unsigned Integer, MSB first).

Der Messwert lässt sich wird wie folgt berechnen:

• Messwert = Zahlenwert / (10 hoch Kommaposition).

Jede Änderung eines Parameters wird sofort aktiv.

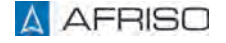

# **Parametrierung** DE

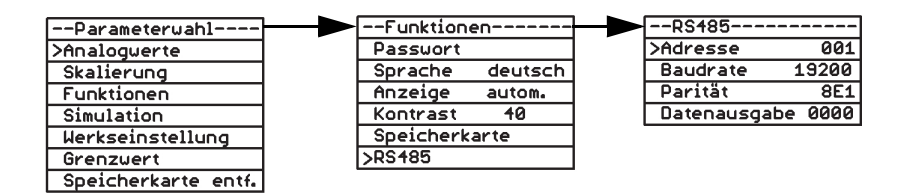

*Abbildung 29: Beispiel Schnittstelle RS485, Adresse*

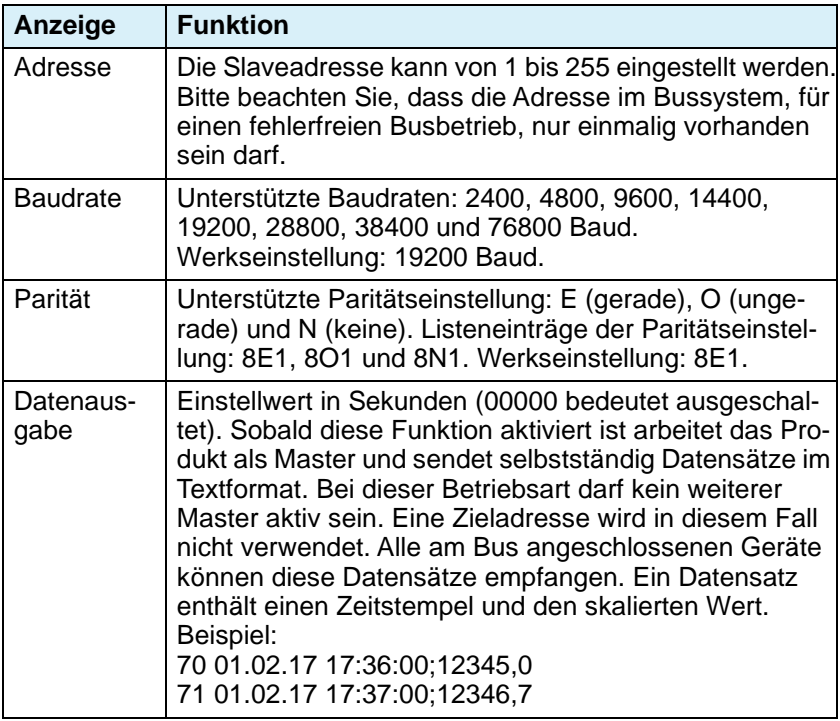

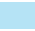

# **6.6 Simulation**

Mit dieser Funktion lassen sich die eingestellten Parameter, Grenzwerte und Analogausgänge prüfen. Bei der Simulation wird die tatsächliche "Messung" deaktiviert. Die tatsächlich am Eingang anstehende Signal werden nicht ausgewertet.

Der Simulationsmodus kann nur über den Normalbetrieb aktiviert werden.

#### **Simulation einstellen**

| --Parameterwahl-    | --Simulation- |        |
|---------------------|---------------|--------|
| Analoguerte         | >Anfang       | 88,88  |
| Skalierung          | Ende          | 100,00 |
| Funktionen          | Zeitrast./s   | 001    |
| >Simulation         | Delta         | 001,00 |
| Werkseinstellung    | Modus         | aus    |
| Grenzuert           |               |        |
| Speicherkarte entf. |               |        |

*Abbildung 30: Beispiel Simulation Anfang*

### **Anfang**

Hier wird der niedrigste Wert in der skalierten Einheit eingegeben, der in der Simulation verwendet werden soll.

#### **Ende**

Hier wird der höchste Wert in der skalierten Einheit eingegeben, der in der Simulation verwendet werden soll.

#### **Zeitrast./s**

Hier wird das Zeitraster in Sekunden vorgegeben, in dem sich der eingestellte Wert ändern soll.

#### **Delta**

Hier wird die Schrittgröße bestimmt, um den sich der Wert in der Simulation ändern soll.

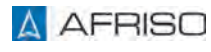

# **Parametrierung** DE

## **Modus**

Hier kann die Art der Simulation gewählt werden.

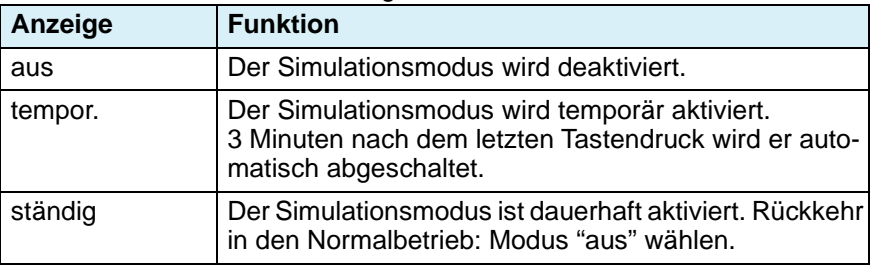

# **6.6.1 Simulation starten**

Nur im Normalbetrieb möglich.

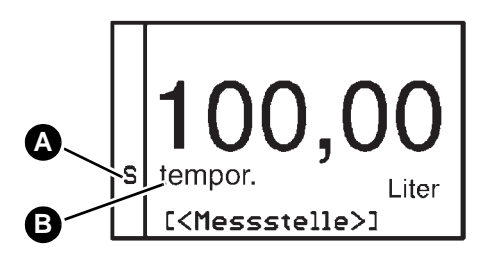

- 1. Halten Sie  $\blacktriangledown$  und  $\blacktriangle$  länger als 3 Sekunden gedrückt, um die Simulation zu starten.
- A. Während der Simulation blinkt das *S*.
- B. Die Art der Simulation wird angezeigt.

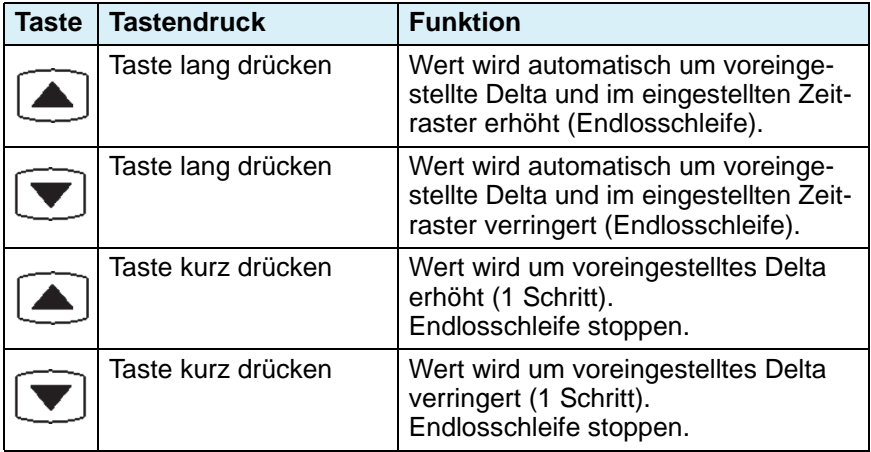

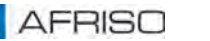

# **6.7 Werkseinstellung**

Das Produkt kann auf den Auslieferungszustand zurück gesetzt werden (Reset).

# **6.7.1 Einstellungen sichern und Werkseinstellungen wiederherstel- len**

| --Parameterwahl--   | --Werkseinstellung-- |
|---------------------|----------------------|
| Analoguerte         | >Parametersicherung  |
| Skalierung          | setzen               |
| Funktionen          | letzte Einstellung   |
| Simulation          | <b>FIRMUARE</b>      |
| >Werkseinstellung   |                      |
| Grenzuert           |                      |
| Speicherkarte entf. |                      |

*Abbildung 31: Beispiel Parameter sichern*

#### **Parametersicherung**

Alle Einstellungen werden in einem EEPROM gesichert.

#### **setzen**

Die Werkseinstellungen werden geladen und selbst vorgenommenen Einstellungen überschrieben. Die Kennlinien bleiben unverändert.

#### **letzte Einstellung**

Die zuvor im EEPROM gesicherten Einstellungen werden wieder hergestellt.

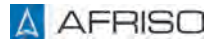

## **6.8 Grenzwert**

# **6.8.1 Grenzwerte einstellen**

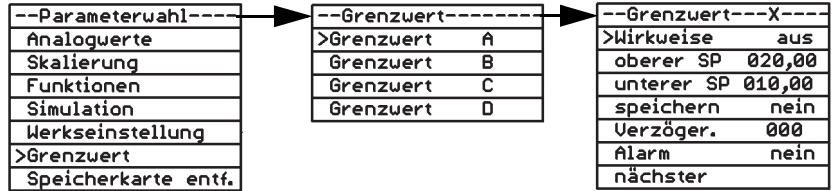

#### **Wirkweise**

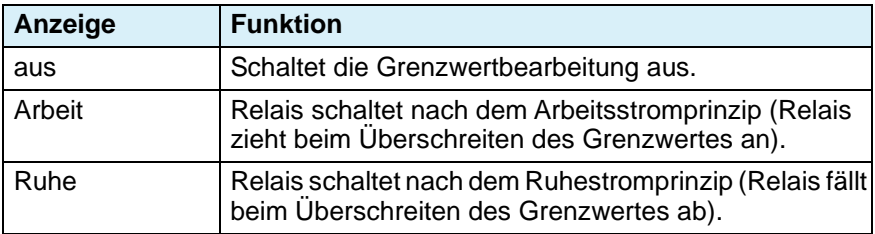

#### **oberer SP**

Hier wird der obere Schaltpunkt festgelegt. Das Relais schaltet, wenn der hier eingestellte obere Schaltpunkt erreicht wird.

#### **unterer SP**

Hier der untere Schaltpunkt festgelegt. Das Relais schaltet, wenn der hier eingestellte untere Schaltpunkt erreicht wird.

#### **speichern**

Hier wird festgelegt, ob der Schaltvorgang des Relais gespeichert wird.

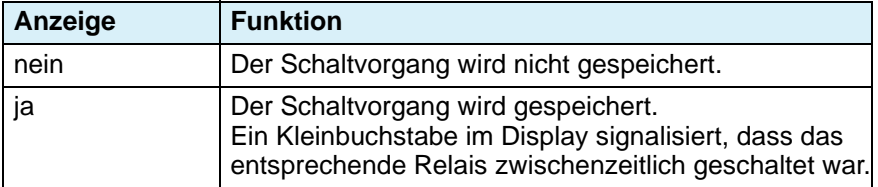

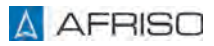

#### **Verzöger.**

Hier wird die Verzögerungszeit zwischen 0-255 Sekunden eingestellt. Das Relais wird nach Ablauf der Verzögerungszeit ein- oder ausgeschaltet.

#### **Alarm**

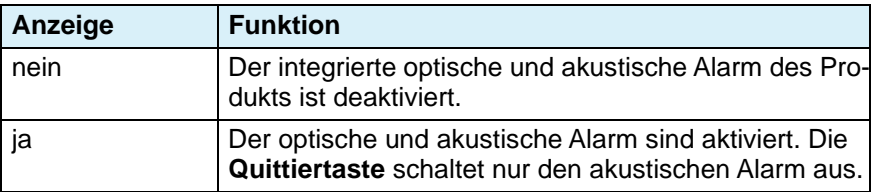

#### **nächster**

Mit dieser Funktion gelangt man zum nächsten Grenzwerte und kann weitere Grenzwerte einstellen.

# **6.9 Speicherkarte entfernen**

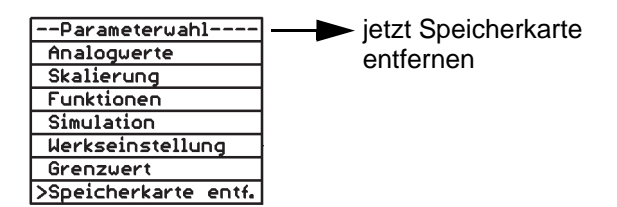

# **6.9.1 Uhrzeit**

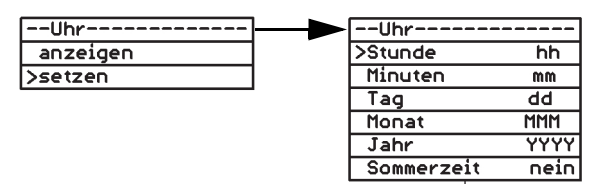

*Abbildung 32: Beispiel Uhrzeit einstellen, Stunde eingeben*

# **Uhrzeit anzeigen**

Hier werden Datum und Uhrzeit angezeigt.

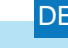

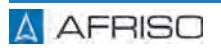

#### **Uhrzeit setzen**

Die Uhrzeit wird in Stunden und Minuten sowie das Datum mit Tag, Monat und Jahr eingegeben. Die Sommerzeit kann ein- oder ausgeschaltet werden.

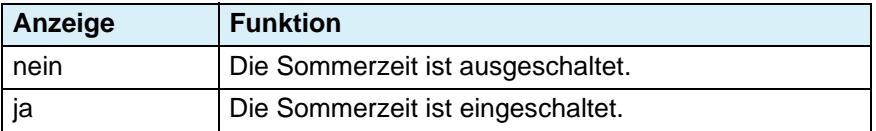

# **6.10 Speicherfunktion**

Wenn Sie eine Speicherkarte zum ersten Mal einstecken, wird im Stammverzeichnis dieser Speicherkarte ein eindeutiges Unterverzeichnis (Ordner) im Format "VFnnnnnn" angelegt. Alle Informationen werden in diesem Ordner gespeichert. Die Buchstaben haben folgende Bedeutung:

"VF" = Kennung VarioFox, "nnnnnn" = letzte 6 Ziffern der Produktseriennummer. Die Produktseriennummer steht seitlich am Gehäuse und wird auch im ersten Bild der Betriebsanzeige dargestellt.

#### **Informationsdatei:**

Falls noch nicht vorhanden, wird im Ordner eine Informationsdatei angelegt.

Format: "VFnnnnnn.TXT".

Die Buchstaben haben folgende Bedeutung:

"VF" = Kennung VarioFox, "nnnnnn" = letzte 6 Ziffern der Produktseriennummer,

".TXT" = Standarderweiterung für Textdatei.

In dieser Textdatei werden Produkteinstellungen gespeichert, die beispielsweise einer Fehlereingrenzung durch den Produkthersteller dienen. Bei jedem Kartenwechsel, neuem Einstecken einer Karte oder Wiederherstellung der Spannungsversorgung nach Netzausfall wird in dieser Datei ein neuer Datensatz gespeichert. Für den Gerätebetrieb wird diese Datei nicht benötigt.

#### **Beispieleintrag:**

------------------

VF455814.TXT Ser.-Nr: 1455814 Version:V.2.00 Mar 9 2017 17:15:59 (F0) Netzausfall: 02.06.17 12:59 Zeit: 06.06.17 16:16:43 Speicherkarte: 475MB ((Messstelle))0-20mA 00,00...20,00 -> 0000,0...1000,0 Liter speichern: nein 00060s

#### **Erklärung für den Beispieleintrag:**

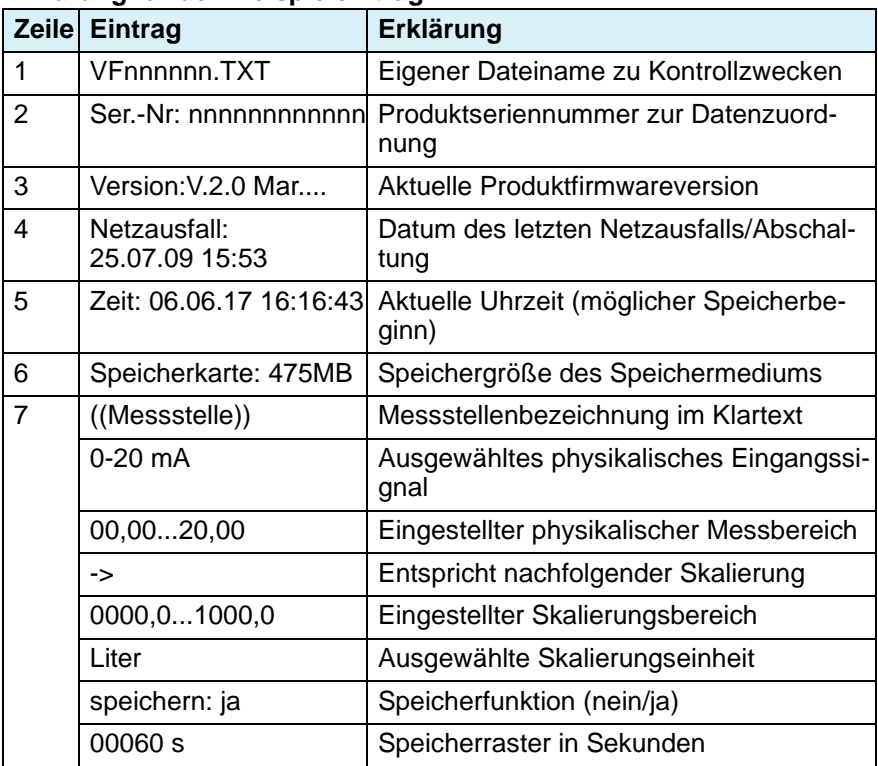

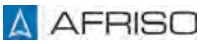

Wenn die Speicherkarte entfernt wurd, erfolgt ein weiterer Informationseintrag in die Informationsdatei.

### **Beispieleintrag:**

------------------

Version:V.2.00 Mar 9 2017 17:15:59 (F0) Netzausfall: 02.06.17 12:59 Zeit: 06.06.17 16:17:04 Speicherkarte entf.: 475MB ((Messstelle))0-20mA 00,00...20,00 -> 0000,0...1000,0 Liter speichern: nein 00060

#### **Erklärung für den Beispieleintrag:**

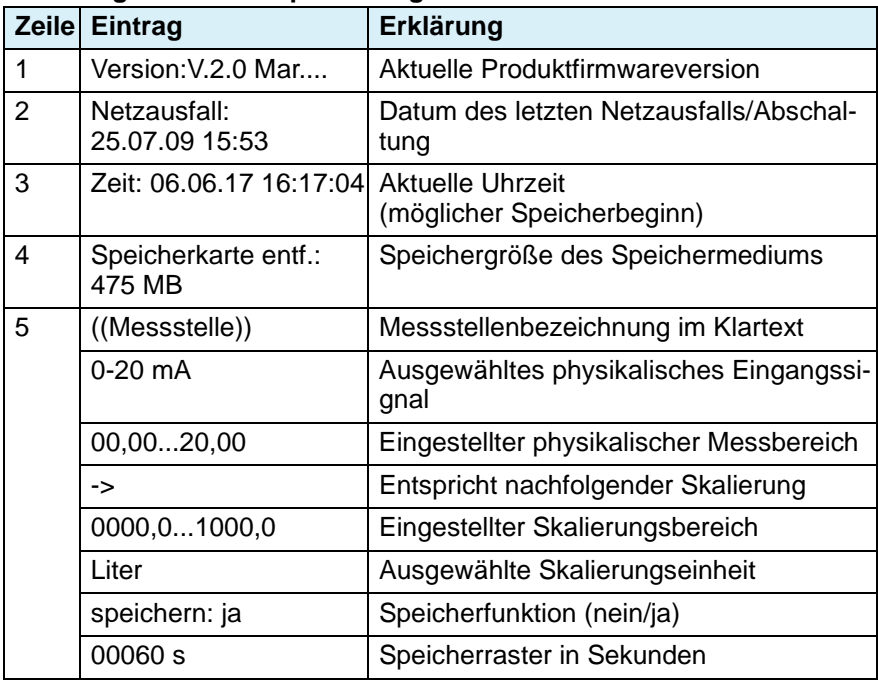

### **Aufzeichnungsdateien:**

Die Daten werden in einer täglichen Aufzeichnungsdatei gespeichert. Format: "JJMMTT00.CSV".

Die Buchstaben haben folgende Bedeutung: "JJ" = letzte zwei Stellen des Jahresdatums 17...99 (2017...2099) "MM" = Monatsdatum 01...12 (Januar...Dezember) "TT" = Tagesdatum 01...31 "00" = immer "00", reserviert für zukünftige Erweiterungen ".CSV" = Standarderweiterung für Tabellenkalkulation

Beispiel für den Dateiinhalt einer Aufzeichnungsdatei:

17060600.CSV Ser.-Nr: 1455814

TT/MM/JJ hh:mm:ss;((Messstelle))/ l

06.06.17 17:35:00;0000,0

06.06.17 17:36:00;0000,0

#### **Erklärung für das Beispiel des Dateiinhalts:**

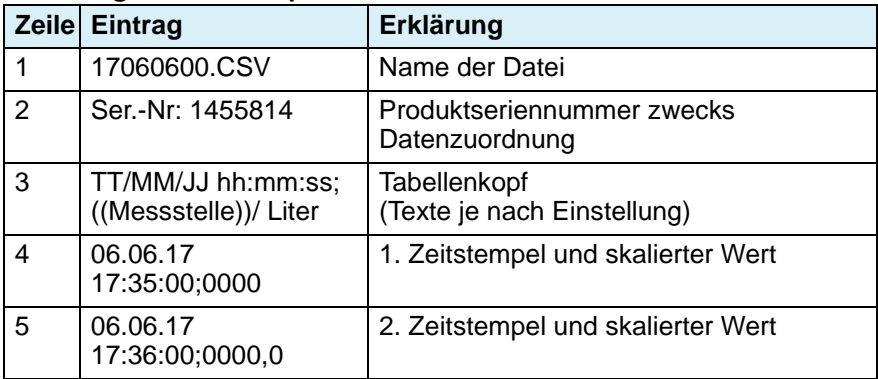

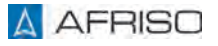

# **6.11 Parametrierbeispiel**

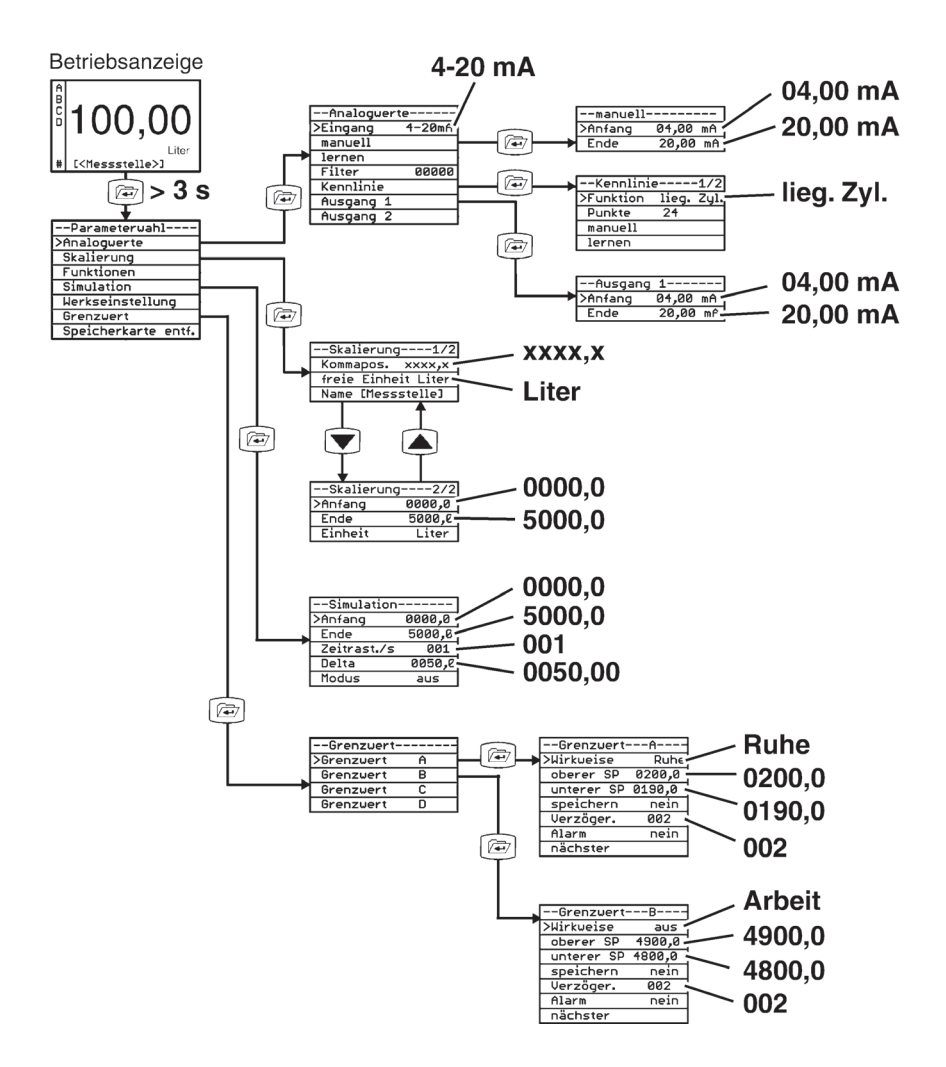

# **Parametrierung** DE

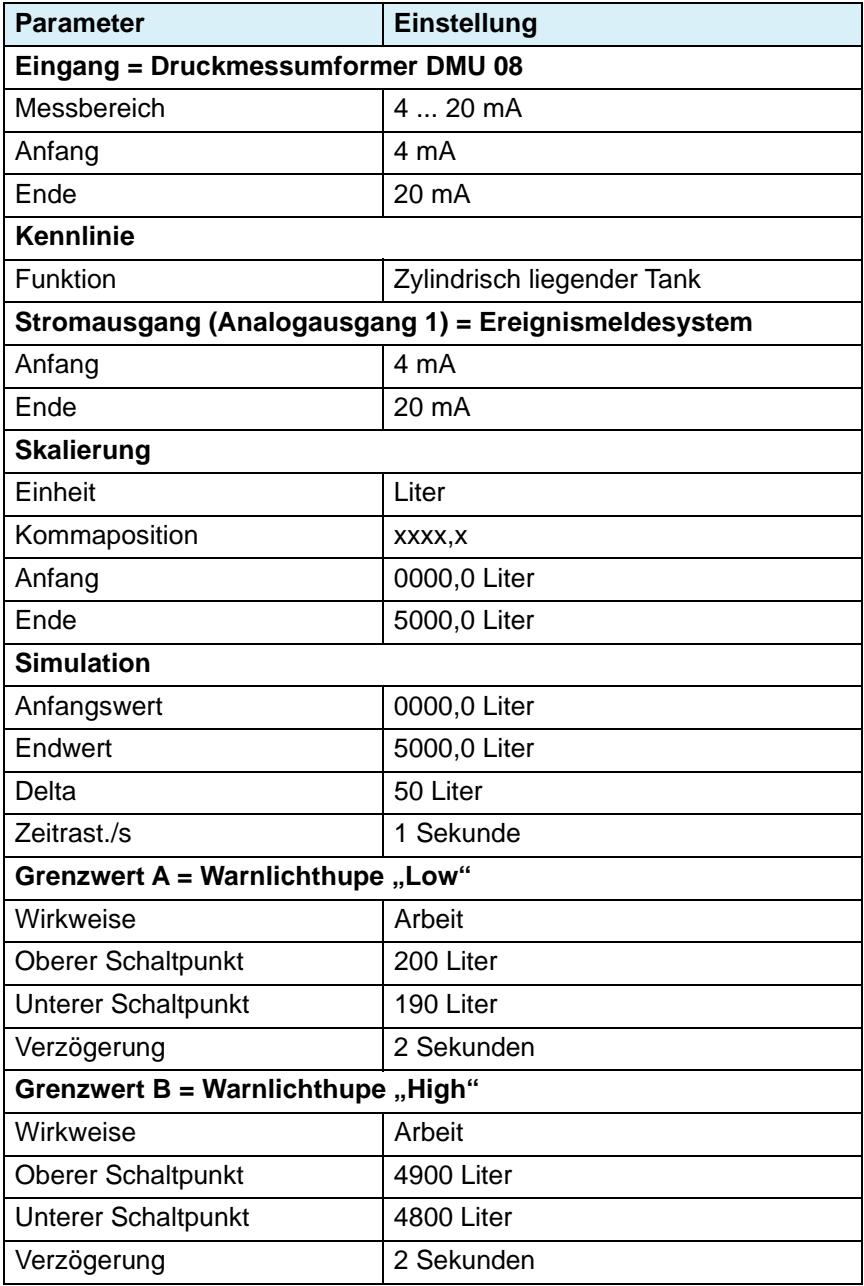

# **7 Betrieb**

Die Bedienung des Produkts beschränkt sich auf dessen regelmäßige Überwachung. Die eingegebenen Werte können abgerufen werden.

# **7.1 Akustischer Alarm**

- 1. Drücken Sie die **Quittiertaste**, um den akustischen Alarm abzuschalten. - Die Hintergrundfarbe des Displays bleibt rot (Alarm).
- 2. Beseitigen Sie die Ursache des Alarms.
	- Der Alarm wird automatisch deaktiviert und die Hintergrundfarbe des Displays wechselt zu "blau".

# **8 Wartung**

# **8.1 Wartungsintervalle**

Überprüfen Sie die gesamte Anwendung mindestens einmal jährlich. Die Wartungs- und Prüfungsintervalle hängen vom Ergebnis Ihrer Risikobeurteilung für die Anwendung sowie von den Wartungs- und Prüfungsintervallen der angeschlossenen Komponenten ab.

- 1. Prüfen Sie die gesamte Verdrahtung aller angeschlossenen Komponenten.
- 2. Stellen Sie durch Tests für alle Betriebszustände Ihrer Anwendung sicher, dass Funktionen der Anwendung korrekt ausgeführt werden.
- 3. Führen Sie die Wartung der angeschlossenen Komponenten nach den Wartungsanweisungen der Hersteller durch.

# **9 Störungsbeseitigung**

Störungen, die nicht durch die im Kapitel beschriebenen Maßnahmen beseitigt werden können, dürfen nur durch den Hersteller oder Fachkräften behoben werden.

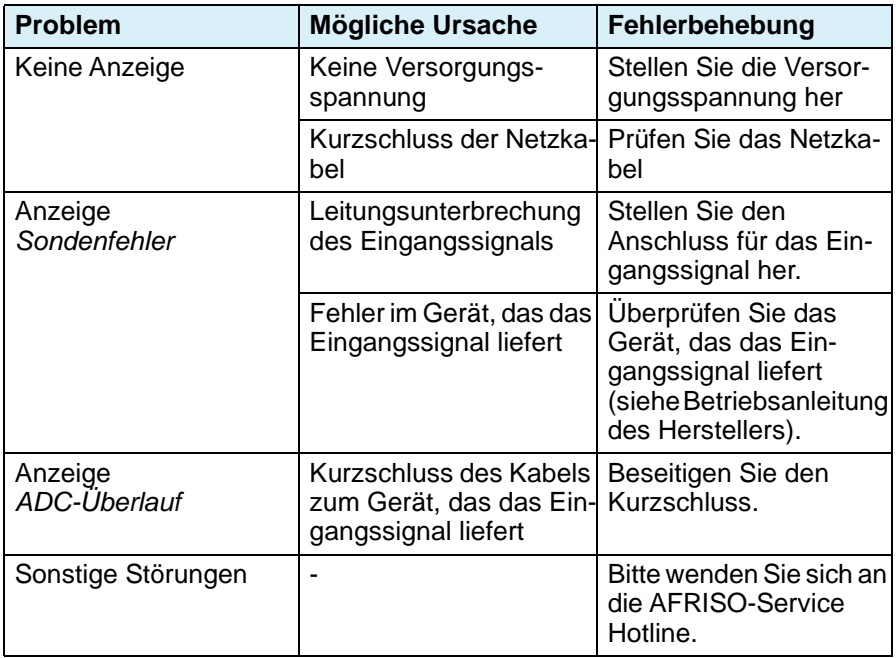

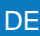

# **10 Außerbetriebnahme und Entsorgung**

Entsorgen Sie das Produkt nach den geltenden Bestimmungen, Normen und Sicherheitsvorschriften.

Elektronikteile dürfen nicht mit dem Hausmüll entsorgt werden.

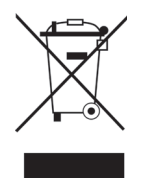

- 1. Trennen Sie das Produkt von der Versorgungsspannung.
- 2. Demontieren Sie das Produkt (siehe Kapitel ["Montage"](#page-12-0) in umgekehrter Reihenfolge).
- 3. Entsorgen Sie das Produkt.

# **11 Rücksendung**

Vor einer Rücksendung Ihres Produkts müssen Sie sich mit uns in Verbindung setzen (service@afriso.de).

# **12 Gewährleistung**

Informationen zur Gewährleistung finden Sie in unseren Allgemeinen Geschäftsbedingungen im Internet unter www.afriso.com oder in Ihrem Kaufvertrag.

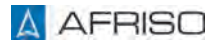

# **13 Ersatzteile und Zubehör**

# **HINWEIS**

#### **UNGEEIGNETE TEILE**

• Verwenden Sie nur Original Ersatz- und Zubehörteile des Herstellers.

**Nichtbeachtung dieser Anweisung kann zu Sachschäden führen.**

#### **Produkt**

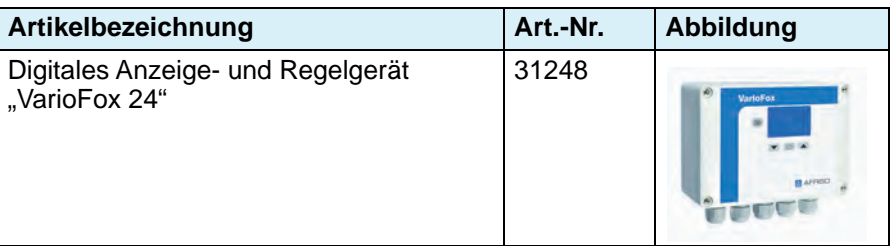

#### **Ersatzteile und Zubehör**

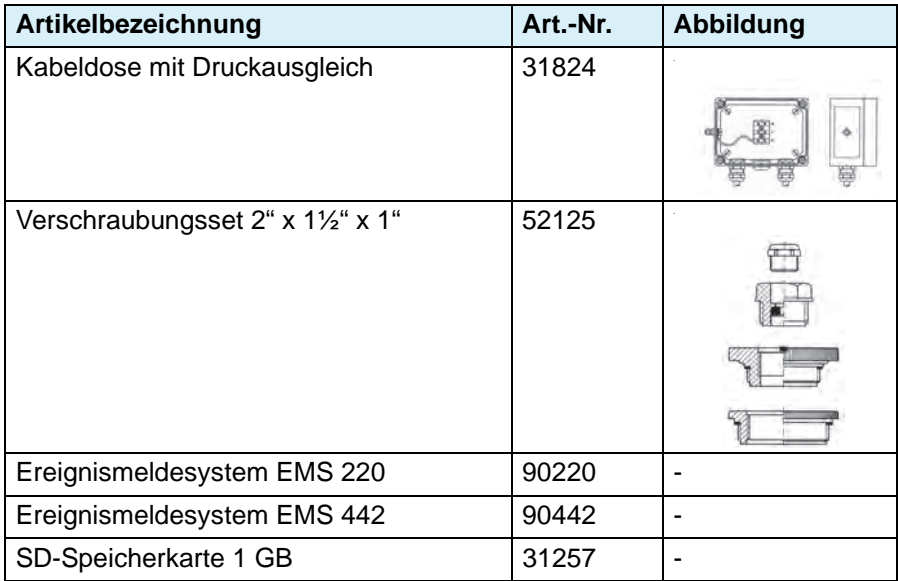

# **14 Anhang**

# **14.1 Parametertabelle für Kundeneinstellungen**

Tragen Sie hier die Werte der Parameter Ihrer Anwendung ein.

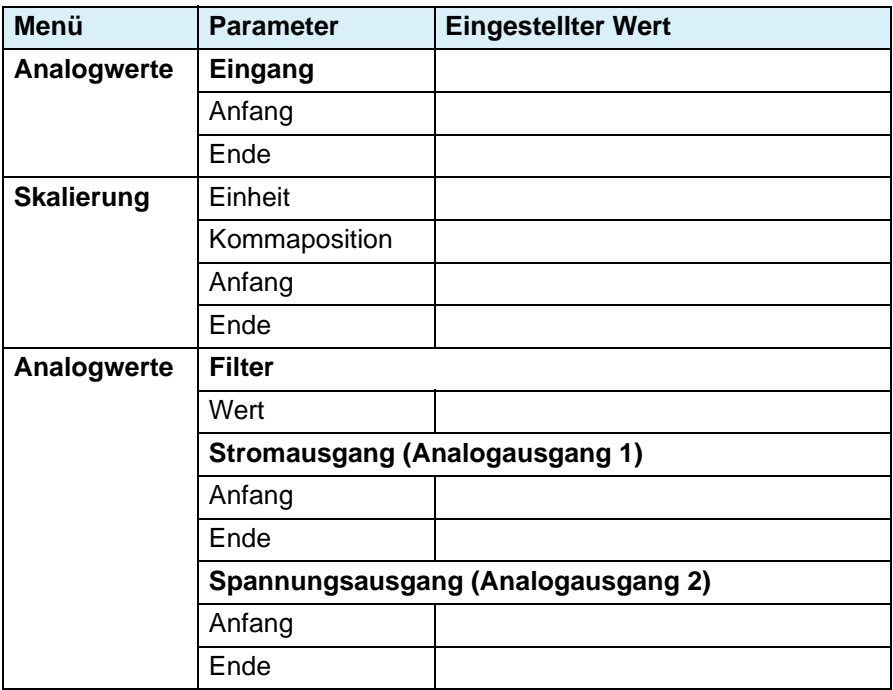

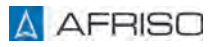

# **Anhang** DE

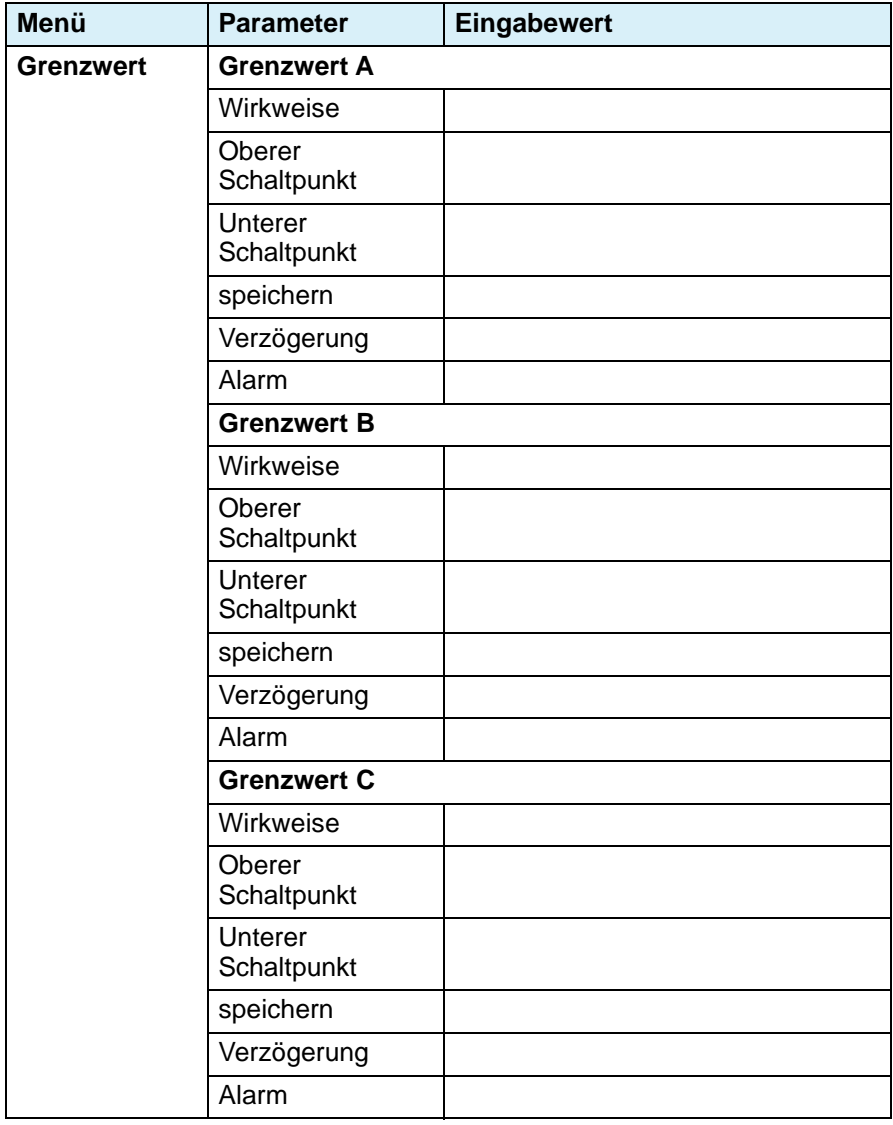

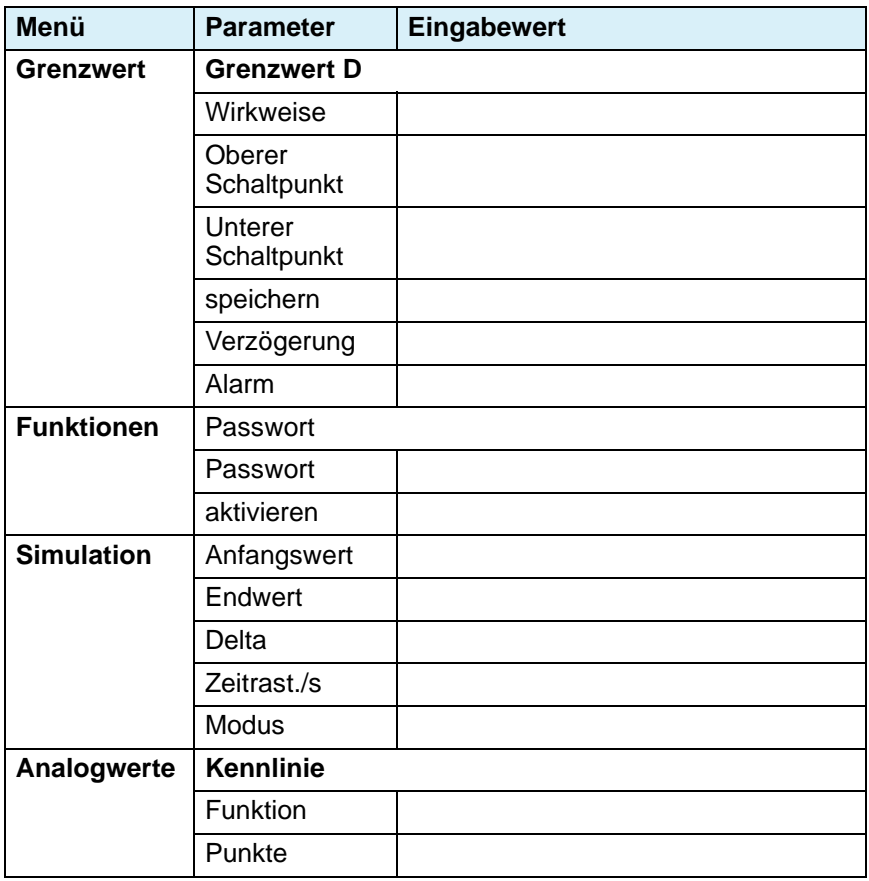

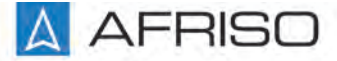

Messen. Regeln. Überwachen.

# **Operating instructions**

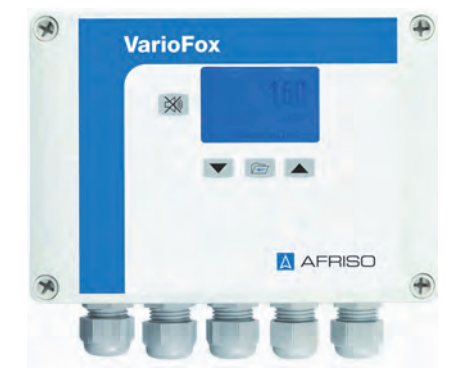

# **Digital display and control unit**

**VarioFox® 24**

Copyright 2021 AFRISO-EURO-INDEX GmbH. All rights reserved.

Lindenstraße 20 74363 Güglingen Telephone +49 7135 102-0 Service +49 7135 102-211 Telefax +49 7135 102-147 info@afriso.com www.afriso.com

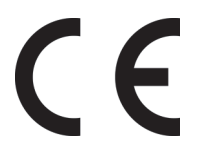

Version: 06.2021.0 ID: 900.000.0852

# **1 About these operating instructions**

These operating instructions describe the digital display and control unit "VarioFox® 24" (also referred to as "product" in these operating instructions). These operating instructions are part of the product.

- You may only use the product if you have fully read and understood these operating instructions.
- Verify that these operating instructions are always accessible for any type of work performed on or with the product.
- Pass these operating instructions as well as all other product-related documents on to all owners of the product.
- If you feel that these operating instructions contain errors, inconsistencies, ambiguities or other issues, contact the manufacturer prior to using the product.

These operating instructions are protected by copyright and may only be used as provided for by the corresponding copyright legislation. We reserve the right to modifications.

The manufacturer shall not be liable in any form whatsoever for direct or consequential damage resulting from failure to observe these operating instructions or from failure to comply with directives, regulations and standards and any other statutory requirements applicable at the installation site of the product.

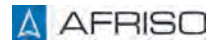

# **2 Information on safety**

# **2.1 Safety messages and hazard categories**

These operating instructions contain safety messages to alert you to potential hazards and risks. In addition to the instructions provided in these operating instructions, you must comply with all directives, standards and safety regulations applicable at the installation site of the product. Verify that you are familiar with all directives, standards and safety regulations and ensure compliance with them prior to using the product.

Safety messages in these operating instructions are highlighted with warning symbols and warning words. Depending on the severity of a hazard, the safety messages are classified according to different hazard categories.

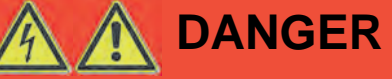

DANGER indicates a hazardous situation, which, if not avoided, will result in death or serious injury.

# **NOTICE**

NOTICE indicates a hazardous situation, which, if not avoided, can result in equipment damage.

In addition, the following symbols are used in these operating instructions:

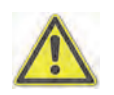

This is the general safety alert symbol. It alerts to injury hazards or equipment damage. Comply with all safety instructions in conjunction with this symbol to help avoid possible death, injury or equipment damage.

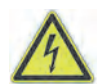

This symbol alerts to hazardous electrical voltage. If this symbol is used in a safety message, there is a hazard of electric shock.

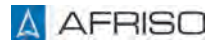

# **2.2 Intended use**

This product may only be used for displaying, controlling and storing process parameters.

Any use other than the application explicitly permitted in these operating instructions is not permitted and causes hazards.

Verify that the product is suitable for the application planned by you prior to using the product. In doing so, take into account at least the following:

- All directives, standards and safety regulations applicable at the installation site of the product
- All conditions and data specified for the product
- The conditions of the planned application

In addition, perform a risk assessment in view of the planned application, according to an approved risk assessment method, and implement the appropriate safety measures, based on the results of the risk assessment. Take into account the consequences of installing or integrating the product into a system or a plant.

When using the product, perform all work and all other activities in conjunction with the product in compliance with the conditions specified in the operating instructions and on the nameplate, as well as with all directives, standards and safety regulations applicable at the installation site of the product.

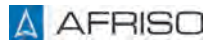

# **2.3 Predictable incorrect application**

The product must never be used in the following cases and for the following purposes:

- As equipment with a safety function or use of the product for the implementation of a safety function or a safety-related function
- Use of the stored data in applications requiring tamper-proof data storage
- In rooms that are subject to high humidity (such as bathrooms)
- As overfill prevention system
- Hazardous area (EX)
	- If the product is operated in hazardous areas, sparks may cause deflagrations, fires or explosions.
- In conjunction with products which are used for health-saving or life-saving purposes or whose operation may incur hazards to humans, animals or property.

# **2.4 Qualification of personnel**

Only appropriately trained persons who are familiar with and understand the contents of these operating instructions and all other pertinent product documentation are authorized to work on and with this product.

These persons must have sufficient technical training, knowledge and experience and be able to foresee and detect potential hazards that may be caused by using the product.

All persons working on and with the product must be fully familiar with all directives, standards and safety regulations that must be observed for performing such work.

# **2.5 Personal protective equipment**

Always wear the required personal protective equipment. When performing work on and with the product, take into account that hazards may be present at the installation site which do not directly result from the product itself.

# **2.6 Modifications to the product**

Only perform work on and with the product which is explicitly described in these operating instructions. Do not make any modifications to the product which are not described in these operating instructions.

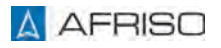

# **3 Transport and storage**

The product may be damaged as a result of improper transport or storage.

# **NOTICE**

#### **INCORRECT HANDLING**

- Verify compliance with the specified ambient conditions during transport or storage of the product.
- Use the original packaging when transporting the product.
- Store the product in a clean and dry environment.
- Verify that the product is protected against shocks and impact during transport and storage.

#### **Failure to follow these instructions can result in equipment damage.**

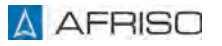

# **4 Product description**

The product is a ready-to-connect universal measuring instrument with a digital display in a wall-mounting housing.

- Multi-coloured, backlit graphical display
- Text-based user interface
- Linearisation for volume indication
- Selectable and adjustable unit
- Integrated transducer supply
- Analogue outputs
- Relay outputs
- Simulation mode
- Password protection
- Min./max. value memory
- Error message for sensor defects
- Integrated visual alarm
- Integrated audible alarm, can be acknowledged

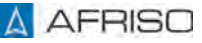

# **Product description** EN

# **4.1 Overview**

# **4.1.1 Product**

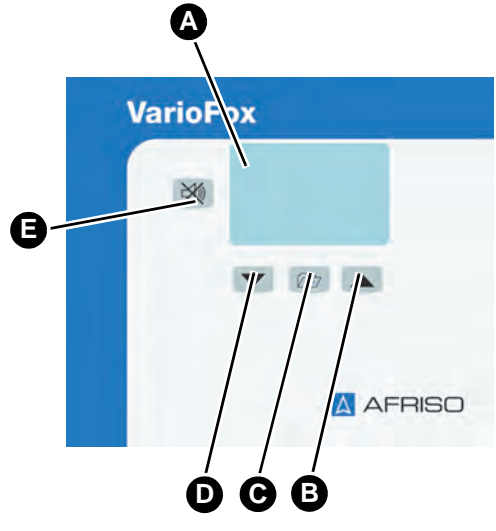

- A. Display
- B. Arrow up key
- C. Menu key
- D. Arrow down key
- E. Acknowledge button

*Fig. 1: Controls*

# **4.2 Application example**

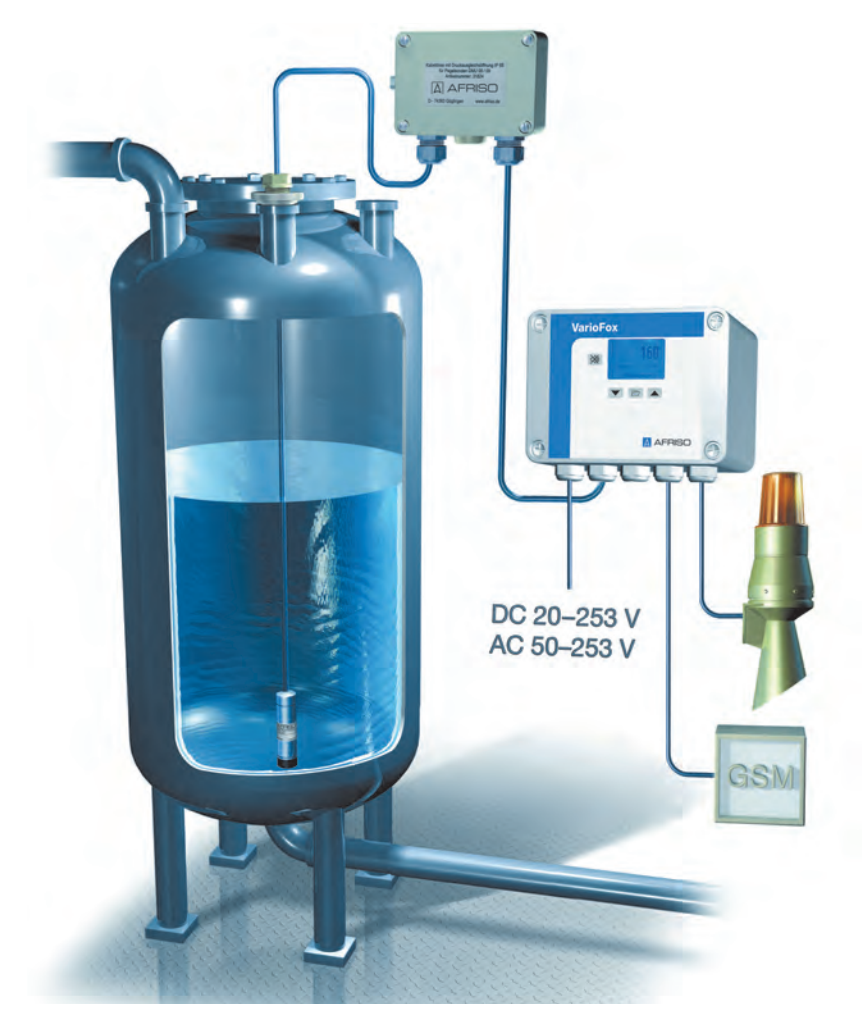

*Fig. 2: Application example*

The level is measured in a tank within a range from 0 to 5000 litres. A combined alarm light and horn "Low" signals if the level falls below 200 litres. An additional combined alarm light and horn signals if the level exceeds 4900 litres. The tank level is also transmitted as a 4-20 mA signal.

# **4.3 Approvals, conformities, certifications**

The product complies with:

- EMC Directive (2014/30/EU)
- Low Voltage Directive (2014/35/EU)
- RoHS Directive (2011/65/EU)

# **4.4 Technical data**

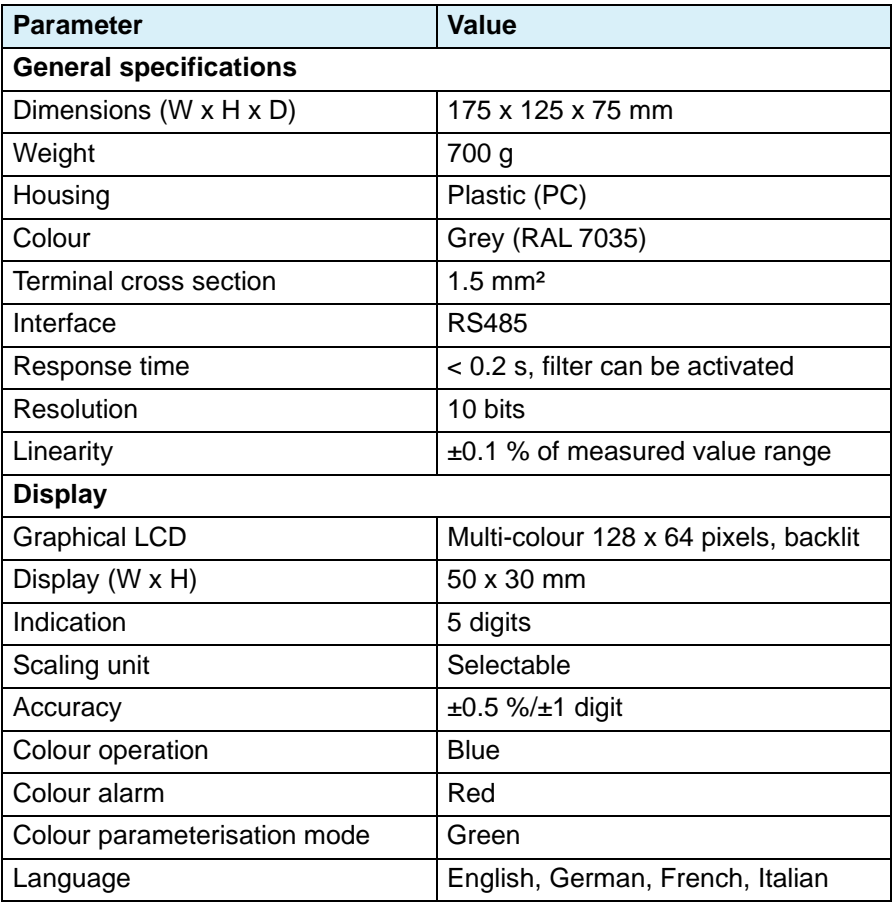

# **Product description** ENR ENR ENR EN

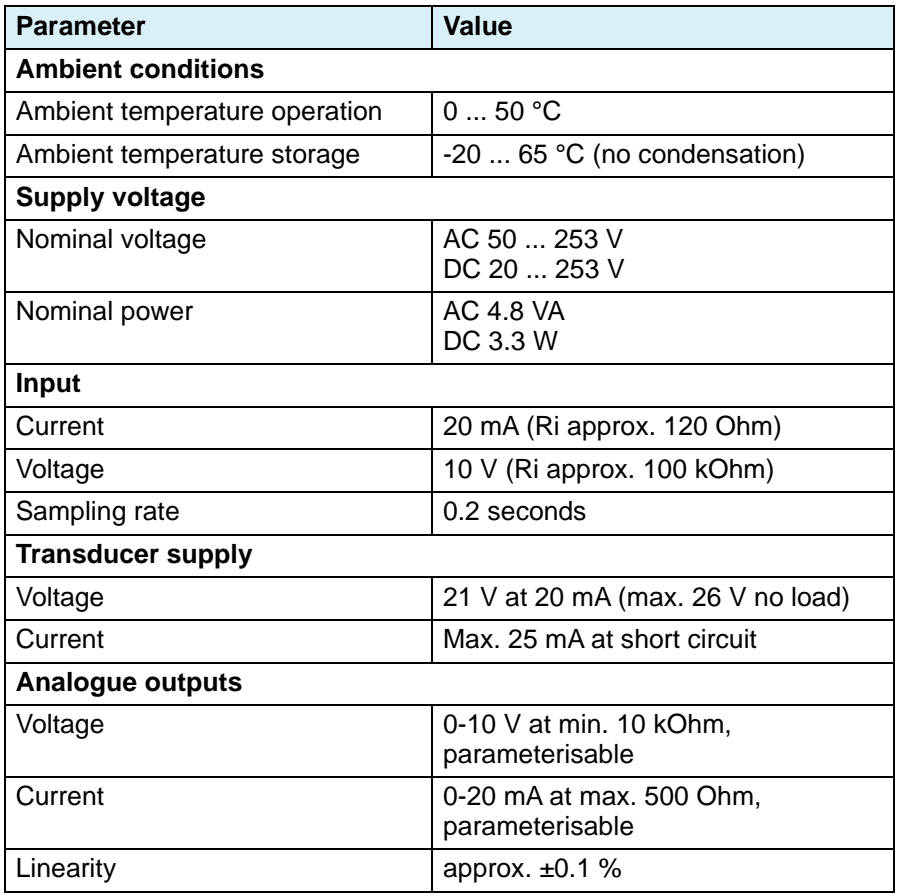
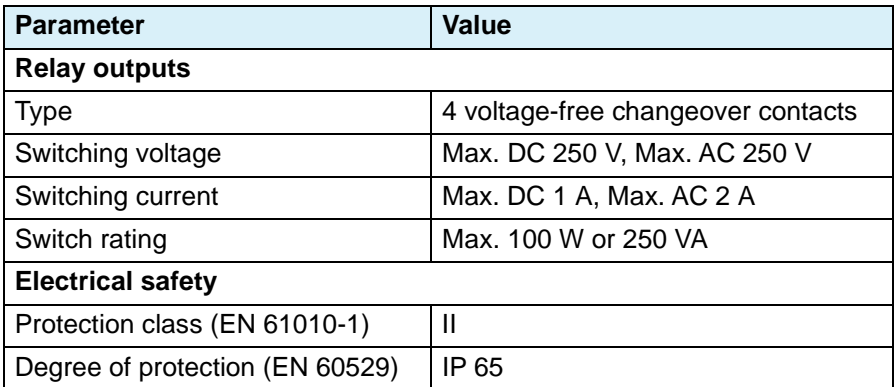

## **5 Mounting**

## **5.1 Mounting the control unit**

- $\Rightarrow$  Verify that the control unit is mounted to an even, rigid and dry wall at eye level.
- $\Rightarrow$  Verify that the control unit is accessible and easy to oversee at all times.
- $\Rightarrow$  Verify that the control unit is protected against water and splash water.
- $\Rightarrow$  Verify compliance with the permissible ambient conditions.
- $\Rightarrow$  Verify that the control unit is protected from direct atmospheric influences if it is installed outdoors.
- $\Rightarrow$  Verify that the control unit is protected from direct sunlight.
- 1. Remove the 4 plastic screws at the upper part of the housing.
- 2. Remove the upper part of the housing.
- 3. Hold the product to the wall.
- 4. Mark the four drilling holes at the wall using a pen.
- 5. Drill 4 holes into the wall.
- 6. Screw the product to the wall.
- 7. Wire the inputs as described in chapter ["Electrical connection".](#page-75-0)

#### **The signal outputs and the relay outputs may only be wired after parameterisation of the product and after simulation.**

- 8. Fit the upper part of the housing to the product.
- 9. Screw the upper part of the bottom part of the housing by means of the 4 plastic screws.

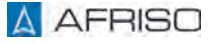

## **5.1.1 Cable gland**

The product is equipped with five cable glands M16 x 1.5.

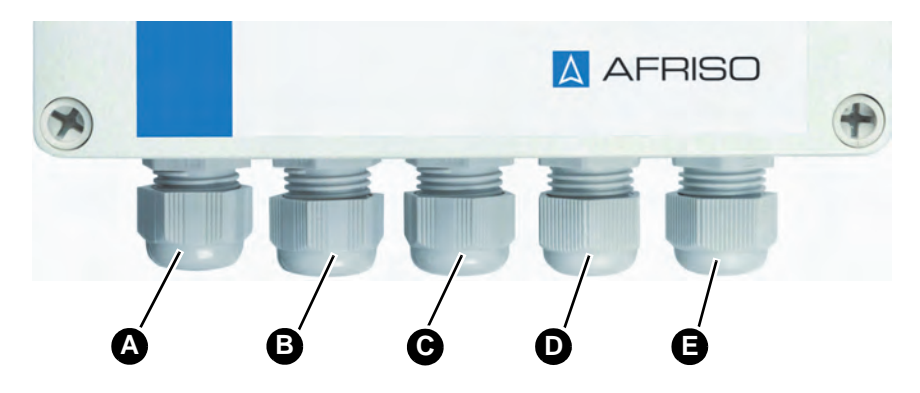

- A. Supply voltage
- B. Signal outputs
- C. Signal inputs and RS485 connection
- D. Relay outputs groups A and B
- E. Relay outputs groups C and D

The product is shipped with three blind plugs for unused connections. If connections remain unused, the cable glands must be replaced by these blind plugs.

## **Mounting**

## <span id="page-75-0"></span>**5.2 Electrical connection**

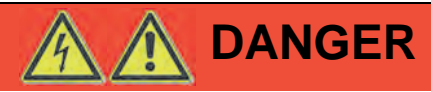

#### **ELECTRIC SHOCK**

• Verify that the degree of protection against electric shock (protection class, double insulation) is not reduced by the type of electrical installation.

**Failure to follow these instructions will result in death or serious injury.**

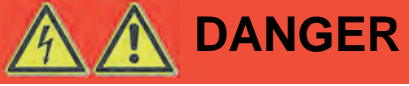

#### **ELECTRIC SHOCK CAUSED BY LIVE PARTS**

- Disconnect the mains voltage supply before performing the work and ensure that it cannot be switched on.
- Verify that no hazards can be caused by electrically conductive objects or media.

## **Failure to follow these instructions will result in death or serious injury.**

# **NOTICE**

### **ELECTROSTATIC DISCHARGE**

• Always earth yourself before touching electronic components.

#### **Failure to follow these instructions can result in equipment damage.**

- $\Rightarrow$  Verify that the product is connected to mains by means of a suitable, permanently installed cable (for example, NYM-J 3 x 1.5 mm<sup>2</sup>).
- $\Rightarrow$  Verify that the power supply to the control unit is appropriately fused (16 A maximum).
- $\Rightarrow$  Verify that the partition plates between the terminal blocks are not removed.

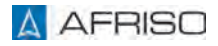

## **5.2.1 Power supply control unit**

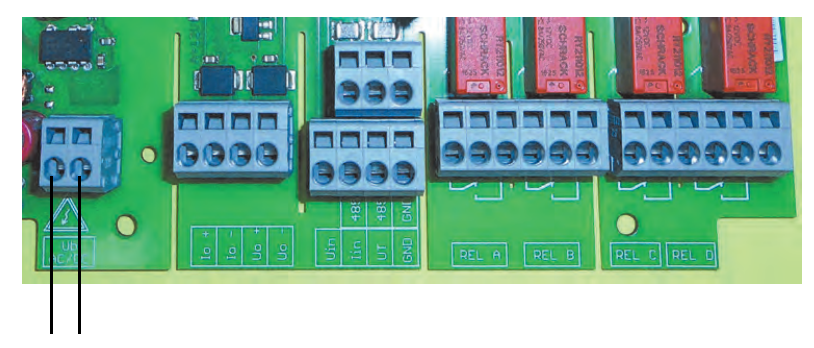

*Fig. 3: Electrical connection AC/DC, protected against reverse polarity*

## **5.2.2 Signal input (passive)**

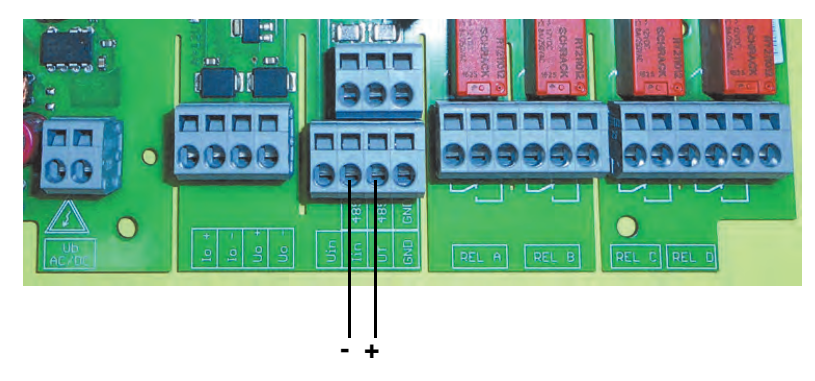

*Fig. 4: Transducer 4-20 mA/2-wire*

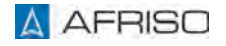

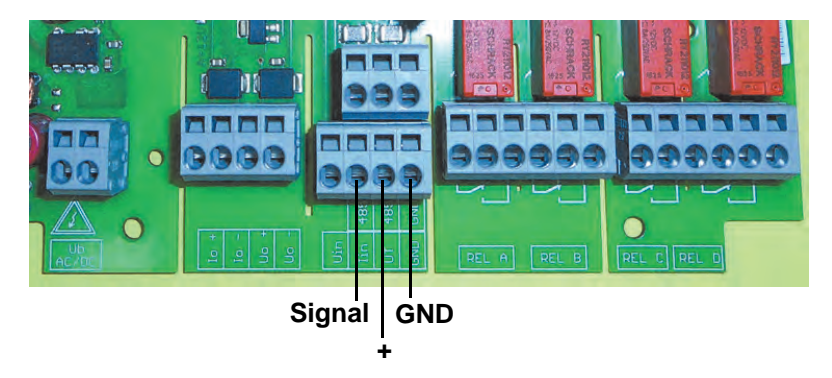

*Fig. 5: Transducer 0-20 mA/3-wire*

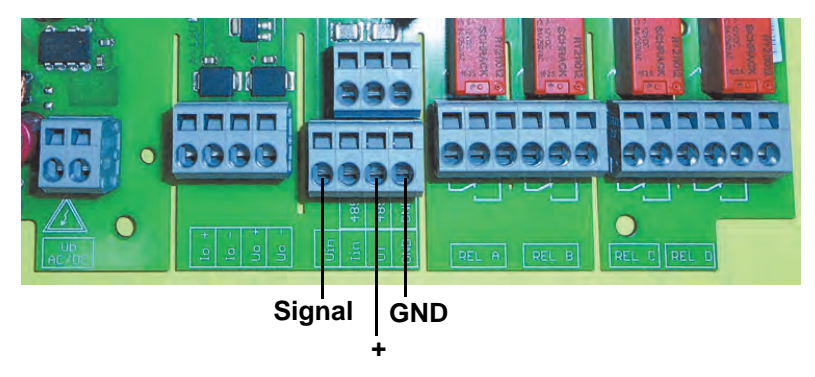

*Fig. 6: Transducer 0-10 V/3-wire*

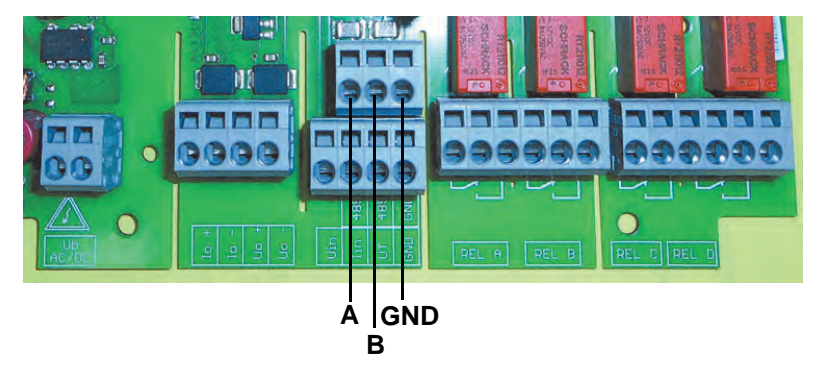

*Fig. 7: Interface RS485*

## **5.2.3 Signal input (active)**

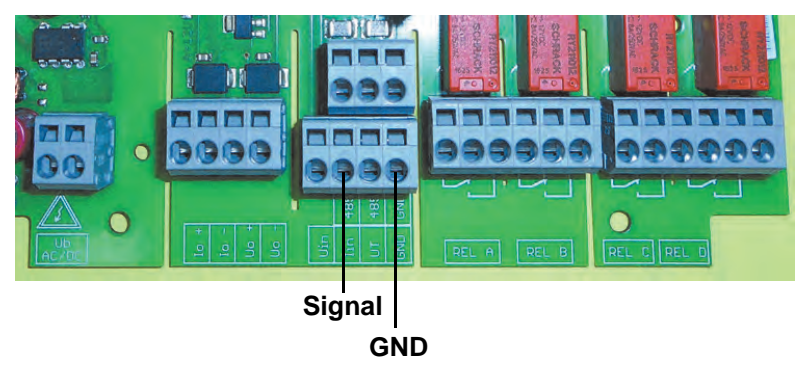

*Fig. 8: Current input 20 mA*

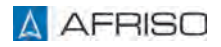

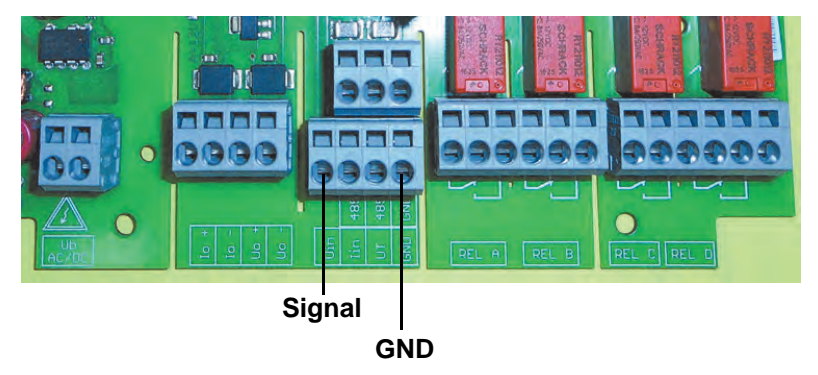

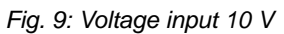

## **5.2.4 Signal outputs**

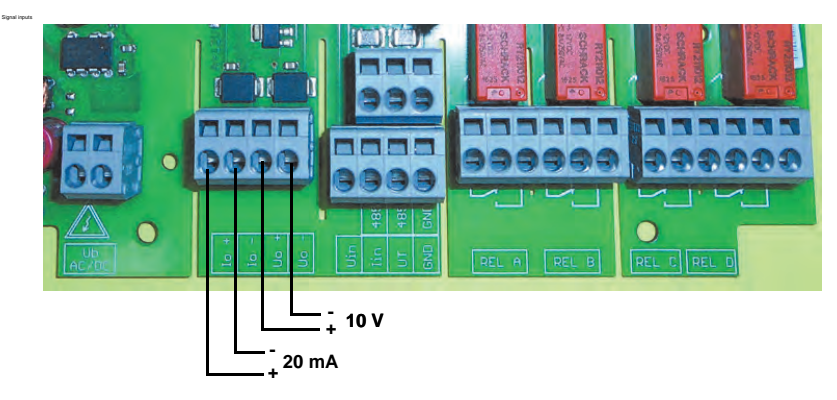

*Fig. 10: Signal inputs*

## **5.2.5 Relay outputs**

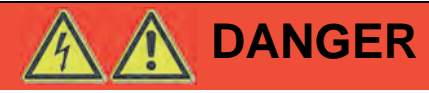

## **ELECTRIC SHOCK CAUSED BY LIVE PARTS**

• Verify that relay group A and B as well as relay group C and D are not connected to mixed exposed safety extra low voltages at voltages exceeding 50 V.

## **Failure to follow these instructions will result in death or serious injury.**

Use external RC circuits for inductive loads.

Relays A and B as well as relays C and D are isolated as groups.

Maximum contact load:

- AC 250 V/2A/250 VA
- DC 250 V/1A/100 W

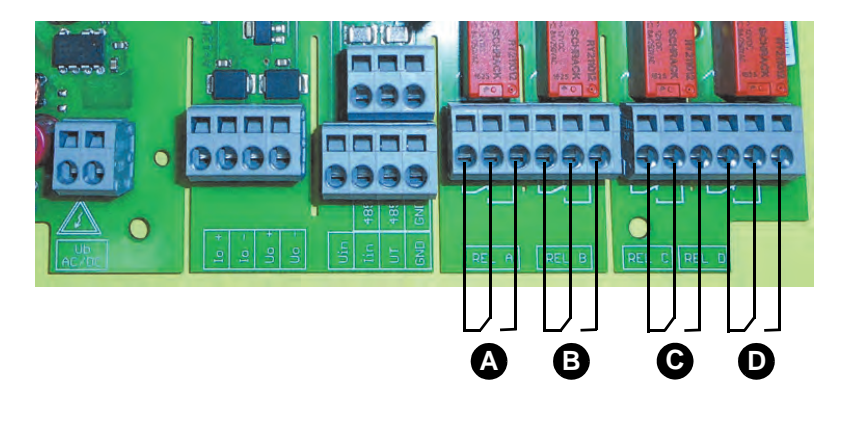

- A. Relay A
- B. Relay B

*Fig. 11: Relay outputs*

C. Relay C

D. Relay D

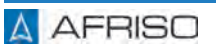

## **5.2.6 Terminating resistor for RS485**

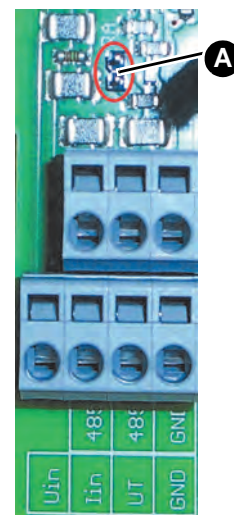

The product features an integrated terminating resistor for the RS485 bus. The terminating resistor is not activated when the product is delivered.

Activating the terminating resistor:

- 1. Remove the jumper located on the PCB using tweezers.
- 2. Plug the jumper onto the two pins (A).

*Fig. 12: Activating the terminating resistor*

## **5.2.7 Connection example DMU 08**

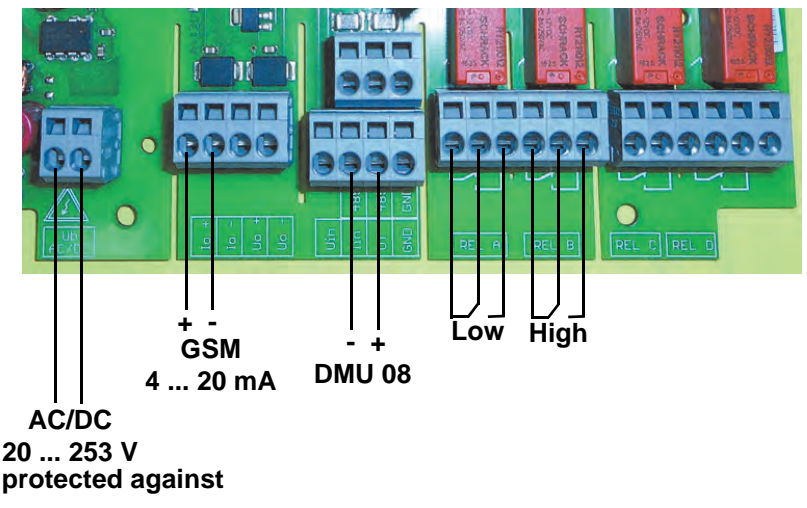

*Fig. 13: Connection example DMU 08*

## **Mounting**

## **5.3 Commissioning**

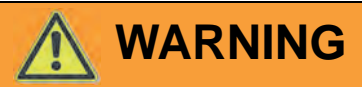

#### **UNINTENDED EQUIPMENT OPERATION**

Unsuitable or incorrect parameter values can cause unintended equipment operation, trigger unwanted signals and damage connected equipment.

- Do not operate the product with indeterminable or unknown settings or parameter values.
- Only modify parameter values if you fully understand all effects of such modifications on the process.
- Only modify parameter values after you have disconnected the wiring between the outputs of the product and the connected equipment or if you can positively verify that the no hazards can result while the outputs are wired.
- Perform a test after you have modified parameter values (for example, by performing a simulation with the simulation function of the product).
- Do not wire the outputs of the product unless you have ensured that all parameter values are correct.

**Failure to follow these instructions can result in death, serious injury or equipment damage.**

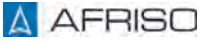

## **Mounting**

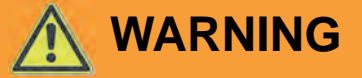

#### **UNINTENDED EQUIPMENT OPERATION**

When the product is commissioned for the first time, the factory settings of the product may cause switching of the outputs. This may result in unintended operation of connected equipment if the outputs are already wired when the product is commissioned, for example, unintended starting of pumps or other system components.

- Only wire the analogue outputs and the relay outputs after you have parameterised the product and after you have verified by means of a test of the parameterisation that the system components to be connected cannot cause hazards.
- Before wiring the analogue outputs and the relay outputs, verify that applying the supply voltage cannot cause unintended operation of connected equipment.

**Failure to follow these instructions can result in death, serious injury or equipment damage.**

### **5.4 Commissioning the product**

- $\Rightarrow$  Verify that the product has been properly mounted and electrically connected.
- $\Rightarrow$  Verify that the input signal is connected (wired as voltage input or as current input).

The product has three operating modes:

- Normal mode
- **Simulation**
- Parameterisation

When the product is switched on, normal mode is activated (values are displayed). In this mode, the product performs the function according to the parameter settings.

- 1. Apply voltage via the on-site mains fuse.
	- The display shows the product type, the version number and the firmware version for approximately 3 seconds.
	- The display then switches to the screen for normal operation.
	- The backlight turns to the colour "blue".

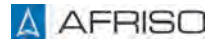

## **5.5 Display**

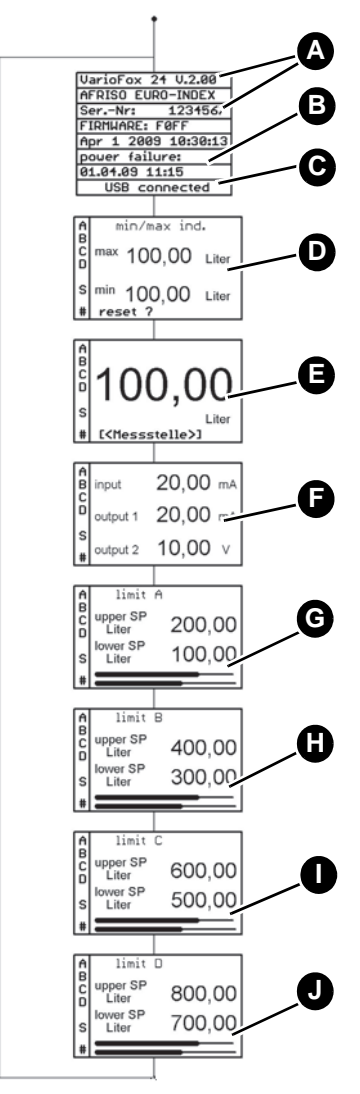

- A. Version number and serial number
- B. Time stamp of most recent power outage
- C. USB connected (if USB connection is active)
- D. Min./max. values - The maximum/minimum value function is immediately activated when the product is started.
- E. Currently scaled input value
- F. Actual values input and output
- G. Relay A: Set limit values with bar chart
- H. Relay B: Set limit values with bar chart
- I. Relay C: Set limit values with bar chart
- J. Relay D: Set limit values with bar chart

*Fig. 14: Overview of screens for normal operation (backlight blue)*

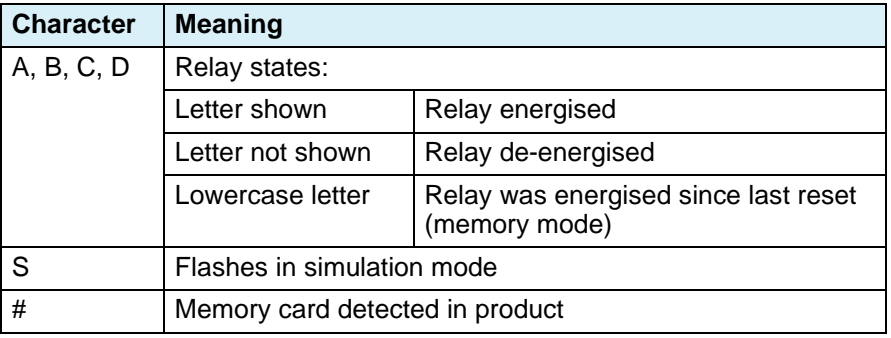

*Table 1: Characters on the display*

## **5.6 Factory settings**

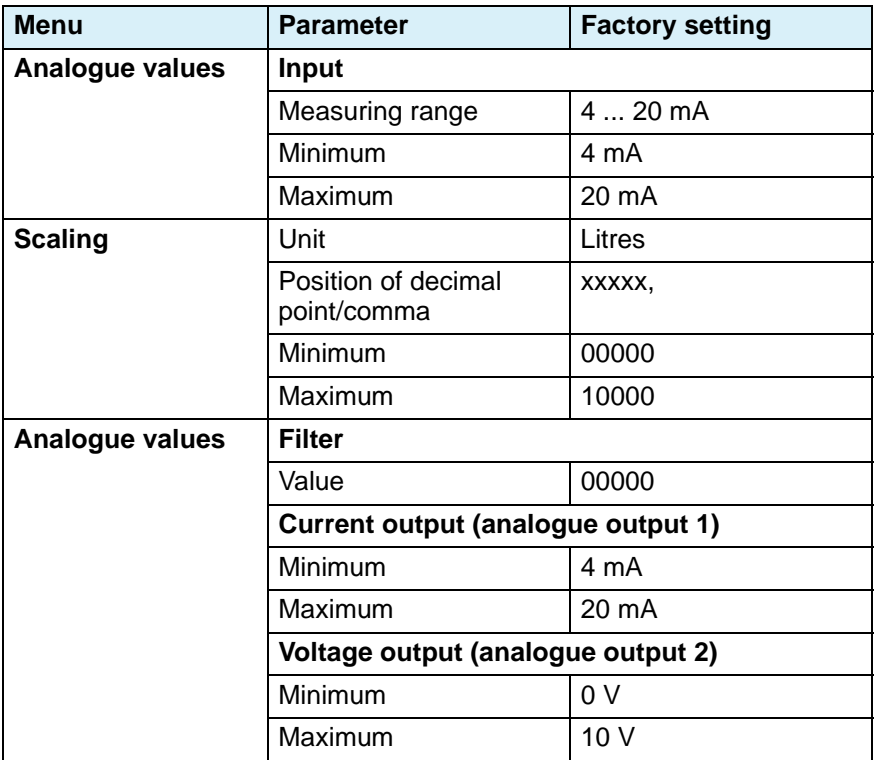

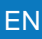

## **Mounting** ENGINEER

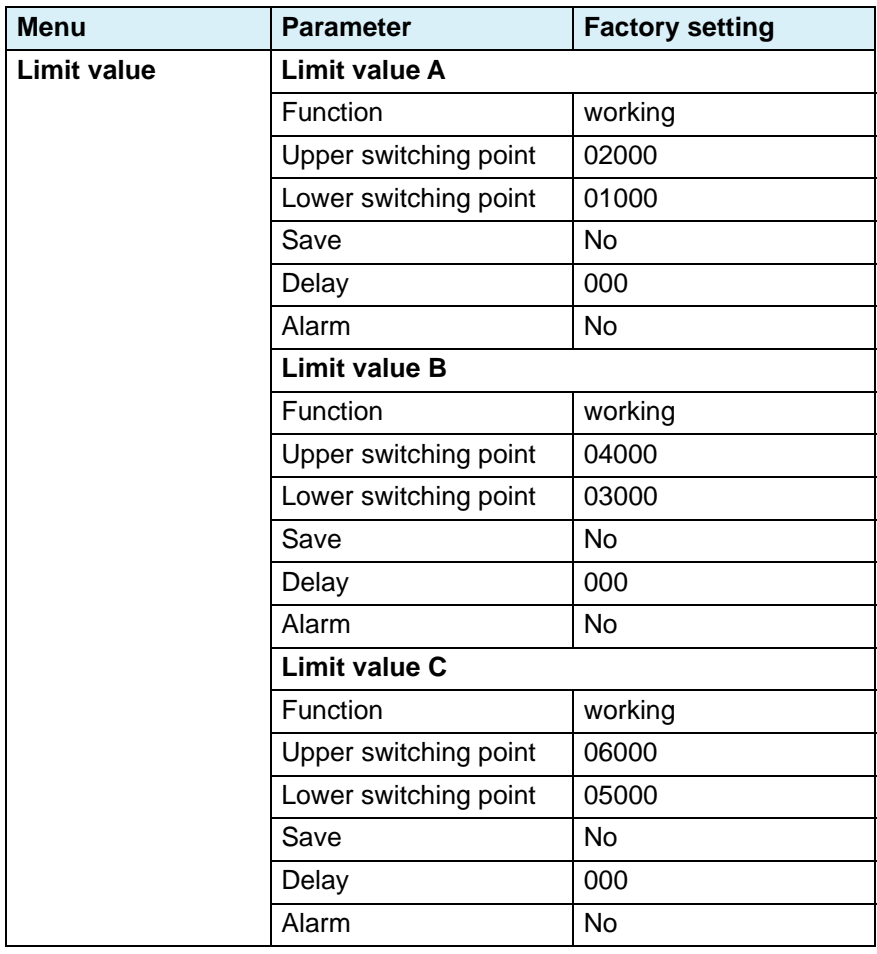

## **Mounting** ENGINEER

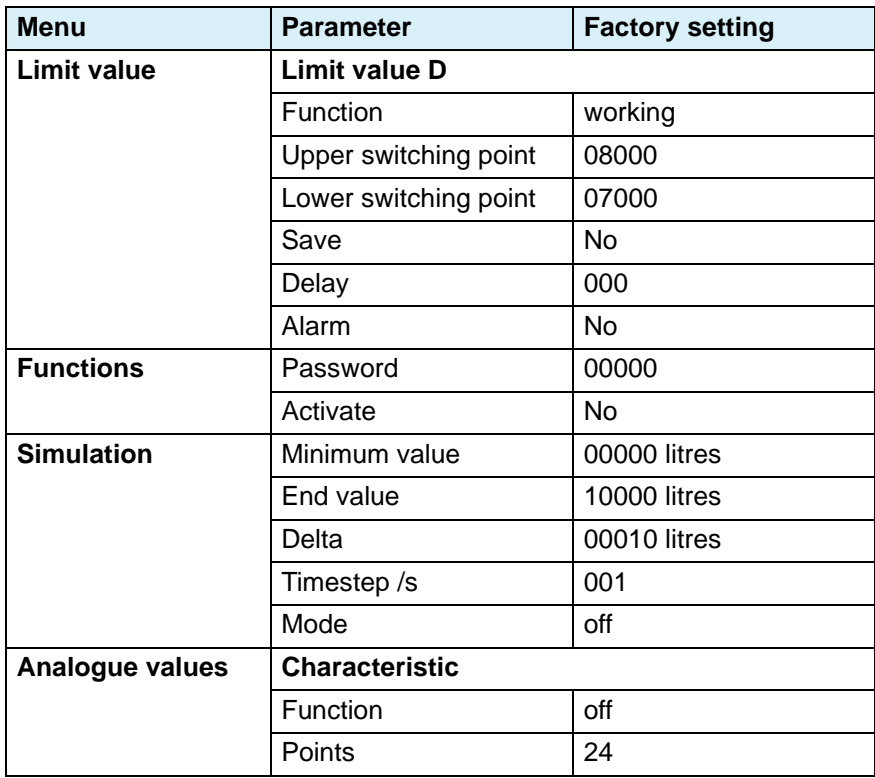

## **6 Parameterisation**

In parameterisation mode, you can modify the value of parameters. If no key is pressed for a period of three seconds, the display automatically changes from parameterisation mode to the screen for normal operation. The adjusted values set up to this point in time are applied.

## **6.1 Using the keys**

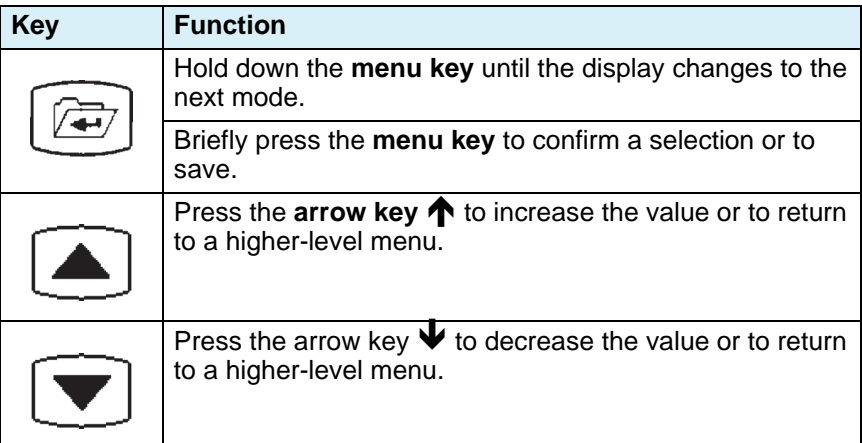

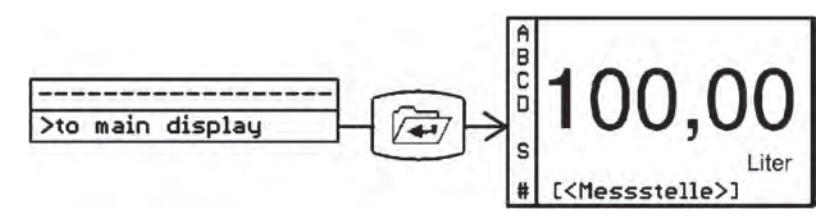

*Fig. 15: Changing the display mode*

#### **6.2 Menu structure**

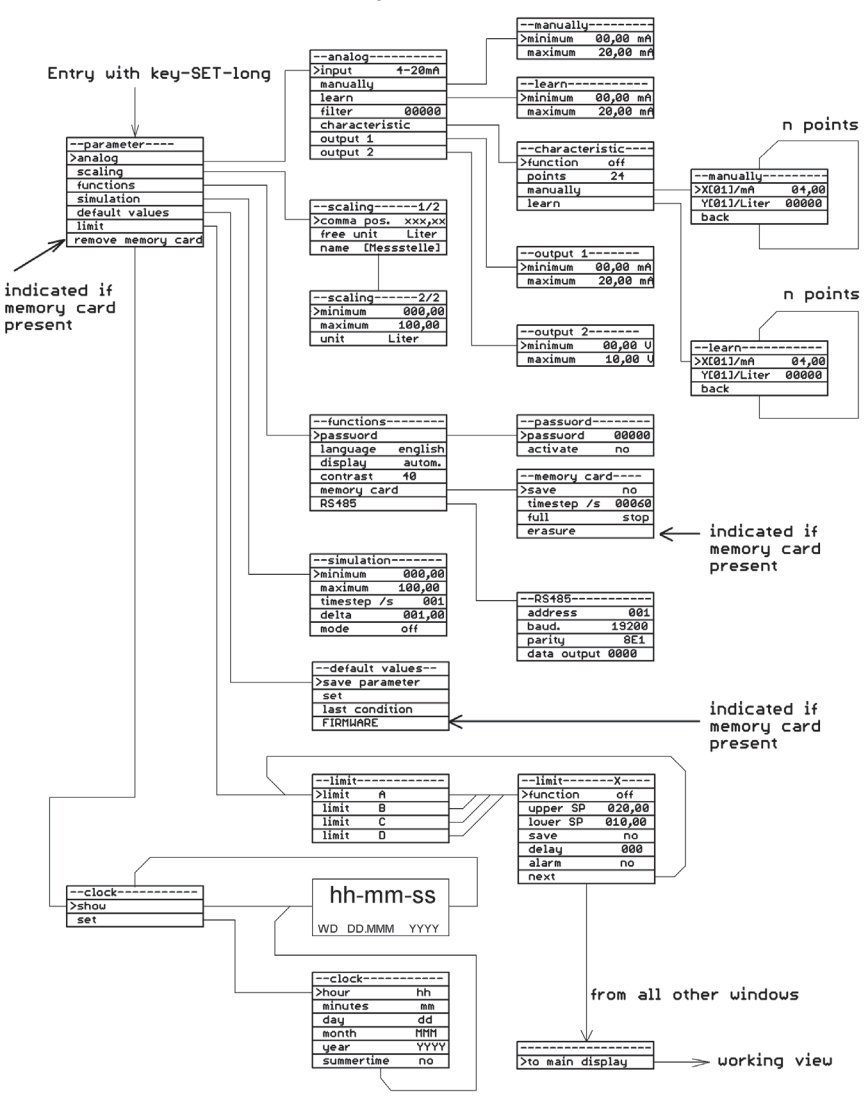

Push "SET-long" to leave the menu.

*Fig. 16: Overview menu structure*

## **6.3 Analogue values**

## **6.3.1 Selecting the input signal**

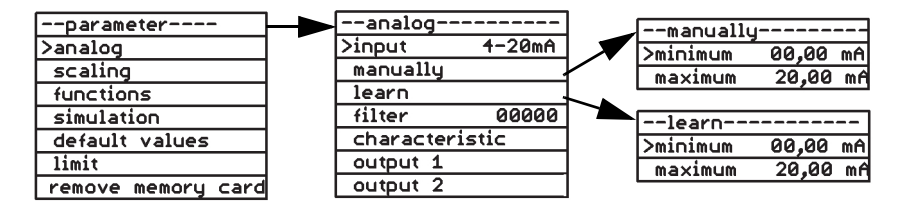

*Fig. 17: Example: Selecting the input signal, manually or learn mode*

#### **Input**

The following standard signals are available as input signals:

- Voltage signal 0 ... 10 V
- Current signal 0 ... 20 mA
- Current signal 4 ... 20 mA

The functions "manual" and "learn" let you assign different current ranges or voltage ranges to the input signal. The unit (mA or V) and the range depend on the type of the previously selected input signal.

#### **Manual**

This function is used to set values for the start and the end of the measuring range.

#### **Learn**

This function is used to apply the value currently available at the input as the start or end of the range. This way, you can simply apply the current measured value when the tank is full or empty by means of the **menu key**.

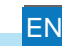

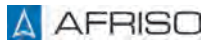

## **6.3.2 Applying a filter**

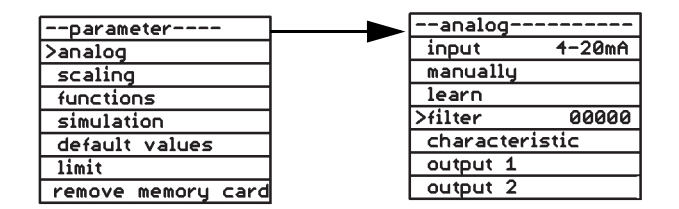

*Fig. 18: Example: Setting a filter value*

You can use this function to dampen the input signal. The effect of the filter depends on the type of input signal and the adjusted measuring range. The adjustment range for the filter value is between 0 and 65535.

Time = Filter value x 0.5 seconds

During the adjusted time, the mean value of the actual value is calculated.

## **6.3.3 Entering a characteristic**

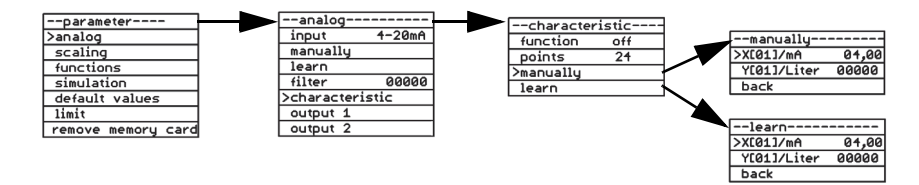

*Fig. 19: Example: Specifying a characteristic, manually or with learn function*

This function is used to enter up to 24 point to linearise the measured value. Alternatively, you can select one of two fixed characteristics (horizontal cylindrical tank or spherical tank. The points entered are not overwritten by the factory settings.

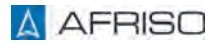

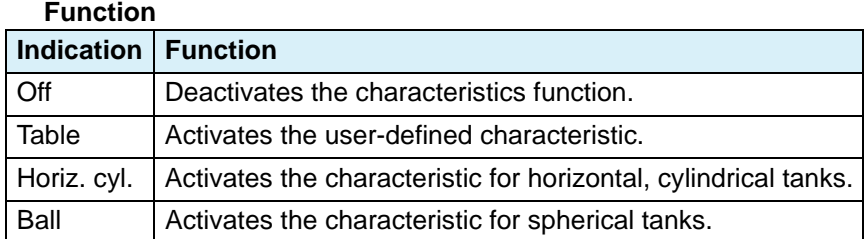

The function "Table" lets you activate a user-defined characteristic. The user-defined characteristic requires the following entries:

#### **Points**

This function is used to define the number of points for the user-defined characteristic. You can select any number of points between 3 and 24 (X value and Y value).

The values for the individual points are then entered via the functions "manual" or "learn".

#### **manually**

Xn: X value of the current point in mA or V, depending on the type of input signal selected.

Yn: Y value of the current point in the scaled unit.

Press the **arrow key**  $\blacktriangledown$  twice to jump to the next point to be defined (X) (02) to up to X (24)).

#### **learn**

This function is used to easily determine the values for the characteristics of tanks with irregular shapes. For this purpose, the tank is filled incrementally. Whenever the change in level is no longer linear (for example, when the shape of the tank changes from linear to hemispherical or at the beginning or end of a bulge in the tank), you can use the function "learn" to assign the current value to the corresponding point X (02) to X (24) of the characteristic.

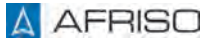

## **6.3.4 Adjusting the outputs**

The following signals are available via the output:

- Output 1: Current signal with a range from 0 ... 20 mA/20 ... 0 mA.
- Output 2: Voltage signal with a range from 0 ... 10 V/10 ... 0 V.

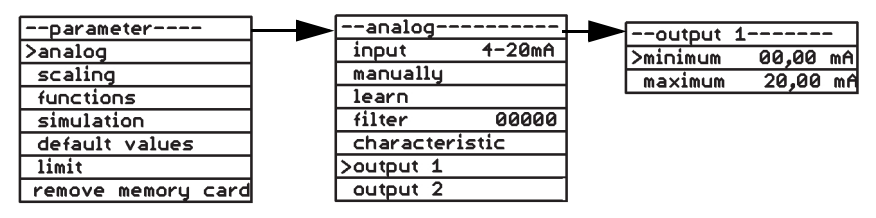

*Fig. 20: Example: Minimum and maximum value of the output signal*

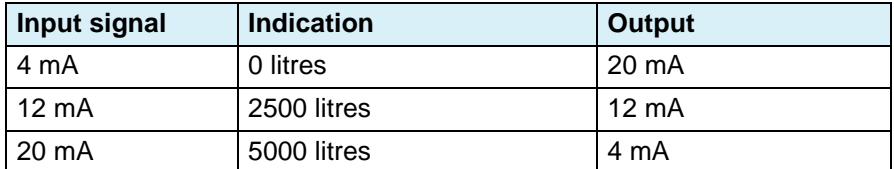

*Table 2: Example: Adjustment of input signal/output*

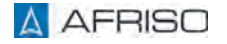

## **6.4 Scaling**

## **6.4.1 Adjusting the scaling**

The menu Scaling lets you assign a physical unit and a range to be displayed to the input signal.

For example:

Input signal 4 ... 20 mA corresponds to an indication of 000.00 ... 500.00 litres.

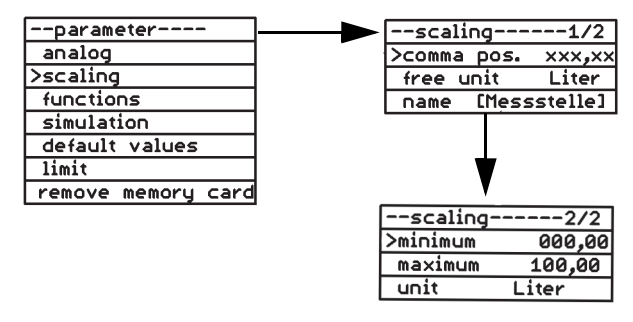

*Fig. 21: Example: Scaling, minimum value*

#### **Comma pos.**

This function is used to set the number of decimal places shown on the display. This function does not affect the scaling of the displayed value.

#### **Free unit**

This function is used to define the name of an additional unit with a maximum of 6 characters, for example, litres. The "free unit" is defined via the menu item "Unit".

#### **Name ((Messstelle))**

This function is used to define a name for the measuring point (up to 14 characters).

#### **Minimum**

This function is used to set the value to be displayed when the input signal has the maximum value of the adjusted range.

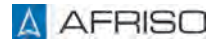

#### **Maximum**

This function is used to set the value to be displayed when the input signal has the maximum value of the adjusted range.

## **Unit**

This function is used to select the unit to be displayed: V, mA, mV, mW, W, kW, MW, l, hl, cbm, %, mWC, mm, cm, m, km, mbar, bar, psi, MPa, °C, l/s, l/min, cbm/h, kg, t, kt, "free unit".

## **6.5 Functions**

## **6.5.1 Password**

If password protection is active, you can only display parameters and their values, but not modify them.

#### **Changing the password**

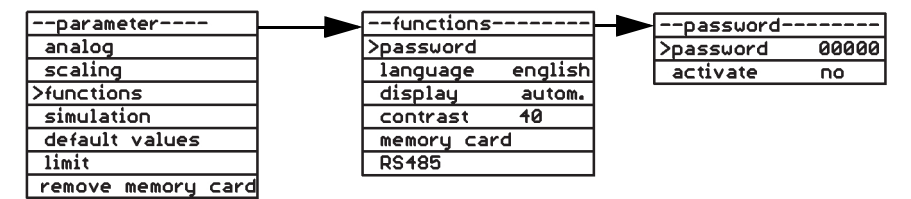

*Fig. 22: Example: Changing the password*

The password field shows a randomly generated 5-digit number, for example, "57185".

The password is factory-set to "00000".

- 1. Use the **arrow keys**  $\blacktriangledown$   $\blacklozenge$  to set your password.
	- If you do not enter a new 5-digit password and only confirm the displayed random number with the menu key, the random number is saved as the new password.
	- If you hold down the **menu key** for an extended period of time, the change is cancelled (the cursor jumps back to the menu item "password"). The password is not modified.
- 2. Write down the modified password.
	- If you forget the password or if an error occurs during the modification, you can request a new password from the manufacturer; to do so, specify the randomly generated 5-digit number indicated by the device.

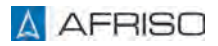

#### **Activating password protection**

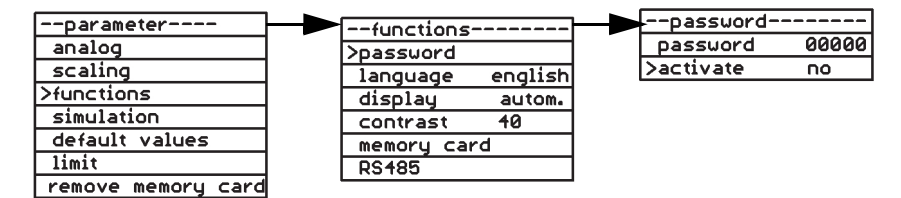

*Fig. 23: Example: Password activation, no*

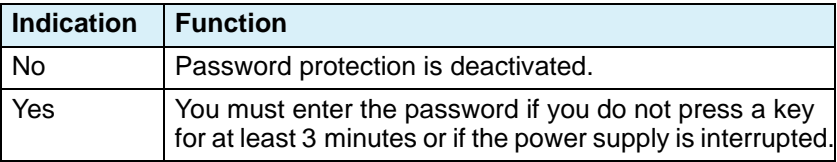

## **6.5.2 Changing the language**

The product is factory-set to German. This function lets you select a different language. The following languages are available: English, German, French, Italian.

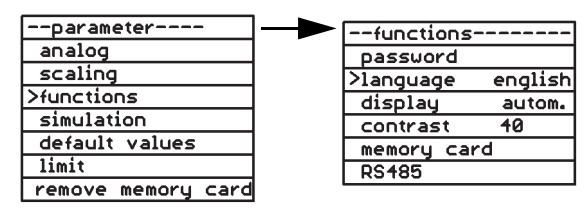

*Fig. 24: Example: Setting the language*

## **6.5.3 Setting the backlight**

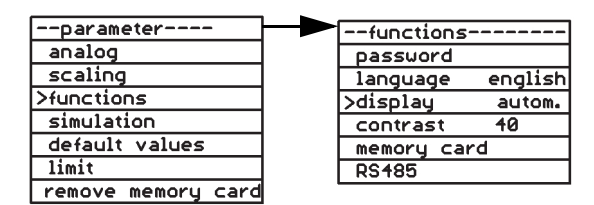

*Fig. 25: Example backlight automatic*

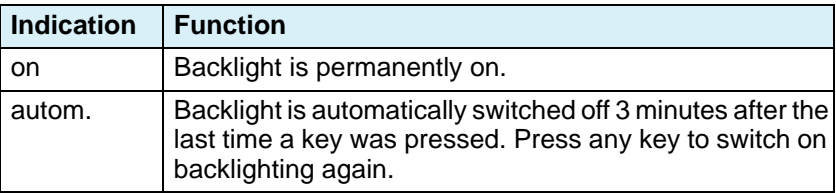

## **6.5.4 Adjusting the contrast**

This function is used to adjust the background contrast from 0 to 100. The optimum value is 40.

| -parameter----     | --functions <sup>.</sup> |         |
|--------------------|--------------------------|---------|
| analog             | passuord                 |         |
| scaling            | language                 | english |
| >functions         | display                  | autom.  |
| simulation         | >contrast                | 40      |
| default values     | memory card              |         |
| limit              | <b>RS485</b>             |         |
| remove memory card |                          |         |

*Fig. 26: Example: Background contrast with value 40*

### **6.5.5 Memory card**

- $\Rightarrow$  Verify that the time is properly set so that the data is logged with the correct time stamp.
- $\Rightarrow$  Make sure to replace the memory card before the maximum number of write cycles of the memory card is reached.
- $\Rightarrow$  Verify that you have deactivated write protection of the memory card if you want to use the logging function.

The product checks approximately every four seconds whether a memory card is available. Suitable memory cards:

• Memory cards SD/MMC, formatted, FAT12 or FAT16

Other formats are not detected. The product cannot format memory cards.

The data is stored on the memory card in a text format (CSV).

One and the same memory card can be used in different VarioFox products. The logged data remains uniquely assignable because each product uses its own directory. Other data is neither overwritten nor deleted.

#### **Inserting a memory card**

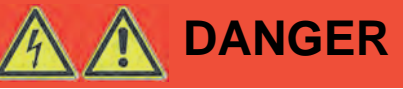

### **ELECTRIC SHOCK CAUSED BY LIVE PARTS**

- Disconnect the mains voltage supply before performing the work and ensure that it cannot be switched on.
- Verify that no hazards can be caused by electrically conductive objects or media.

### **Failure to follow these instructions will result in death or serious injury.**

- 1. Remove the four plastic screws at the upper part of the housing with a suitable screwdriver.
- 2. Remove the upper part of the housing.

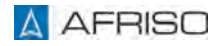

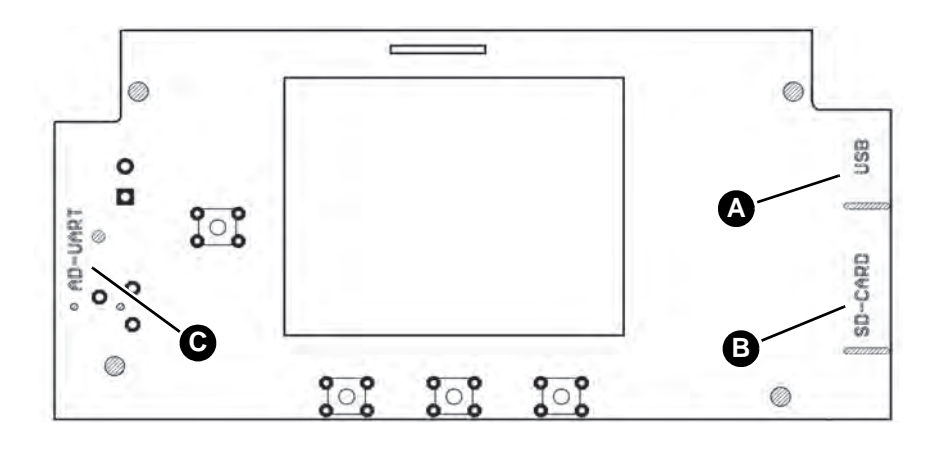

A. USB connection

- C. Connection reserved for pro-
- B. Card holder for memory card
- gramming by the manufacturer
- *Fig. 27: Overview display PCB*

Access to the memory card and the USB connection is provided at the bottom of the display PCB.

- 1. Insert the memory card with the card contacts pointing upwards into the card holder.
- 2. Refit the upper part of the housing.
- 3. Screw the upper part of the bottom part of the housing by means of the 4 plastic screws.
- 4. Reapply mains voltage.

The product checks the inserted memory card for available memory space and write protection. This can take several seconds, depending on the memory size.

- Indication of the available memory space in percent.
- Indication of write protection, if activated.

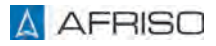

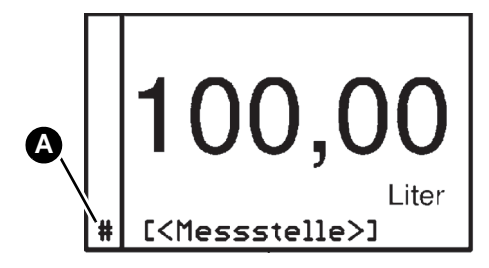

A. The detected memory card is indicated by means of a hash sign # (A)

During a storing procedure, the hash sign is hidden. This allows for a visual check of a storing procedure.

#### **Memory card functions**

| --parameter----    | --functions- |          | --memory card---- |       |
|--------------------|--------------|----------|-------------------|-------|
| analog             | password     |          | >save             | no    |
| scaling            | language     | englishl | timestep /s       | 00060 |
| >functions         | disolau      | autom.   | f <sub>U</sub> 11 | stop  |
| simulation         | contrast     | 40       | erasure           |       |
| default values     | >memory card |          |                   |       |
| limit              | <b>RS485</b> |          |                   |       |
| remove memoru card |              |          |                   |       |

*Fig. 28: Example: Save*

#### **Save**

This function activates storing of data on the memory card.

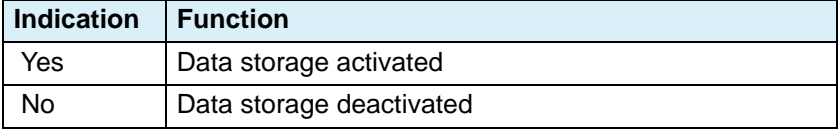

### **Timestep /s**

This function is used to specify the number of seconds after which a data record is to be saved.

Timestep /s: 1 ... 99999 seconds.

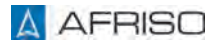

#### **Full**

If the memory card is full, you can select the following functions:

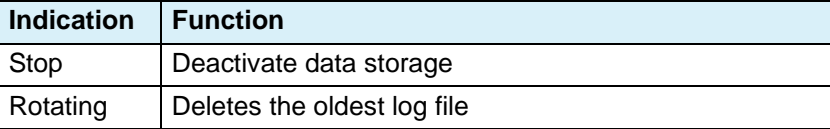

### **6.5.6 Interface RS485**

This serial bus interface allows for transmission of data between devices in master/slave mode. The interface parameters of all devices connected to the bus must be compatible. The product operates as a slave via the MODBUS RTU protocol. The following interface settings cannot be changed:

• 1 start bit, 8 data bits and 1 stop bit.

Up to 32 physical devices can be networked via an RS485 bus. If the product is operated at the end of the RS485 bus, you can activate the integrated terminating resistor of the product. These operating instructions do not provide a description of the RS485 bus. A suitable MODBUS master is used to access the parameters and values calculated by the product. If the adjusted number of decimal places is not modified during operation, it is sufficient to read out this number once. The register addresses are:

- 40000 for the numeric value (data type: 32 bit integer, MSB first),
- 43104 for the number of decimal places (data type: 16 bit unsigned integer, MSB first).

The measured value can be calculated as follows:

• Measured value = numerical value  $/$  (10 to the power of number of decimal places).

Each modification to a parameter becomes immediately effective.

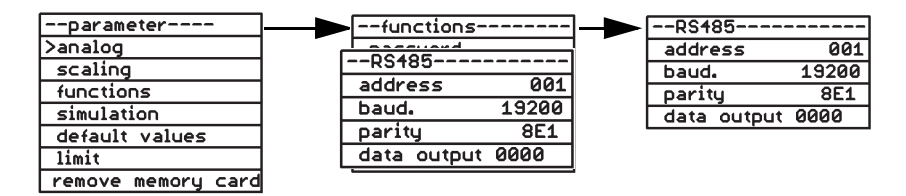

*Fig. 29: Example: RS485 interface, address*

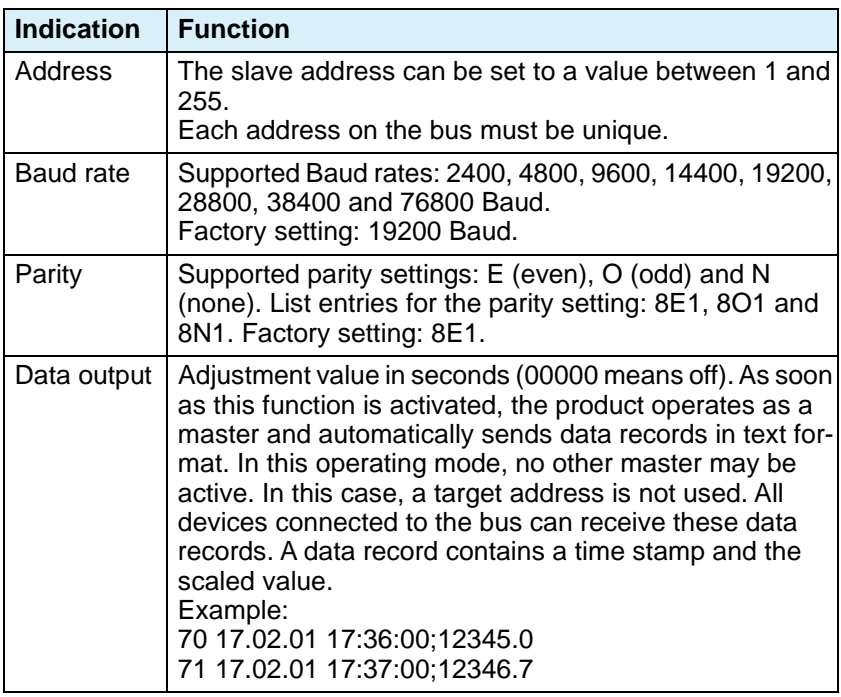

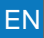

#### **6.6 Simulation**

This function is used to verify the adjusted parameters, limit values and analogue outputs. In the case of a simulation, the real "measurement" is deactivated. The signal actually available at the input is not evaluated.

The simulation mode can only be activated via the normal mode.

#### **Adjusting the simulation**

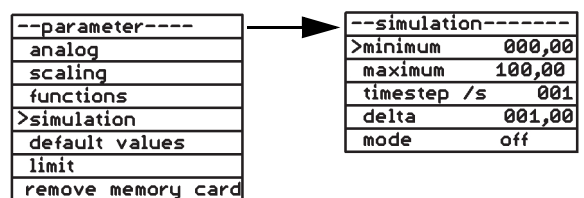

*Fig. 30: Example: Simulation minimum*

#### **Minimum**

Specify the minimum value in the scaled unit to be used for the simulation.

#### **Maximum**

Specify the maximum value in the scaled unit to be used for the simulation.

#### **Timestep /s**

Set the increments in seconds in which the adjusted value is to change.

#### **Delta**

Set the increment by which the value is to change during the simulation.

#### **Mode**

Select the type of simulation.

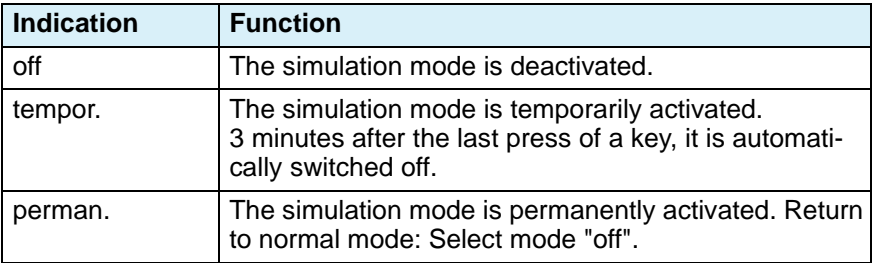

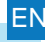

## **6.6.1 Starting the simulation**

Only possible in normal mode.

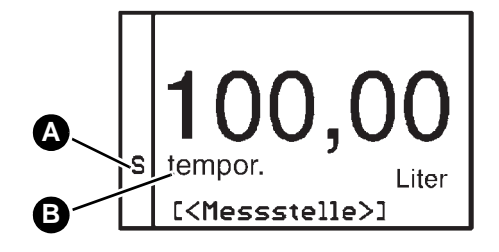

- 1. Hold down  $\blacktriangledown$  and  $\blacktriangle$  for more than 3 seconds to start the simulation.
- A. The *S* flashes during the simulation.
- B. The type of simulation is displayed.

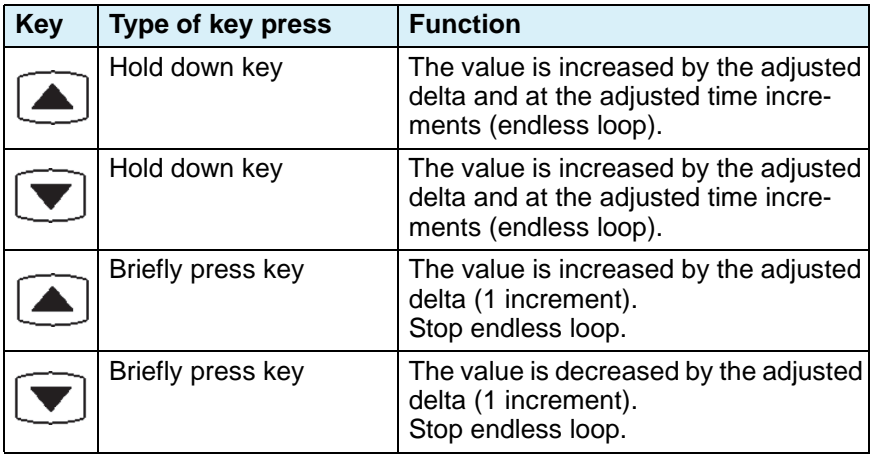

### **6.7 Factory setting**

The product can be reset to the factory settings.

## **6.7.1 Saving the settings and restoring the factory settings**

| --parameter----       | --default values-- |
|-----------------------|--------------------|
| analog                | >save parameter    |
| scaling               | set                |
| functions             | last condition     |
| simulation            | <b>FIRMUARE</b>    |
| <b>Solut</b> values   |                    |
| limit                 |                    |
| card<br>remove memory |                    |

*Fig. 31: Example: Parameter backup*

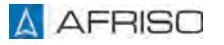

#### **Save parameter**

All settings are saved to the EEPROM.

#### **Set**

Restores the factory settings and overwrites all settings you made yourself. The characteristics remain unmodified.

#### **Last condition**

Restores the parameter settings saved to the EEPROM.

#### **6.8 Limit value**

## **6.8.1 Adjusting the limit values**

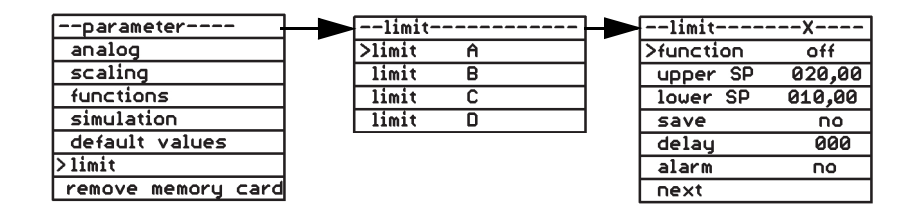

#### **Function**

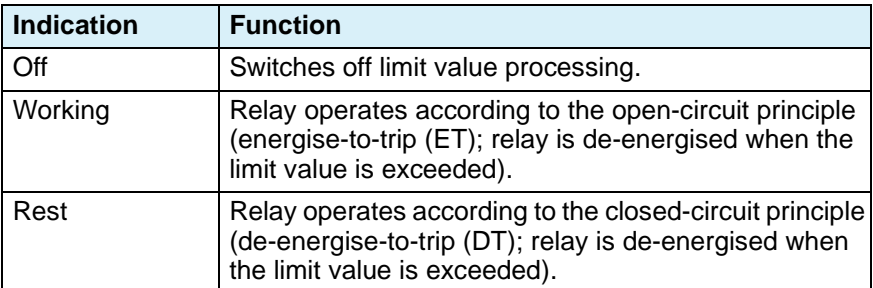

#### **Upper SP**

Sets the upper switching point. The relay switches when the upper switching point set here is reached.

#### **Lower SP**

Sets the lower switching point. The relay switches when the lower switching point set here is reached.

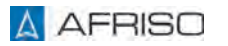

#### **Save**

Specifies whether or not the switching of the relay is to be saved.

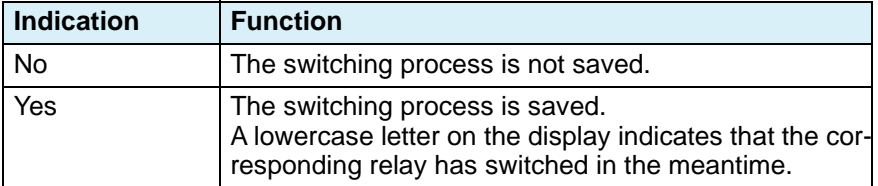

#### **Delay**

Lets you set a delay time between 0-255 seconds. The relay switches on or off after the delay time has elapsed.

#### **Alarm**

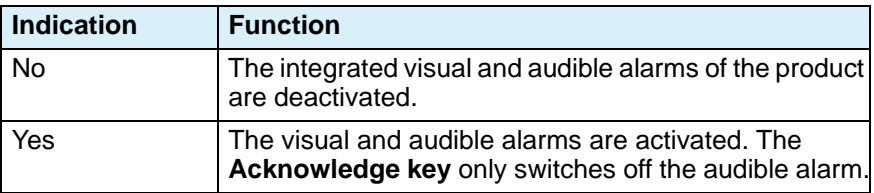

#### **Next**

This function is used to jump to the next limit value and you can set additional limit values.

### **6.9 Removing the memory card**

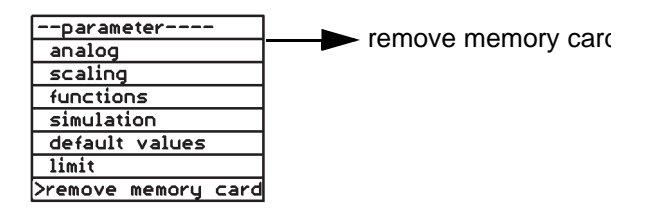

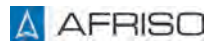

#### **6.9.1 Time**

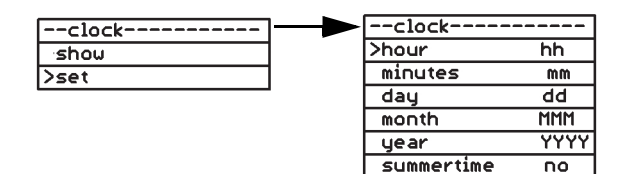

*Fig. 32: Example: Time, setting the hour*

#### **Displaying the time**

Displays the date and time.

#### **Setting the time**

The time is set with hours and minutes, and the date with day, month and year. Daylight savings time can be enabled or disabled.

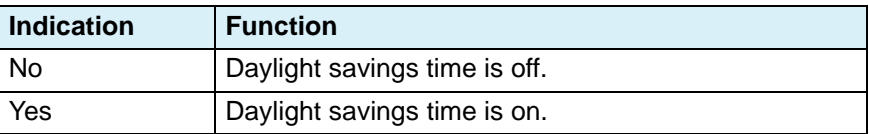

### **6.10 Storing function**

If you plug in a memory card for the first time, a unique subdirectory (folder) is created in the root directory in the format "VFnnnnnn". All information is stored in this folder. The letters have the following meaning:

"VF" = identification VarioFox, "nnnnnn" = last 6 digits of the serial number of the product. The serial number of the product is shown at the side of the housing and in the first screen for normal operation.

#### **Information file:**

An info file is created (if it does not yet exist) in the folder.

Format: "VFnnnnnn.TXT".

The letters have the following meaning:

"VF" = identification VarioFox, "nnnnnn" = last 6 digits of the serial number of the product,

".TXT" = file extension for text file.
## **Parameterisation** EN

This text file contains product setting that the product manufacturer can use for troubleshooting, for example. When the memory card is replaced or when a new memory card is inserted or when power is restored after a power outage, a new record is saved to this file. The file is not required for operation of the device.

#### **Sample entry:**

------------------ VF455814.TXT Ser.-Nr: 1455814 Version:V.2.00 Mar 9 2017 17:15:59 (F0) power failure: 02.06.17 12:59 time: 06.06.17 16:16:43 memory card: 475MB ((Messstelle))0-20mA 00.00...20.00 -> 0000,0...1000,0 Liter save: no 00060s

#### **Explanation of sample entry:**

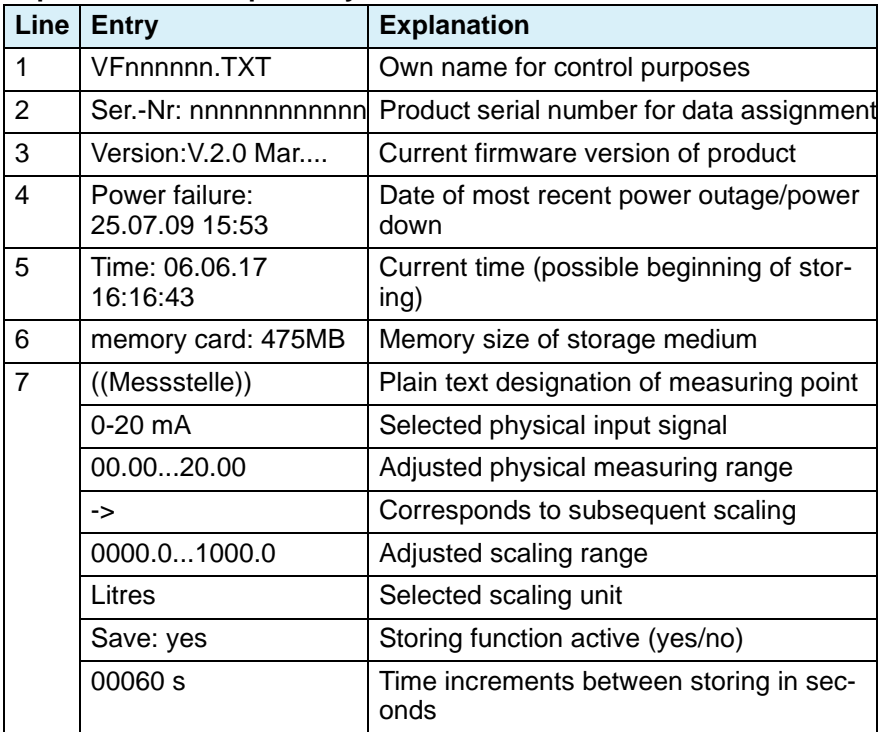

When the memory card is removed, the product also saves the following information to the info file.

#### **Sample entry:**

------------------

Version:V.2.00 Mar 9 2017 17:15:59 (F0) power failure: 02.06.17 12:59 time: 06.06.17 16:17:04 remove memory card: 475MB ((Messstelle))0-20mA 00.00...20.00 -> 0000,0...1000.0 Liter save: no 00060

#### **Explanation of sample entry:**

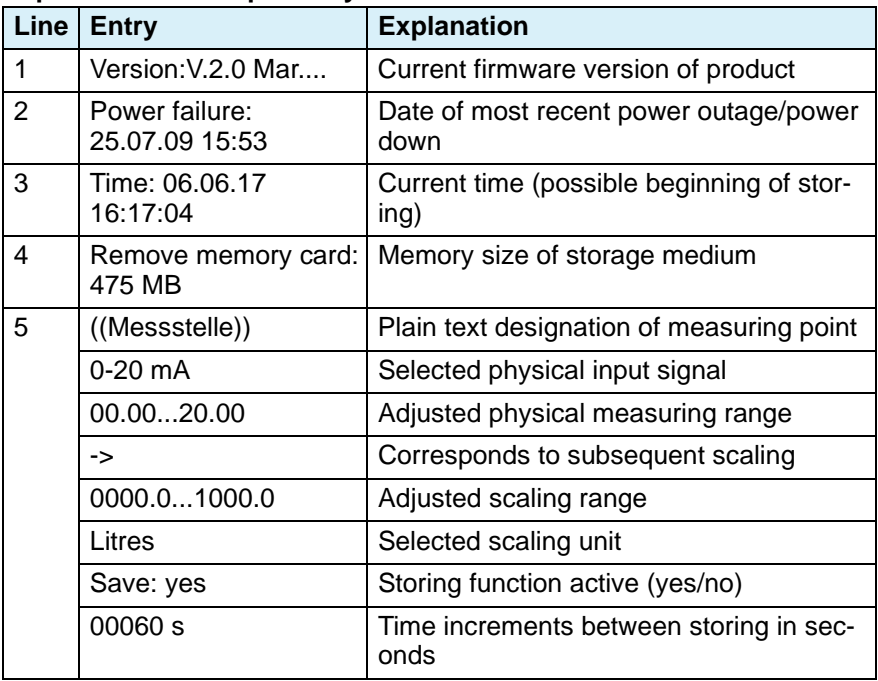

## **Parameterisation**

#### **Logging data:**

Data logging is performed in a daily logging file. Format: "YYMMDD00.CSV".

The letters have the following meaning: "YY" = Last two digits of the year  $17...99$  (2017...2099) "MM" = Month 01...12 (January...December) "DD" = Day 01...31 "00" = Always "00", reserved for future extensions ".CSV" = Standard file extension for spreadsheets in text format

Example of the contents of a log file:

17060600.CSV Ser.-Nr: 1455814

DD/MM/YY hh:mm:ss;((Messstelle))/ l

17.06.06 17:35:00;0000.0

17.06.06 17:36:00;0000.0

#### **Explanation of the example of the file contents:**

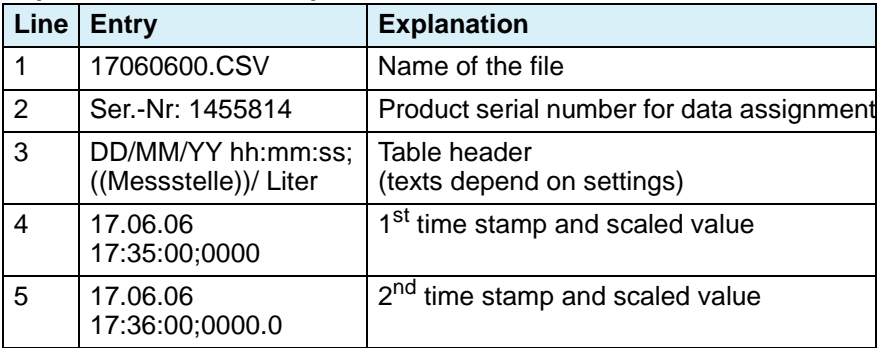

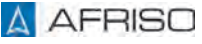

#### **6.11 Parameterisation example**

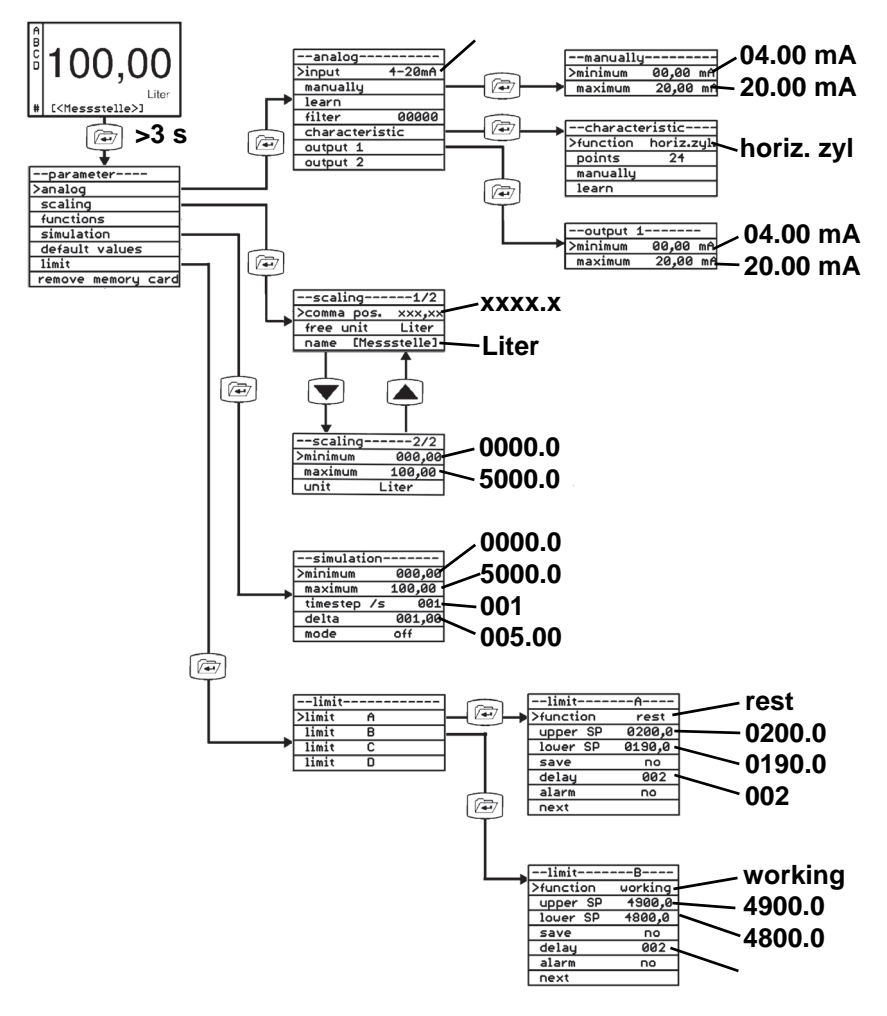

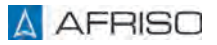

## **Parameterisation** EN

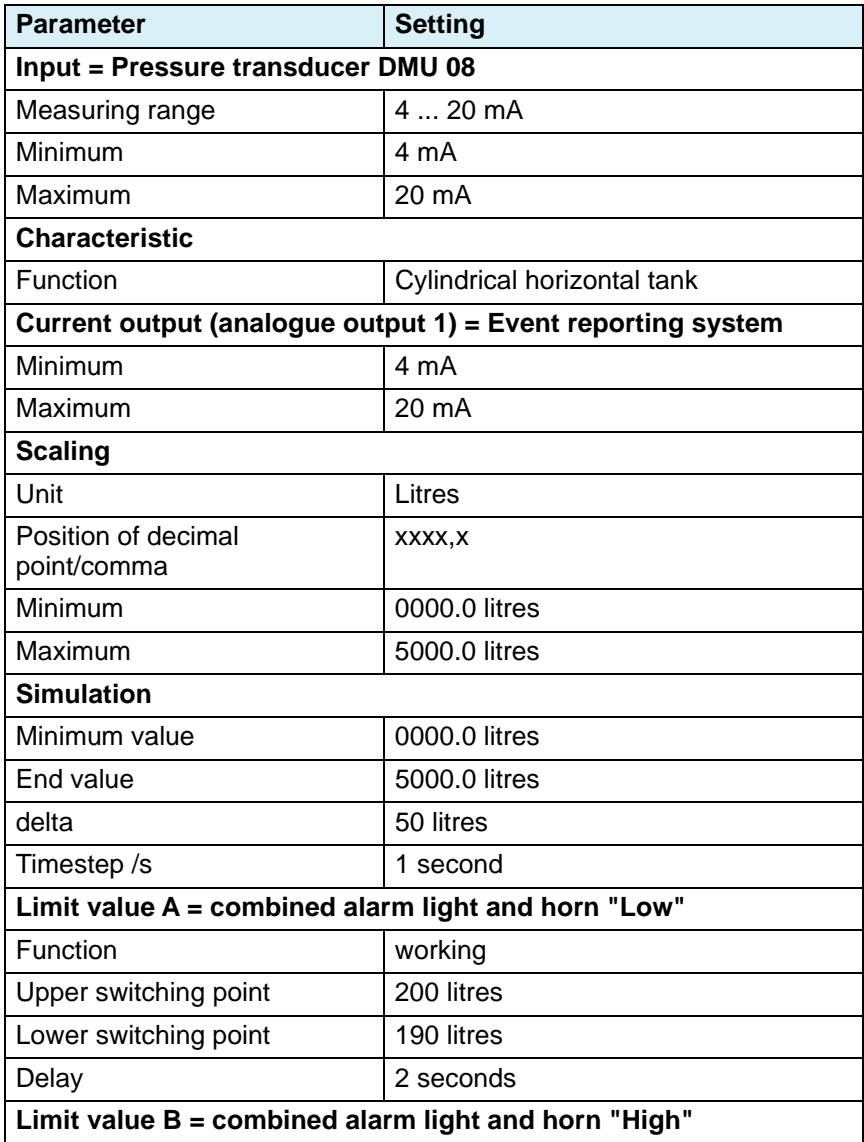

## **Parameterisation** EN

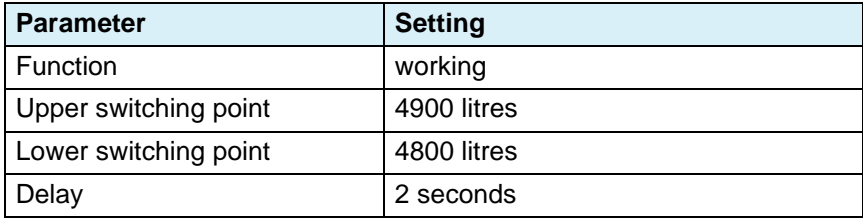

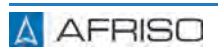

## **7 Operation**

Operating the product is limited to its regular monitoring. The values entered can be displayed.

## **7.1 Audible alarm**

- 1. Press the **Acknowledge** key to mute the audible alarm. - The background colour of the display remains red (alarm).
- 2. Remove the cause of the alarm.
	- The alarm is automatically deactivated and the background colour of the display changes to "blue".

## **8 Maintenance**

## **8.1 Maintenance intervals**

Inspect the entire application at least once per year. The maintenance and inspection intervals depend on the results of your risk assessment and on the maintenance and inspection intervals of the connected components.

- 1. Check the wiring of all connected components.
- 2. Verify correct operation of all functions of the application by performing tests for all operating states and conditions of your application.
- 3. Perform maintenance of the connected components according to the maintenance instructions of the manufacturers.

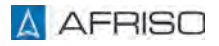

## **9 Troubleshooting**

Any malfunctions that cannot be removed by means of the measures described in this chapter may only be repaired by the manufacturer or by qualified persons.

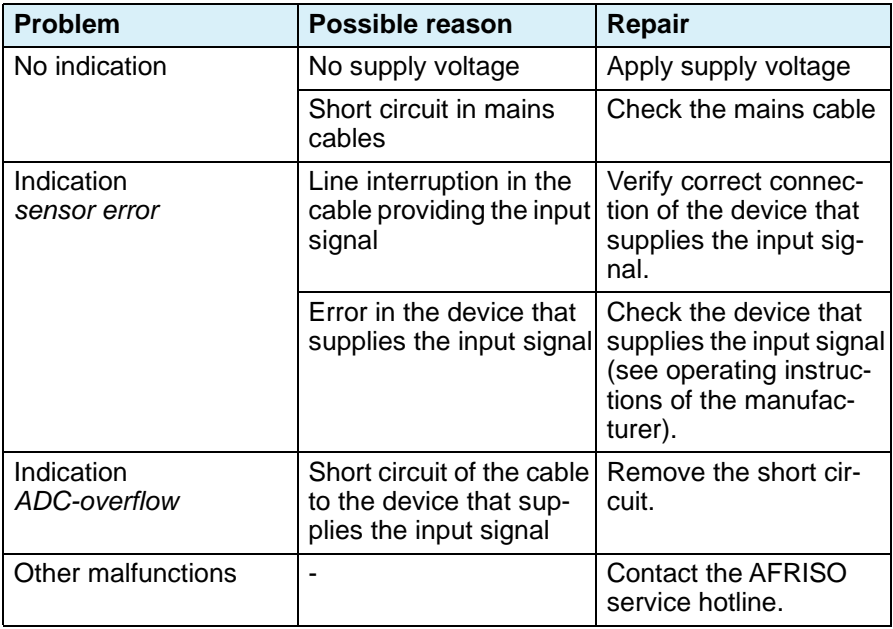

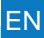

## **10 Decommissioning, disposal**

Dispose of the product in compliance with all applicable directives, standards and safety regulations.

Electronic components must not be disposed of together with the normal household waste.

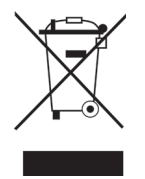

- 1. Disconnect the product from mains.
- 2. Dismount the product (see chapter ["Mounting"](#page-73-0), reverse sequence of steps).
- 3. Dispose of the product.

## **11 Returning the device**

Get in touch with us before returning your product (service@afriso.de).

## **12 Warranty**

See our terms and conditions at www.afriso.com or your purchase contract for information on warranty.

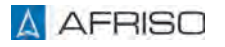

### **13 Spare parts and accessories**

# **NOTICE**

#### **UNSUITABLE PARTS**

• Only use genuine spare parts and accessories provided by the manufacturer.

#### **Failure to follow these instructions can result in equipment damage.**

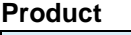

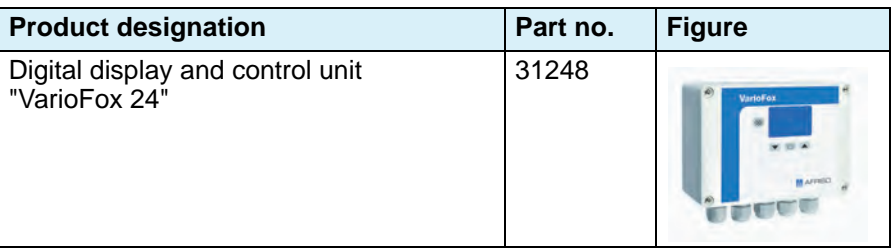

#### **Spare parts and accessories**

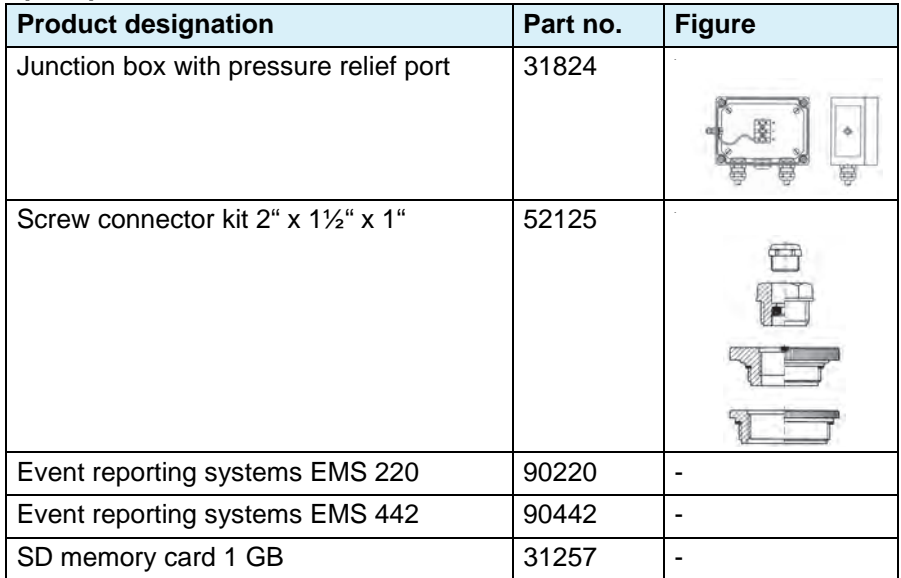

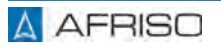

# **Appendix** EN

## **14 Appendix**

## **14.1 Parameter table for customer settings**

Enter the values for the parameters as they are used in your application.

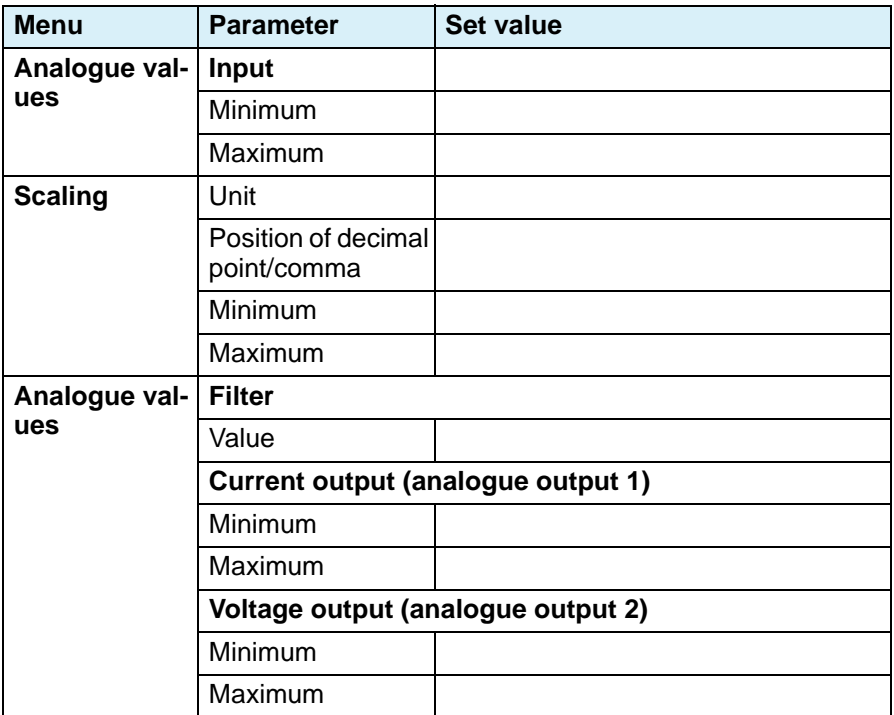

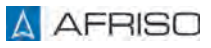

# **Appendix** EN

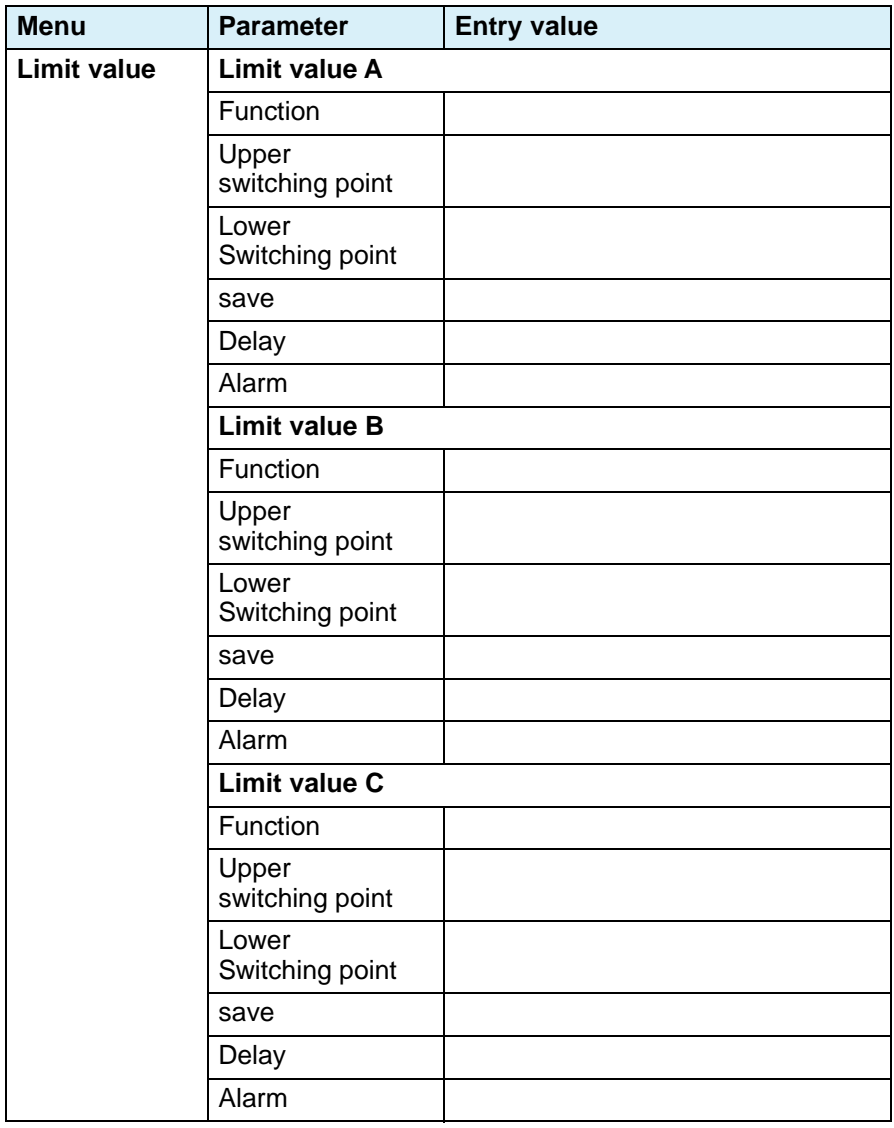

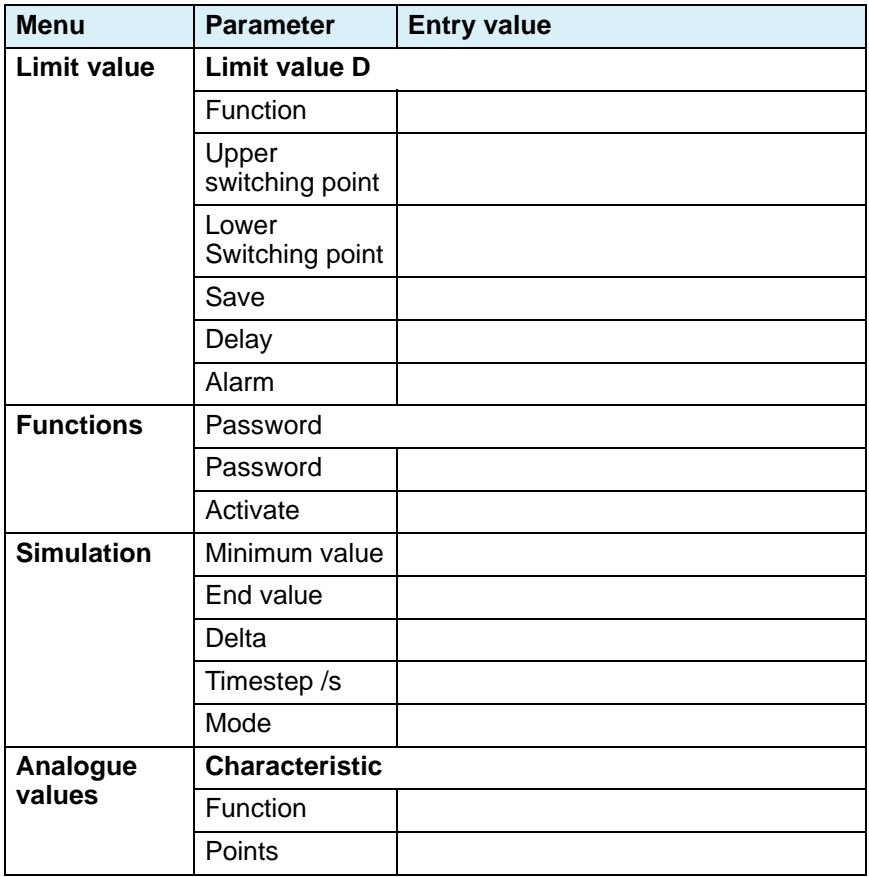

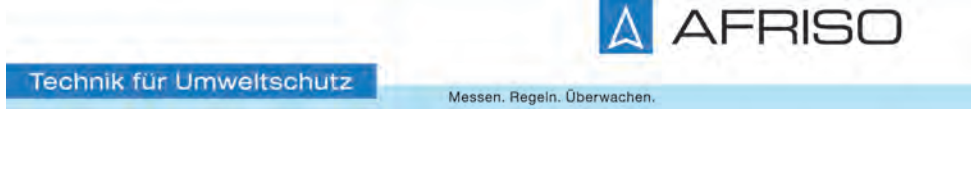

# **Notice technique**

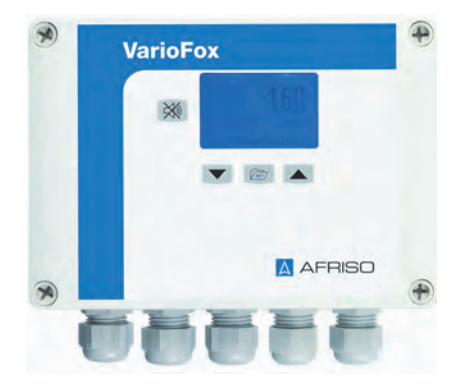

# **Appareil numérique d'affichage et de contrôle VarioFox® 24**

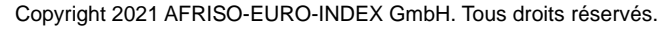

Lindenstraße 20 74363 Güglingen Téléphone +49 7135 102-0 Service clientèle +49 7135 102-211 Téléfax +49 7135 102-147 info@afriso.com www.afriso.com

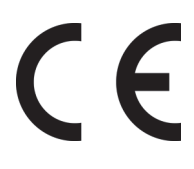

Version: 06.2021.0 ID: 900.000.0852

## **1 La présente notice technique**

Cette notice technique contient la description de l'appareil numérique d'affichage et de commande "VarioFox® 24" (dénommé ci-après "produit"). Cette notice technique fait partie du produit.

- Utilisez le produit seulement après que vous aurez lu et compris intégralement la notice technique.
- Assurez-vous que la notice technique est disponible en permanence pour toutes les opérations relatives au produit.
- Transmettez la notice technique et toute la documentation relative au produit à tous les utilisateurs du produit.
- Si vous êtes d'avis que la notice technique contient des erreurs, des contradictions ou des ambiguïtés, adressez-vous au fabricant avant d'utiliser le produit.

Cette notice technique est protégée au titre de la propriété intellectuelle ; elle doit être utilisée exclusivement dans le cadre autorisé par la loi. Sous réserve de modifications.

La responsabilité du fabricant ou la garantie ne pourra être engagée pour des dommages ou dommages consécutifs résultant d'une inobservation de cette notice technique ou des directives, règlements et normes en vigueur sur le lieu d'installation du produit.

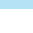

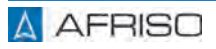

## **2 Informations sur la sécurité**

## **2.1 Consignes de sécurité et classes de risques**

Cette notice technique contient des consignes de sécurité destinées à attirer l'attention sur les dangers et les risques. Outre les instructions contenues dans cette notice technique, il faut vous assurer de l'observation de tous les règlements, normes et consignes de sécurité en vigueur sur le lieu d'installation du produit. Avant d'utiliser le produit assurez-vous que tous les règlements, normes et consignes de sécurité sont connus et respectés.

Dans cette notice technique les consignes de sécurité sont identifiables à l'aide de symboles de mise en garde et de mots d'avertissement. En fonction de la gravité du risque les consignes de sécurité sont réparties dans différentes classes de risques.

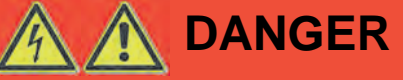

DANGER signale une situation directement dangereuse qui, si elle n'est pas évitée, entraîne la mort ou des blessures graves.

# **AVIS**

AVIS signale une situation potentiellement dangereuse qui, si elle n'est pas évitée, peut entraîner un dommage matériel.

Les symboles suivants sont également utilisés dans cette notice technique :

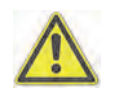

Ceci est le pictogramme général de mise en garde. Il signale un risque de blessure et de dommage matériel. Respectez toutes les consignes de sécurité afin d'éviter des accidents mortels, des blessures ou des dommages matériels.

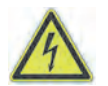

Ce pictogramme avertit d'une tension électrique dangereuse. Si ce pictogramme s'affiche dans une consigne de sécurité, il y a un risque de choc électrique.

#### **2.2 Usage normal**

Ce produit est destiné uniquement à l'affichage, à la commande et à la mémorisation des paramètres des processus.

Toute autre utilisation n'est pas conforme et cause des risques.

Avant d'utiliser le produit, assurez-vous que le produit est adapté à l'usage que vous prévoyez. À cet effet, tenez compte au moins de ce qui suit :

- Tous les règlements, normes et consignes de sécurité sur le lieu d'installation
- Toutes les conditions et données spécifiées pour le produit
- Toutes les conditions d'application que vous prévoyez

En outre effectuez une évaluation des risques portant sur l'application concrète que vous prévoyez à l'aide d'un procédé reconnu et prenez toutes les mesures de sécurité nécessaires correspondant au résultat. Prenez aussi en compte les conséquences possibles du montage ou de l'intégration du produit dans un système ou une installation.

Pendant l'utilisation du produit effectuez toutes les opérations exclusivement dans les conditions spécifiées dans cette notice technique et sur la plaque signalétique, conformément aux données techniques spécifiées et en accord avec tous les règlements, normes et consignes de sécurité en vigueur sur le lieu d'installation.

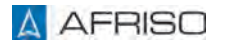

#### **2.3 Utilisation non conforme prévisible**

Le produit ne doit, en particulier, pas être utilisé dans les cas suivants :

- Comme équipement avec une fonction de sécurité ou l'utilisation du produit pour la mise en œuvre d'une fonction de sécurité ou d'une fonction relative à la sécurité
- Utilisation des données enregistrées pour applications qui nécessitent un enregistrement infalsifiable des données
- Dans les pièces très humides (par exemple les salles de bain)
- Comme dispositif limiteur de remplissage
- Dans des zones à risque d'explosion
	- En cas de service dans des zones à risque d'explosion, des étincelles peuvent provoquer des déflagrations, des incendies ou des explosions.
- Utilisation en combinaison avec des produits qui sont utilisés à des fins de la protection de la santé ou à des fins de sauvetage; utilisation en combinaison avec des appareils dont le fonctionnement peut entraîner des dangers pour les êtres humains, des animaux ou des biens matériels.

### **2.4 Qualification du personnel**

Seul le personnel dûment qualifié est autorisé à travailler sur le produit et avec celui-ci après qu'il aura connu et compris le contenu de cette notice technique, ainsi que toute la documentation faisant partie du produit.

S'appuyant sur sa formation spécialisée, ses connaissances et ses expériences, le personnel qualifié doit être en mesure de prévoir et reconnaître les dangers qui peuvent être causés par l'utilisation du produit.

Tous les règlements, normes et consignes de sécurité en vigueur sur le lieu d'installation doivent être connus du personnel qualifié travaillant sur le produit et avec celui-ci.

## **2.5 Équipement de protection individuelle**

Utilisez toujours l'équipement de protection individuel requis. En travaillant sur le produit et avec celui-ci, tenez compte des dangers susceptibles de se présenter sur le lieu d'installation lesquels n'émanent pas directement du produit.

#### **2.6 Modification du produit**

En travaillant sur le produit et avec celui-ci, effectuez exclusivement les opérations décrites dans cette notice technique. N'effectuez pas de modifications non décrites dans cette notice technique.

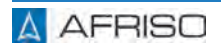

### **3 Transport et stockage**

Un transport et un stockage inadéquats risquent de causer des dommages au produit.

# **AVIS**

#### **MANUTENTION INAPPROPRIÉE**

- Assurez-vous que les conditions ambiantes spécifiées sont respectées pendant le transport et le stockage.
- Utilisez l'emballage d'origine pour le transport.
- Stockez le produit dans un lieu sec et propre.
- Assurez-vous que le produit est à l'abri des chocs pendant le transport et le stockage.

#### **La non-observation de ces instructions peut causer des dommages matériels.**

Le produit est un appareil de mesure universel avec afficheur numérique en boîtier à montage murale.

- Affichage graphique multicolore
- Guide-utilisateur en mode textuel
- Linéarisation pour l'affichage en volume
- Unités sélectionnables et réglables
- Alimentation transmetteur intégrée
- Sorties analogiques
- Sorties relais
- Mode simulation
- Protection par mot de passe
- Mémorisation des valeurs min / max
- Signalisation de défaut de la sonde
- Alarme visuelle intégrée
- Alarme sonore intégrée, acquittable

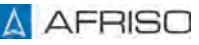

#### **4.1 Aperçu**

## **4.1.1 Produit**

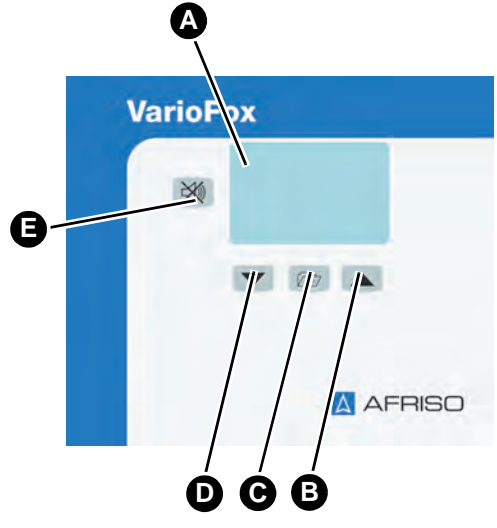

*Figure 1: Éléments de réglage*

- A. Affichage
- B. Touche flèche vers le haut
- C. Touche Menu
- D. Touche flèche vers le bas
- E. Touche d'acquittement

#### **4.2 Exemple d'application**

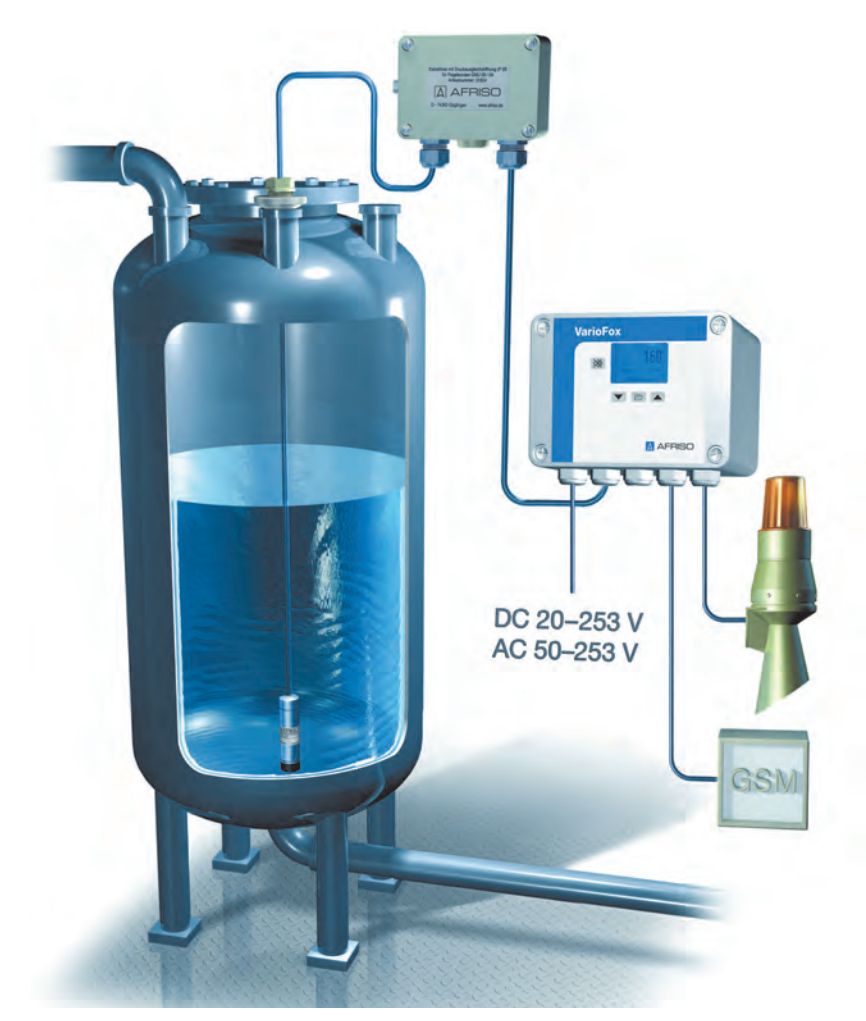

*Figure 2: Exemple d'application*

Le niveau est mesuré dans d'un réservoir dans une plage de 0 à 5000 litres. Un avertisseur "bas" signale un niveau de moins de 200 litres. Un avertisseur "haut" signale un dépassement de niveau supérieur à 4900 litres. En outre le volume est transmis par l'intermédiaire d'un signal 4-20 mA.

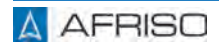

### **4.3 Agréments, certificats, déclarations**

Le produit est conforme à :

- Directive CEM (2014/30/UE)
- Directive basse tension (2014/35/UE)
- Directive RoHS (2011/65/UE)

#### **4.4 Caractéristiques techniques**

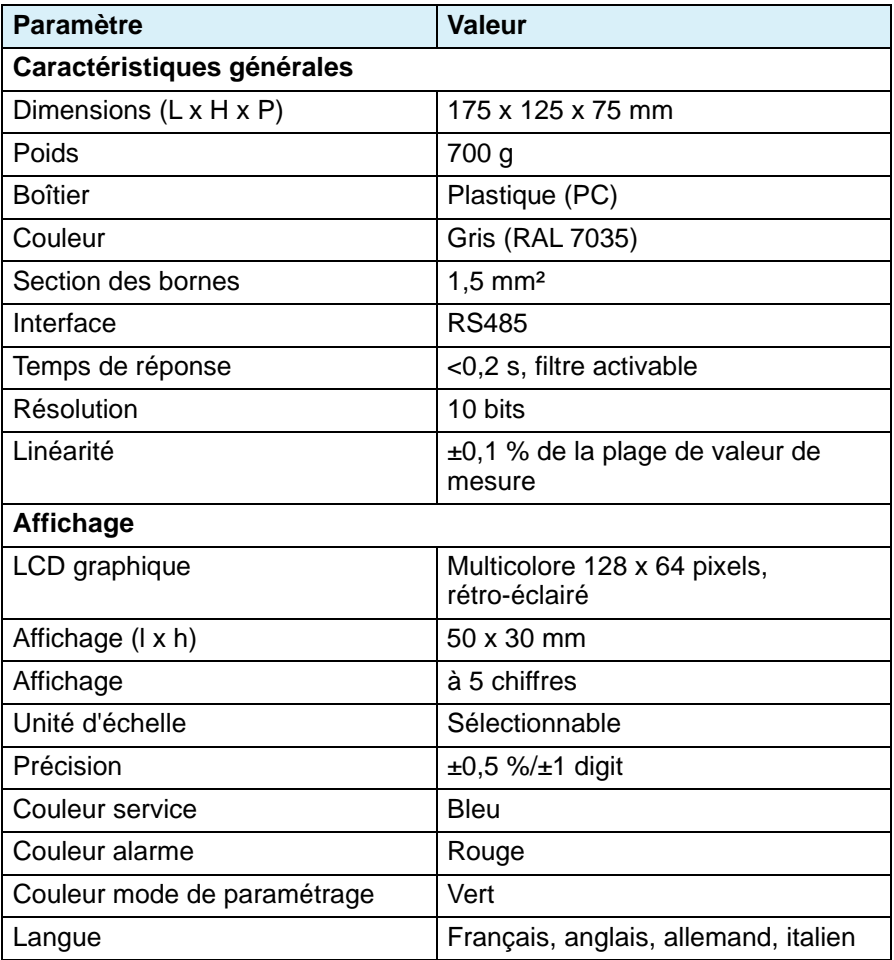

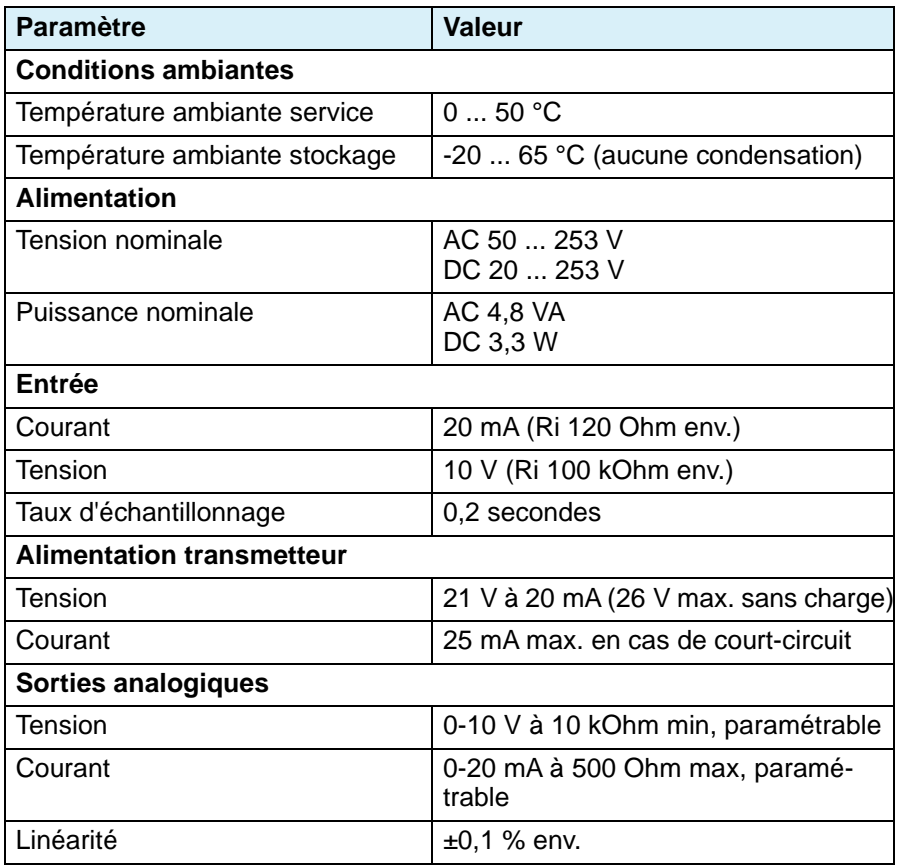

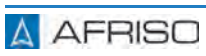

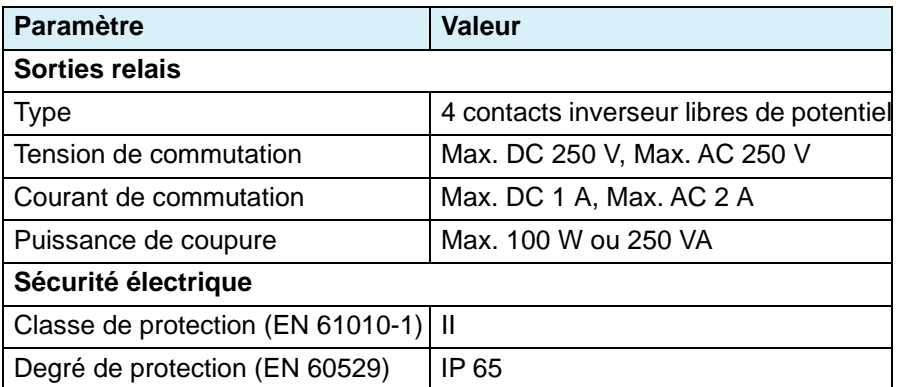

## **5 Montage**

#### **5.1 Montage de l'unité de commande**

- $\Leftrightarrow$  Assurez-vous que l'unité de commande est montée à hauteur des yeux sur un mur solide, sec et à surface plane.
- $\Leftrightarrow$  Assurez-vous que l'unité de commande est accessible et consultable en tout temps.
- $\Leftrightarrow$  Assurez-vous que l'unité de commande est protégée contre l'eau ou des projections d'eaux.
- $\Rightarrow$  Assurez-vous que les conditions ambiantes admissibles sont respectées.
- $\Rightarrow$  Assurez-vous que l'unité de commande est protégée contre les intempéries en cas de montage à l'extérieur.
- $\Rightarrow$  Assurez-vous que l'unité de commande est protégé contre la lumière directe du soleil.
- 1. Démontez les 4 vis en plastique sur la partie supérieure du boîtier.
- 2. Retirez la partie supérieure du boîtier.
- 3. Positionnez le produit au mur.
- 4. Marquez le trou de perçage à l'aide d'un crayon.
- 5. Percez 4 trous dans le mur.
- 6. Vissez le produit au mur.
- 7. Câblez les sorties comme décrit dans le chapitre ["Branchement élec](#page-135-0)[trique"](#page-135-0).

#### **Les sorties de signal et les sorties relais ne peuvent être câblées le paramétrage du produit et après la simulation.**

- 8. Placez la partie supérieure du boîtier sur le produit.
- 9. Vissez la partie supérieure du boîtier sur la partie inférieure du boîtier en utilisant les 4 vis en plastique.

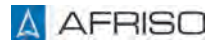

## **5.1.1 Presse-étoupe**

Le produit est équipé de cinq presse-étoupes M16 x 1,5.

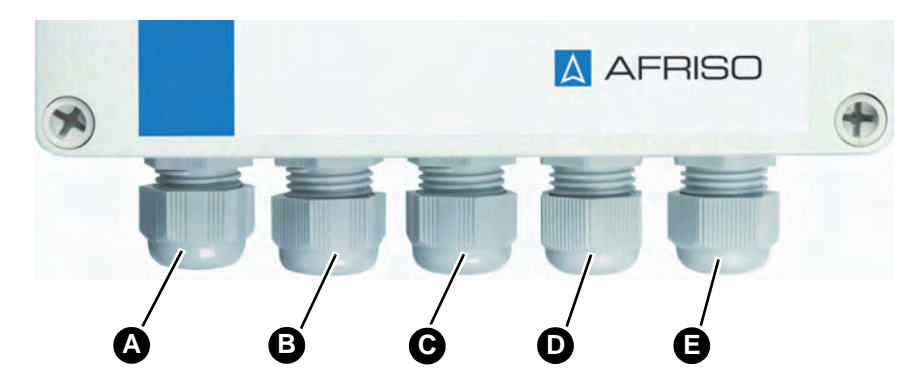

- A. Tension d'alimentation
- B. Sorties de signaux
- C. Entrées de signaux et port RS485
- D. Sortie relais groupes A et B
- E. Sortie relais groupes C et D

Le produit est livré avec trois bouchons d'obturation pour les raccords inutilisés. Si certaines connexions ne sont pas utilisées, les presse-étoupes correspondants doivent être remplacés par ces bouchons d'obturation.

#### <span id="page-135-0"></span>**5.2 Branchement électrique**

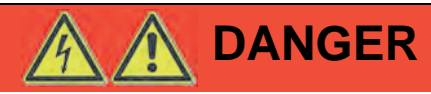

#### **CHOC ÉLECTRIQUE**

• Assurez-vous que le degré de protection contre les chocs électriques (classe de protection, isolation double) ne soit pas réduit par le type de l'installation électrique.

#### **La non-observation de ces instructions entraîne la mort ou des blessures graves.**

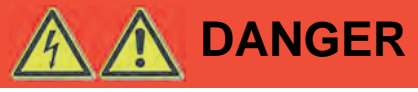

#### **CHOC ÉLECTRIQUE PROVOQUÉ PAR LES PARTIES SOUS TENSION**

- Coupez la tension secteur avant d'effectuer les travaux et prenez toutes les mesures nécessaires pour éviter la remise en marche.
- Assurez-vous que des objets conducteurs ou des fluides conducteurs ne causent aucun risque.

**La non-observation de ces instructions entraîne la mort ou des blessures graves.**

# **AVIS**

#### **DÉCHARGES ÉLECTROSTATIQUES**

• Reliez-vous à la terre avant de toucher des composants susceptibles d'être endommagés par décharge électrostatique.

#### **La non-observation de ces instructions peut causer des dommages matériels.**

- $\Rightarrow$  Vérifiez que le raccordement du produit est effectué par un câble approprié à montage fixe (par exemple NYM-J 3 x 1,5 mm²).
- $\Rightarrow$  Assurez-vous que l'alimentation de l'unité de commande est protégée par un fusible approprié (16 A max.).
- $\Rightarrow$  Assurez-vous que les plaques de séparation entre les borniers ne sont pas retirées.

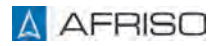

## **5.2.1 Alimentation unité de commande**

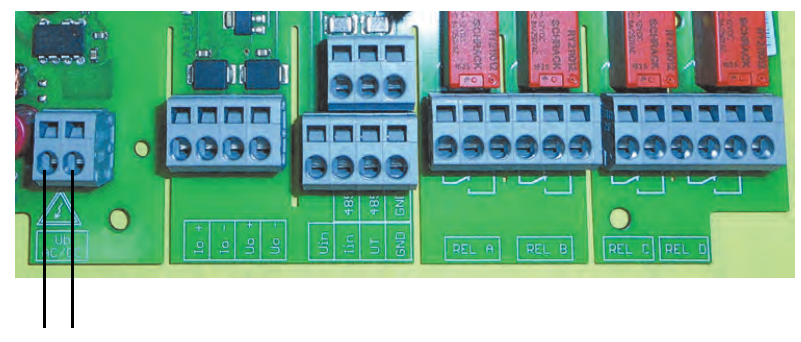

*Figure 3: Branchement électrique AC/DC, protection contre l'inversion de polarité*

## **5.2.2 Entrée de signal (passive)**

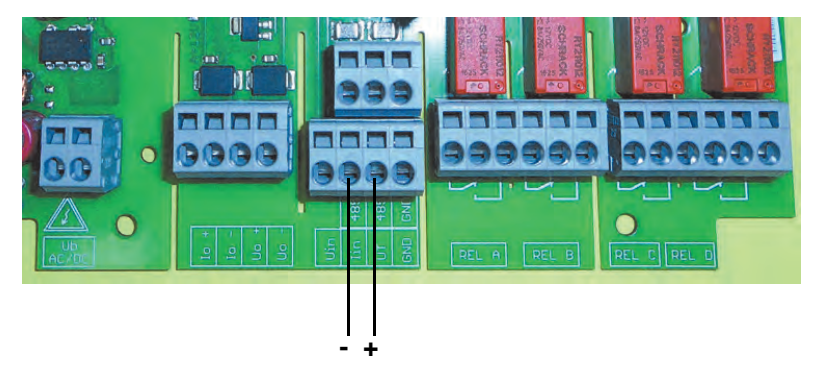

*Figure 4: Transmetteur 4-20 mA/2 fils*

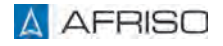

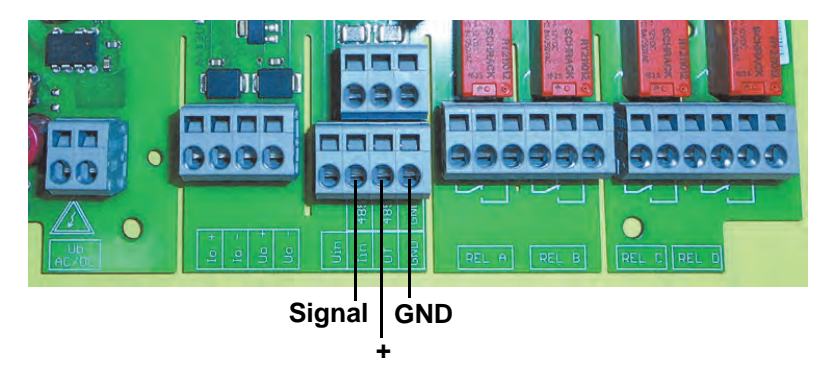

*Figure 5: Transmetteur 0-20 mA/3 fils*

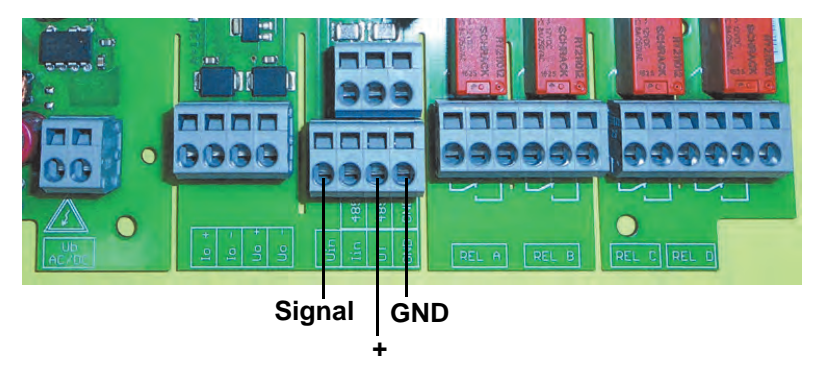

*Figure 6: Transmetteur 0-10 V/3 fils*

# **Montage Exercise Service Service SER**

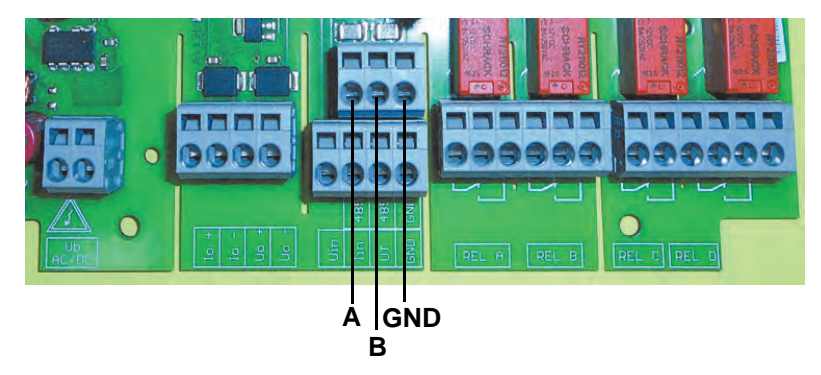

*Figure 7: Interface RS485*

## **5.2.3 Entrée de signal (active)**

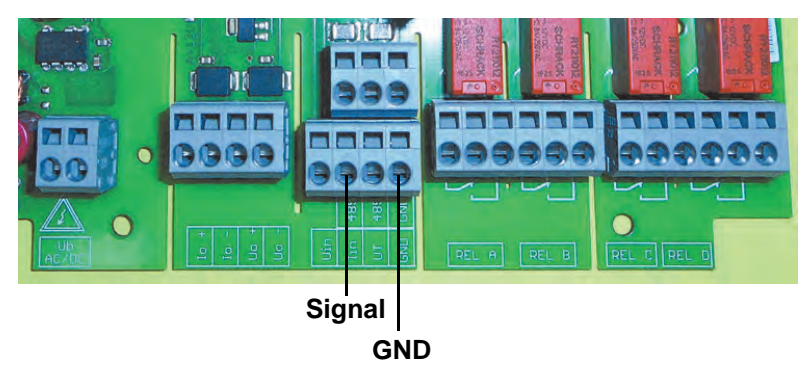

*Figure 8: Entrée de courant 20 mA*

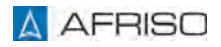

# **Montage Exercise Service Service SER**

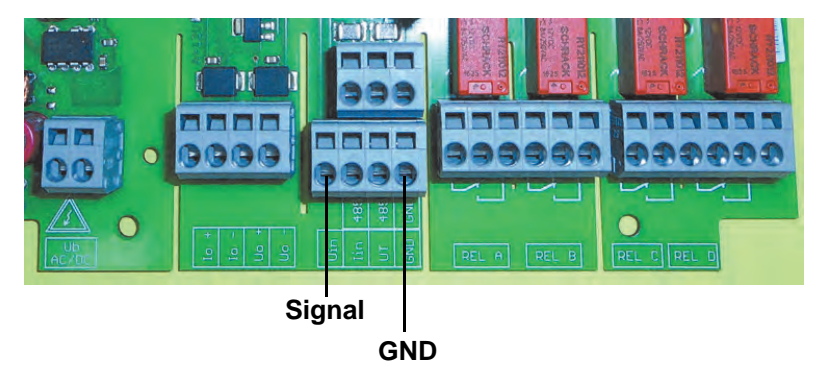

*Figure 9: Entrée de tension 10 V*

## **5.2.4 Sorties de signaux**

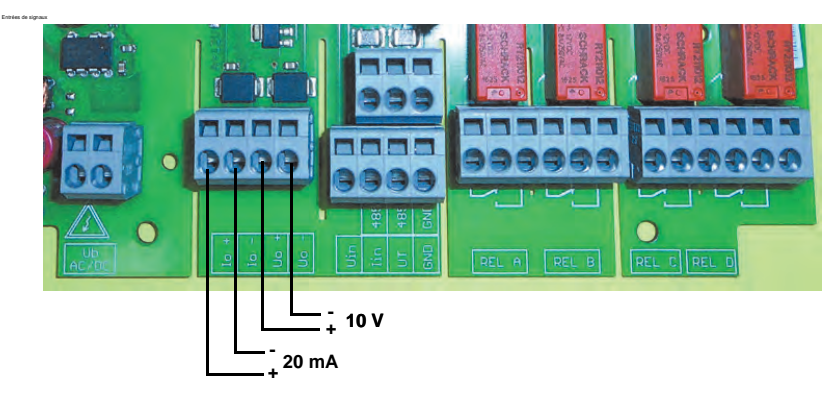

*Figure 10: Entrées de signaux*

# **Montage**

#### **5.2.5 Sorties relais**

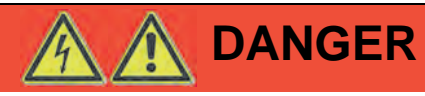

#### **CHOC ÉLECTRIQUE PROVOQUÉ PAR LES PARTIES SOUS TENSION**

• Vérifiez que le groupe de relais A et B ainsi que le groupe de relais C et D ne sont pas connectés à des très basses tensions de sécurité exposées à des tensions supérieures à 50 V.

#### **La non-observation de ces instructions entraîne la mort ou des blessures graves.**

 $\Rightarrow$ Installez un circuit de protection (circuit RC) en cas des charges inductives.

Les relais A et B ainsi que les relais C et D sont isolés sous forme de groupe.

Charge admissible du contact :

- AC 250 V/2A/250 VA
- DC 250 V/1A/100 W

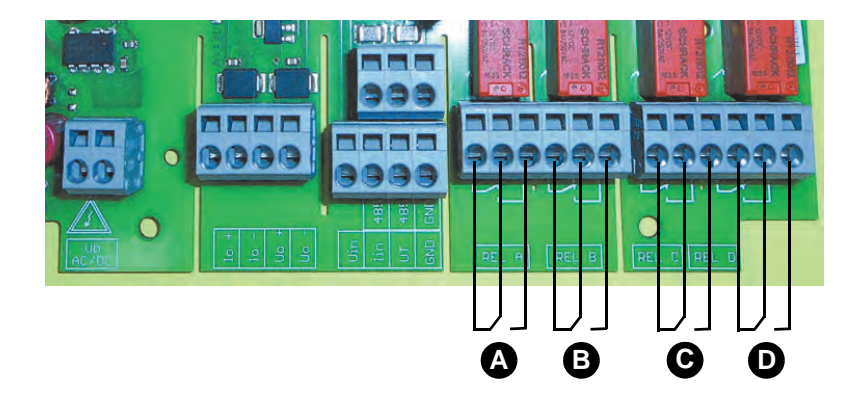

C. Relais C D. Relais D

- A. Relais A
- B. Relais B

*Figure 11: Sorties relais*

**A** AFRISO

### **5.2.6 Résistance de terminaison pour RS485**

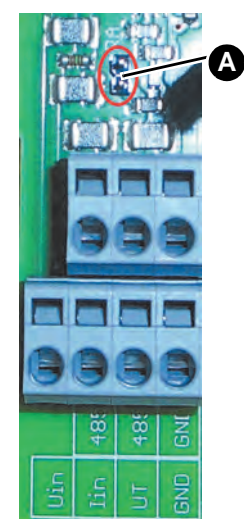

Le produit est équipé d'une résistance de terminaison intégrée pour le bus RS485. La résistance de terminaison est inactive en état à la livraison.

Activer la résistance de terminaison :

- 1. Retirez le cavalier situé sur la carte à l'aide d'une pince à épiler.
- 2. Branchez le cavalier sur les deux broches (A).

*Figure 12: Activer la résistance de terminaison*

## **5.2.7 Exemple de branchement DMU 08**

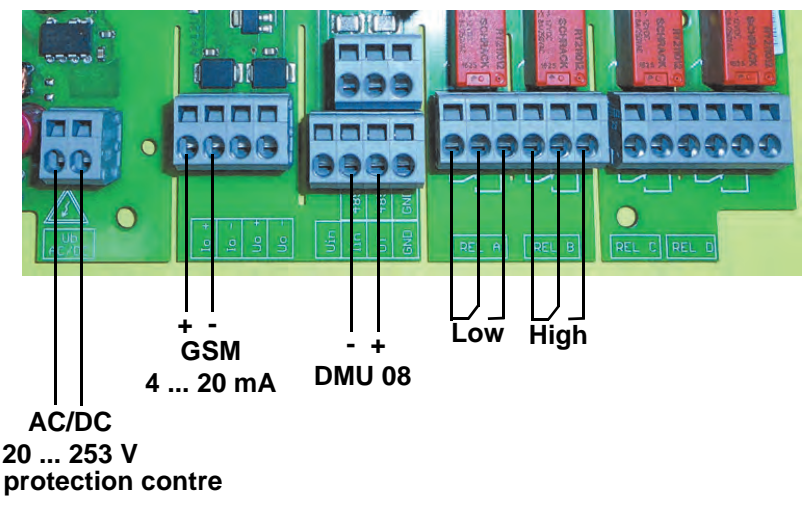

*Figure 13: Exemple de branchement DMU 08*

#### **5.3 Mise en service**

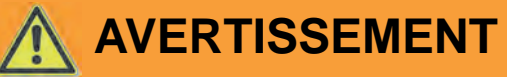

#### **FONCTIONNEMENT INVOLONTAIRE D'INSTALLATION**

Des valeurs inadaptées ou incorrectes des paramètres de la commande peuvent déclencher un fonctionnement intempestif, déclencher des signaux involontaires et endommager des équipements connectés.

- N'exploitez pas le produit avec des réglages ou des valeurs de paramètre inconnues.
- Ne modifiez que les valeurs des paramètres dont vous comprenez l'effet sur le processus.
- Ne modifiez pas les valeurs des paramètres après avoir débranché le câblage entre les sorties du produit et l'équipement connecté ou si vous pouvez vérifier positivement que les risques ne peuvent pas se produire lorsque les sorties sont câblées.
- Effectuez un test après avoir modifié les valeurs des paramètres (par exemple, en effectuant une simulation avec la fonction de simulation du produit).
- Ne câblez pas les sorties du produit, sauf si vous avez assuré que toutes les valeurs de paramètres sont correctes.

**La non-observation de ces instructions peut causer la mort ou des blessures graves ou un dommage matériel.**

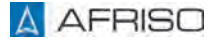

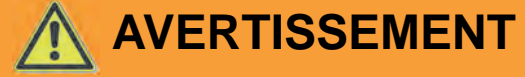

#### **FONCTIONNEMENT INVOLONTAIRE D'INSTALLATION**

Lorsque la mise en service initiale du produit, les réglages d'usine du produit peuvent entraîner la commutation des sorties. Cela peut entraîner un fonctionnement involontaire des équipements connectés si les sorties sont déjà câblées lorsque le produit est mis en service, par exemple, le démarrage involontaire des pompes ou d'autres composants du système.

- Câblez les sorties analogiques et les sorties relais après avoir paramétré le produit et après avoir vérifié au moyen d'un test de paramétrage ou au moyen d'autres tests de mise en service appropriés que les composants du système à connecter ne peuvent pas causer des risques.
- Avant de câbler les sorties analogiques et les sorties relais, vérifiez que l'application de la tension d'alimentation ne peut pas provoquer un fonctionnement involontaire des équipements connectés.

**La non-observation de ces instructions peut causer la mort ou des blessures graves ou un dommage matériel.**

#### **5.4 Mise en service du produit**

- $\Rightarrow$  Vérifiez le montage correct et le branchement électrique correct du produit.
- Vérifiez que le signal d'entrée est connecté (câblé comme entrée de tension ou comme entrée de courant).

Le produit dispose de trois modes de fonctionnement :

- Fonctionnement normale
- **Simulation**
- **Paramétrage**

Après le démarrage, le produit se trouve en mode normale (affichages des valeurs). Dans ce mode, le produit effectue les fonctions en fonction des réglages des paramètres.

- 1. Activez l'alimentation par l'intermédiaire du fusible secteur.
	- L'affichage indique le type de produit, le numéro de version et la version du microprogramme pendant environ 3 secondes.
	- L'affichage passe ensuite à l'écran pour le fonctionnement normal.
	- La couleur du rétro-éclairage change vers la couleur "bleue".

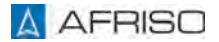
### **5.5 Affichage**

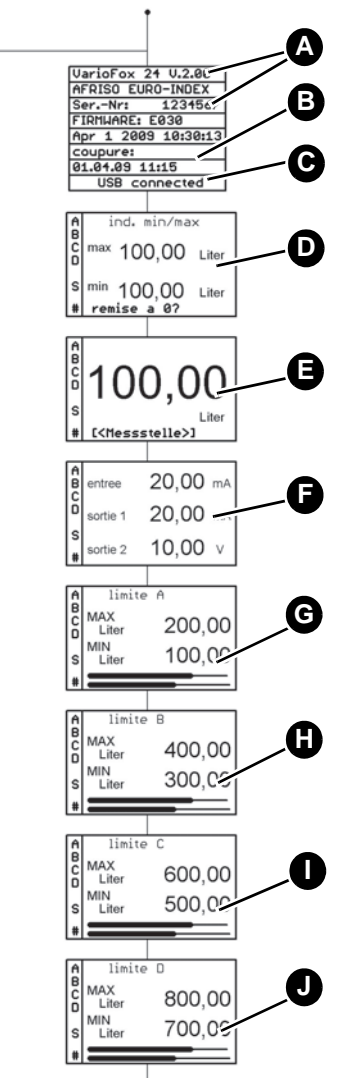

- A. Numéro de version et numéro de série du produit
- B. Horodatage de la dernière coupure/mise hors tension
- C. USB connecté (en cas d'une connexion USB actif)
- D. Valeurs min / max
	- La fonction min / max est activé lors du démarrage du produit.
- E. Affichage de la valeur dans l'unité de l'échelle
- F. Affichage des valeurs physiques d'entrée et de la sortie
- G. Relais A : Valeurs limites et diagramme à barres
- H. Relais B : Valeurs limites et diagramme à barres
- I. Relais C : Valeurs limites et diagramme à barres
- J. Relais D : Valeurs limites et diagramme à barres

*Figure 14: Aperçu de l'écran pour le mode de fonctionnement normale (couleur du rétro-éclairage bleue)*

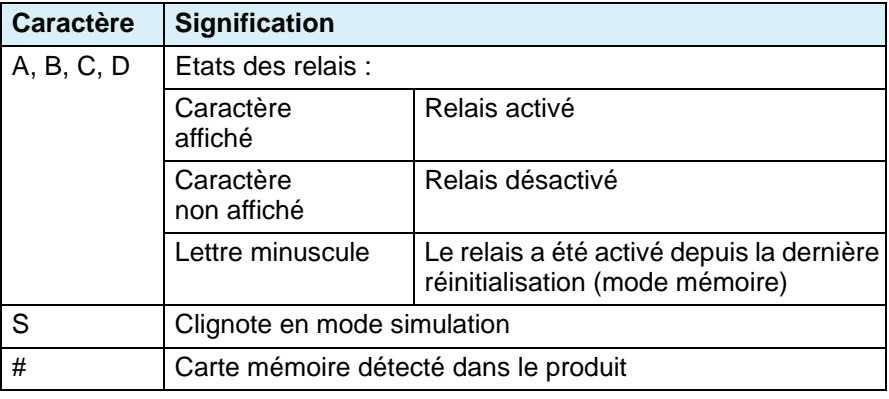

*Tableau 1 : Caractères sur l'affichage*

### **5.6 Réglages d'usine**

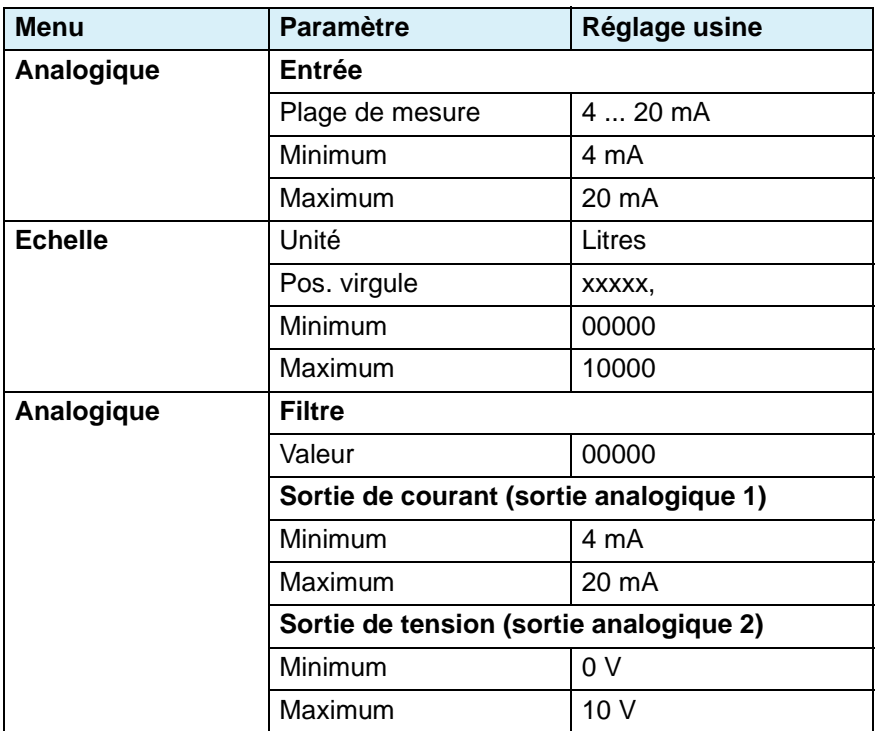

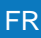

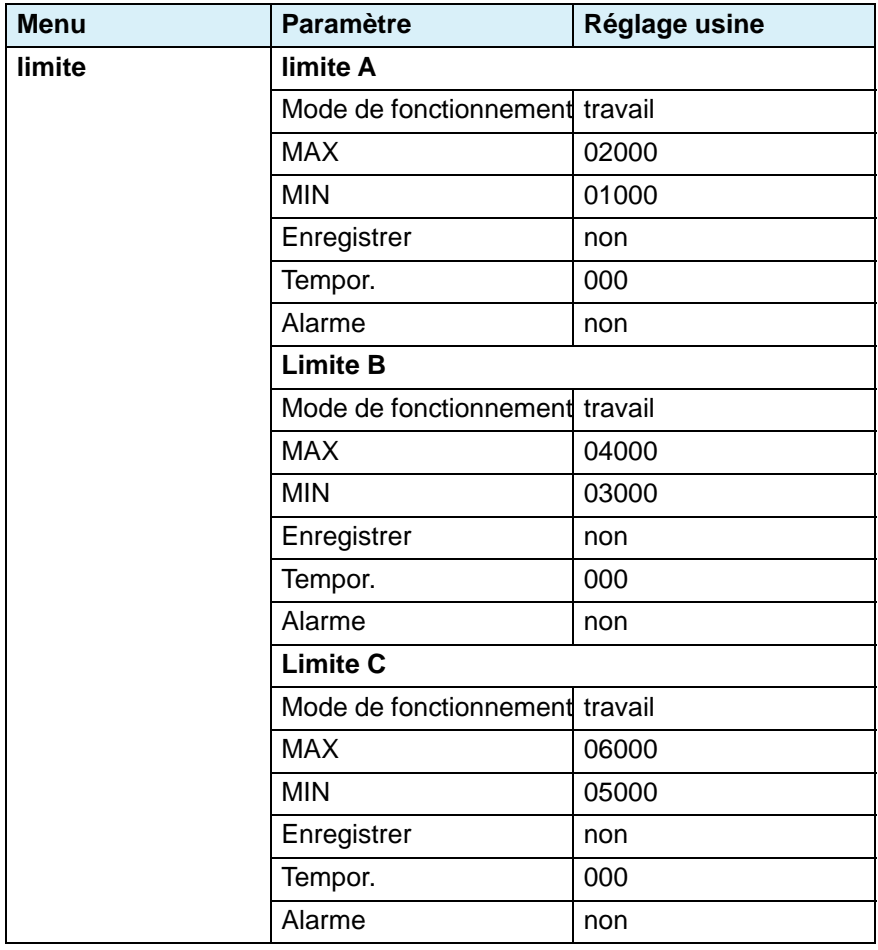

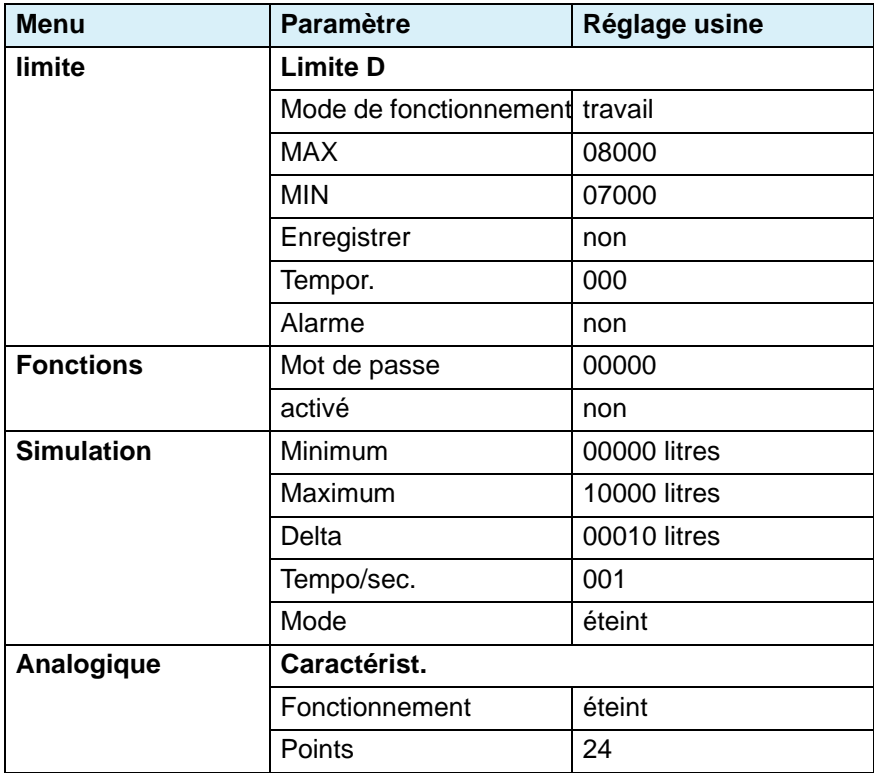

### **6 Paramétrage**

Le mode paramétrage permet de régler les valeurs des paramètres. Si aucune touche n'est enfoncée pendant une durée de trois secondes, l'affichage passe automatiquement du mode de paramétrage à l'écran pour le mode de fonctionnement normal. Les valeurs ajustées jusqu'à ce moment sont appliquées.

### **6.1 Fonctions des touches**

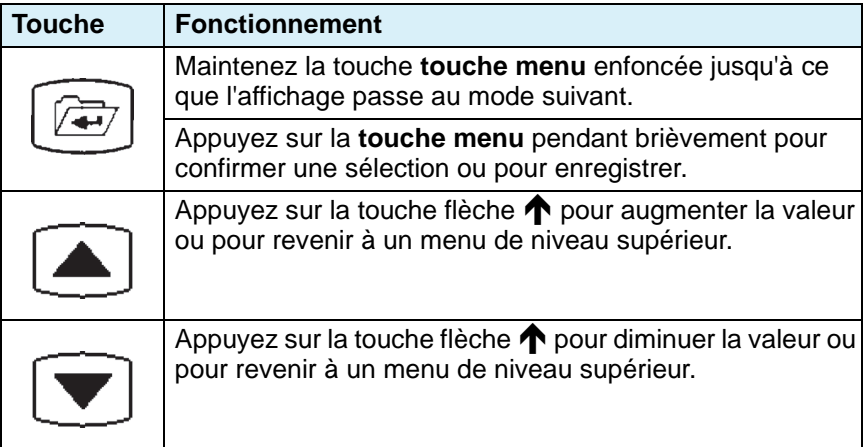

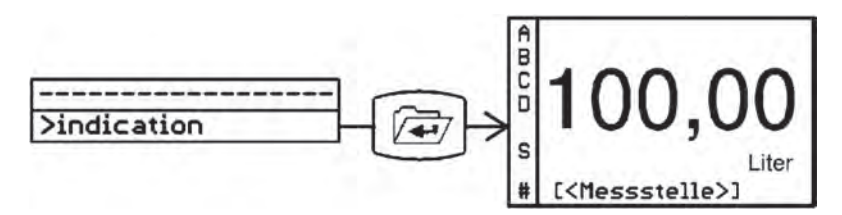

*Figure 15: Modifier le mode affichage*

### **6.2 Structure du menu**

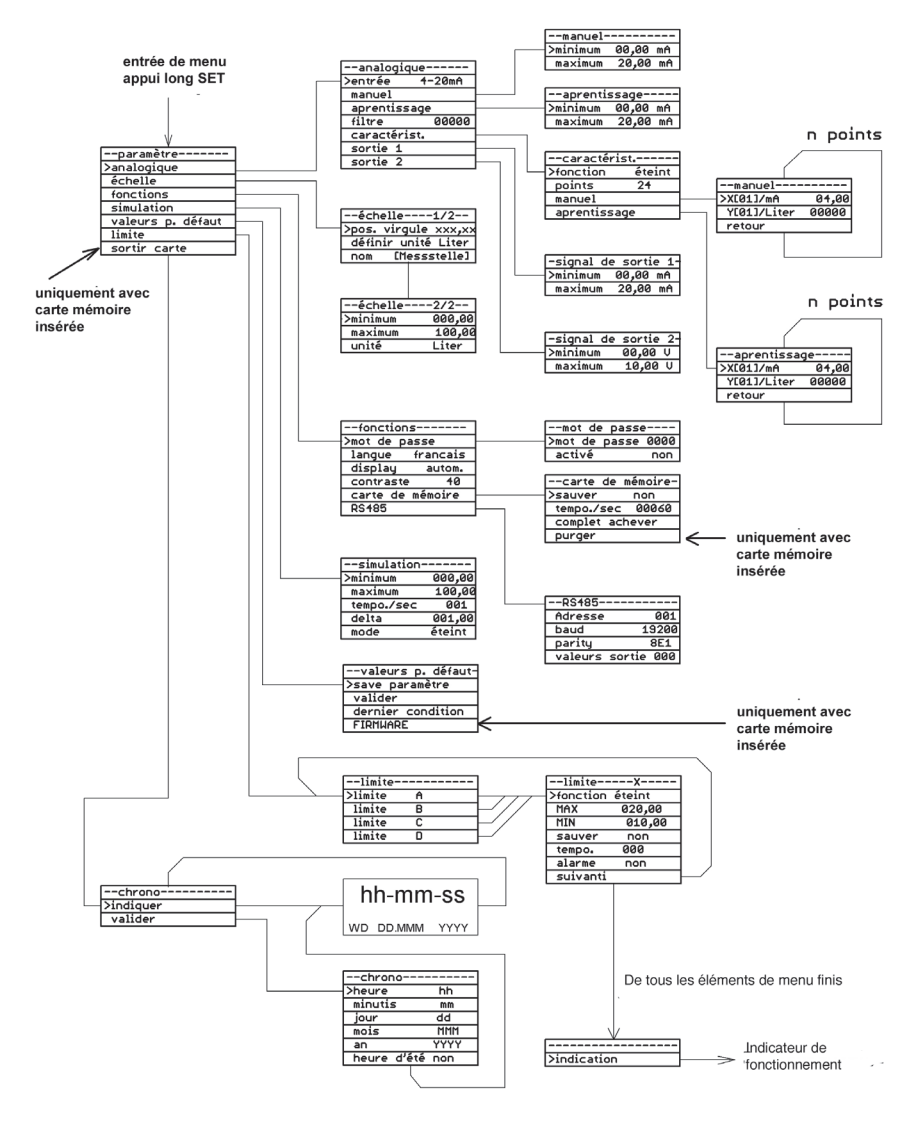

*Figure 16: Aperçu structure du menu*

### **6.3 Valeurs analogiques**

### **6.3.1 Sélectionner le signal d'entrée**

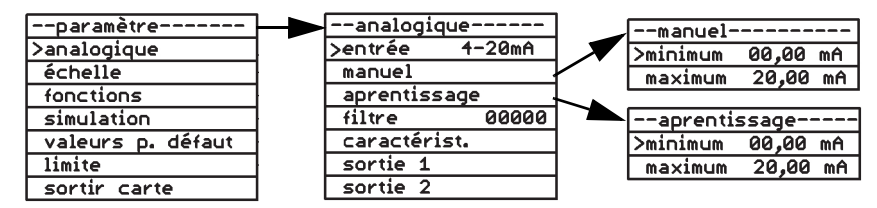

*Figure 17: Exemple : Sélectionner le signal d'entrée, manuellement ou par la fonction apprentissage*

### **Entrée**

Les signaux standards suivants sont disponibles pour signaux d'entrée :

- Signal de tension 0 ... 10 V
- Signal de courant 0 ... 20 mA
- Signal de courant 4 ... 20 mA

Les fonctions "manuel" et "apprentissage" vous permettent d'assigner différentes plages de courant ou plages de tension au signal d'entrée. Les unités (mA ou V) et la plage sont fonction du type de signal d'entré sélectionné.

#### **Manuel**

Cette fonction vous permet de définir le minimum et le maximum de la plage de mesure sous forme numérique.

#### **Apprentissage**

Cette fonction vous permet d'appliquer la valeur actuellement disponible à l'entrée comme minimum ou maximum de la plage. De cette façon, vous pouvez simplement appliquer la valeur de mesure lorsque le réservoir est plein ou vide en appuyant sur la **touche menu**.

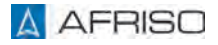

### **6.3.2 Activer le filtre**

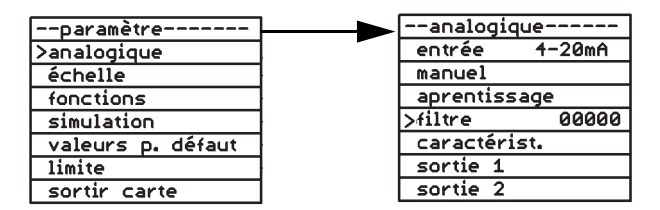

*Figure 18: Exemple : Définir un filtre*

Cette fonction sert à amortir le signal d'entrée. L'effet du filtre dépend du type de signal d'entrée et de la plage de mesure reglée. La plage de réglage de la valeur du filtre est de 0 à 65535.

 $Temps = valueur$  de filtre x 0,5 secondes

Pendant le temps réglé, la valeur moyenne de la valeur réelle est calculée.

### **6.3.3 Entrer un caractéristique**

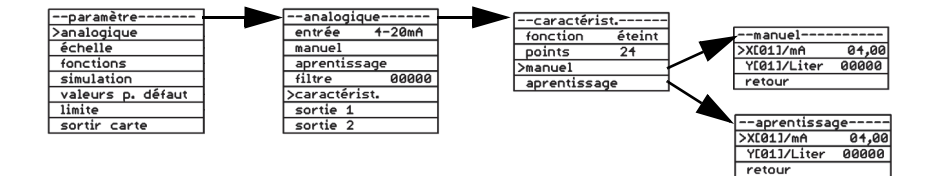

*Figure 19: Exemple : Définir un caractéristique/une linéarisation, manuellement ou par la fonction apprentissage*

Cette fonction permet d'entrer jusqu'à 24 points pour linéariser la valeur mesurée. Alternativement, vous pouvez sélectionner l'une des deux caractéristiques fixes (réservoir cylindrique horizontal ou réservoir sphérique). Les points entrés ne sont pas remplacées par les réglages d'usine.

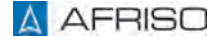

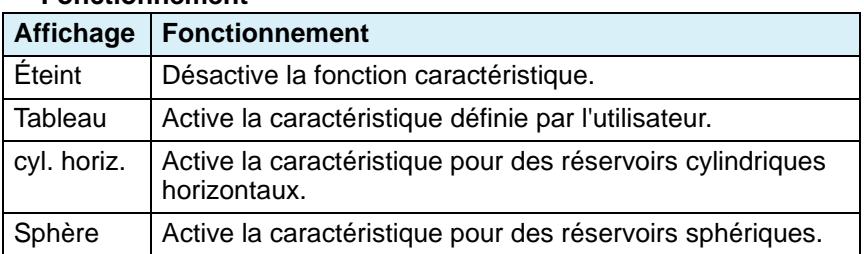

#### **Fonctionnement**

La fonction "table" permet d'activer une caractéristique définie par l'utilisateur. La caractéristique définie par l'utilisateur nécessite les entrées suivantes :

#### **Points**

Cette fonction permet de spécifier le nombre des points pour la caractéristique définie par l'utilisateur. Vous pouvez 3 à 24 points (valeur x et valeur y).

Ensuite, vous pouvez entrer les valeurs pour les points individuels par l'intermédiaire des fonctions "manuel" ou "apprentissage".

#### **Manuel**

Xn : valeur x du point en mA ou V, en fonction de type de signal d'entrée.

Yn : valeur y du point dans l'unité mise en échelle.

Appuyez deux fois sur la **touche flèche**  pour sauter au point suivant  $\dot{a}$  définir (X (02) jusqu'à X (24)).

### **Apprentissage**

Cette fonction permet de déterminer facilement les valeurs des caractéristiques des réservoirs à formes irrégulières. À cet effet, le réservoir est rempli progressivement. Chaque fois que le changement de niveau n'est plus linéaire (par exemple, lorsque la forme du réservoir passe de linéaire à hémisphérique ou au début ou à la fin d'un renflement dans le réservoir), vous pouvez utiliser la fonction "apprentissage" pour affecter la valeur actuelle au point X (02) jusqu'à X (24) de la caractéristique.

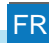

### **6.3.4 Régler les sorties**

Les signaux suivants sont disponibles comme sortie :

- Sortie 1 : signal de courant dans la plage de 0 ... 20 mA/20 ... 0 mA.
- Sortie 2 : signal de tension dans la plage de 0 ... 10 V/10 ... 0 V.

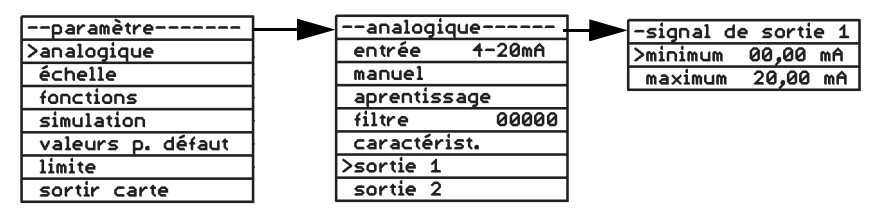

*Figure 20: Exemple : Valeur minimale et maximale du signal de sortie*

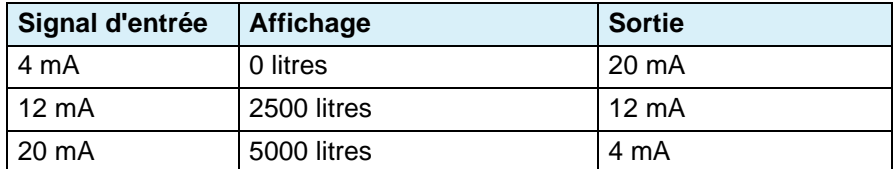

*Tableau 2 : Exemple : Réglage du signal d'entrée/sortie*

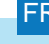

### **6.4 Echelle**

### **6.4.1 Mise en échelle**

Le menu échelle vous permet d'attribuer une unité physique et une plage à afficher au signal d'entrée.

Exemple :

Le signal d'entrée 4 ... 20 mA correspond à une indication de 000,00 ... 500,00 litres.

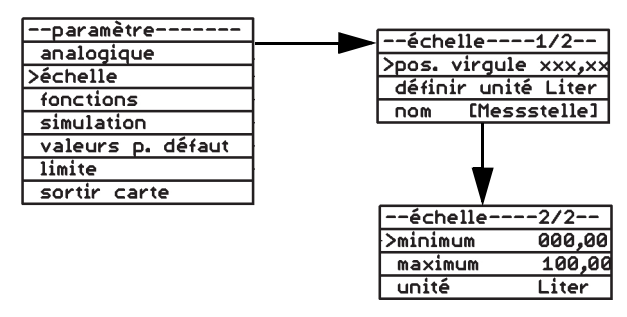

*Figure 21: Exemple : Mise à l'échelle, valeur minimale*

#### **Pos. virgule**

Cette fonction permet de définir le nombre de décimales après la virgule affichées à l'écran. Cette fonction n'affecte pas la mise à l'échelle de la valeur affichée.

#### **Définir unité**

Cette fonction permet de définir le nom d'une unité supplémentaire avec un maximum de 6 caractères (par exemple, litres). L'unité est réglée par l'élément de menu "définir unité".

#### **Nom ((Messstelle))**

Cette fonction permet de définir un nom pour le point de mesure (jusqu'à 14 caractères).

#### **Minimum**

Cette fonction permet de définir la valeur à afficher lorsque le signal d'entrée a la valeur minimale de la plage réglée.

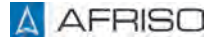

#### **Maximum**

Cette fonction permet de définir la valeur à afficher lorsque le signal d'entrée a la valeur maximale de la plage réglée.

### **Unité**

Cette fonction permet de sélectionner l'unité à afficher : V, mA, mV, mW, W, kW, MW, l, hl, cbm, %, mWS, mm, cm, m, km, mbar, bar, psi, MPa, °C, l/s, l/min, cbm/h, kg, t, kt, "définier unité".

### **6.5 Fonctions**

### **6.5.1 Mot de passe**

Si la protection par mot de passe est active, vous pouvez uniquement afficher les paramètres et leurs valeurs, mais ne pas les modifier.

#### **Modifier le mot de passe**

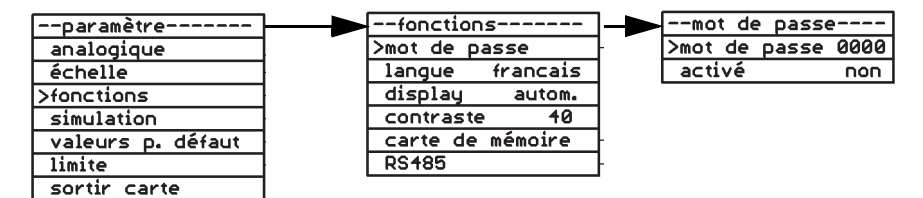

*Figure 22: Exemple : Modifier le mot de passe*

Le champ du mot de passe montre un numéro à 5 chiffres généré aléatoirement, par exemple, "57185".

Le réglage d'usine du mot de passe est "00000".

- 1. Réglez le mot de passe avec les **touches flèche**  $\blacklozenge \blacklozenge$ .
	- Si vous ne saisissez pas un nouveau mot de passe à 5 chiffres et vous confirmez le numéro aléatoire affiché avec la touche de menu, le numéro aléatoire est enregistré comme le nouveau mot de passe.
	- Si vous maintenez enfoncée la **touche menu** pendant une période prolongée, la modification est annulée (le curseur retourne à l'élément de menu "mot de passe"). Le mot de passe n'est pas modifié.
- 2. Notez le mot de passe modifié d'une manière sécurisée.
	- Si vous oubliez le mot de passe ou si une erreur se produit lors de la modification, vous pouvez demander un nouveau mot de passe du fabricant ; pour ce faire, spécifiez le numéro aléatoire à 5 chiffres indiqué par le produit.

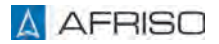

#### **Activer le mot de passe**

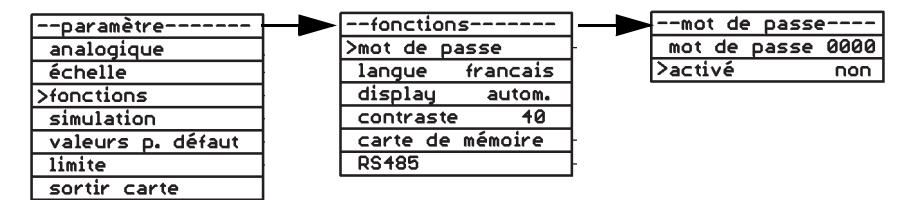

*Figure 23: Exemple : Activer le mot de passe, non*

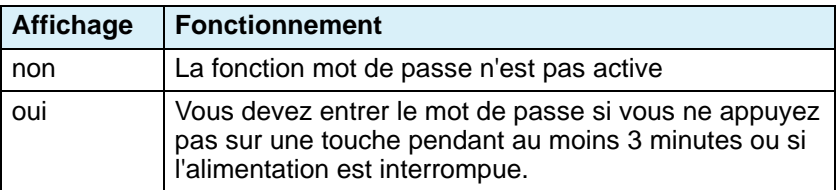

### **6.5.2 Changer la langue**

Le réglage usine est allemand. Cette fonction permet de changer la langue. Sont disponibles les langues suivantes : français, anglais, italien, allemand.

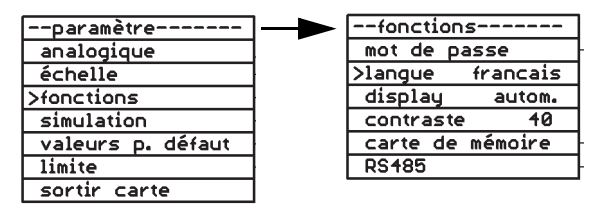

*Figure 24: Exemple : Changer la langue*

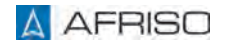

### **6.5.3 Régler le rétroéclairage**

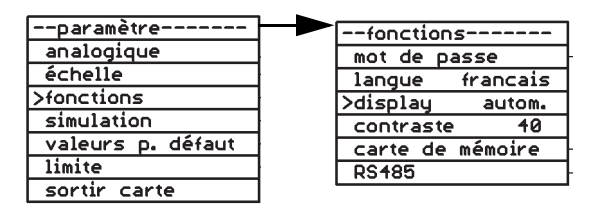

*Figure 25: Exemple : Rétro-éclairage automatiquement*

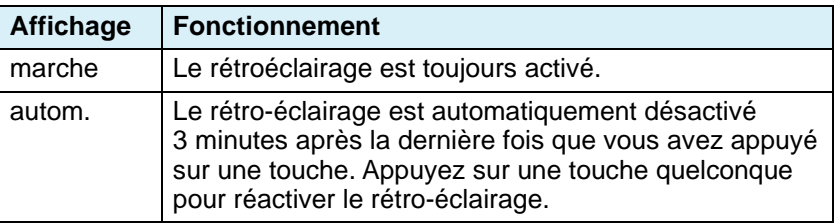

### **6.5.4 Régler le contraste**

Cette fonction permet de régler le contraste de l'affichage de 0 à 100. La valeur optimale est de 40.

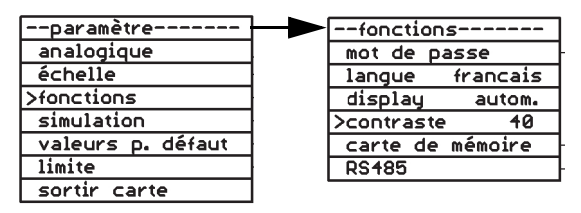

*Figure 26: Exemple : Réglage du contraste avec la valeur 40*

## **Paramétrage**

### **6.5.5 Carte mémoire**

- Vérifiez que l'heure est correctement définie afin que les données soient enregistrées avec l'horodatage approprié.
- Assurez-vous de remplacer la carte mémoire avant d'atteindre le nombre maximum de cycles d'écriture de la carte mémoire.
- Vérifiez que vous avez désactivé la protection en écriture de la carte mémoire si vous souhaitez utiliser la fonction d'enregistrement.

Le produit vérifie toutes les quatre secondes env. la présence d'une carte mémoire. Cartes appropriées :

• Cartes mémoire SD/MMC, formaté, FAT12 ou FAT16

D'autres formats ne sont pas reconnus. Un formatage d'une carte mémoire par le produit n'est pas possible.

Les données sont enregistrées sur la carte mémoire au format texte (CSV).

Une carte mémoire peut être utilisée dans différents produits VarioFox. Les données enregistrées restent attribuables de manière unique car chaque produit utilise son propre répertoire. D'autres données ne sont ni écrasées ni supprimées.

#### **Insérer une carte mémoire**

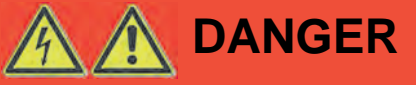

### **CHOC ÉLECTRIQUE PROVOQUÉ PAR LES PARTIES SOUS TENSION**

- Coupez la tension secteur avant d'effectuer les travaux et prenez toutes les mesures nécessaires pour éviter la remise en marche.
- Assurez-vous que des objets conducteurs ou des fluides conducteurs ne causent aucun risque.

#### **La non-observation de ces instructions entraîne la mort ou des blessures graves.**

- 1. Démontez les quatre vis en plastique sur la partie supérieure du boîtier à l'aide d'un tournevis.
- 2. Retirez la partie supérieure du boîtier.

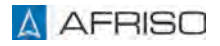

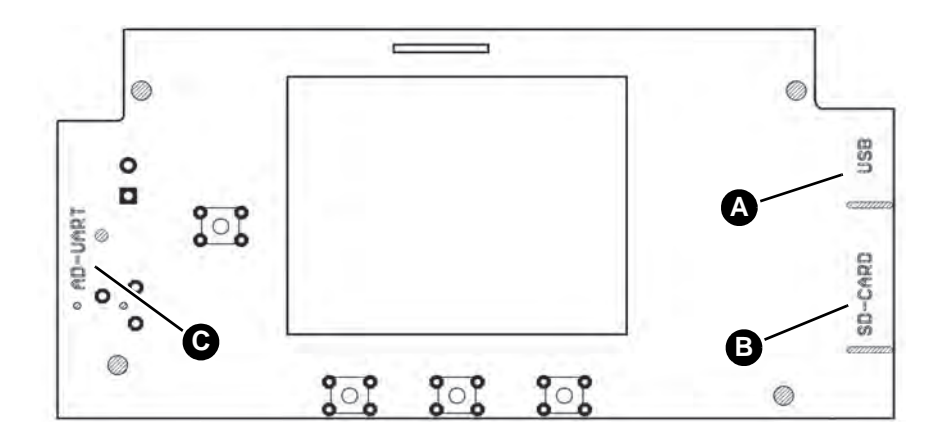

- A. Port USB
- B. Support de carte pour la carte mémoire
- C. Port réservé à la programmation par le fabricant

#### *Figure 27: Aperçu du circuit imprimé d'affichage*

L'accès à la carte mémoire et au port USB s'effectue au bas de la platine d'affichage.

- 1. Insérez la carte mémoire dans le support de la carte (les contacts de la carte mémoire dirigés vers le haut).
- 2. Mettez la partie supérieure sur le produit.
- 3. Vissez la partie supérieure du boîtier sur la partie inférieure du boîtier en utilisant les 4 vis en plastique.
- 4. Allumez la tension secteur.

Le produit vérifie la carte mémoire insérée selon l'espace disponible et sa protection en écriture. La durée de la vérification peut excéder quelques secondes suivant la taille de la carte mémoire.

- Affichage de l'espace disponible en pourcentage.
- Signalisation d'une protection en écriture activée.

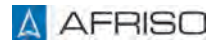

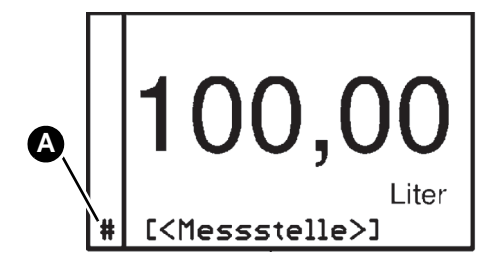

A. La carte mémoire détectée est signalisée par le signe #

Lors d'un processus d'enregistrement le symbole # s'efface. Cela permet d'avoir un contrôle visuel du processus d'enregistrement.

#### **Fonctions de la carte mémoire**

| --paramètre-      | --fonctions--     |          |                 | --carte de mémoire-l |
|-------------------|-------------------|----------|-----------------|----------------------|
| analogique        | mot de passe      |          | >sauver         | non                  |
| échelle           | langue            | francais |                 | tempo./sec 00060     |
| >fonctions        | displau           | autom.   | complet achever |                      |
| simulation        | contraste         | 40       | purger          |                      |
| valeurs p. défaut | >carte de mémoire |          |                 |                      |
| limite            | <b>RS485</b>      |          |                 |                      |
| sortir carte      |                   |          |                 |                      |

*Figure 28: Exemple : Enregistrer*

### **Sauver**

Cette fonction permet l'enregistrement des donnes sur la carte mémoire.

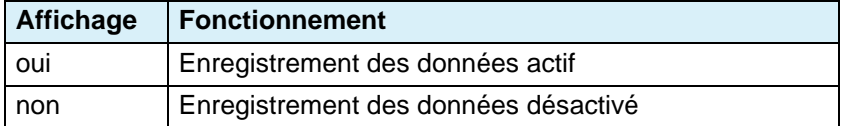

### **Tempo/sec.**

Cette fonction permet de spécifier le nombre de secondes après lesquelles un enregistrement de données doit être enregistré.

Intervalles : 1 ... 99999 secondes.

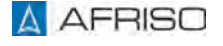

### **Complet**

Vous pouvez sélectionner les fonctions suivantes si la carte mémoire est pleine :

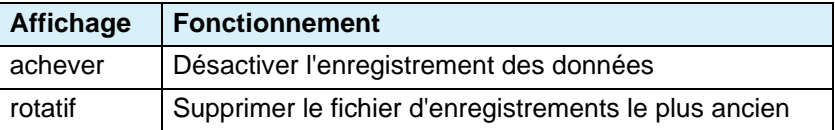

### **6.5.6 Interface RS485**

Cette interface de bus sériel permet la transmission de données entre les appareils en mode maître/esclave. Les paramètres d'interface de tous les appareils connectés au bus doivent être compatibles. Le produit fonctionne comme esclave via le protocole MODBUS RTU. Les paramètres d'interface suivants ne peuvent pas être modifiés :

• 1 bit de départ, 8 bits de données et 1 bit d'arrêt.

Jusqu'à 32 appareils physiques peuvent être mis en réseau via un bus RS485. Si le produit fonctionne à la fin du bus RS485, vous pouvez activer la résistance de terminaison intégrée du produit. Cette notice technique ne fournit pas une description du bus RS485. Un maître MODBUS approprié est utilisé pour accéder aux paramètres et valeurs calculés par le produit. Si le nombre de décimales ajusté n'est pas modifié pendant l'opération, il suffit de le lire une fois. Adresses des registres :

- 40000 pour la valeur numérique (type de données : 32 bits Integer, MSB en premier),
- 43104 pour le nombre de décimales (type de données : 16 bits Unsigned Integer, MSB en premier).

La valeur mesurée peut être calculée de la manière suivante :

• Valeur mesurée = valeur numérique / (10 à la puissance du nombre de décimales).

Chaque modification d'un paramètre devient active immédiatement.

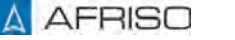

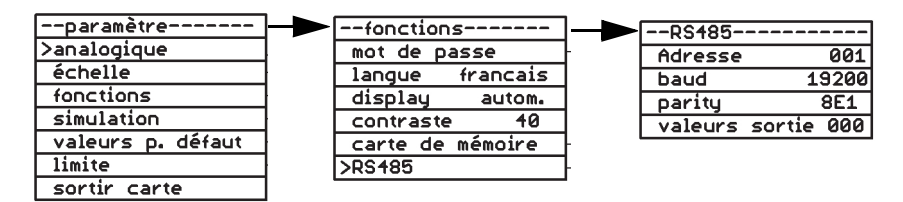

*Figure 29: Exemple : Interface RS485, adresse*

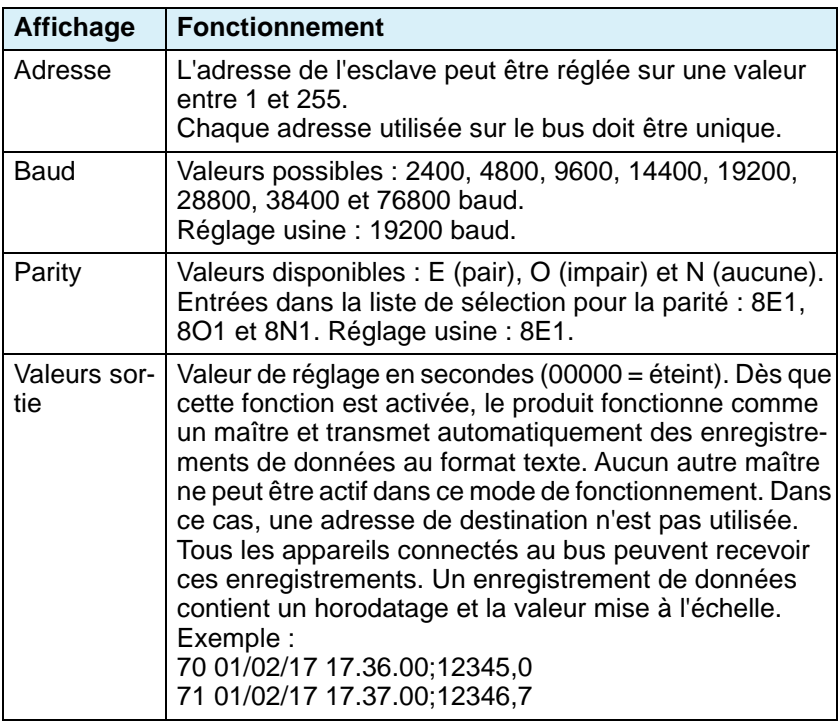

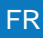

### **6.6 Simulation**

Cette fonction permet de vérifier les valeurs des paramètres, les valeurs limites et les sorties analogiques. Dans le cas d'une simulation, la vraie "mesure" est désactivé. Les signaux réellement présents à l'entrée ne pas évalués.

Le mode de simulation ne peut être activé que par le mode normal.

#### **Configurer la simulation**

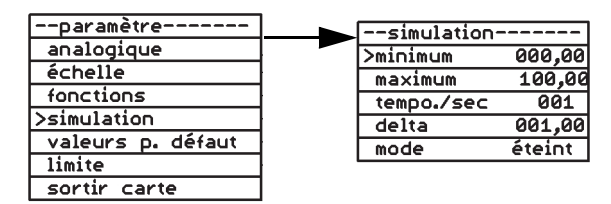

*Figure 30: Exemple : Simulation min*

#### **Minimum**

Permet de régler la valeur minimale dans l'unité mise à l'échelle à utiliser pour la simulation.

#### **Maximum**

Permet de régler la valeur maximale dans l'unité mise à l'échelle à utiliser pour la simulation.

#### **Tempo/sec.**

Permet de définir les incréments en secondes dans lesquels la valeur réglée doit être modifiée.

#### **Delta**

Permet de régler l'augmentation par laquelle la valeur doit être modifiée pendant la simulation.

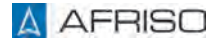

### **Mode**

Permet de sélectionner le type de simulation.

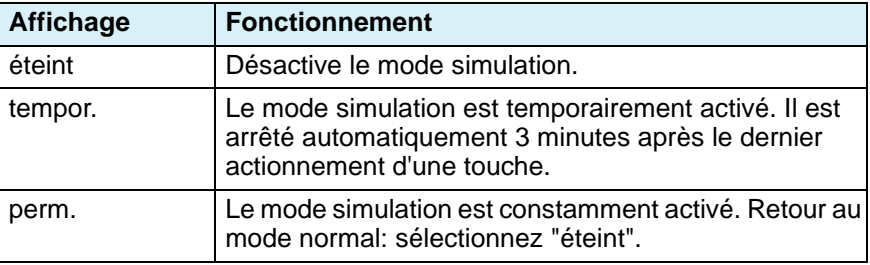

### **6.6.1 Démarrer la simulation**

Uniquement possible en mode normal.

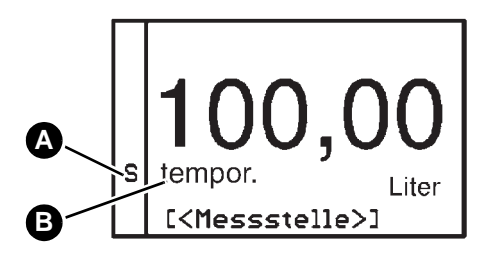

- 1. Maintenez les touches  $\blacktriangleright$ et  $\bigwedge$  enfoncées pendant plus de 3 secondes afin de démarrer la simulation.
- A. *S* clignote pendant la simulation.
- B. Le type de simulation est affiché.

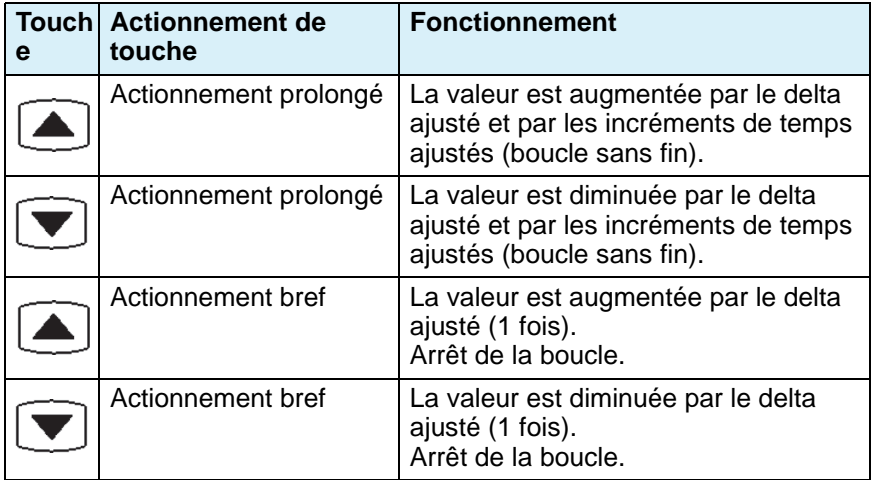

### **6.7 Réglage usine**

Il est possible de réinitialiser le produit (réglages d'usine).

### **6.7.1 Mémoriser les réglages et restaurer les réglages usine**

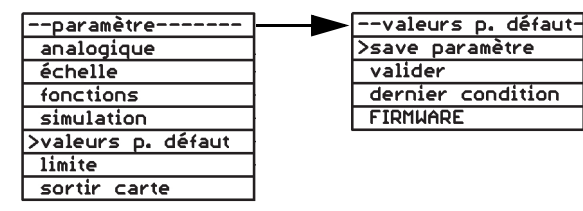

*Figure 31: Exemple : Mémoriser les paramètres*

### **Save paramètre**

Tous les réglages sont enregistrés dans une EEPROM.

#### **Valider**

Rétablit les réglages d'usine et écrase tous les réglages. Les caractéristiques restent inchangées.

### **Dernier condition**

Permet de restaurer les réglages des paramètres enregistrés dans l'EEPROM.

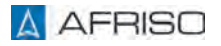

### **6.8 Limite**

### **6.8.1 Réglages des valeurs limites**

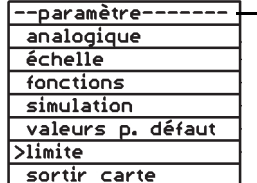

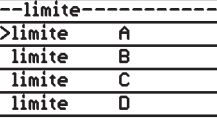

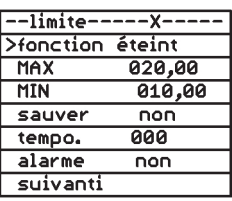

#### **Mode de fonctionnement**

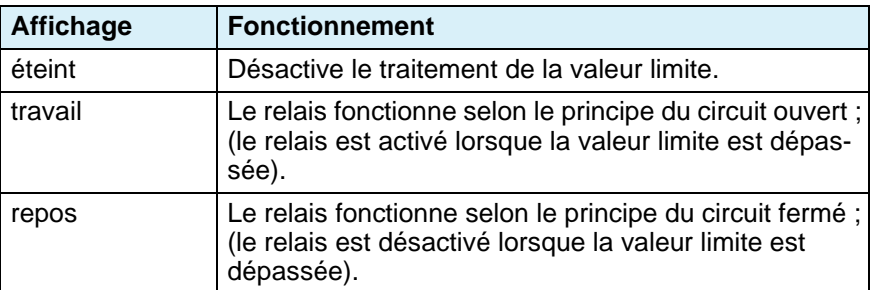

### **MAX**

Permet de régler le point de commutation supérieur. Le relais commute lorsque le point de commutation supérieur réglé ici est atteint.

#### **MIN**

Permet de régler le point de commutation inférieur. Le relais commute lorsque le point de commutation inférieur réglé ici est atteint.

#### **Sauver**

Permet de spécifier si la commutation du relais doit ou non être mémorisée.

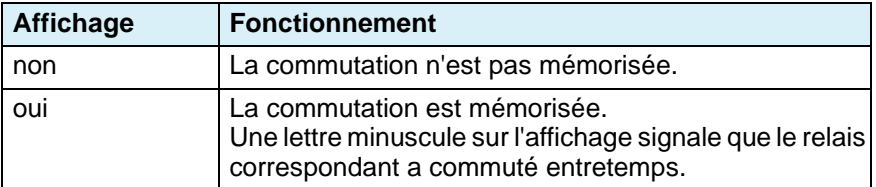

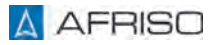

#### **Tempo.**

Permet de régler une temporisation entre 0-255 secondes. Le relais commute après que la temporisation s'est écoulée.

#### **Alarme**

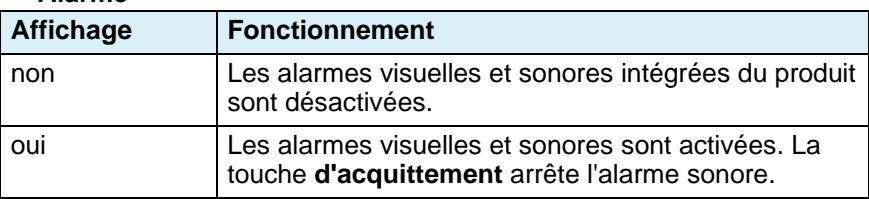

#### **Suivant**

Cette fonction permet de passer à la valeur limite suivante et vous pouvez définir des valeurs limites supplémentaires.

### **6.9 Retirer la carte mémoire**

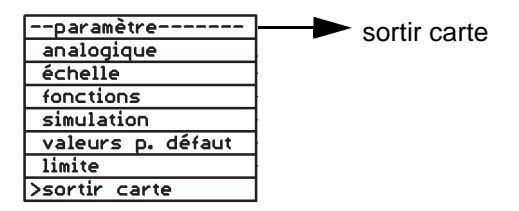

### **6.9.1 Heure**

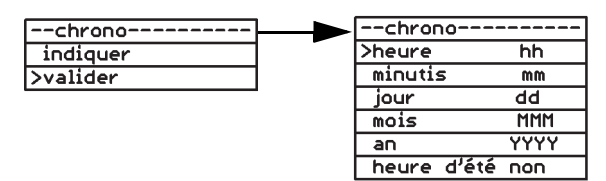

*Figure 32: Exemple : Ajustement de l'heure*

### **Afficher l'heure**

Affiche l'heure et la date.

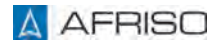

#### **Régler l'heure**

Permet d'enter l'heure (heure et minutes) et la date (jour, mois, année). L'heure d'été peut être activée ou désactivée.

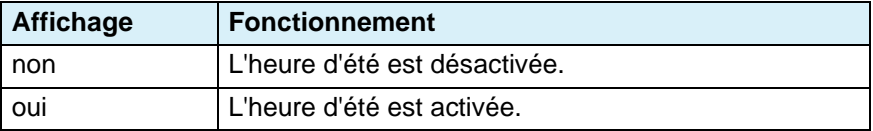

### **6.10 Fonction d'enregistrement**

Si vous insérez une carte mémoire pour la première fois, un sous-répertoire unique (dossier) est créé dans le répertoire racine au format "VFnnnnnn". Toutes les informations sont enregistrées dans ce dossier. Les lettres ont la signification suivante :

"VF" = identification VarioFox, "nnnnnn" = les 6 derniers chiffres du numéro de série du produit. Le numéro de série du produit s'affiche sur le côté du boîtier et dans le premier écran en mode fonctionnement normal.

#### **Fichier d'informations :**

Le produit crée un fichier d'informations dans le dossier (si le fichier n'est pas encore existant) :

Format : "VFnnnnnn.TXT".

Les lettres ont la signification suivante :

"VF" = identification VarioFox, "nnnnnn" = les 6 derniers chiffres du numéro de série du produit,

".TXT" = extension standard fichier texte.

Ce fichier texte contient des réglages du produit que le fabricant du produit peut utiliser pour le dépannage, par exemple. Pour chaque changement de carte, ou nouvelle insertion d'une carte ou lorsque l'alimentation est rétablie après une coupure de l'alimentation, un nouveau enregistrement est effectué dans ce fichier. Le fichier n'est pas requis pour le fonctionnement du produit.

### **Enregistrement d'enregistrement :**

------------------

VF455814.TXT Ser.-Nr: 1455814 Version:V.2.00 Mar 9 2017 17:15:59 (F0) coupure: 02.06.17 12:59 heure: 06.06.17 16:16:43 carte de mémoire: 475MB ((Messstelle))0-20mA 00,00...20,00 -> 0000,0...1000,0 Liter sauver: non 00060s

### **Explication d'enregistrement :**

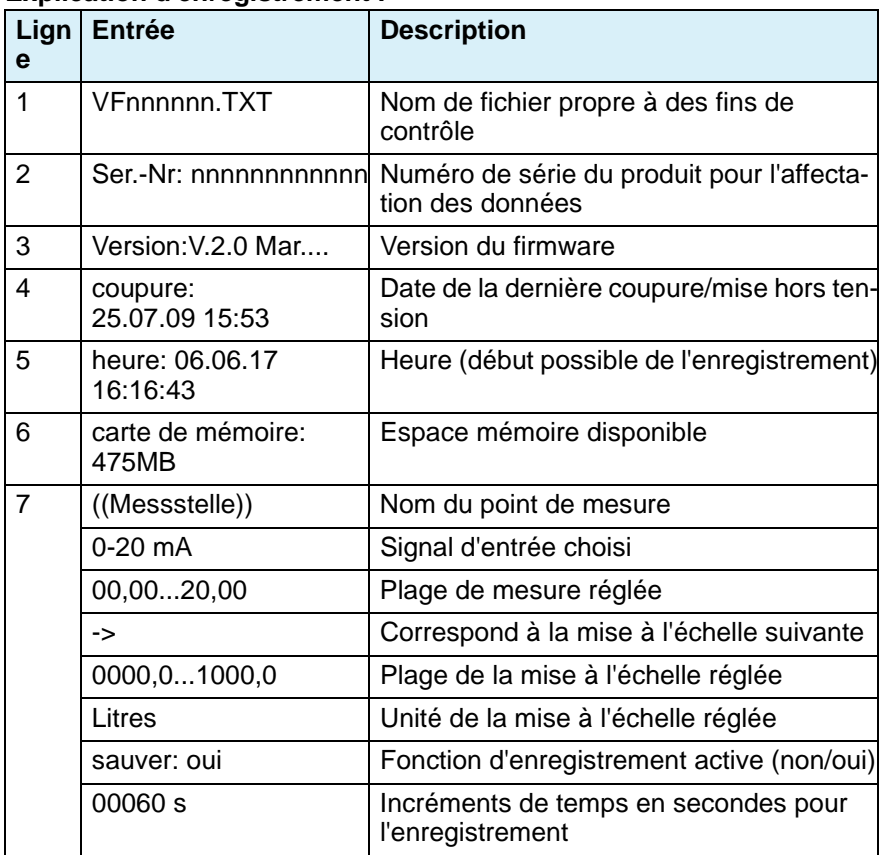

Lorsque la carte mémoire est retirée, le produit enregistre également les informations suivantes dans le fichier d'informations.

### **Enregistrement d'enregistrement :**

------------------ Version:V.2.00 Mar 9 2017 17:15:59 (F0) coupure: 02.06.17 12:59 heure: 06.06.17 16:17:04 sortir carte: 475MB ((Messstelle))0-20mA 00,00...20,00 -> 0000,0...1000,0 Liter sauver: non 00060

#### **Explication d'enregistrement :**

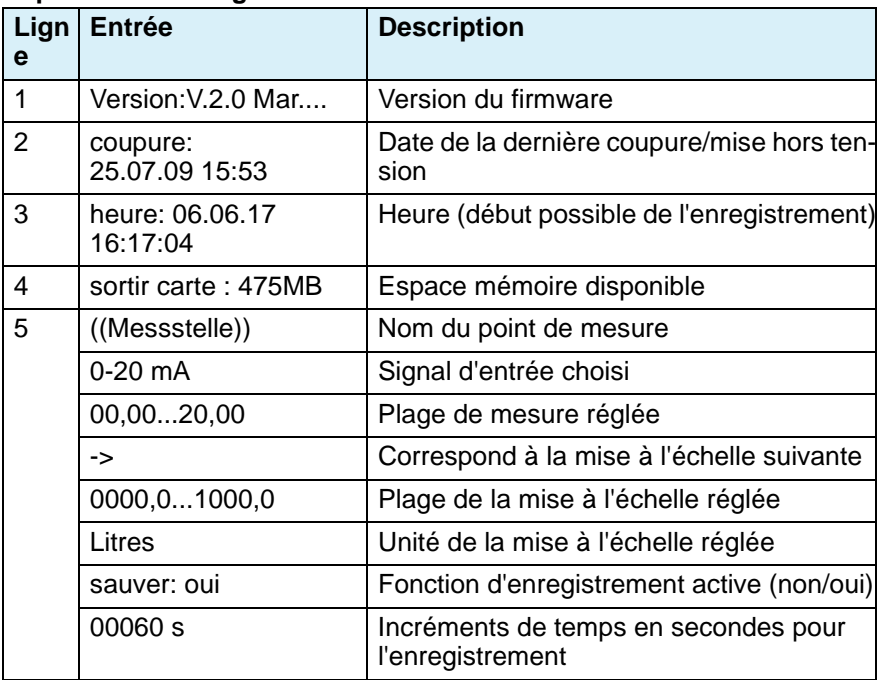

### **Fichiers d'enregistrements :**

L'enregistrement des données s'effectue dans un fichier d'enregistrement quotidien.

Format : "AAMMJJ00.CSV".

Signification des lettres : "AA" = les deux derniers chiffres de l'année 17 ... 99 (2017 ... 2099) "MM" = mois 01...12 (janvier ...décembre) "TT" = jour 01...31 "00" = toujours "00", réservé ".CSV" = extension standard

Exemple du contenu d'un fichier d'enregistrements :

17060600.CSV Ser.-Nr: 1455814

JJ/MM/AA hh:mm:ss;((Messstelle))/ l

06/06/17 17.35.00;0000,0

06/06/17 17.36.00;0000,0

#### **Explication du contenu du fichier :**

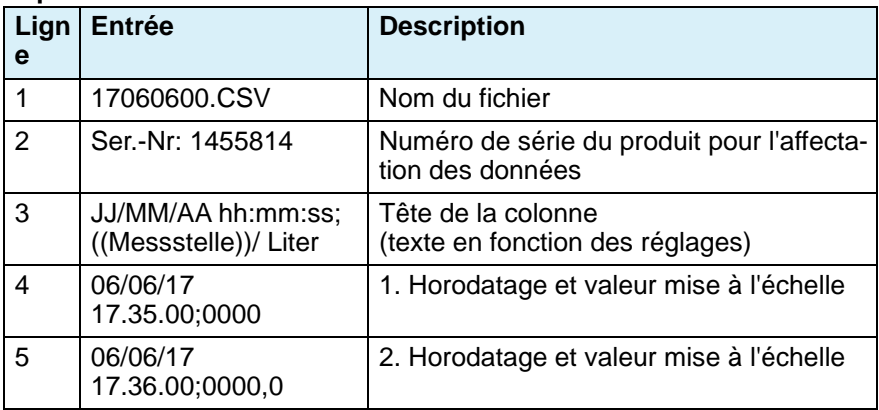

### **6.11 Exemple de paramétrage**

#### **mode de fonctionnement**

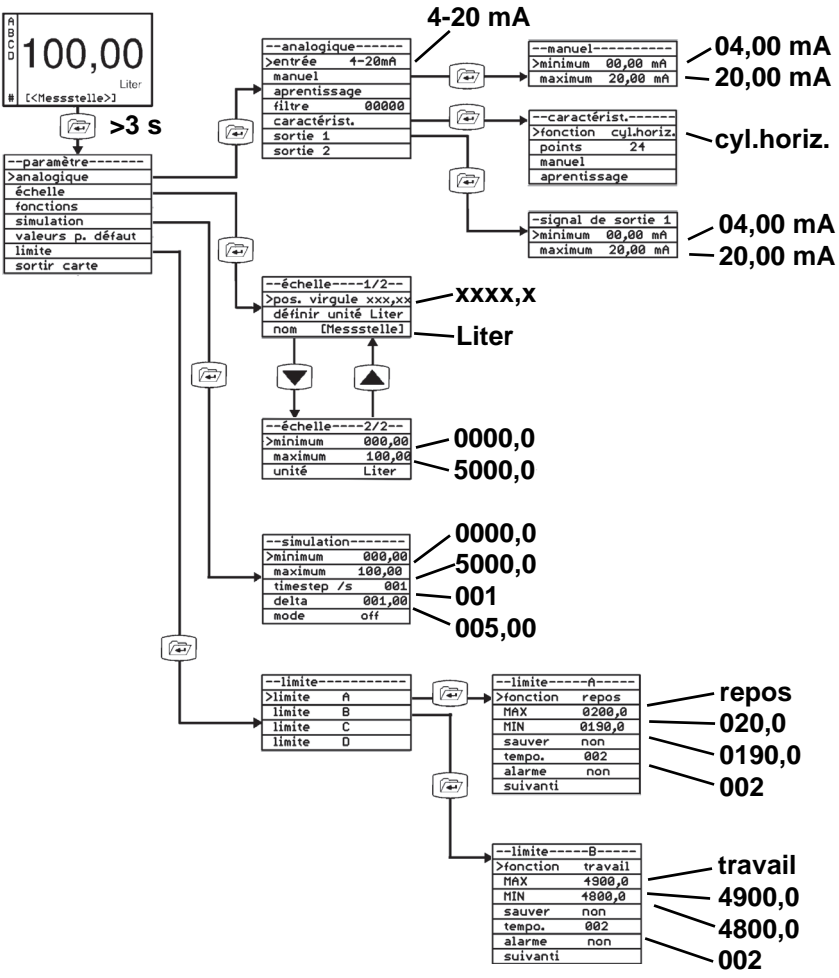

## **Paramétrage FR**

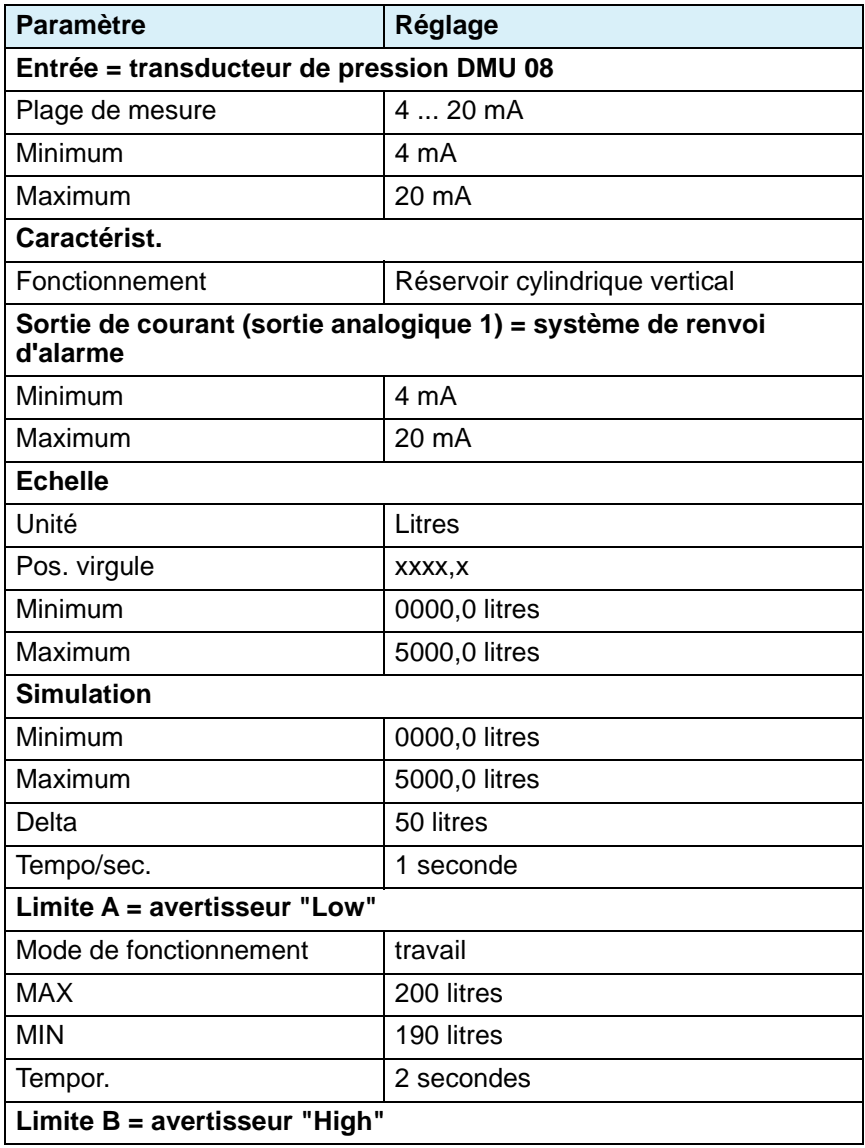

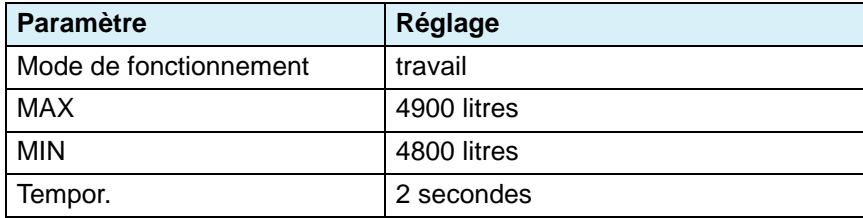

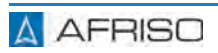

### **7 Service**

Il suffit de contrôler régulièrement le produit. Les valeurs saisies peuvent être affichées.

### **7.1 Alarme sonore**

- 1. Appuyez sur la **touche d'acquittement** pour arrêter l'alarme sonore. - La couleur d'arrière-plan de l'affichage reste rouge (alarme).
- 2. Eliminez la cause d'alarme.
	- L'alarme est automatiquement désactivée et la couleur d'arrière-plan de l'affichage passe à "bleu".

### **8 Maintenance**

### **8.1 Intervalles de maintenance**

Vérifiez toute l'application une fois par an au moins. Les intervalles de maintenance et d'inspection dépendent des résultats de votre évaluation des risques et des intervalles de maintenance et d'inspection des composants connectés.

- 1. Vérifiez le câblage de tous les composants connectés.
- 2. Vérifiez que les fonctions de l'application sont effectuées correctement en effectuant des tests pour tous les états de fonctionnement et les conditions de votre application.
- 3. Effectuez la maintenance des composants connectés conformément aux instructions de maintenance des fabricants.

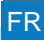

### **9 Suppression des dérangements**

Les dérangements ne figurant pas dans les mesures décrites dans ce chapitre doivent être éliminés uniquement par le fabricant ou par des personnes qualifiées.

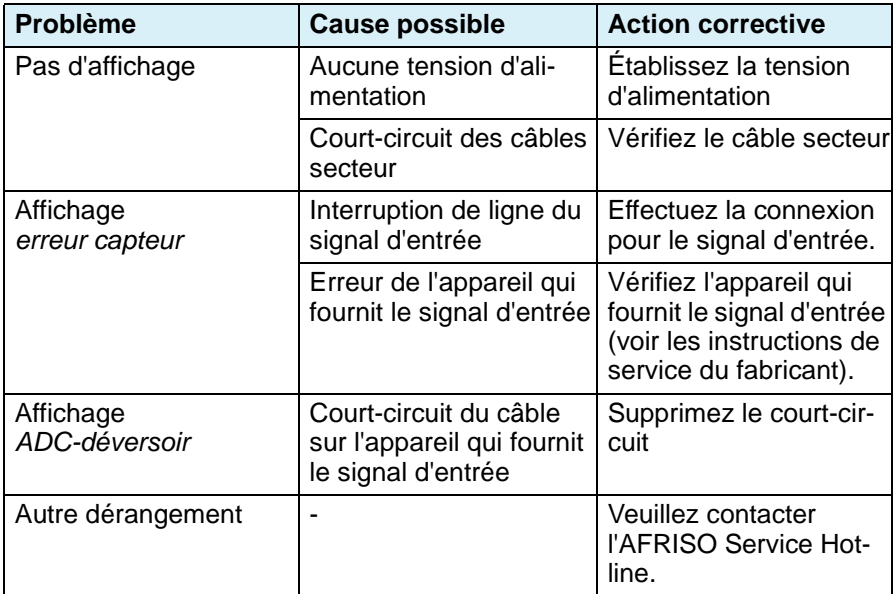

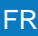

### **10 Mise hors service et élimination**

Pour éliminer le produit, conformez-vous aux règlements, normes et consignes de sécurité en vigueur.

Les composants électroniques ne doivent pas être éliminés avec les ordures ménagères.

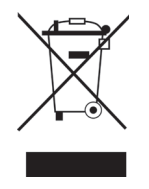

- 1. Débranchez le produit de la tension d'alimentation.
- 2. Démontez le produit (voir chapitre ["Montage",](#page-133-0) effectuez les opérations en ordre inverse).
- 3. Éliminez le produit.

### **11 Retour**

Avant de retourner le produit, il faut que vous preniez contact avec nous (service@afriso.de).

### **12 Garantie**

Les informations sur la garantie figurent dans nos "Conditions générales de vente" sur le site www.afriso.com ou dans votre contrat d'achat.

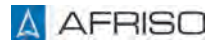

### **13 Pièces détachées et accessoires**

# **AVIS**

### **PIÈCES INADAPTÉES**

• N'utilisez que des accessoires et des pièces détachées d'origine provenant du fabricant.

#### **La non-observation de ces instructions peut causer des dommages matériels.**

#### **Produit**

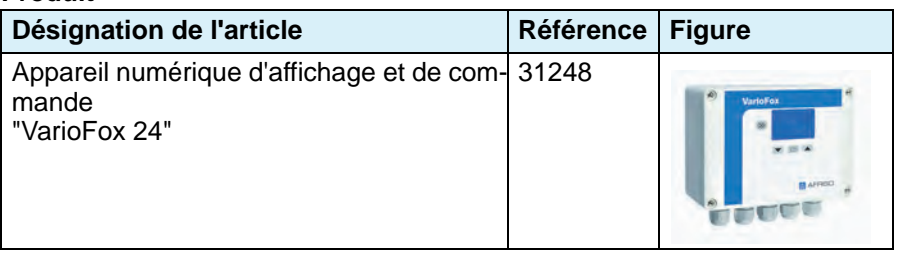

#### **Pièces détachées et accessoires**

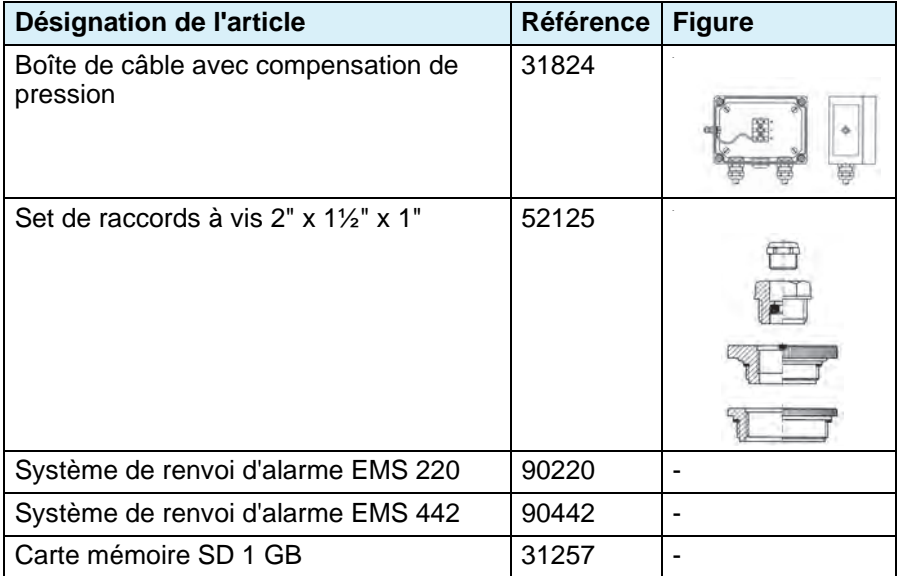

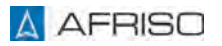

### **14 Annexe**

**14.1 Tableau de paramétrage pour les réglages effectués par le client**

Entrez les valeurs des paramètres de votre application.

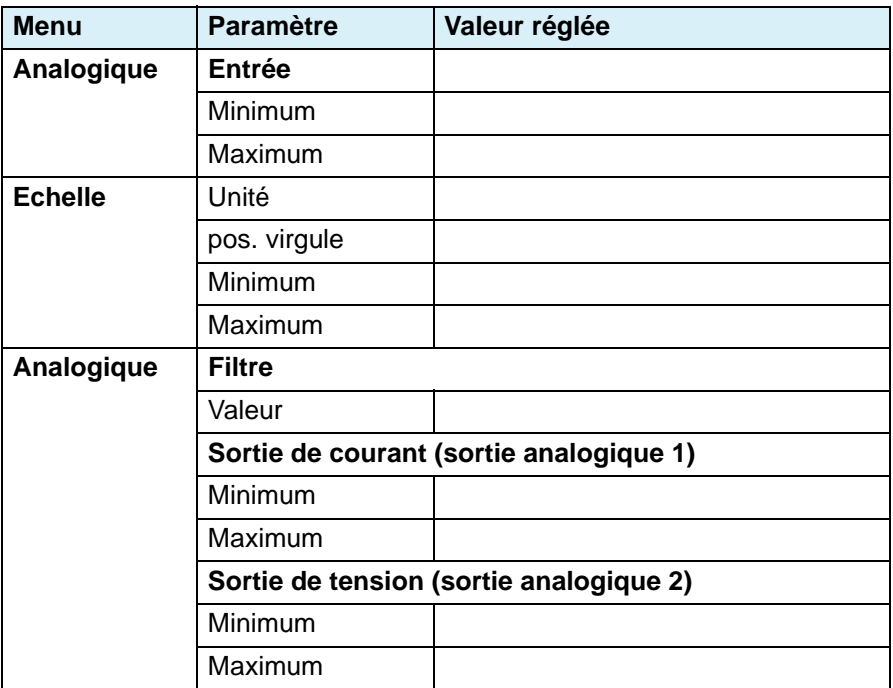

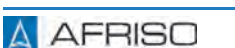
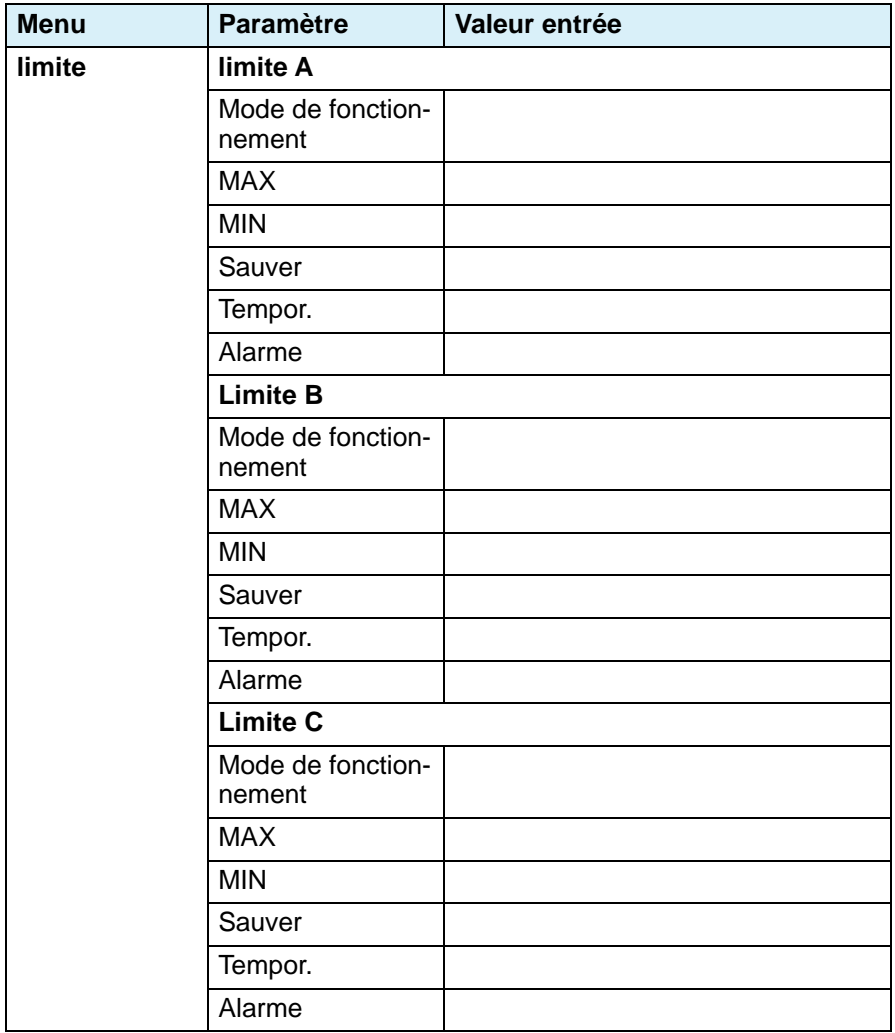

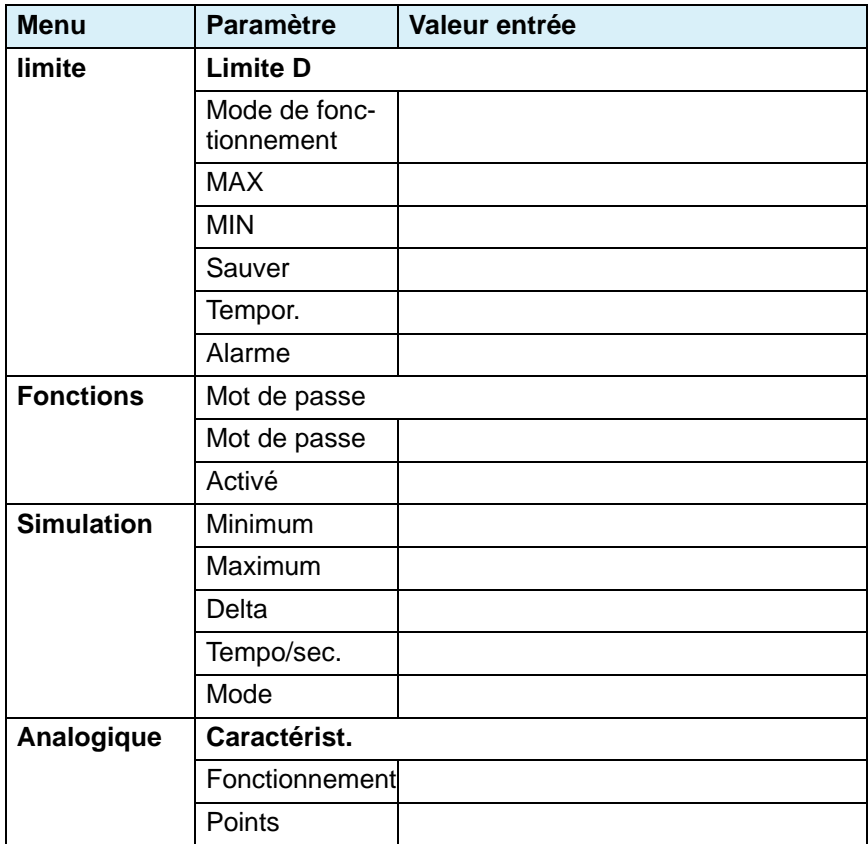

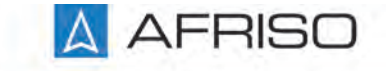

Messen. Regeln. Überwachen.

# **Istruzioni per l'uso**

Technik für Umweltschutz

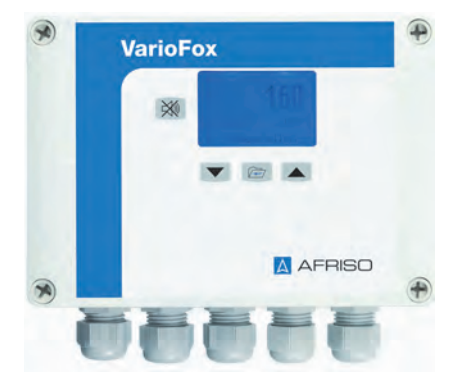

# **Unità digitale di visualizzazione e regolazione VarioFox® 24**

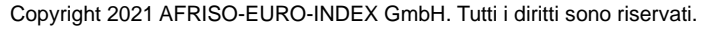

Lindenstraße 20 74363 Güglingen Telefono +49 7135 102-0 Servizio di assistenza +49 7135 102-211 Telefax +49 7135 102-147 info@afriso.com www.afriso.com

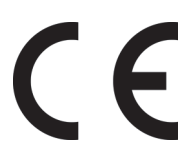

# **1 Su queste Istruzioni per l'uso**

Queste Istruzioni per l'uso descrivono l'unità digitale di visualizzazione e regolazione "VarioFox® 24" (nel prosieguo anche chiamata "prodotto"). Le presenti Istruzioni per l'uso costituiscono parte del prodotto.

- L'utilizzo del prodotto è permesso soltanto dopo aver letto e capito completamente le Istruzioni per l'uso.
- Assicurate che le Istruzioni per l'uso siano disponibili per ogni intervento sul prodotto e ogni lavoro con il prodotto.
- Consegnate le Istruzioni per l'uso e tutta la documentazione relativa al prodotto a tutti gli utilizzatori del prodotto.
- Se siete dell'avviso che le Istruzioni per l'uso contengano errori, contraddizioni o non siano chiare, rivolgetevi al produttore prima di utilizzare il prodotto.

Queste Istruzioni per l'uso sono protette da diritto d'autore e il loro utilizzo è riservato al contesto legalmente ammesso. Con riserva di modifiche.

L'azienda produttrice declina ogni responsabilità e garanzia per danni diretti e conseguenti che risultano dalla mancata osservanza delle Istruzioni per l'uso nonché delle disposizioni, prescrizioni e norme valide sul posto d'impiego del prodotto.

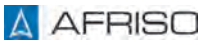

# **2 Informazioni sulla sicurezza**

### **2.1 Avvertenze e classi di pericolosità**

Queste Istruzioni per l'uso contengono avvertenze che richiamano l'attenzione a pericoli e rischi. In aggiunta alle avvertenze riportate nelle Istruzioni per l'uso sono da rispettare tutte le disposizioni, prescrizioni e norme di sicurezza vigenti sul posto d'impiego del prodotto. Prima di utilizzare il prodotto, assicurare di conoscere tutte le disposizioni, prescrizioni e norme di sicurezza vigenti e di averle rispettate.

Le avvertenze in queste Istruzioni per l'uso sono contrassegnate da simboli di avvertimento e parole di avvertenza. A dipendere dalla serietà della situazione di pericolo le avvertenze sono suddivise in varie classi di pericolosità.

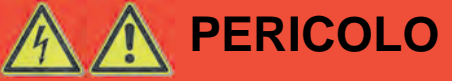

PERICOLO richiama l'attenzione a una situazione immediatamente pericolosa, che in caso di non osservanza comporta irrimediabilmente un incidente mortale o grave o danni materiali.

# **AVVISO**

L'AVVISO richiama l'attenzione a una situazione potenzialmente pericolosa, che può causare danni in caso di non osservanza.

In aggiunta, in queste Istruzioni per l'uso vengono utilizzati i seguenti simboli:

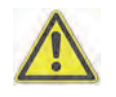

Questo è il simbolo di avvertimento generico. Avverte del pericolo di lesioni fisiche o danni materiali. Rispettate sempre le indicazioni corredate del simbolo di avvertimento per evitare incidenti con conseguenze anche fatali, lesioni fisiche e danni materiali.

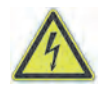

Questo simbolo segnala tensione elettrica pericolosa. Quando questo simbolo è riportato all'interno un avvertimento segnala pericolo da scossa elettrica.

#### **2.2 Uso conforme**

Il prodotto è idoneo esclusivamente alla visualizzazione, regolazione e memorizzazione di variabili di processo.

Ogni altro utilizzo è da considerarsi non conforme e causa pericoli.

Prima di utilizzare il prodotto, assicurare che sia adatto allo scopo previsto. Così facendo, tenete conto almeno dei seguenti punti:

- tutte le disposizioni, norme e prescrizioni di sicurezza vigenti sul posto d'impiego
- tutte le condizioni e i dati specificati per il prodotto
- le condizioni dell'applicazione da voi prevista.

Eseguite inoltre una valutazione dei rischi relativa all'applicazione concreta da voi prevista con un procedimento riconosciuto e provvedete alle necessarie misure di sicurezza in base al risultato. Tenete conto anche delle possibili conseguenze dell'installazione o integrazione del prodotto in un sistema o impianto.

Quando utilizzate il prodotto, eseguite tutti i lavori esclusivamente nel rispetto delle condizioni specificate nelle Istruzioni per l'uso e sulla targhetta conoscitiva, nell'ambito dei dati tecnici specificati e in osservanza di tutte le disposizioni norme e prescrizioni di sicurezza vigenti sul luogo d'impiego.

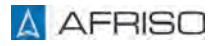

## **2.3 Uso improprio prevedibile**

Il prodotto non può essere utilizzato in particolar modo nei seguenti casi e per i seguenti scopi:

- Impiego del prodotto come componente di una funzione di sicurezza o per l'implementazione di una funzione di sicurezza o di una funzione mirante a migliorare la sicurezza
- Utilizzo dei dati memorizzati per applicazioni che richiedono una memorizzazione a prova di manipolazione
- In locali nei quali si può verificare forte umidità dell'aria (stanza da bagno)
- Come protezione anti-tracimazione
- Utilizzo in ambienti a rischio di esplosione.
	- Utilizzando il dispositivo in ambienti a rischio di esplosione la formazione di scintille può dare adito a deflagrazioni, incendi o esplosioni.
- Utilizzo in abbinamento ad dispositivi adibiti direttamente o indirettamente alla protezione contro rischi alla salute o dispositivi che possono causare pericoli a persone, animali o beni immobili.

## **2.4 Qualifica del personale**

I lavori con e a questo prodotto sono prerogativa di personale specializzato, che conosce ed ha capito i contenuti di queste Istruzioni per l'uso e tutta la documentazione che fa parte del prodotto.

In base alla loro formazione professionale, le loro conoscenze ed esperienze, il personale specializzato deve essere in grado di prevedere e riconoscere possibili rischi e causati dall'utilizzo del prodotto.

Il personale specializzato deve essere a conoscenza di tutte le disposizioni, norme e prescrizioni di sicurezza vigenti che si riferiscono ai lavori con e al prodotto.

# **2.5 Dispositivi di protezione individuale**

L'utilizzo dei necessari dispositivi di protezione individuale è obbligatorio. Durante il lavoro con e al prodotto, tenete conto anche che sul luogo d'impiego possono nascere pericolo che non derivano direttamente dal prodotto.

## **2.6 Modifiche del prodotto**

Eseguite esclusivamente i lavori con e al prodotto descritti nelle Istruzioni per l'uso. Non apportate modifiche al prodotto che non sono descritte nelle Istruzioni per l'uso.

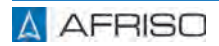

# **3 Trasporto e magazzinaggio**

I prodotto può riportare danni da trasporto e magazzinaggio non adeguato.

# **AVVISO**

#### **UTILIZZO IMPROPRIO**

- Assicurare che le condizioni ambientali specificate per il trasporto e il magazzinaggio siano rispettate.
- Per il trasporto, utilizzate l'imballaggio originale.
- Immagazzinate il prodotto solo in ambiente asciutto e pulito.
- Assicuratevi che il prodotto sia prodotto contro urti durante il trasporto e il magazzinaggio.

#### **La mancata osservanza di queste indicazioni può causare danni materiali.**

# **4 Descrizione del prodotto**

Il prodotto è un dispositivo di misurazione e regolazione universale pronto all'allacciamento, con un display digitale in un robusto alloggiamento a parete.

- display grafico a colori
- interfaccia utente a base di testo
- linearizzazione per indicazioni del volume
- unità di misura selezionabile e liberamente impostabile
- alimentazione transmitter integrata
- Uscite analogiche
- Uscite relè
- modalità di simulazione
- protezione password
- memoria valori min./max.
- messaggio di errore quando il sensore è guasto
- allarme visivo integrato
- allarme acustico integrato, tacitabile

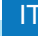

# **Descrizione del prodotto ITT**

# **4.1 Riassuntivo**

# **4.1.1 Prodotto**

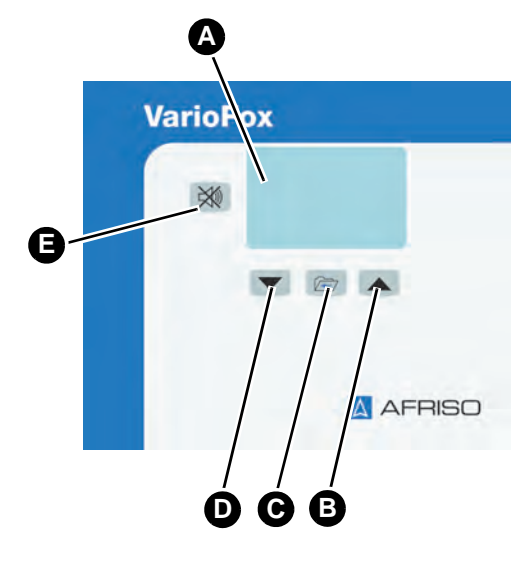

- A. Display
- B. Tasto freccia su
- C. Tasto menu
- D. Tasto freccia giù
- E. Tasto di tacitazione allarme

*Figura 1: Elementi di comando*

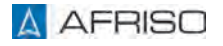

#### **4.2 Esempio applicativo**

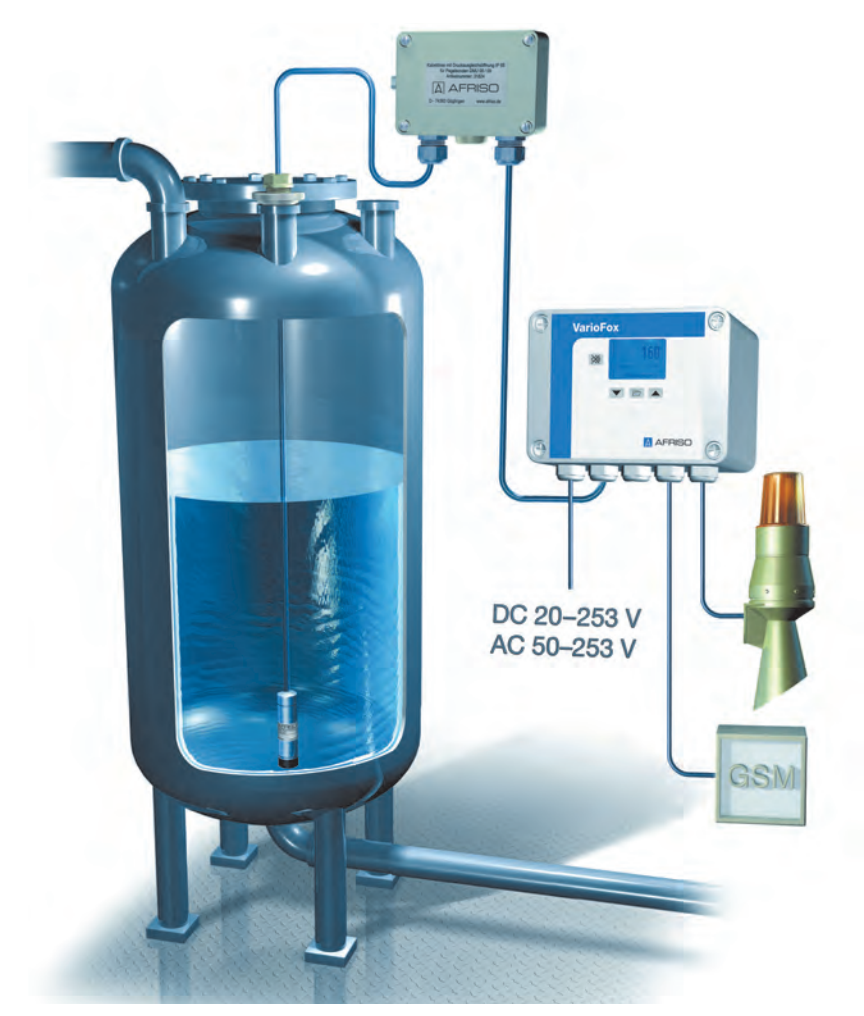

*Figura 2: Esempio applicativo*

Misurazione del livello in un serbatoio con capienza 0-5000 litri. Un allarme acustico-visivo "Low" segnala il calo del livello sotto i 200 litri. Un ulteriore allarme acustico-visivo "High" segnala il superamento di 4900 litri. In aggiunta, il volume del serbatoio viene trasmesso a un sistema di segnalazione eventi tramite un segnale 4-20 mA.

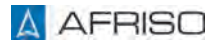

#### **4.3 Documenti di omologazione, certificati, dichiarazioni**

Il prodotto risponde a

- la Direttiva Compatibilità Elettromagnetica (2014/30/UE)
- la Direttiva Bassa Tensione (2014/35/UE)
- la Direttiva RoHS (2011/65/UE)

### **4.4 Specifiche tecniche**

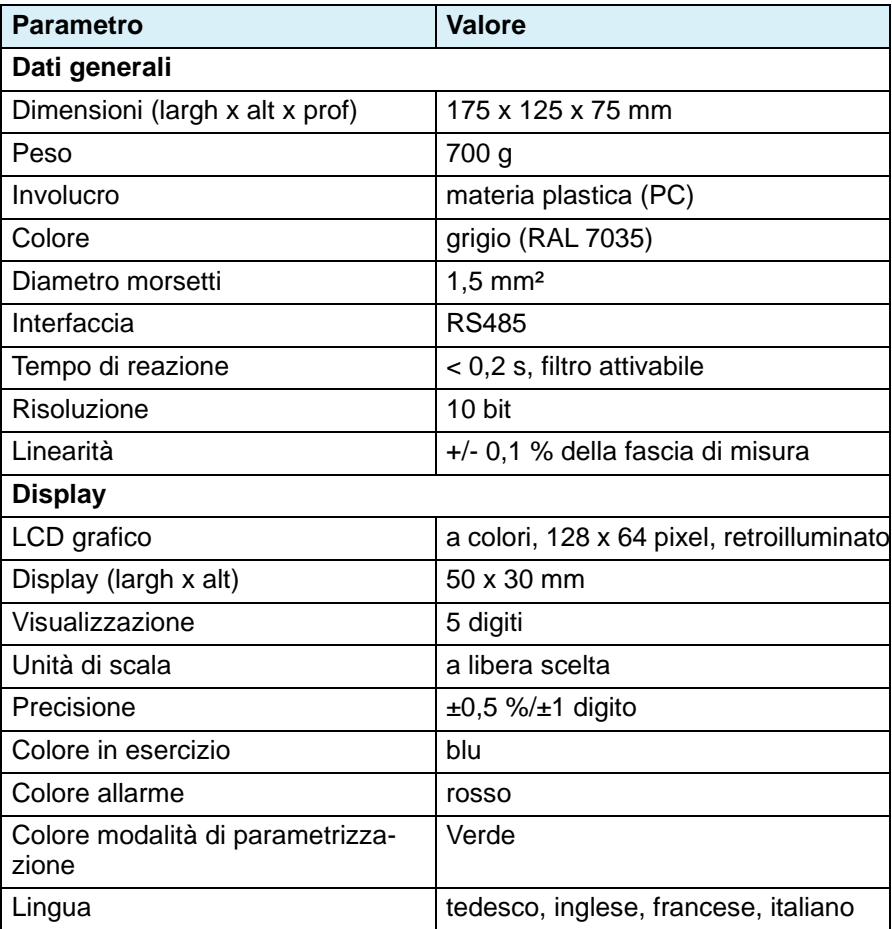

# **Descrizione del prodotto ITELECTE ENCAPTER**

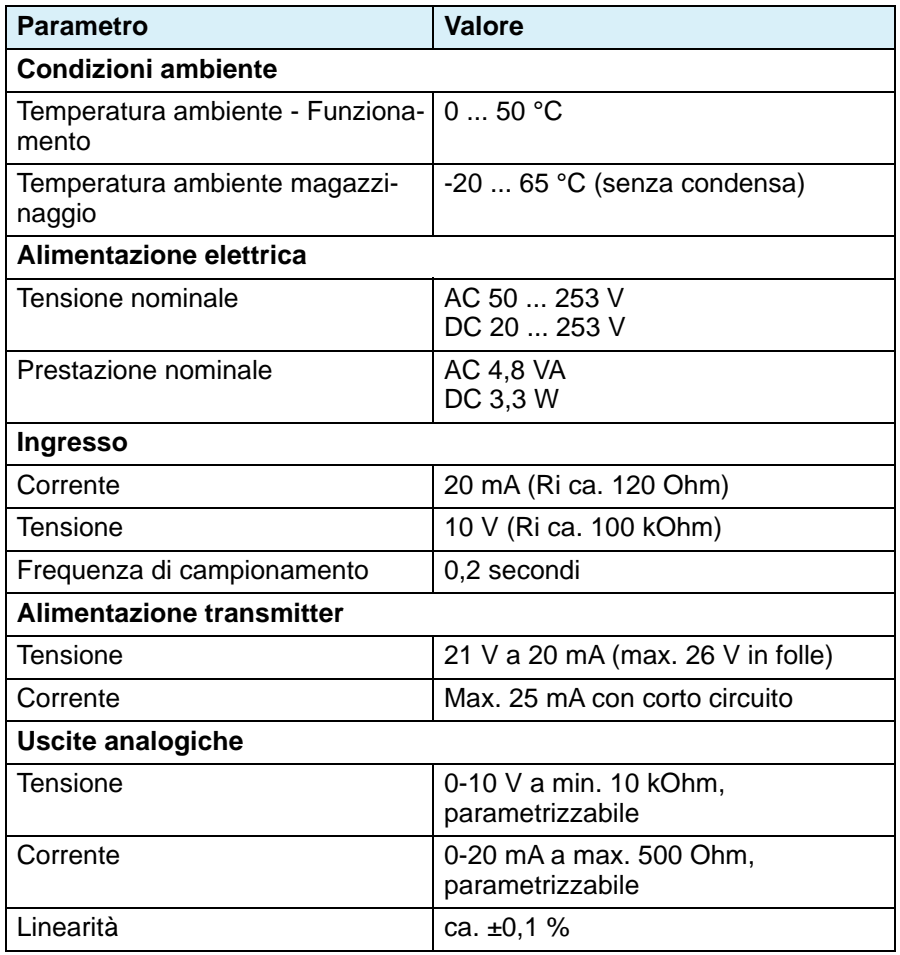

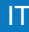

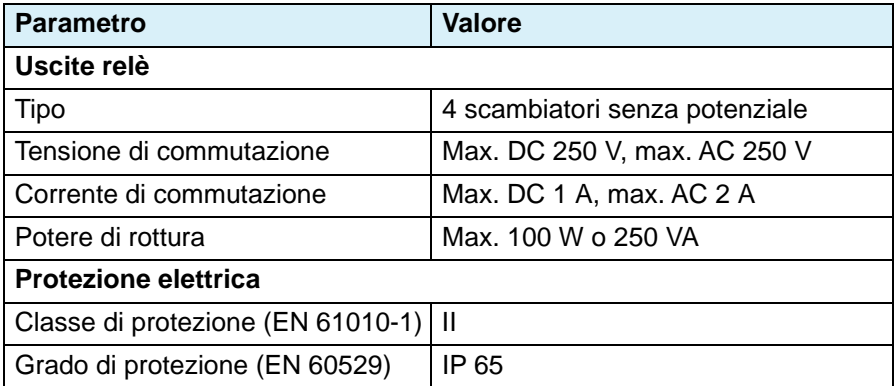

# **5 Montaggio**

# **5.1 Montaggio unità di segnale**

- $\Rightarrow$  Assicurare che l'unità di segnale sia montata su una parete piana, stabile e asciutta, all'altezza degli occhi.
- $\Rightarrow$  Assicurare che l'unità di segnale sia facilmente accessibile e visibile in ogni momento.
- $\Rightarrow$  Assicurare che l'unità di segnale sia protetta contro acqua e spruzzi.
- $\Rightarrow$  Assicurare che le condizioni ambientali indicate siano rispettate.
- $\Rightarrow$  Assicurare che l'unità di segnale sia protetta dai fattori atmosferici quando è montata all'aperto.
- $\Rightarrow$  Assicuratevi che l'unità di segnale sia protetta contro insolazione diretta.
- 1. Rimuovere le 4 viti di plastica dalla parte superiore dell'involucro.
- 2. Rimuovere la parte superiore dell'involucro.
- 3. Posizionare il prodotto sulla parete.
- 4. Segnare i fori sulla parete con una matita.
- 5. Praticare i 4 fori nella parete.
- 6. Avvitare il prodotto alla parete.
- 7. Allacciate gli ingressi come descritto al Capitolo ["Allacciamento elettrico"](#page-196-0).

#### **Le uscite di segnale e le uscite relè si possono collegare solo in seguito alla parametrizzazione del prodotto e alla simulazione.**

- 8. Rimontare la parte superiore dell'involucro.
- 9. Avvitare il coperchio alla parte inferiore dell'involucro con le 4 viti di plastica.

# **Montaggio**

## **5.1.1 Avvitamento cavi**

Sul prodotto si trovano 5 fermacavi M16 x 1,5.

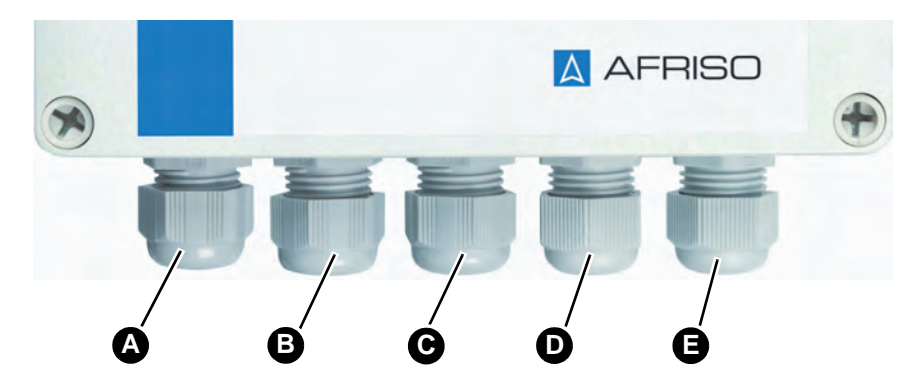

- A. Tensione di alimentazione
- B. Uscite di segnale
- C. Uscite di segnale e attacco RS485
- D. Uscita relè gruppi A e B
- E. Uscita relè gruppi C e D

Per gli attacchi non utilizzati, a corredo del prodotto si trovano tre tappi ciechi. Inserire i tappi ciechi negli attacchi (avvitamenti cavo) non utilizzati.

### <span id="page-196-0"></span>**5.2 Allacciamento elettrico**

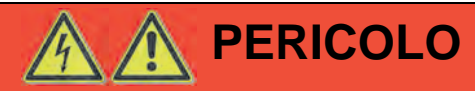

#### **SCOSSA ELETTRICA**

• Assicurare che il tipo di installazione elettrica non riduca la protezione elettrica (classe di protezione, isolamento protettivo).

**La mancata osservanza di queste indicazioni causa lesioni mortali, gravi o danni materiali.**

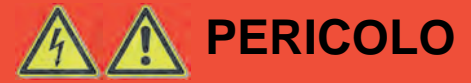

#### **SCOSSA ELETTRICA DA COMPONENTI IN TENSIONE**

- Prima di iniziare l'intervento, staccare la tensione di rete e proteggere contro il re-inserimento accidentale.
- Assicurare che oggetti o mezzi conduttori di elettricità non possano costituire un pericolo.

#### **La mancata osservanza di queste indicazioni causa lesioni mortali, gravi o danni materiali.**

# **AVVISO**

#### **SCARICA ELETTROSTATICA**

• Connettetevi a terra prima di prendere in mano i componenti elettronici.

#### **La mancata osservanza di queste indicazioni può causare danni materiali.**

- $\Rightarrow$  Eseguire l'allacciamento elettrico del prodotto con un cavo fisso, idoneo al prodotto (ad es. NYM-J 3 x 1,5 mm²).
- $\Rightarrow$  L'allacciamento dell'unità di segnale dovrebbe essere disinseribile e protetto separatamente (con max.16 A.
- $\Rightarrow$  Assicurare che le piastrine separatrici tra i blocchi di morsetti non siano state rimosse.

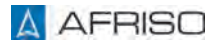

# **5.2.1 Alimentazione elettrica unità di segnale**

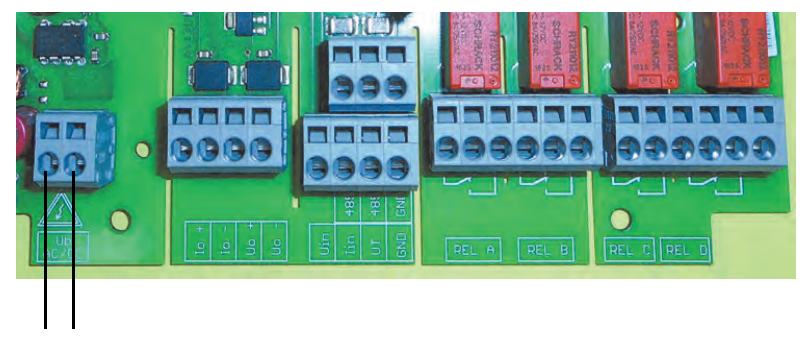

*Figura 3: Allacciamento elettrico AC/DC, protetto contro inversione polarità*

# **5.2.2 Ingresso di segnale (passivo)**

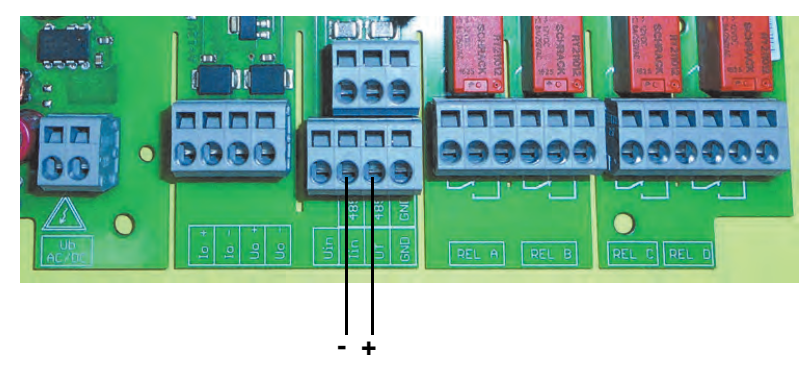

*Figura 4: Trasduttore 4-20 mA/2 fili*

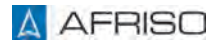

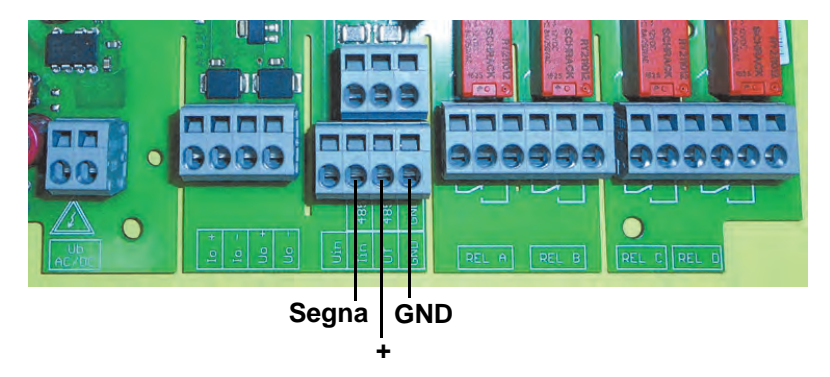

*Figura 5: Trasduttore 0-20 mA/3 fili*

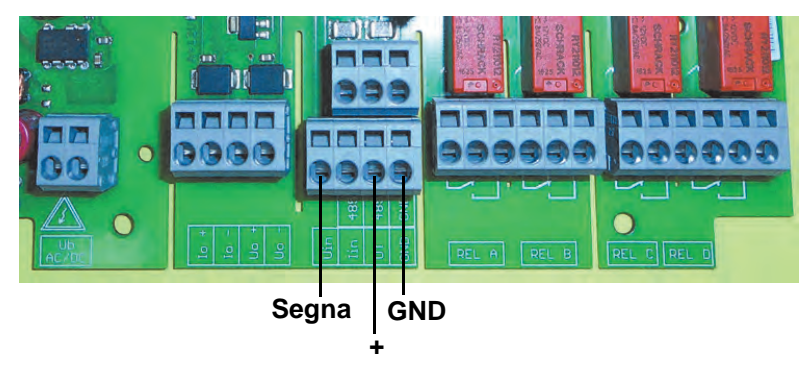

*Figura 6: Trasduttore 0-10 V/3 fili*

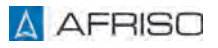

# **Montaggio IT**

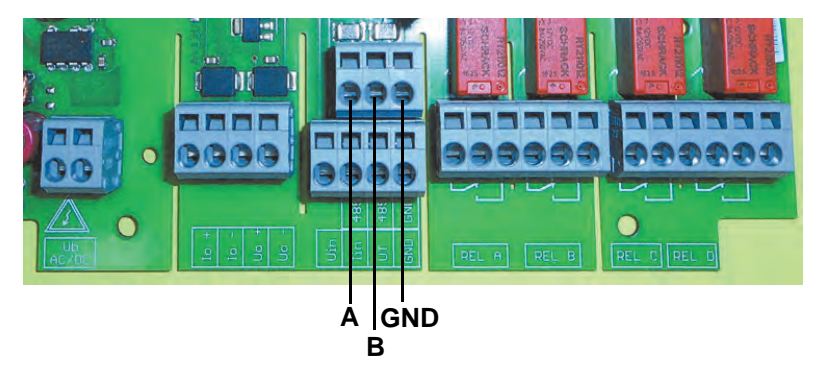

*Figura 7: Interfaccia RS485*

# **5.2.3 Ingresso segnale (attivo)**

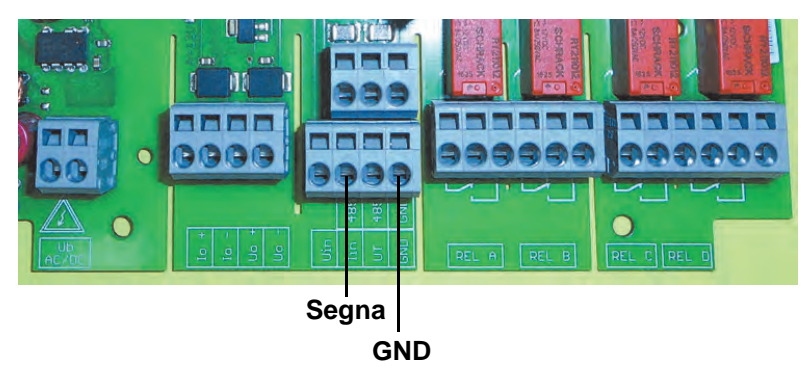

*Figura 8: Ingresso corrente 20 mA*

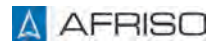

# **Montaggio IT**

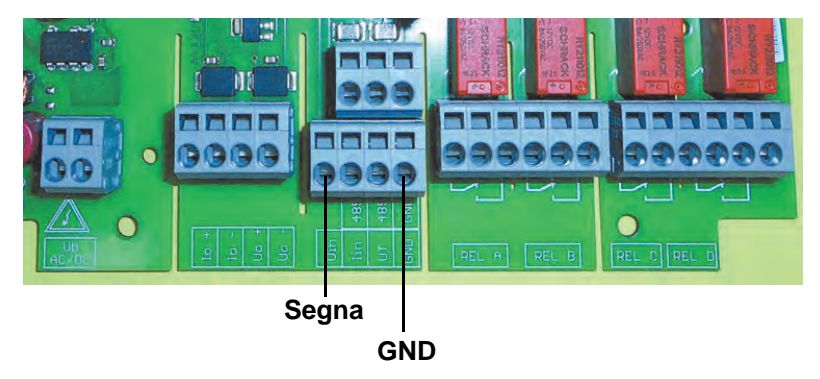

*Figura 9: Ingresso di tensione 10 V*

# **5.2.4 Uscite di segnale**

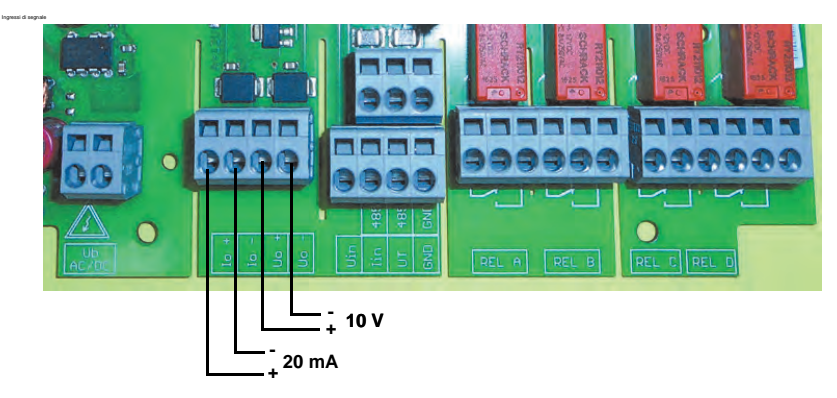

*Figura 10: Ingressi di segnale*

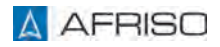

# **Montaggio**

## **5.2.5 Uscite relè**

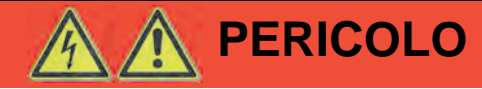

#### **SCOSSA ELETTRICA DA COMPONENTI IN TENSIONE**

• Assicurate che i relè A e B nonché i relè C e D quando collegati a tensione superiori a 50 V non siano collegati in composito a piccole tensioni di sicurezza esposte a contatto.

#### **La mancata osservanza di queste indicazioni causa lesioni mortali, gravi o danni materiali.**

Assicurare che per carichi induttivi sia prevista una soppressione di scintilla esterna (elemento RC).

I relè A e B nonché i relè C e D sono isolati rispettivamente come gruppo.

Carico contatti max. ammissibile

- AC 250 V/2A/250 VA
- DC 250 V/1A/100 W

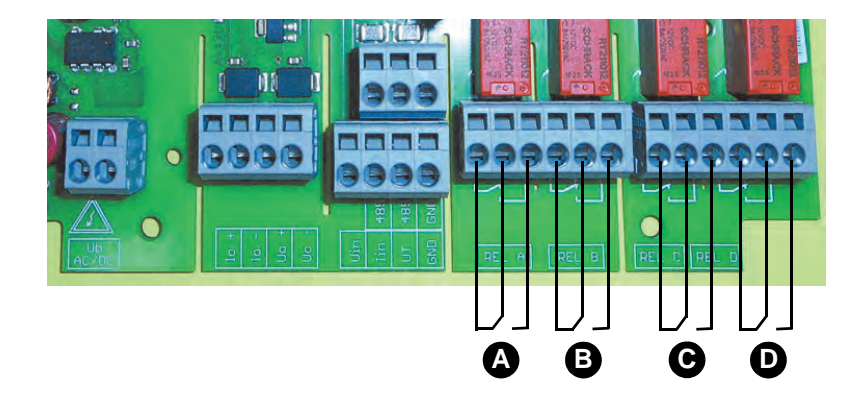

A. Relè A

B. Relè B

*Figura 11: Uscite relè*

C. Relè C

D. Relè D

# **5.2.6 Resistenza di terminazione per RS 485**

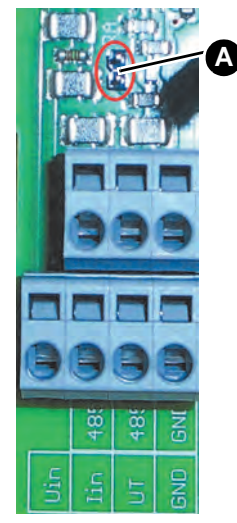

Il prodotto dispone di una resistenza di terminazione integrata per il bus RS485. La resistenza di terminazione non è attivata allo stato di fornitura.

Attivazione della resistenza di terminazione

- 1. Rimuovere il ponte sulla platina con una pinzetta.
- 2. Inserire il ponte sui due pin del ponte a inserimento (A).

*Figura 12: Attivazione della resistenza di terminazione*

# **5.2.7 Esempio di connessione DMU 08**

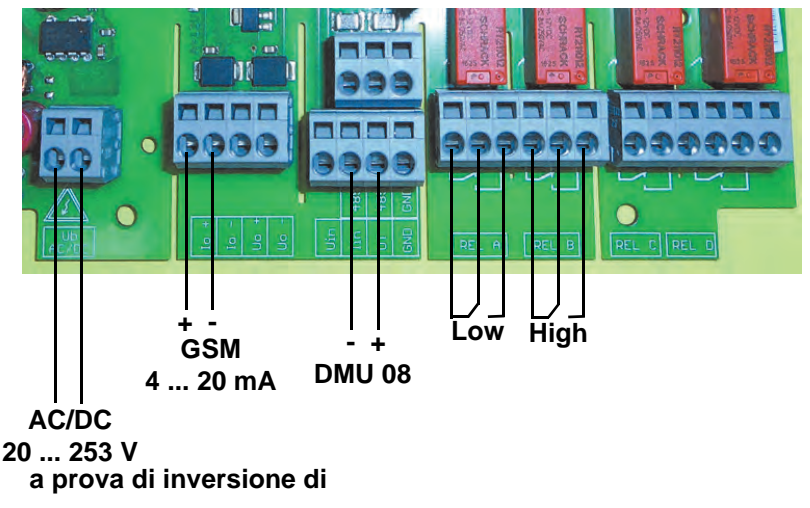

*Figura 13: Esempio di connessione DMU 08*

## **5.3 Messa in funzione**

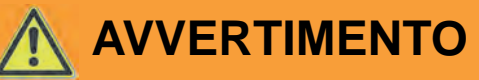

#### **COMPORTAMENTO IMPREVISTO DELL'IMPIANTO**

La definizione di parametri di regolazione non adatti o erronei può causare un comportamento imprevisto, emissione di segnali non intenzionali e danneggiare apparecchi collegati.

- Non operare il prodotto con impostazioni o parametri sconosciuti!
- Modificate i parametri solo se siete sicuri di conoscere le conseguenze delle modifiche sul processo.
- Modificate i parametri solo dopo avere separato i collegamenti tra le uscite del prodotto e i dispositivi collegati oppure se siete in grado di escludere ogni rischio per le uscite ancora collegate.
- Eseguite un test dopo ogni modifica dei parametri (ad esempio, eseguendo una simulazione con l'apposita funzione del prodotto).
- Ricollegate le uscite del prodotto alle unità di periferia solo dopo aver assicurato che i nuovi parametri siano corretti.

#### **La mancata osservanza di queste istruzioni può causare lesioni mortali, gravi o danni materiali.**

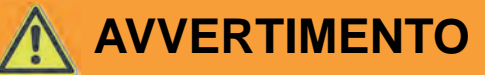

#### **COMPORTAMENTO IMPREVISTO DELL'IMPIANTO**

Durante la messa in esercizio, le impostazioni di fabbrica del prodotto possono comportare una commutazione delle uscite. Ciò può causare un comportamento imprevisto dei dispositivi collegati qualora le uscite sono già collegate durante la messa in esercizio, ad esempio l'attivazione non intenzionale di pompe o altri componenti dell'impianto.

- Collegate le uscite analogiche e le uscite relè solo dopo aver completato la parametrizzazione del prodotto ed eseguito una prova dei parametri atta ad assicurare che i componenti da collegare non possano causare rischi.
- Prima di collegare la uscite analogiche e le uscite relè assicurare che l'applicazione della tensione di alimentazione non possa provocare l'attivazione imprevista di dispositivi collegati.

**La mancata osservanza di queste istruzioni può causare lesioni mortali, gravi o danni materiali.**

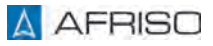

### **5.4 Messa in funzione del prodotto**

- $\Rightarrow$  Assicurare che il prodotto sia montato e allacciato correttamente.
- $\Rightarrow$  Assicuratevi che il segnale in entrata sia collegato (come ingresso di tensione o di corrente).

Il prodotto ha 3 modalità di esercizio:

- Operazione normale
- Simulazione
- Parametrizzazione

Dopo l'inserimento, il prodotto si trova in modalità di operazione normale (visualizzazione di valori). In questo stato il prodotto esegue tutte le sue funzioni in base ai parametri impostati.

- 1. Inserire l'alimentazione elettrica mediante la protezione di rete a cura del committente.
	- Per 3 secondi circa il display visualizza il tipo di prodotto, il numero di versione e la versione firmware.
	- Poi il display passa allo stato di operazione.
	- La retroilluminazione passa al colore "blu".

## **5.5 Display**

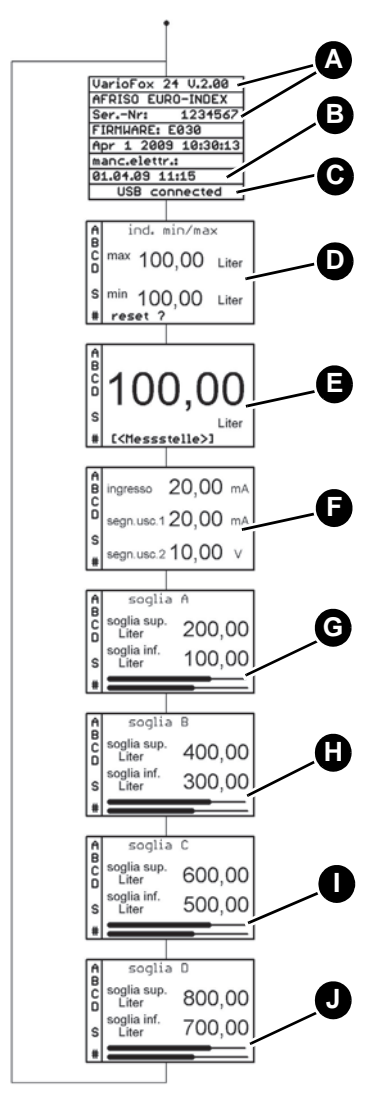

- A. Numero versione e numero di serie del prodotto
- B. Validazione temporale dell'ultima caduta di rete
- C. USB connected (per connessione USB attiva)
- D. Valori min./max.
	- La funzione della lancetta trascinata è attiva subito dopo l'avvio del prodotto.
- E. Grandezza in entrata attuale scalata
- F. Valori effettivi in entrata e in uscita
- G. Relè A: valori soglia impostati con grafica a barre
- H. Relè B: valori soglia impostati con grafica a barre
- I. Relè C: valori soglia impostati con grafica a barre
- J. Relè D: valori soglia impostati con grafica a barre

*Figura 14: Riassuntivo della visualizzazione di operazione normale (retroilluminazione blu)*

# **Montaggio ITT**

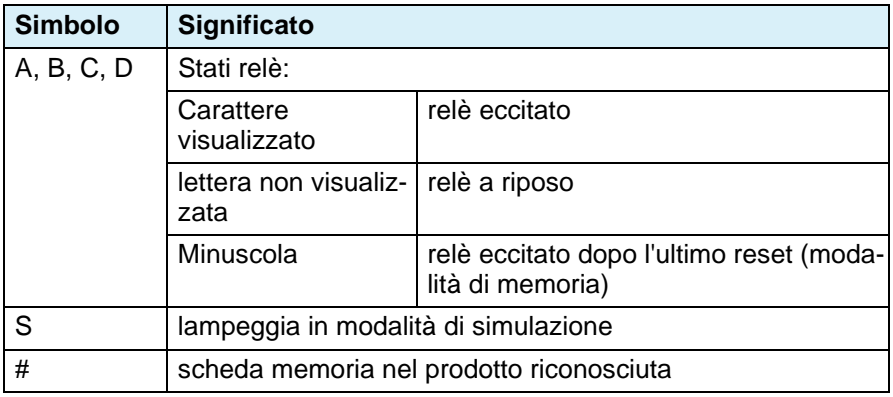

*Tabella 1: Significato dei simboli nel display*

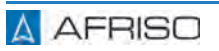

# **5.6 Impostazioni di fabbrica**

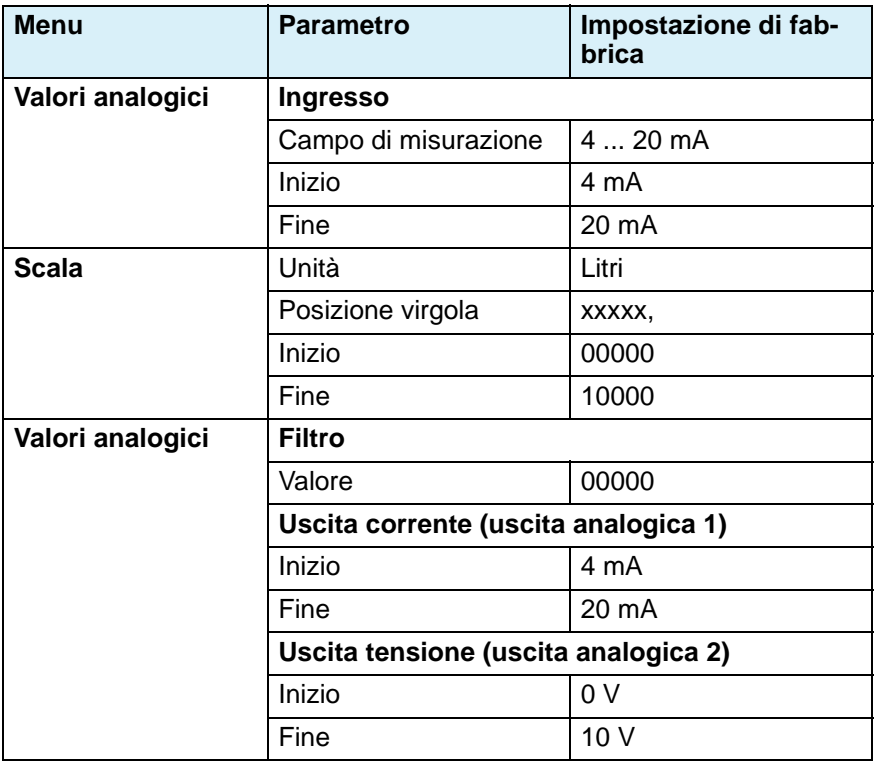

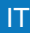

# **Montaggio** IT is a strategied by the strategied by  $\mathbf{H}$

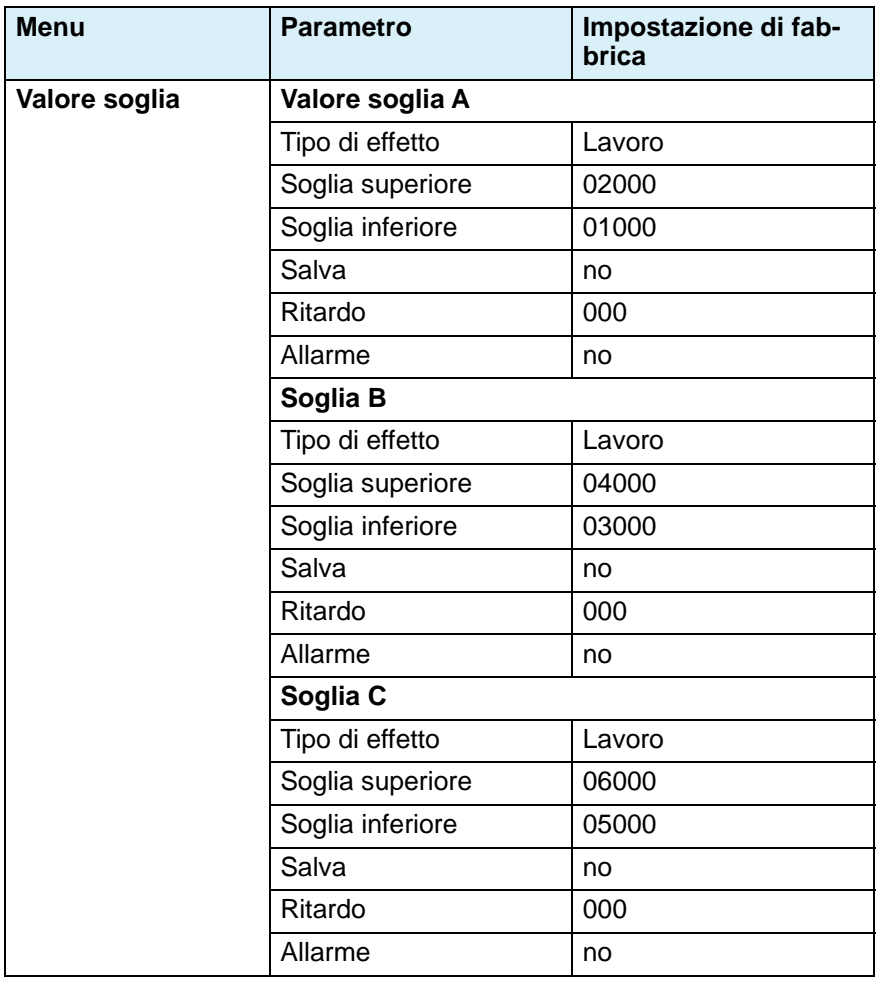

# **Montaggio** IT is a strategied by the strategied by  $\mathbf{H}$

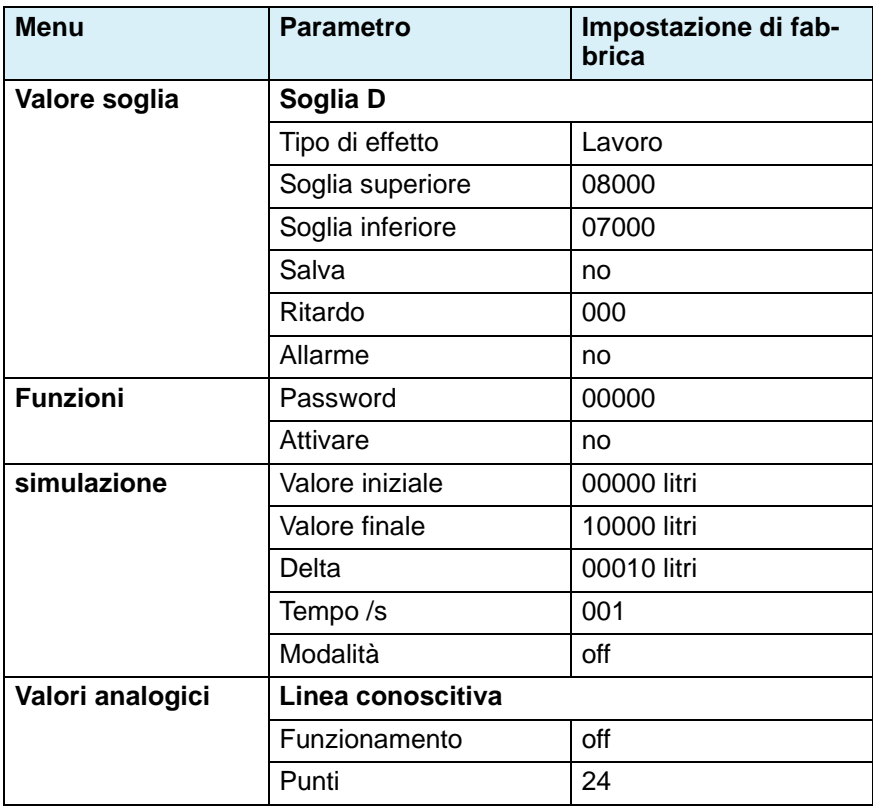

# **6 Parametrizzazione**

La modalità di parametrizzazione permette di impostare parametri. Se non viene premuto alcun tasto per 3 minuti, il display torna automaticamente nella modalità di operazione. I valori impostati fino a quel momento vengono adottati.

## **6.1 Funzione pulsanti**

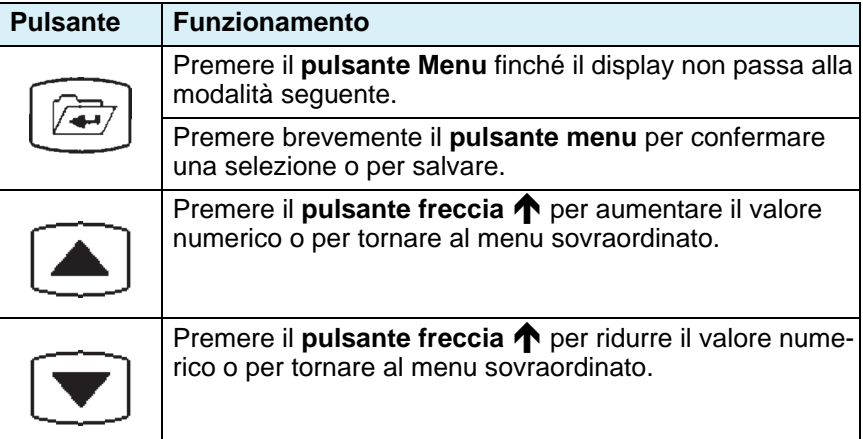

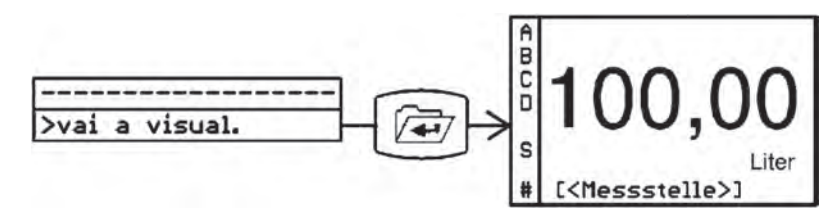

*Figura 15: Cambiare modalità display*

#### **6.2 Struttura menu**

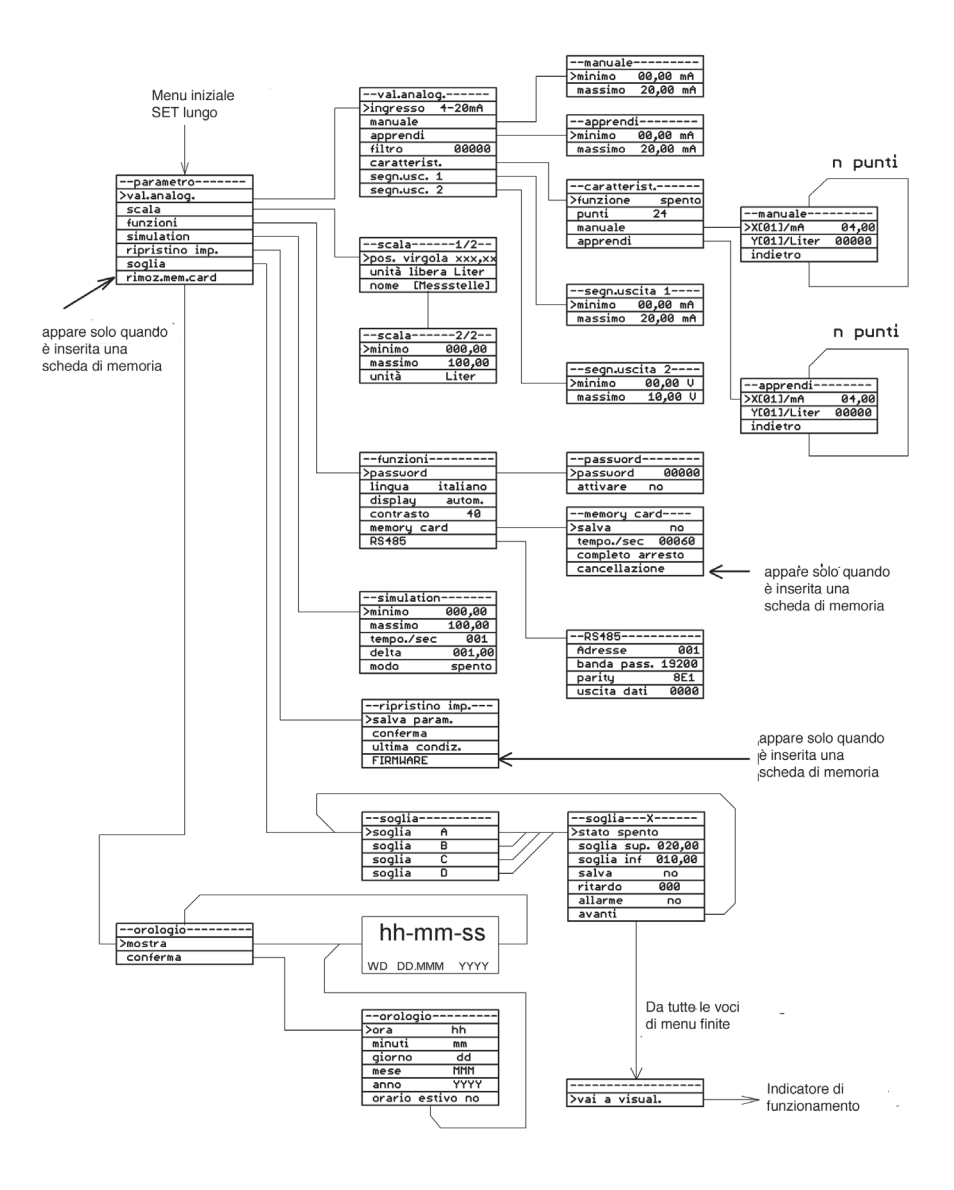

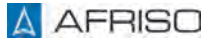

### **6.3 Valori analogici**

# **6.3.1 Selezione segnale d'ingresso**

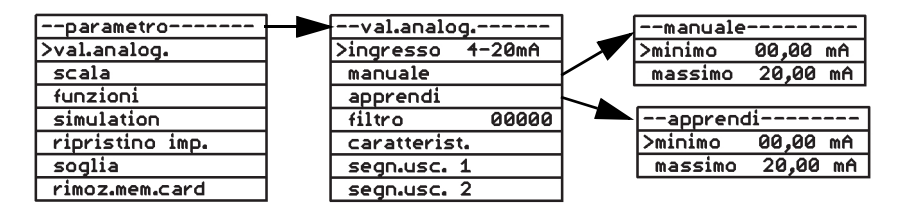

*Figura 16: Esempio: selezione segnale in uscita, manuale o apprendimento*

#### **Ingresso**

Come segnali in ingresso sono disponibili i seguenti segnali unitari.

- Segnale tensione 0 ... 10 V
- Segnale corrente 0 ... 20 mA
- Segnale corrente 4 ... 20 mA

Le funzioni "manuale" e "apprendimento" permettono di assegnare anche altre fasce di corrente o tensione al segnale in entrata. L'unità (mA o V) e la fascia dipendono dal tipo di segnale in ingresso selezionato in precedenza.

#### **Manuale**

Con questa funzione l'inizio e la fine della fascia di misura si impostano numericamente.

#### **Apprendimento**

Con questa funzione un valore di misura attuale proveniente da un sensore può essere adottato come valore iniziale o finale. A serbatoio pieno o vuoto il valore di misura attuale si può adottare direttamente premendo il **pulsante menu.**

### **6.3.2 Attivare filtro**

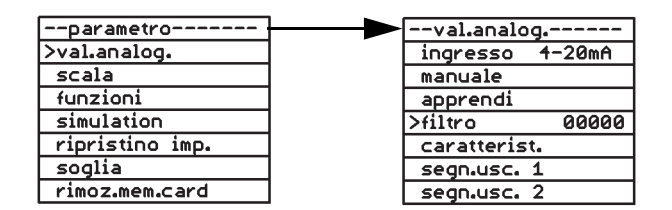

*Figura 17: Esempio: impostare valore filtro*

Questa funzione permette di attutire segnali in ingresso fluttuanti o instabili. L'effetto del filtro dipende fortemente dal tipo di segnale in ingresso e dalla fascia di misura impostata. La fascia dei valori filtro è da 0 a 65535.

Tempo = valore filtro x 0,5 secondi

Durante il tempo impostato viene calcolata la media del valore effettivo.

#### **6.3.3 Immissione della linea conoscitiva**

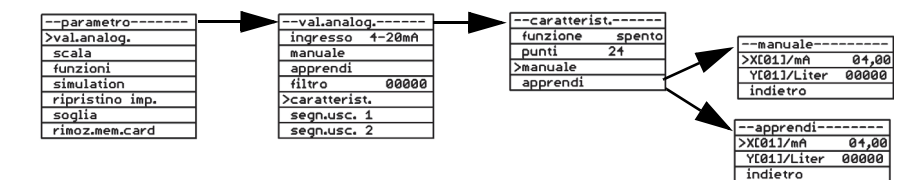

*Figura 18: Esempio di determinazione della linea conoscitiva/linearizzazione, manuale o apprendimento*

Questa funzione permette l'immissione di fino a 24 punti per la linearizzazione del valore di misura. In alternativa è possibile scegliere tra due linee conoscitive in memoria (serbatoio orizzontale cilindrico, serbatoio sferico). I punti immessi non vengono sovrascritti dall'impostazione di fabbrica.

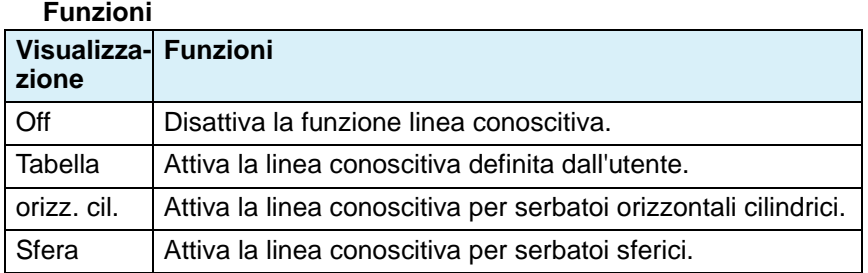

La funzione "tabella" permette di attivare una linea conoscitiva definita dall'utente. Per definire una linea conoscitiva sono necessarie le seguenti immissioni.

#### **Punti**

Questa funzione determina il numero di punti da usare per la linea conoscitiva impostata dall'utente. Sono possibili da 3 a 24 punti (valore x e valore y).

I valori dei singoli punti quindi si possono immettere tramite le funzioni "manuale" o "apprendimento".

#### **Manuale**

Xn: valore x del punto attuale, in mA o V, a dipendere dal tipo di segnale in ingresso.

Yn: valore y del punto attuale nell'unità scalata.

Premere due volte il **pulsante freccia**  $\blacktriangledown$  per saltare al prossimo dei punti determinati (da  $X$  (02) a max.  $X$  (24)).

#### **Apprendimento**

Questa funzione permette di immettere con facilità i valori per linee conoscitive di serbatoi di forma irregolare. Riempire il serbatoio passo a passo. Ogniqualvolta la modifica del modello non risulta più lineare (ad esempio, al passaggio da una sezione cilindrica a una sezione semi-sferica del serbatoio oppure all'inizio e alla fine di una parte allargata), la funzione "apprendimento" permette di assegnare il valore attuale a un corrispondente punto da X (02) a X (24) della linea conoscitiva.

## **6.3.4 Impostare le uscite**

In uscita sono disponibili i seguenti segnali.

- Uscita 1: segnale di corrente nella fascia 0 ... 20 mA/20 ... 0 mA.
- Uscita 2: uscita di tensione nella fascia 0 ... 10 V/10 ... 0 V.

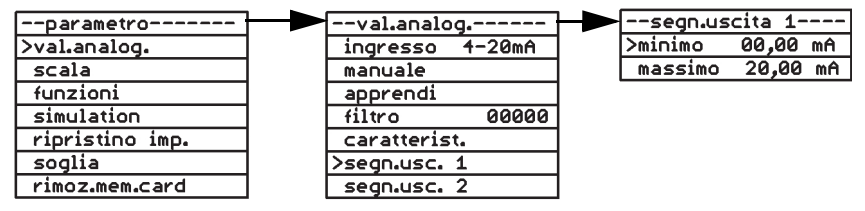

*Figura 19: Esempio di valore iniziale e finale del segnale in uscita*

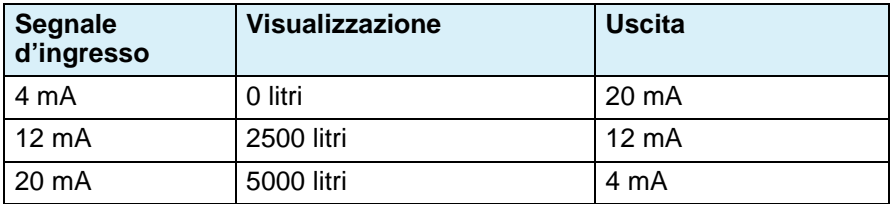

*Tabella 2: Esempio di impostazione del segnale in entrata/uscita*
# **6.4 Scala**

## **6.4.1 Impostare la scala**

Il menu scala assegna una unità fisica e una fascia da visualizzare al segnale entrante.

Ad esempio:

Segnale d'ingresso 4 ... 20 mA corrisponde alla visualizzazione 000,00 ... 500,00 litri.

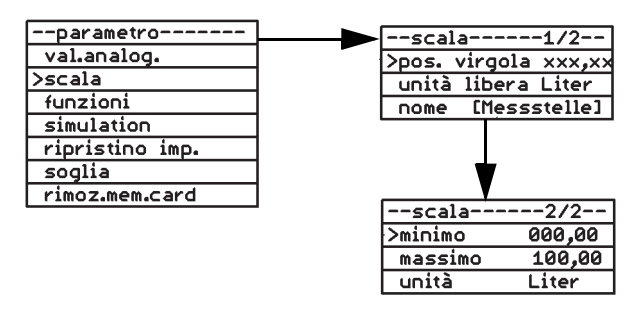

*Figura 20: Esempio scala, valore iniziale*

## **Posizione virgola**

Questa funzione determina il numero di digiti dopo la virgola da visualizzare su display. La funzione non ha effetto sulla scala del valore visualizzato.

#### **Unità libera**

Questa funzione permette di determinare un'unità di misura aggiuntiva di max. 6 caratteri, ad esempio, litri, da visualizzare su display. L' "unità libera" si imposta tramite il punto di menu "unità.

## **Nome ((punto di misura))**

Questa funzione permette di assegnare un nome al punto di misura (max. 14 caratteri).

#### **Inizio**

Questa funzione imposta il valore da visualizzare su display quando il segnale entrante corrisponde al valore più basso della fascia impostata.

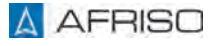

## **Fine**

Questa funzione imposta il valore da visualizzare su display quando il segnale entrante corrisponde al valore più alto della fascia impostata.

## **Unità**

Con questa funzione si seleziona da una lista l'unità di misura da rappresentare su display:

V, mA, mV, mW, W, kW, MW, l, hl, cbm, %, mWS, mm, cm, m, km, mbar, bar, psi, MPa, °C, l/s, l/min, cbm/h, kg, t, kt, "unità libera".

# **6.5 Funzioni**

# **6.5.1 Password**

Quando la protezione con password è attiva, i parametri e i loro valori si possono solo visualizzare ma non modificare.

## **Modifica password**

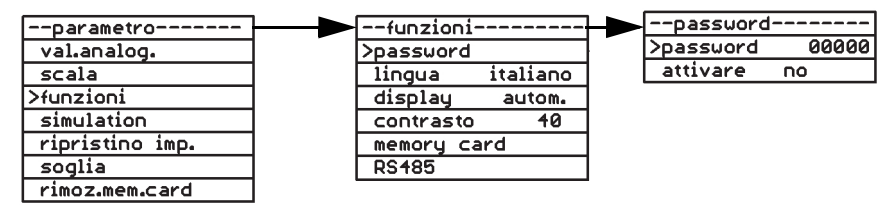

*Figura 21: Esempio di modifica password*

Nella casella password viene indicato un numero di 5 cifre generato a caso, in questo esempio "57185".

Di fabbrica, la password è impostata a "00000".

- 1. Impostate la password desiderata con i **pulsanti freccia**  $\blacklozenge$  $\blacklozenge$ .
	- Se non immettete una nuova password a 5 cifre e vi limitate a confermare con il pulsante menu il numero visualizzato, il numero generato a caso viene salvato come nuova password.
	- Premendo a lungo il **pulsante menu** è possibile annullare la modifica (il cursore ritorna al punto di menu "Password"). La password rimane la stessa.
- 2. Annotare la password modificata.
	- Avendo dimenticato la password oppure se durante la modifica si verifica un errore, è possibile richiedere presso una nuova password presso il fabbricante indicando il numero a 5 cifre generato a caso nel dispositivo.

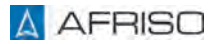

#### **Attivare password**

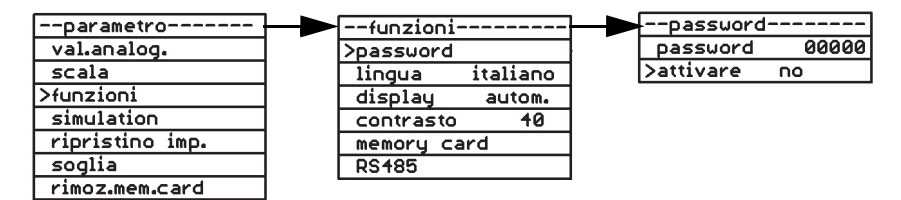

*Figura 22: Esempio di attivazione password, no*

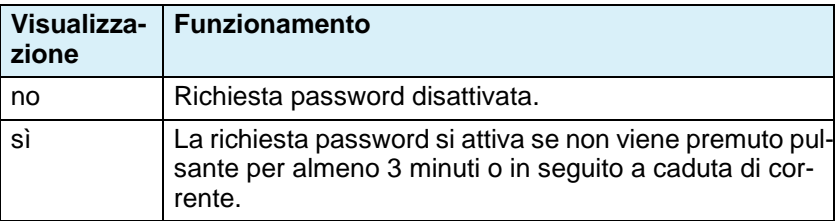

# **6.5.2 Cambiare la lingua**

Di fabbrica, il prodotto è impostato in tedesco. Questa funzione permette di cambiare la lingua. Sono disponibili: italiano, francese, inglese e tedesco.

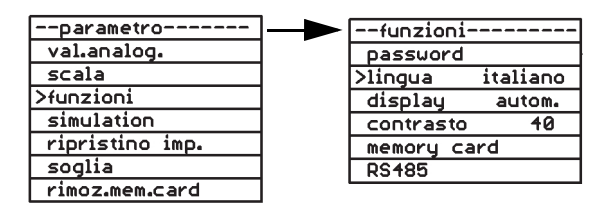

*Figura 23: Esempio di modifica della lingua*

# **6.5.3 Impostare la retroilluminazione**

| -parametro-     | -funzioni <sup>.</sup> |          |
|-----------------|------------------------|----------|
| val.analog.     | password               |          |
| scala           | lingua                 | italiano |
| >funzioni       | >display               | autom.   |
| simulation      | contrasto              | 40       |
| ripristino imp. | memory card            |          |
| soglia          | <b>RS485</b>           |          |
| rimoz.mem.card  |                        |          |

*Figura 24: Esempio di retroilluminazione automatica.*

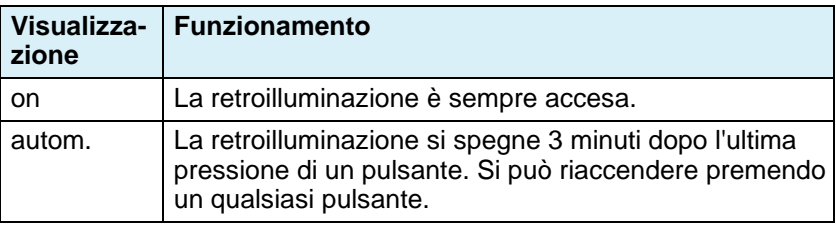

# **6.5.4 Impostare il contrasto**

Questa funzione regola il contrasto del sottofondo display in una fascia da 0 a 100. L'impostazione ottimale è 40.

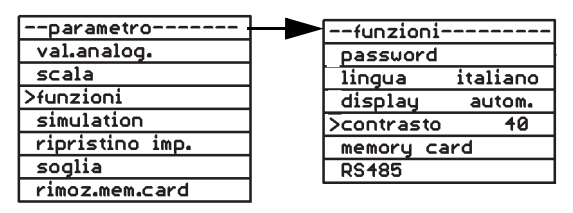

*Figura 25: Esempio di impostazione del contrasto a 40.*

# **6.5.5 Scheda di memoria**

Verificate che l'ora sia impostata correttamente, in modo da registrare i dati con un timbro temporale corretto.

Assicurate che la scheda di memoria venga sostituita prima di raggiungere il numero massimo di cicli di scrittura della scheda.

Assicurate che la protezione contro scrittura della scheda sia disattivata quando utilizzate la scheda a scopo di registrazione dati.

Il prodotto verifica ogni quattro secondi circa se è inserita una scheda di memoria. Schede di memoria adatte sono.

• Schede SD/MMC, formattate FAT12 o FAT16.

Altri formati non vengono riconosciuti La formattazione della scheda di memoria dal prodotto non è possibile.

I dati vengono salvati sulla scheda in un formato di testo visibile (CSV).

La scheda di memoria si può utilizzare in vari prodotti VarioFox. I dati registrati rimangono chiaramente assegnati, dato che ogni prodotto legge da una cartella diversa. Dati di provenienza esterna non vengono né sovrascritti né cancellati.

#### **Inserire la scheda di memoria**

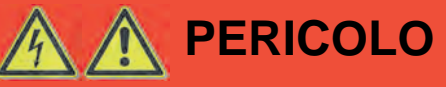

## **SCOSSA ELETTRICA DA COMPONENTI IN TENSIONE**

- Prima di iniziare l'intervento, staccare la tensione di rete e proteggere contro il re-inserimento accidentale.
- Assicurare che oggetti o mezzi conduttori di elettricità non possano costituire un pericolo.

#### **La mancata osservanza di queste indicazioni causa lesioni mortali, gravi o danni materiali.**

- 1. Rimuovere le 4 viti di plastica dalla parte superiore dell'involucro con un cacciavite adatto.
- 2. Rimuovere la parte superiore dell'involucro.

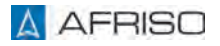

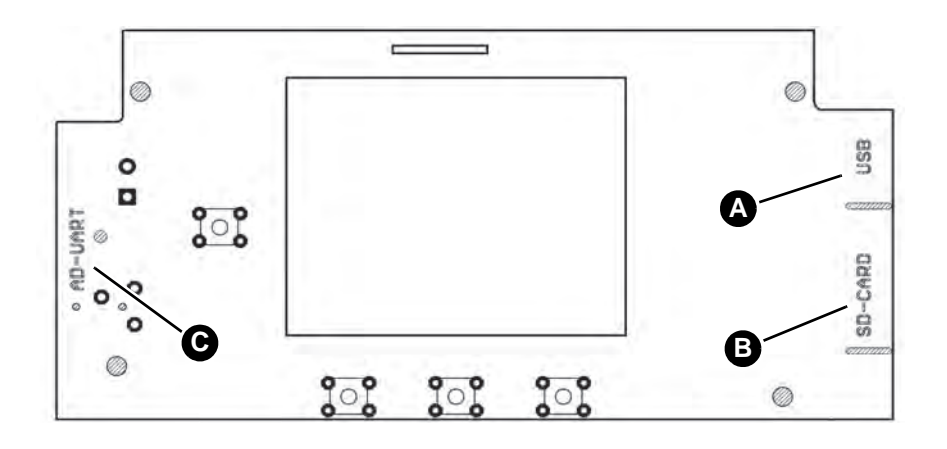

A. Attacco USB

C. Presa cinch per la programmazione in fabbrica

B. Supporto scheda di memoria

*Figura 26: Riassuntivo circuito stampato display*

I vani per la scheda di memoria e la porta USB si trovano sul lato inferiore del circuito stampato display.

- 1. Inserire la scheda di memoria nel supporto con i contatti verso l'alto.
- 2. Inserire il coperchio sul prodotto.
- 3. Avvitare il coperchio alla parte inferiore dell'involucro con le 4 viti di plastica.
- 4. Inserire la tensione di rete.

Il prodotto verifica la scheda inserita, lo spazio di memoria disponibile e un'eventuale protezione contro scrittura. La verifica può durare alcuni secondi, a dipendere dalla memoria da verificare.

- Visualizzazione dello spazio di memoria disponibile in percento.
- Visualizzazione di protezione contro scrittura attiva.

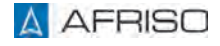

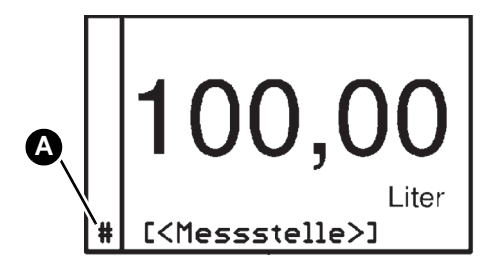

A. In modalità di operazione, la scheda di memoria viene visualizzata come diesis #.

Durante un procedimento di memorizzazione il diesis sparisce per breve tempo. Ciò permette il controllo visivo del procedimento di memorizzazione.

# **Funzioni della scheda di memoria**

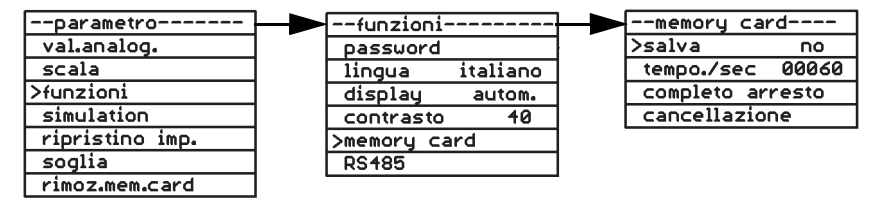

*Figura 27: Esempio di memorizzazione*

## **Salvare**

Con questa funzione viene attivata la memorizzazione di dati sulla scheda di memoria.

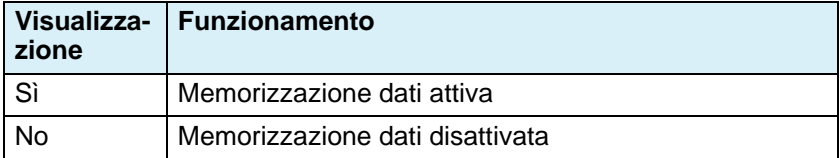

## **Tempo /s**

Questa funzione permette di impostare dopo quanti secondi viene salvato un record di dati.

Fascia: 1 ... 99999 secondi.

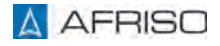

#### **Pieno**

Sulla memoria di parametrizzazione si possono selezionare le seguenti funzioni:

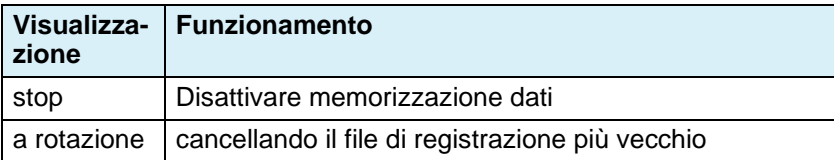

# **6.5.6 Interfaccia RS485**

Quest'interfaccia bus permette di scambiare dati tra dispositivi in modalità master/slave. Tutti i parametri interfaccia dei dispositivi collegati al bus devono essere compatibili. Il prodotto in questo contesto è configurato come slave con protocollo MODBUS-RTU. I valori interfaccia non modificabili sono:

• 1 startbit, 8 databit e 1 stopbit.

Fino a 32 dispositivi fisici sono collegabili a un bus RS485. Se il prodotto si trova alla terminazione del bus RS485 è possibile attivare l'integrata resistenza di terminazione. L'esaustiva riproduzione del bus 485 non è oggetto di queste Istruzioni per l'uso. L'accesso a parametri e ai valori calcolati dal dispositivo avviene tramite un master MODBUS adatto.L'accesso a parametri e ai valori calcolati dal dispositivo avviene tramite un master MODBUS adatto. Finché non viene modificata la posizione della virgola impostata durante l'operazione del dispositivo, è sufficiente eseguire la lettura dei dati una sola volta. Gli indirizzi di registro sono

- 40000 per il valore numerico (tipo di dati: 32 Bit Integer, MSB first).
- 43104 per la posizione virgola (tipo di dati: 16 Bit Unsigned Integer, MSB first).

Il valore di misura si calcola con

• valore di misura = valore numerico / (10 alla potenza della posizione virgola da sn).

Ogni modifica di parametro diventa immediatamente attiva.

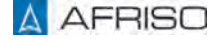

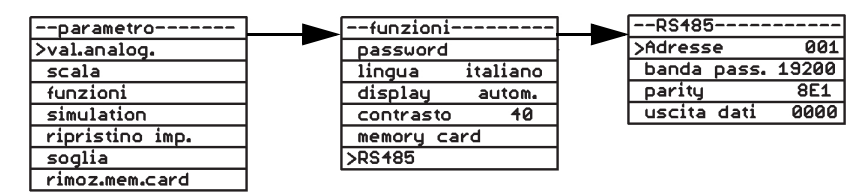

*Figura 28: Esempio interfaccia RS485, indirizzo*

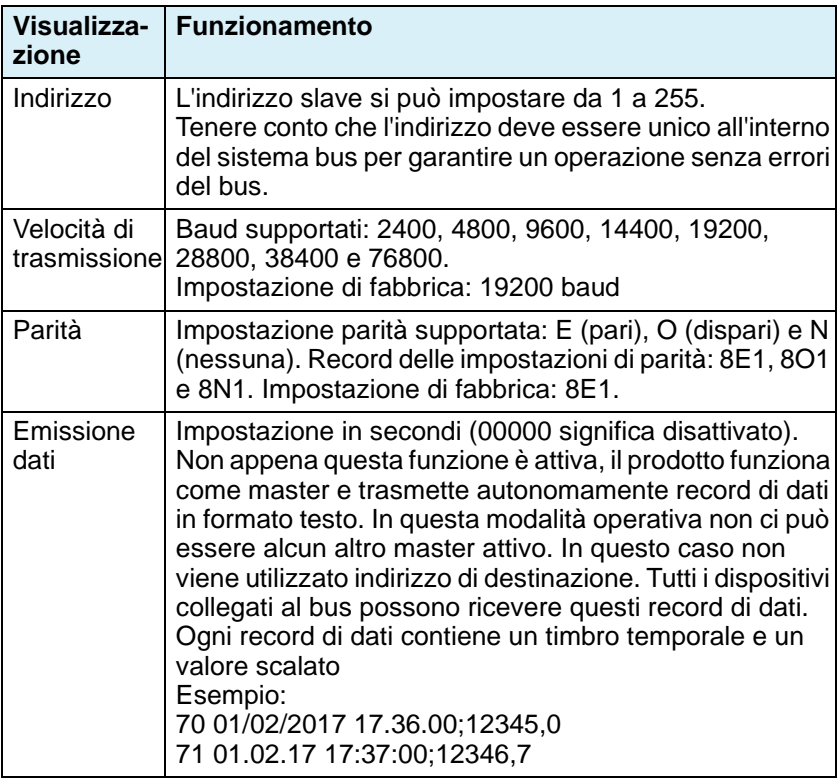

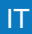

## **6.6 Simulazione**

Questa funzione permette di verificare i parametri per i valori soglia e le uscite analogiche. Durante la simulazione, la misurazione "effettiva" è disattivata. Viene valutato il segnale effettivamente presente in ingresso.

La modalità di simulazione è attivabile solo dalla modalità normale.

#### **Impostare la simulazione**

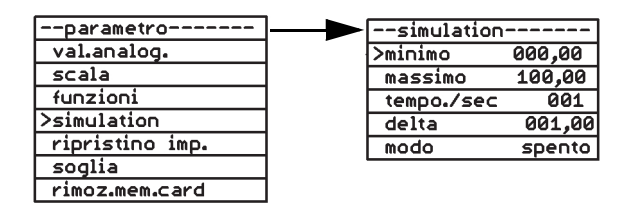

*Figura 29: Esempio di inizio simulazione*

#### **Inizio**

Questa funzione imposta il valore più basso dell'unità scalata da utilizzare nella simulazione.

#### **Fine**

Questa funzione imposta il valore più alto dell'unità scalata da utilizzare nella simulazione.

#### **Tempo /s**

Questa funzione imposta l'intervallo di tempo in secondi durante il quale deve modificarsi il valore impostato.

#### **Delta**

Questa funzione imposta la grandezza dei passi (di quanto viene modificato il valore) da utilizzare nella simulazione.

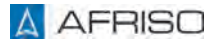

## **Modalità**

Permette di selezionare il tipo di simulazione.

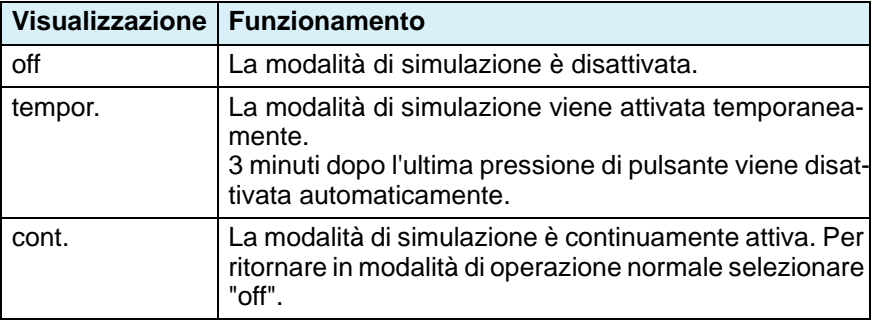

# **6.6.1 Avviare la simulazione**

Possibile solo dalla modalità di operazione normale.

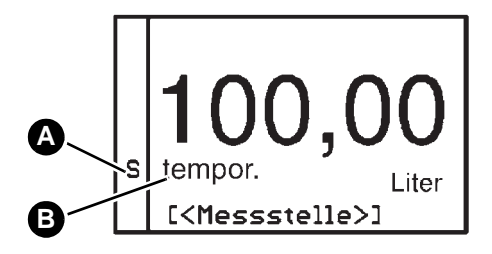

- 1. Tenere premuti  $\blacklozenge$  e  $\blacklozenge$ per più di 3 secondi per avviare la simulazione.
- A. S lampeggia durante la simulazione.
- B. Viene indicato il tipo di simulazione.

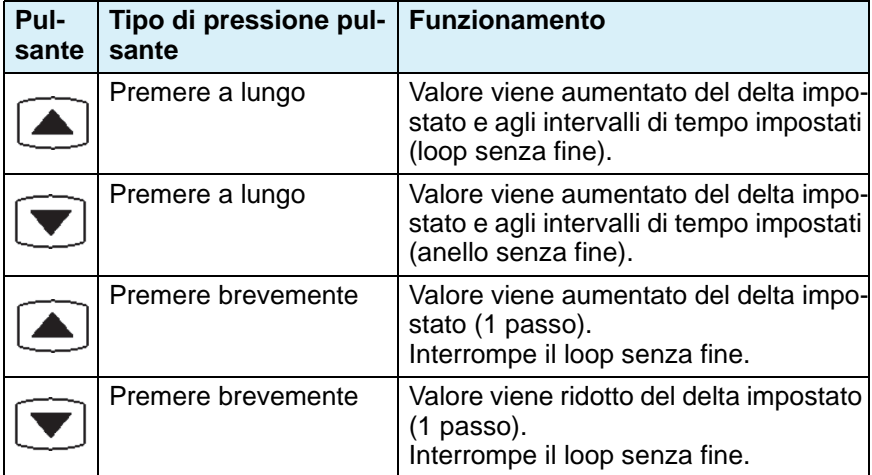

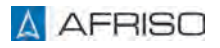

# **6.7 Impostazione di fabbrica**

Questa funzione resetta il prodotto allo stato di fornitura (reset).

# **6.7.1 Salvare impostazioni e ripristinare impostazioni di fabbrica**

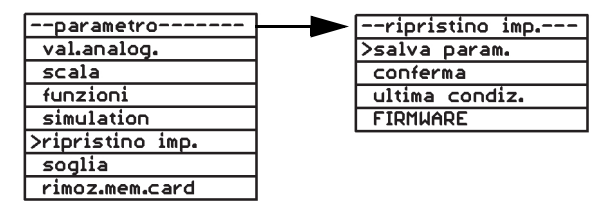

*Figura 30: Esempio di memorizzazione parametri*

#### **Salvare parametri**

Questa funzione salva su EEPROM tutte le impostazioni finora effettuate.

#### **Settare**

Questa funzione carica le impostazioni di fabbrica e sovrascrive le impostazioni dell'utente, ad eccezione delle linee conoscitive. Le linee conoscitive restano immutate.

#### **Ultima impostazione**

Questa funzione ripristina le impostazioni in precedenza salvate su EEPROM.

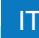

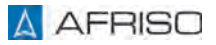

# **6.8 Valore soglia**

# **6.8.1 Impostare i valori soglia**

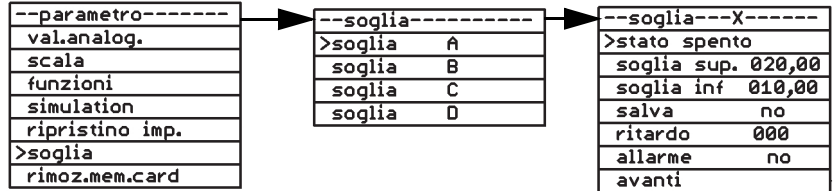

#### **Tipo di effetto**

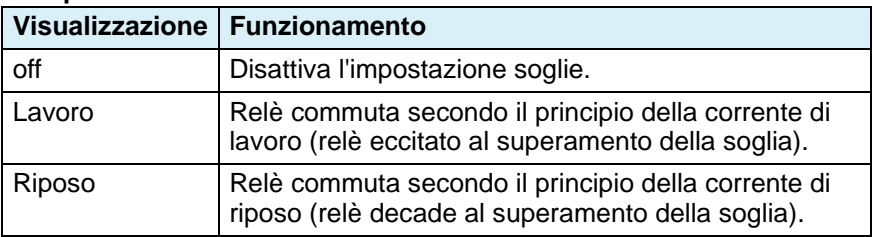

#### **Soglia superiore**

Questa funzione determina la soglia superiore. Il relè commuta come impostato al raggiungimento della soglia superiore qui impostata.

#### **Soglia inferiore**

Questa funzione determina la soglia inferiore. Il relè commuta come impostato al raggiungimento della soglia inferiore qui impostata.

#### **Salvare**

Determina se il procedimento di commutazione del relè viene salvato.

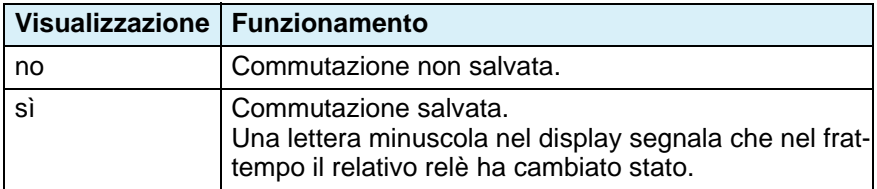

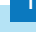

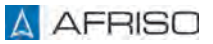

#### **Ritardo**

Qui si imposta un tempo di ritardo tra 0 e 255 secondi. Il relè viene attivato/disattivato al decorso del ritardo.

#### **Allarme**

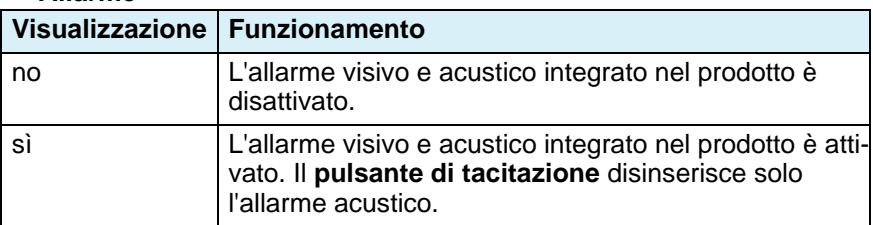

#### **Prossima**

Questa funzione permette di saltare alla prossima soglia per impostare ulteriori valori di soglia.

## **6.9 Rimozione della scheda di memoria**

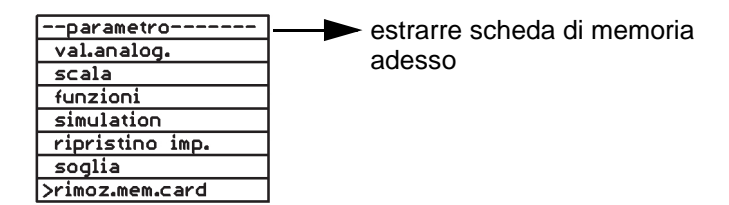

## **6.9.1 Ora**

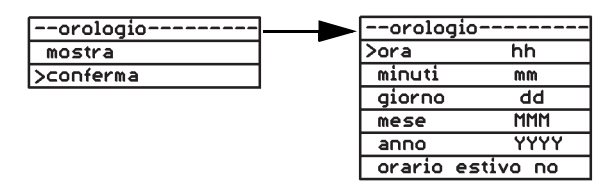

*Figura 31: Esempio impostazione dell'ora*

#### **Visualizzazione ora**

Indica data e ora.

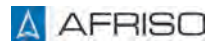

#### **Impostare l'ora**

Questa funzione imposta l'ora del giorno in formato ore e minuti nonché la data nel formato giorno, mese e anno. Ora legale disattivabile.

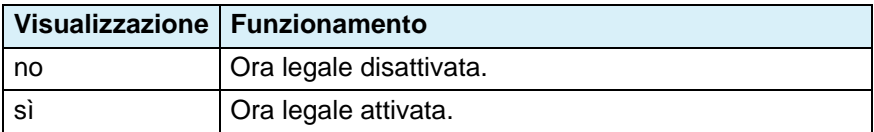

## **6.10 Funzione memoria**

Al primo inserimento di una scheda di memoria, nella cartella root della scheda viene generato una cartella subordinata univoca nel formato "VFnnnnnn". Tutte le informazioni vengono salvate in questa cartella. I caratteri hanno il seguente significato:

"VF" = codice VarioFox, "nnnnnn" = ultime 6 cifre del numero di serie. Il numero di serie del prodotto è rilevabile sul lato dell'involucro e rappresentato nella prima pagina della modalità di operazione.

#### **File informazioni**

Nella cartella viene generato, se non esiste già, un file informazioni.

Formato: "VFnnnnnn.TXT".

I caratteri hanno il seguente significato:

"VF" = codice VarioFox, "nnnnnn" = ultime 6 cifre del numero di serie,

".TXT" = suffisso standard per file di testo.

In questo file di testo vengono salvate le impostazioni del prodotto, che possono eventualmente tornare utili per la ricerca errori da parte del fabbricante. In occasione di ogni sostituzione della scheda di memoria, inserimento di una nuova scheda o ripristino dell'alimentazione dopo una caduta di corrente in questo file viene registrato un nuovo record di dati. Questo file non influisce sull'operazione dell'apparecchio.

#### **Record di dati esemplare:**

------------------

VF455814.TXT N.serie: 1455814 Versione:V.2.00 Mar 9 2017 17:15:59 (F0) Caduta corr.: 02.06.17 12:59 Data e ora: 06.06.17 16:16:43 Scheda: 475MB ((punto di misura))0-20mA 00,00...20,00 -> 0000,0...1000,0 litri salvare: no 00060s

## **Spiegazione**

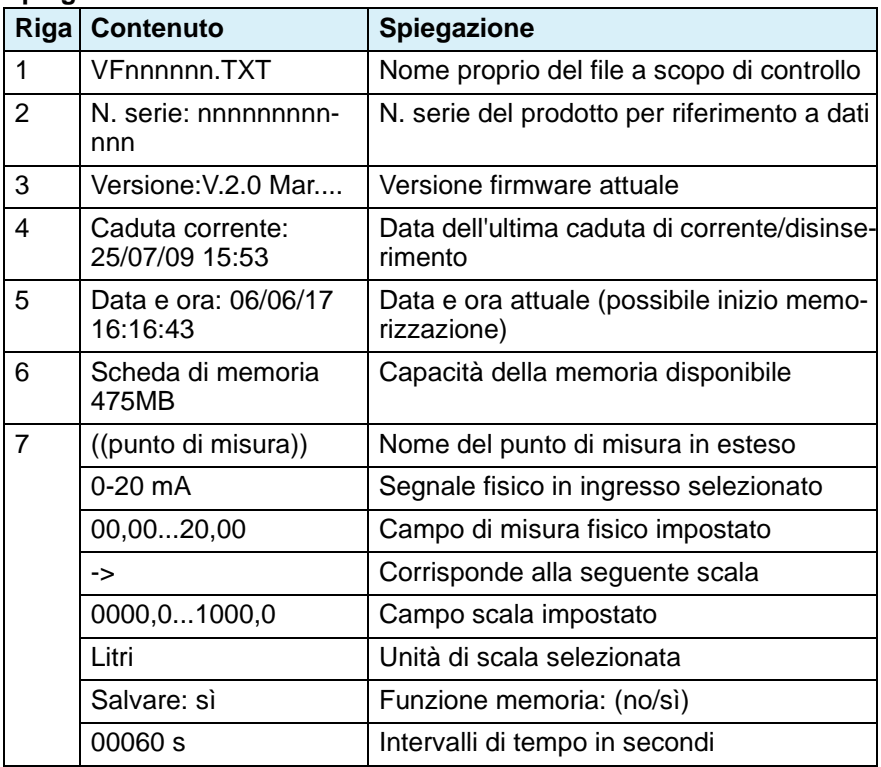

In occasione di ogni estrazione della scheda viene registrato un nuovo record di dati nel file informazioni.

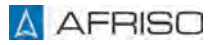

#### **Record di dati esemplare:**

------------------

Versione:V.2.00 Mar 9 2017 17:15:59 (F0) Caduta corr.: 02.06.17 12:59 Data e ora: 06.06.17 16:17:04 Scheda rimossa: 475MB ((Messstelle))0-20mA 00,00...20,00 -> 0000,0...1000,0 litri salvare: no 00060

## **Spiegazione**

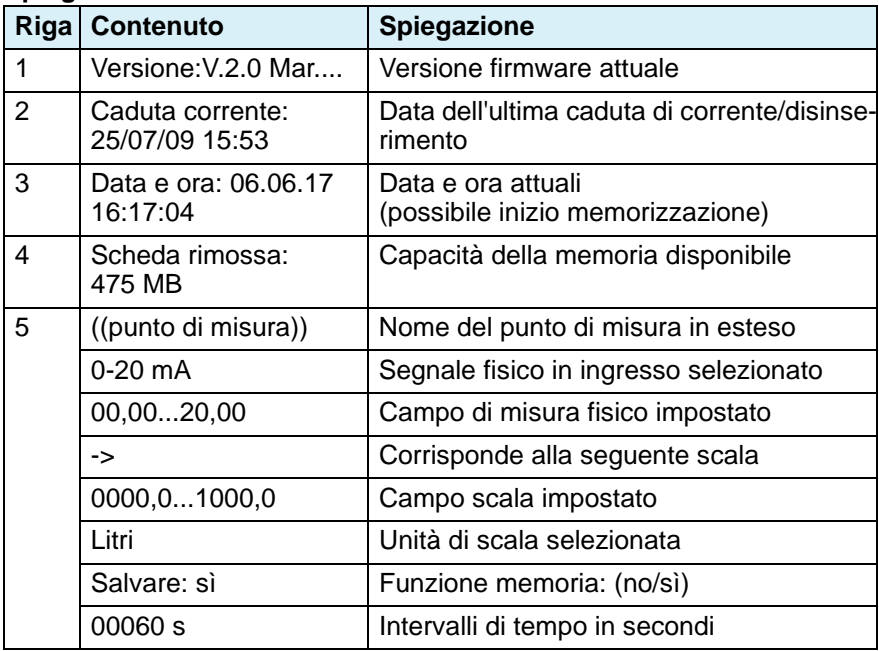

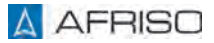

#### **File di registrazione:**

I dati vengono registrati in un file giornaliero. formato: "AAMMGG00.CSV".

Significato dei caratteri:

"AA" = ultime due cifre dell'anno 17...99 (2017...2099)

"MM" = mese 01...12 (gennaio...dicembre)

"GG" = giorno 01...31

"00" = sempre "00", riservato per evt. ampliamenti futuri

".CSV" = suffisso standard per tabelle

Contenuto file esemplare:

17060600.CSV N.serie: 1455814

GG/MM/AA hh:mm:ss;((punto di misura))/ l

06/06/2017 17.35.00;0000,0

06/06/2017 17.36.00;0000,0

#### **Spiegazione:**

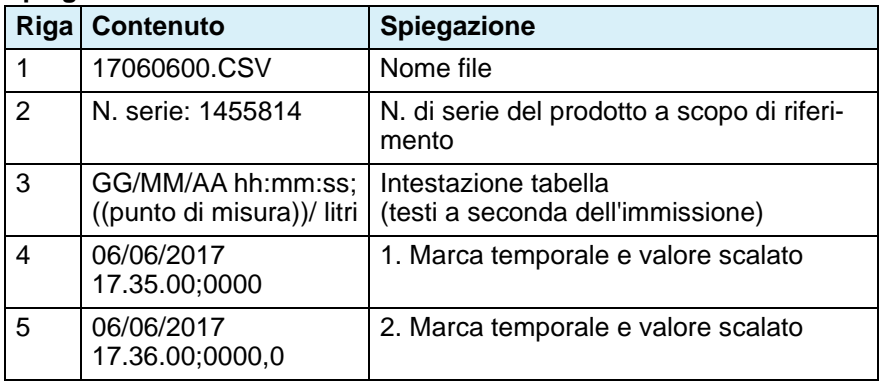

# **6.11 Parametrizzazione esemplare**

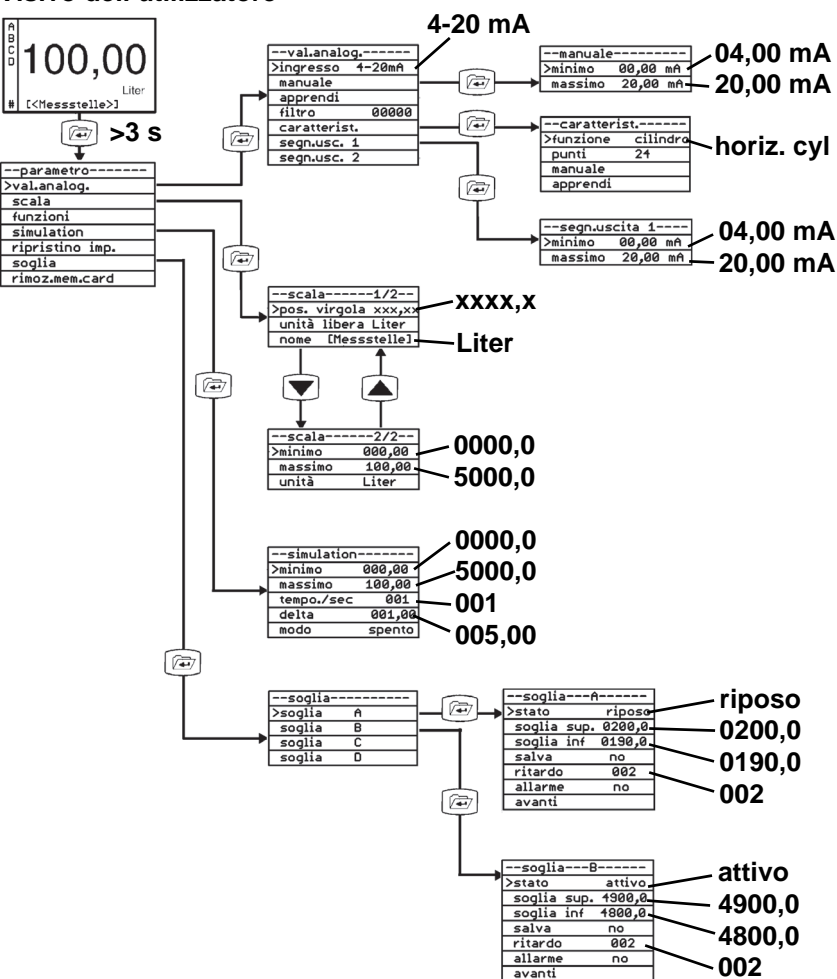

**Visivo dell'utilizzatore**

# **Parametrizzazione IT**

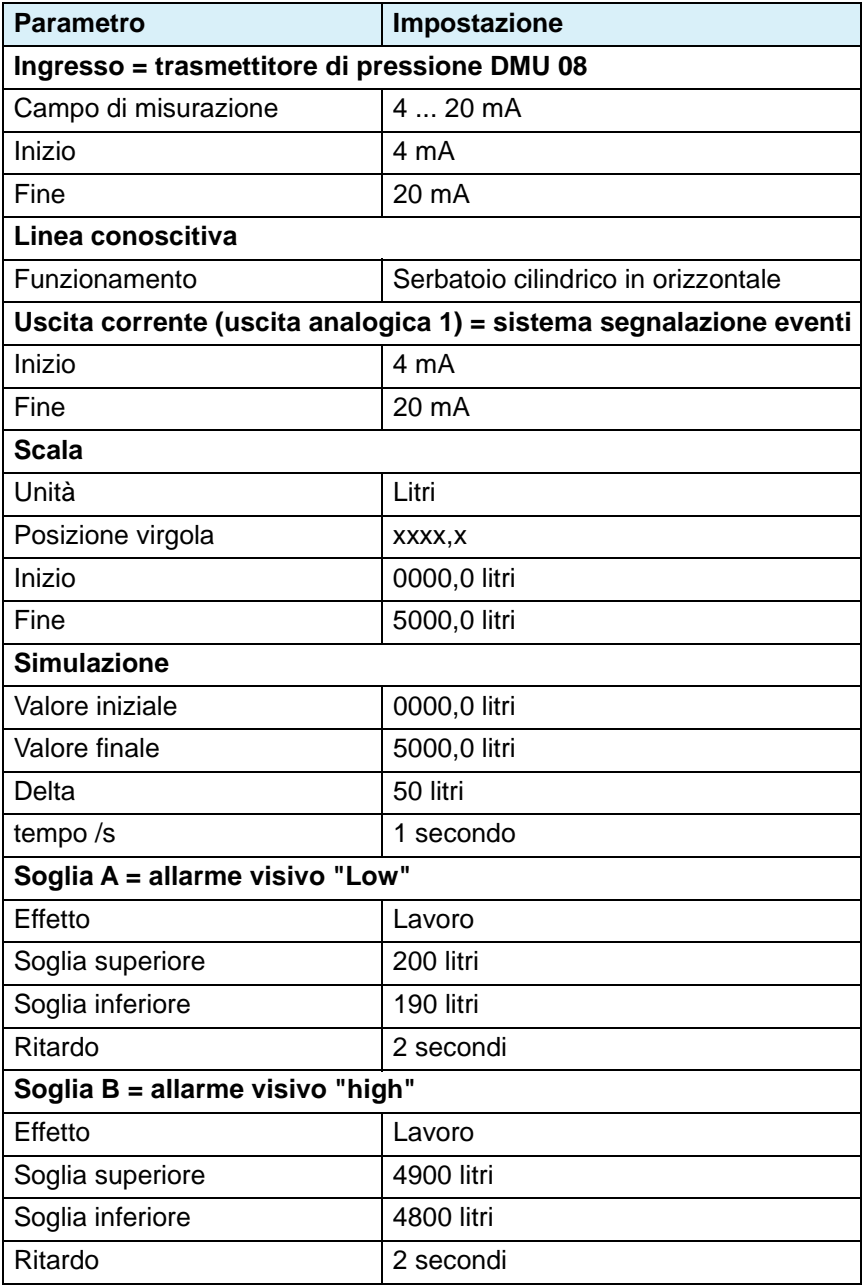

# **7 Operazione**

L'operazione del prodotto è limitata al suo regolare controllo visivo. I valori immessi si possono richiamare durante l'operazione.

# **7.1 Allarme acustico**

- 1. Premere il **tasto di tacitazione** per tacitare l'allarme acustico. - Il colore del sottofondo display rimane rosso (allarme).
- 2. Riparare il guasto.
	- L'allarme viene disattivato automaticamente e il colore di sottofondo del display torna ad essere "blu".

# **8 Manutenzione**

# **8.1 Intervalli di manutenzione**

Controllare l'intera applicazione almeno una volta all'anno. Gli intervalli di manutenzione e controllo dipendono dal risultato della vostra valutazione dei rischi per l'applicazione specifica nonché dagli intervalli di manutenzione e controllo dei componenti collegati.

- 1. Verificare le connessioni di tutti i componenti.
- 2. Eseguire prove di funzionamento per tutte le modalità operative della vostra applicazione, in modo da verificarne il corretto funzionamento.
- 3. Eseguire la manutenzione dei componenti collegati in base alle istruzioni di manutenzione del fabbricante.

# **9 Riparazione guasti**

I guasti non riparabili con le misure descritte nel capitolo devono essere riparati dal fornitore o da personale specializzato.

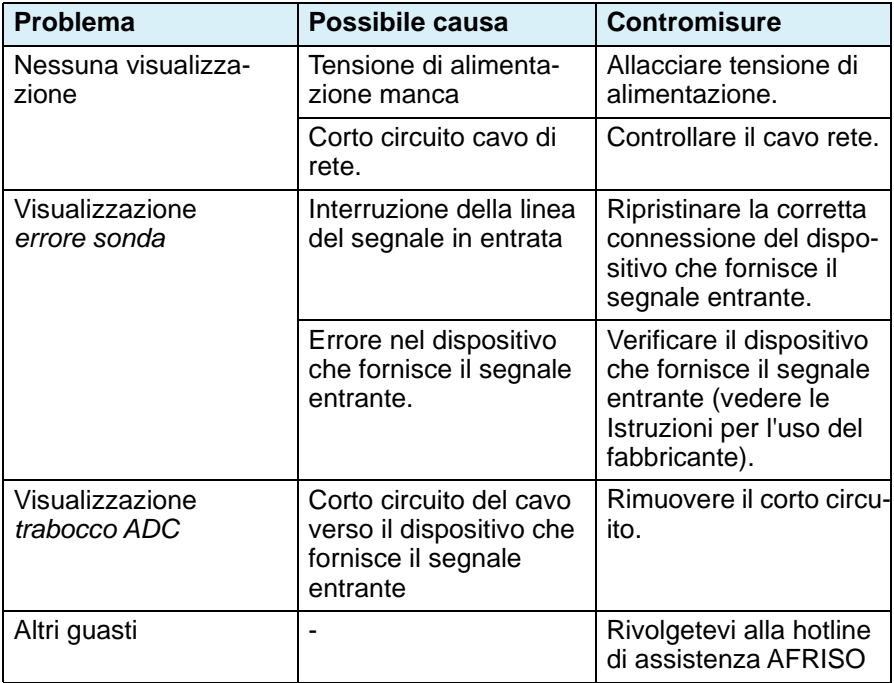

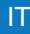

# **10 Smontaggio e smaltimento**

Smaltire il prodotto in osservanza delle disposizioni, norme e prescrizioni di sicurezza vigenti.

I componenti elettronici non vanno smaltiti con i rifiuti domestici.

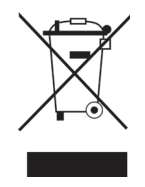

- 1. Staccare il prodotto dalla tensione di alimentazione.
- 2. Smontare il prodotto (si veda il Cap. ["Montaggio"](#page-194-0), in ordine inverso).
- 3. Smaltire il prodotto.

# **11 Rispedizione al fornitore**

Prima di rispedire il prodotto, mettetevi in contatto con noi (service@afriso.de).

# **12 Garanzia**

Le informazioni sulla garanzia sono riportate nelle condizioni di contratto generali in internet sul sito www.afriso.com o nel vostro contratto d'acquisto.

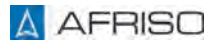

# **13 Ricambi e accessori**

# **AVVISO**

#### **COMPONENTI NON IDONEI**

• Utilizzare solo pezzi di ricambio e accessori del produttore.

#### **La mancata osservanza di queste indicazioni può causare danni materiali.**

#### **Prodotto**

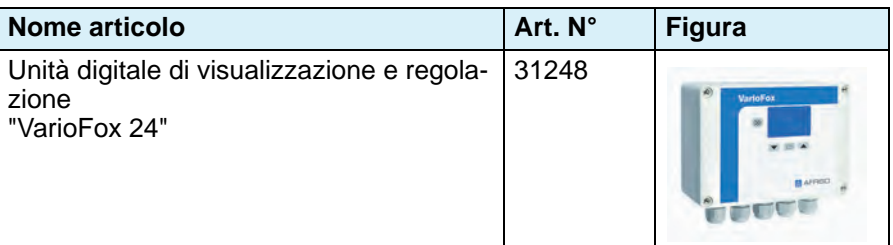

#### **Ricambi e accessori**

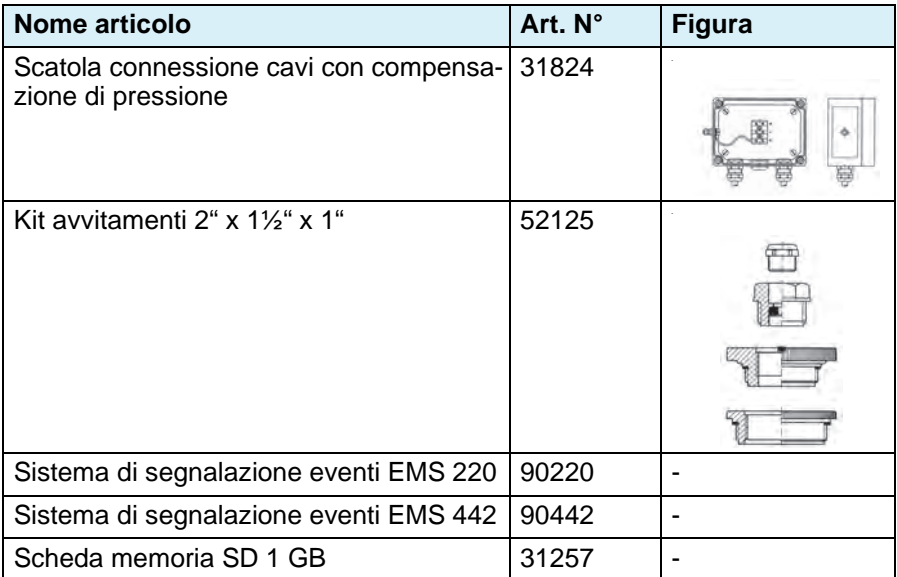

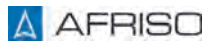

# **14 Appendice**

# **14.1 Tabella parametri per impostazioni proprie**

Immettere qui i valori dei parametri a scopo di riferimento futuro.

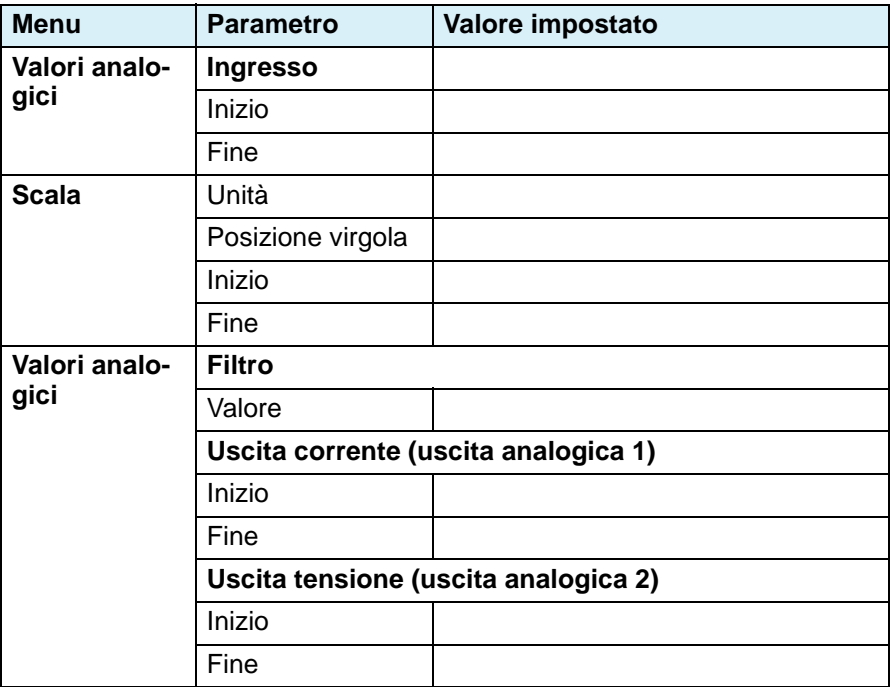

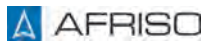

# **Appendice IT**

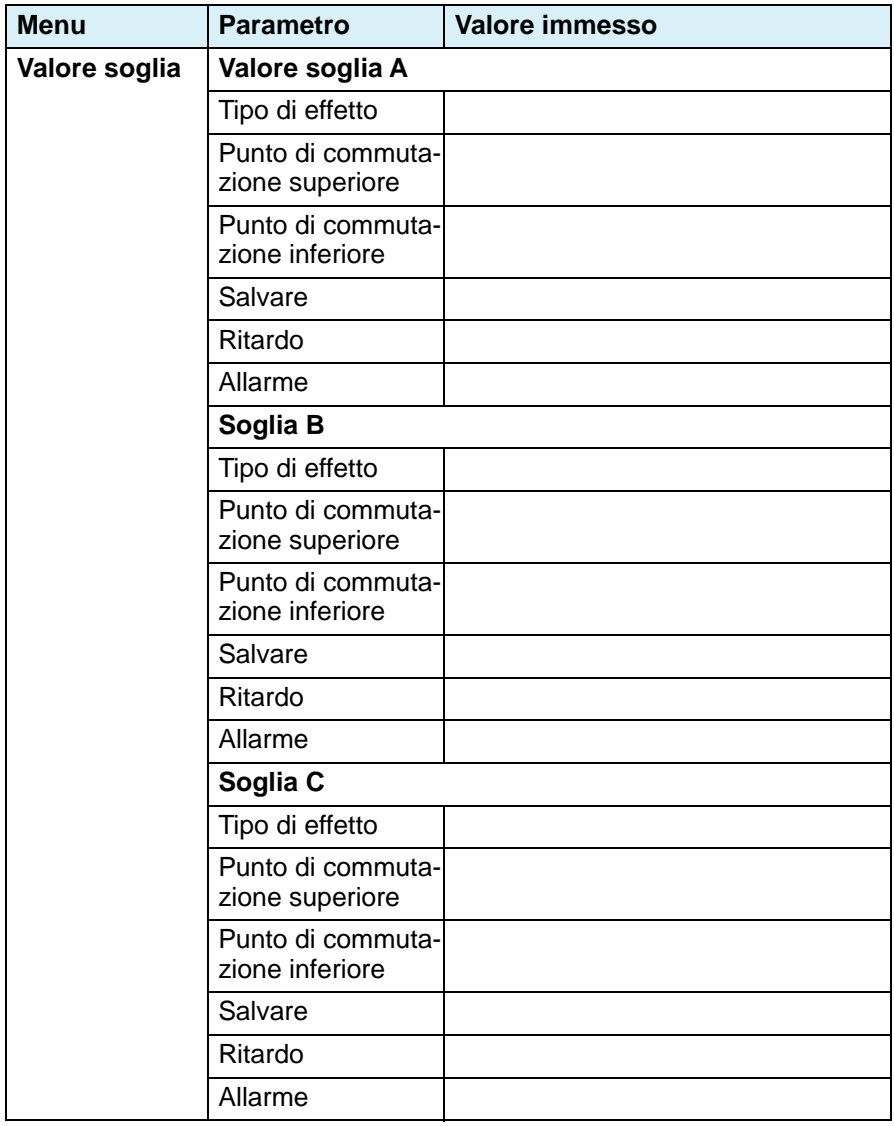

# **Appendice IT**

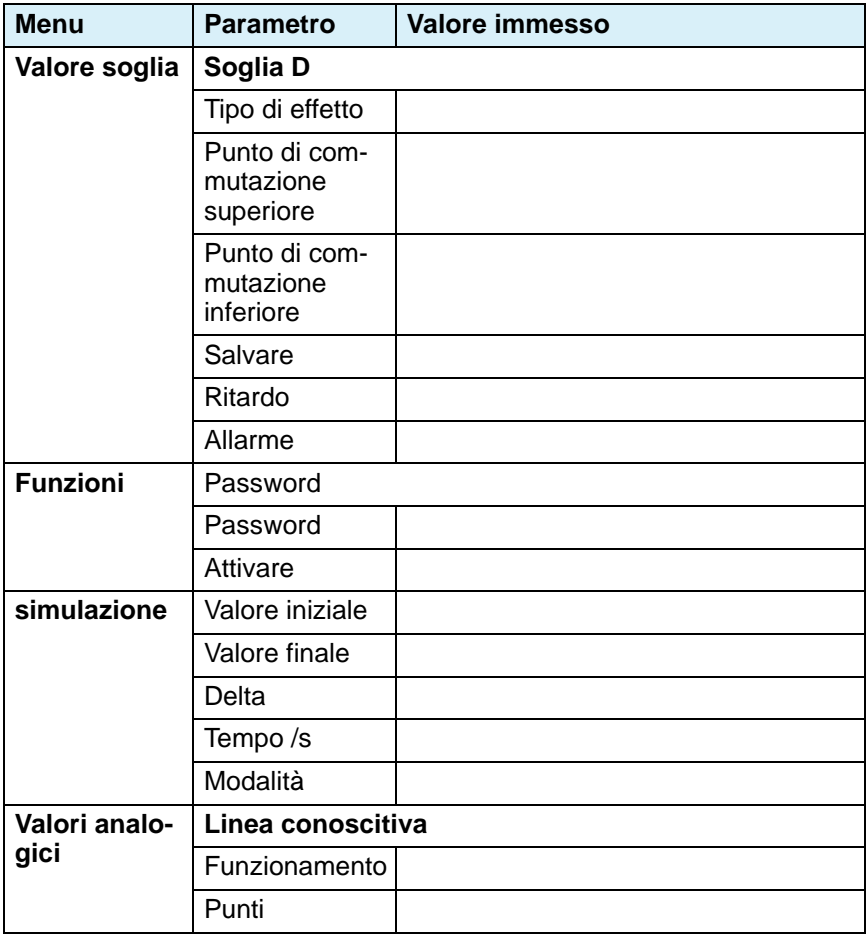

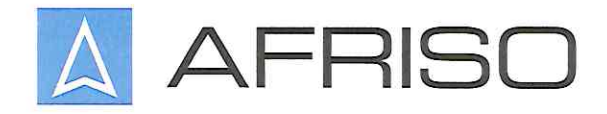

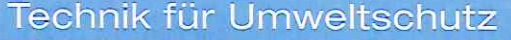

Messen. Regeln. Überwachen.

# EU - Konformitätserklärung

EU-Declaration of Conformity / Déclaration EU de conformité Declaratión de conformidad CE / Declaração de confirmidade CE

Formblatt FB 27-03

Name und Anschrift des Herstellers: AFRISO-EURO-INDEX GmbH, Lindenstr. 20, 74363 Güglingen Manufacturer / Fabricant / Fabricante / Nome e endereço do fabricante:

Erzeugnis: Anzeige- und Regelgerät mit 4 Grenzrelais

Product / Produit / Producto / Produto:

Typenbezeichnung: VarioFox 24

Type / Type / Tipo / Tipo:

Betriebsdaten: 24V DC / 230V AC 2.4W / 4.4 VA

Techn. Details:

Caractéristiques / Características / Detalhes técnicos:

Wir erklären in alleiniger Verantwortung, dass das bezeichnete Erzeugnis mit den Vorschriften folgender Europäischer Richtlinien übereinstimmt:

The above mentioned product meets the requirements of the following European Directives Le produit mentionné est conforme aux prescriptions des Directives Européennes suivantes El producto indicado cumple con las prescripciones de las Directivas Europeas siguientes O produto indicado cumpre com as prescricões das sequintes Diretivas Europeias:

# Elektromagnetische Verträglichkeit (2014/30/EU)

Directive Electromagnetic Compatibility / Directive compatibilité électromagnétique / Directiva compatibilidad electromagnética / Diretiva sobre compatibilidade eletromagnética

- DIN EN 61326-1:2013-07

# Niederspannungsrichtlinie (2014/35/EU)

Low Voltage Directive / Directive basse tension / Directiva baja tensión / Diretiva sobre baixa tensão

- DIN EN 61010-1:2011-07

# RoHS-Richtlinie (2011/65/EU)

RoHS Directive / Directive RoHS / Directiva RoHS / Diretiva RoHS

Unterzeichner: Signed / Signataire / Firmante / Assinado por:

Dr. Späth, Geschäftsführer Technik Technical Director / Diretor Técnico

9.6.2020 Datum / Date / Fecha / Data

Unterschrift / Signature / Firma / Assinatura

AFRISO-EURO-INDEX GmbH

D-74363 Güglingen